# X9Ware-SDK User Guide

**X9Ware SDK**

## **Your x9.37+ACH+CPA005 support tools**

Revision Date: 04/18/2024 Release R5.04 Copyright 2012 – 2024 X9Ware LLC All enclosed information is proprietary to X9Ware LLC

> X9Ware LLC 10753 Indian Head Industrial Blvd St Louis, Missouri 63132-1101 (844) 937-1850

Email [support@x9ware.com](mailto:support@x9ware.com)

# **Table of Contents**

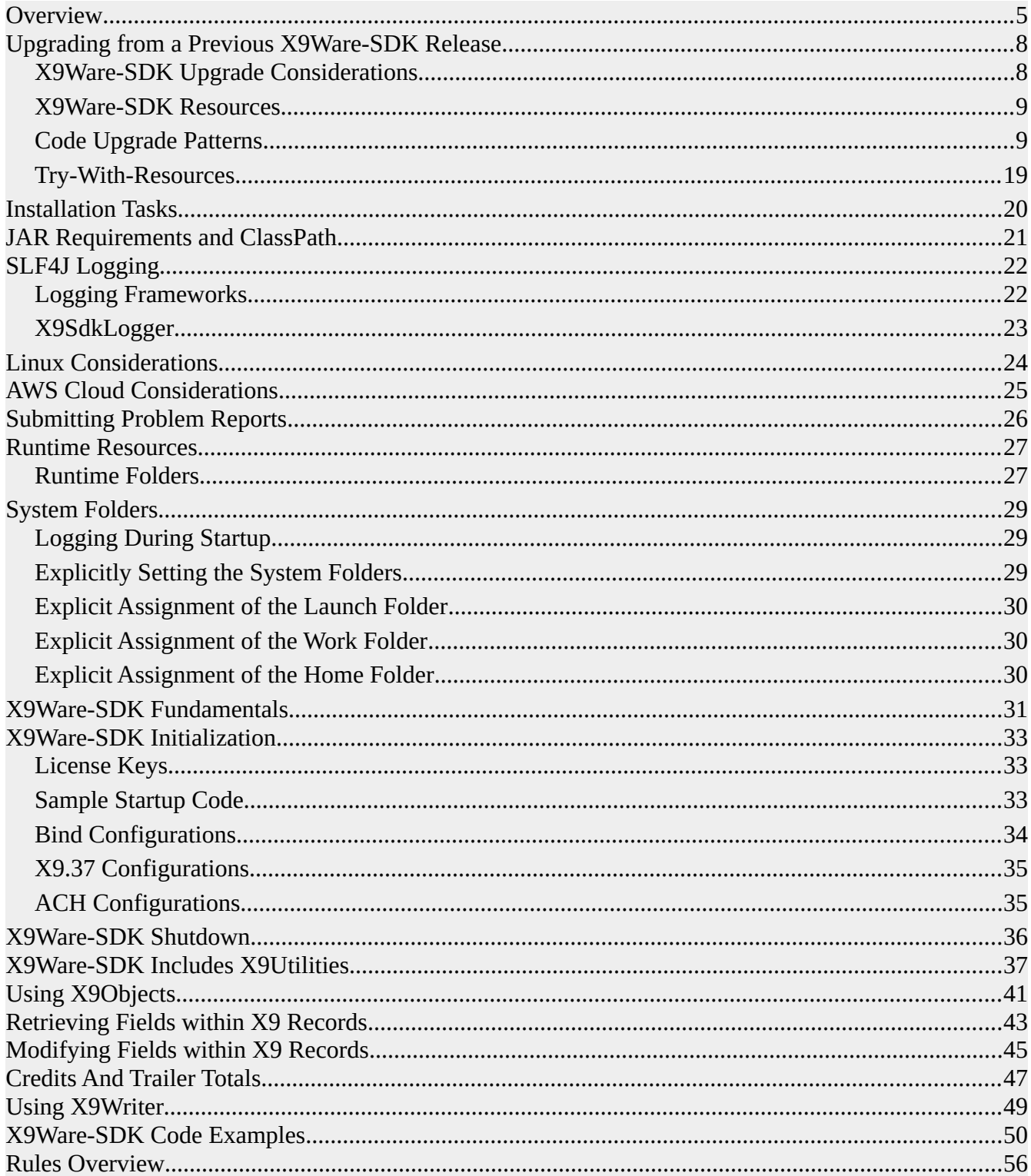

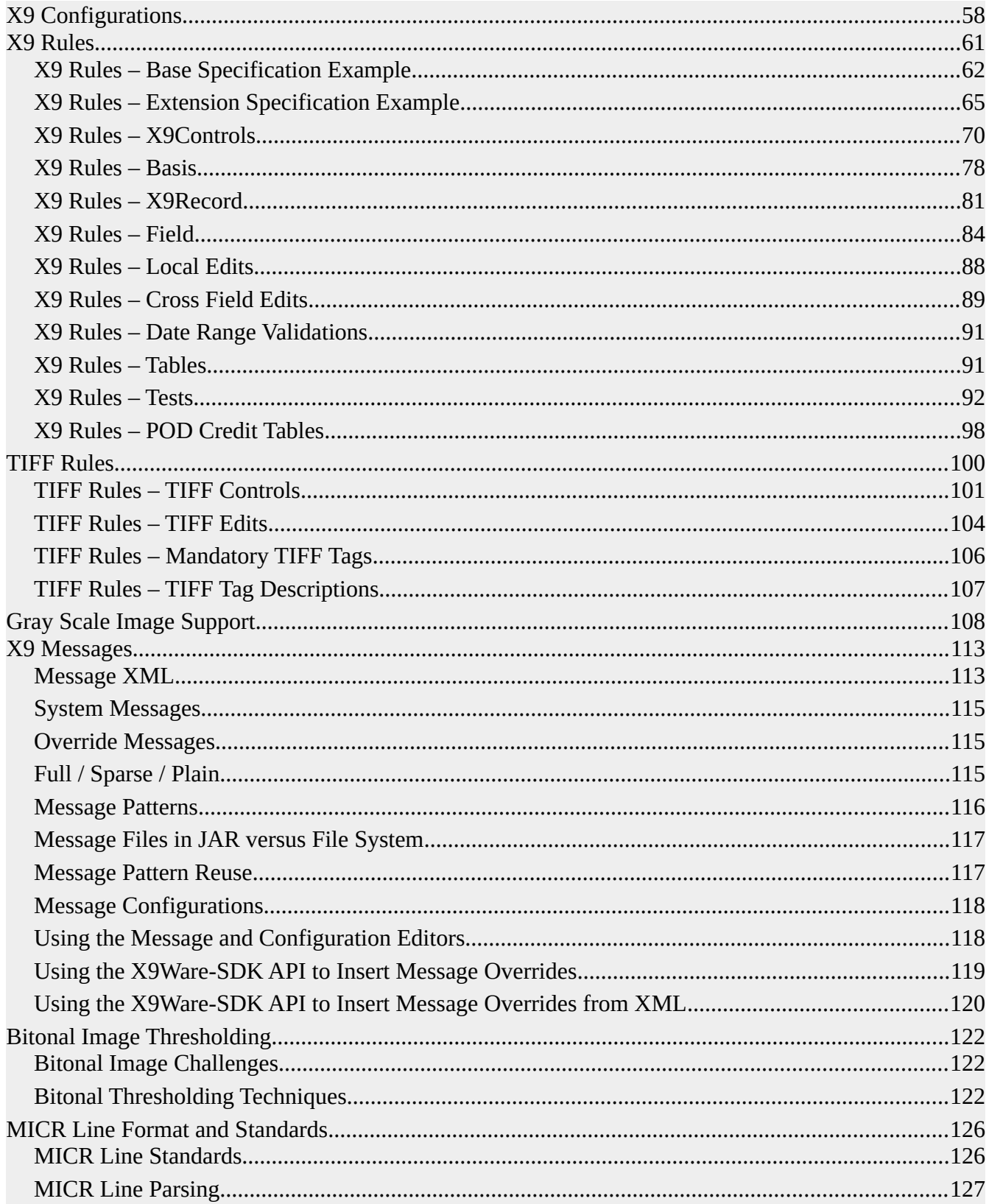

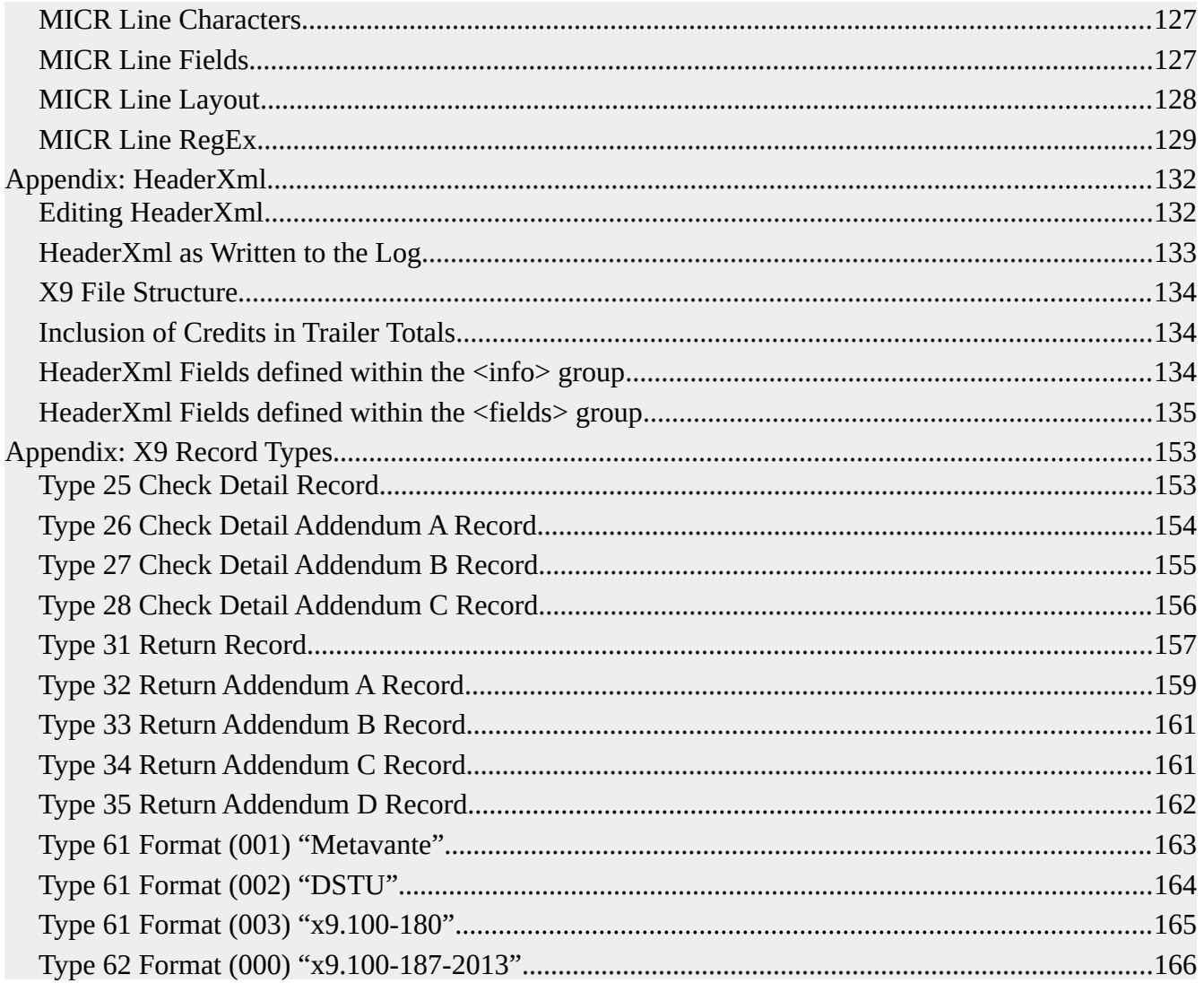

## <span id="page-4-0"></span>*Overview*

The X9Ware-SDK is a full function Software Developer Kit (SDK) for Java programmers. It provides a wide of functions that are needed in support of X9.37, ACH, or CPA005 application development. Our design is to implement these various file formats (which we refer to as dialects) from a single SDK using a common API. Our goal has been to make this extensible to other dialects in the future, to allow our SDK to continue to meet the needs of the financial industry. The X9Ware-SDK is used extensively as the basis for all internally developed X9Ware products, and can similarly be used as the basis for your development work.

The X9Ware-SDK is 100% Java with minimal open source JARs. This simplifies our environment and reduces our software footprint. The X9Ware-SDK has a baseline requirement of JDK 1.8 on our desire to move to various functionality that was added in that release level including Lambda support.

We believe that the X9Ware-SDK has excellent capabilities and performance, when compared to any other tool you will find within the industry. Our validation engine (which supports both x9 and ach file formats) and associated rules are built into the X9Ware-SDK and can be leveraged by user implementations. The X9Ware-SDK contains many ancillary and advanced x9 functions for the developer such as TIFF image draw and IRD creation. The X9Ware-SDK is a proven product with customer implementations in Windows, Linux, and AIX. We have customer implementations using the Oracle JDK, various Open JDKs, as well as more complex environments such as Apache Tomcat, Spring, and WebSphere. The X9Ware-SDK supports full multi-threaded processing within a server environment.

The X9Ware-SDK allows inputs and outputs to be processed as files or streams (note that X9Utilities supports files only). This means that your application can have an x9.37 input file which can be easily exported to a CSV stream. Just as easily, your application can be completely stream based, without anything written to the file system. This is especially beneficial when running an application in the cloud (eg, within a docker container). The X9Ware-SDK has is fully self defined with all resource files embedded as internally defined resources. This implementation means that we have no dependencies on external files or folders. These resources include our internally defined components such as x9 rules, tiff rules, messages, packaged images, etc. Our technical design allows you to define these resources in external folders to override our JAR definition or add your own components as needed.

The X9Ware-SDK uses SLF4J to provide logging flexibility. An implementation is provided that is based on use of the JDK logger that can be replaced with LOG4J.

The X9Ware-SDK has been an evolving process and continues to be enhanced as we add new functions to our x9 tools. The philosophy at X9Ware has been to implement all primary x9 functions within the X9Ware-SDK and to then expose that functionality directly to our user base through our user base using such tools as X9Assist and X9Utilities. With this approach, you can essentially use the X9Ware-SDK to do the wide array of functions that are implemented in

X9Assist. For example, with the X9Ware-SDK you can: read, write, extract, and summary the content of input files; validate data and images; extract data and images; repair TIFF images; use templates to draw test items; draw image replacement documents (IRDs); and so forth.

The X9Ware-SDK is an evolving process and continues to be enhanced as we add new functions to our x9+ach tools. The philosophy at X9Ware has been to implement all primary functions within the X9Ware-SDK and to then expose and present that functionality using such tools as X9Assist and X9Utilities. With this approach, you can essentially use the X9Ware-SDK to perform a wide array of functions that are demonstrated in X9Assist. Our x9 rules engine is implemented within the X9Ware-SDK, which means that you can use it to both validate and create x9 files using any of our defined x9 rules configurations. You can also create your own customized x9 rules which will allow you to validate x9 files against your own x9 variants.

The X9Ware-SDK is not an afterthought. It is used internally by X9Assist to perform virtually all x9 related I/O functions. Most of the X9Assist tools are built into the X9Ware-SDK itself, so they are available to our SDK users. For example, x9 file validation and tiff image repair are complex functions that are available from the X9Ware-SDK. Consistent use of the X9Ware-SDK within X9Assist simplified the development of our product and we know that it can do the same for you. The X9Ware-SDK is also not a static product. Our philosophy of building upon the X9Ware-SDK will continue. This product will be expanded and improved as future X9Assist enhancements are implemented.

Our SDK includes Java classes that map the logical fields that exist within that x9 record type. This field level interface allows your application to work at the field level for both read and write (modify) operations. This field level interface also exists for the type 31 credit reconciliation record and is implemented in a manner that supports custom type 31 record formats per your own definition.

#### **Examples of functions that can be performed by the X9Ware-SDK:**

- Read/Write x9+ach files at both the record and field level
- Full multi-thread support to process multiple files concurrently
- Parse of input files (x9+ach)into record level objects that can be searched and modified
- File validation (x9+ach) at the record and image level
- X9 TIFF validation and repair
- Image rescaling and conversion
- Check and IRD image drawing
- Paid stamp for overlay onto back side check images
- Access individual images on both input and output
- Dynamically draw images to create x9 data for test systems (similar to Make)
- Dynamically draw IRDs (image replacement documents) including the endorsement chain and return reason
- File import/export to and from csv files
- Make/Generate/Scrub/Merge and other tools
- Extensive logging based on SLF4J (Simple Logging Facade) which is pluggable for log4j, logback, etc
- And other similar low level functions

#### **The X9Ware-SDK has advantages over similar products offered by other vendors**

- More functionality
- No timeouts or expiration dates built into the product
- No CPU or server level registration is required
- Once licensed, ongoing usage is based on maintenance renewals; we do not want your production applications aborting due to license key issues

## <span id="page-7-1"></span>*Upgrading from a Previous X9Ware-SDK Release*

The process of upgrading from an older X9Ware-SDK release to the most current release is normally very straight forward. We recommend that you incorporate the following steps in your plan:

### <span id="page-7-0"></span>*X9Ware-SDK Upgrade Considerations*

Important upgrade considerations are as follows:

- Consult with X9Ware to finalize the decision as to which X9Ware-SDK release you will install based on your project requirements and time line. In most situations, you will want to install the most recent "final" release of the X9Ware-SDK, which is a production release with general availability. However, dependent on your specific needs, you may also want to consider a "candidate" release which is under develop and will be released soon. This that be an advantageous decision if you either require capabilities that may only in that latest release, or if you require an enhancement that would be added explicitly by X9Ware as part of your project.
- Obtain the selected X9Ware-SDK build from X9Ware. If you have elected to use a candidate build, then add a task to your project plan to move to the final build of the chosen X9Ware-SDK release before you move to a product status.
- Review the JavaDoc for the current X9Ware-SDK release and especially in areas that are most used by your user applications. X9Ware has worked to minimize the API changes that we make to our X9Ware-SDK from release to release, but these will always exist. The potential for API differences will increase depending on the number of "skipped" X9Ware-SDK releases that are involved in your upgrade. The differences will be readily identifiable since your application program will get compiler syntax errors in those areas where there are API changes. It is then very important that you review the JavaDoc in the areas where you have API issues so you fully understand the new X9Ware-SDK capabilities in those functional areas where we have made changes. You can also review our current X9Ware-SDK Examples (which you can download from our website) and especially when you have used our examples as the basis for your development. Our examples will always be brought forward based on the current X9Ware-SDK API.
- Finalize a regression test plan. Regression testing should always consist of running your data through the "old" and "new" application environments. This testing must include automated file comparisons of the output files that are created since manual reviews are difficult and only scratch the surface of your program outputs. Output x9.37 files can be compared on an automated basis using tools such as X9Assist and HxD. Output CSV and image folders can be compared using tools such as WinMerge. Always include automated regression testing in your project plans.

#### <span id="page-8-1"></span>*X9Ware-SDK Resources*

The various X9Ware-SDK resource files were stored externally for X9Ware-SDK release R3.03 and earlier. These resources include such files as Brand, Doc, Fonts, Images, Rules, and Xml. With our R3.04 release, these files have been moved to be internal to the X9Ware-SDK and no longer need to be defined and referenced in your file system at run time. This enhancement simplifies your JVM environment since these resource files no longer need to be pre-populated there and then included in your environment setups, backups, etc.

If you are moving from X9Ware-SDK R3.03 (or earlier) then you will want to remove these resource files from the new JVM/X9Ware-SDK environment you are building, since they are now embedded within the JAR. You can also remove your "launch folder" assignment process since that is similarly no longer required.

## <span id="page-8-0"></span>*Code Upgrade Patterns*

This is not a complete list since many small changes are made to our API that should be obvious from the current JavaDoc and our current X9Ware-SDK examples. Please work with us directly for any code changes that are problematic when upgrading from one release to another. We understand that this can become a challenge, and especially when numerous releases are being skipped as part of the upgrade. Your suggestions for this list are appreciated.

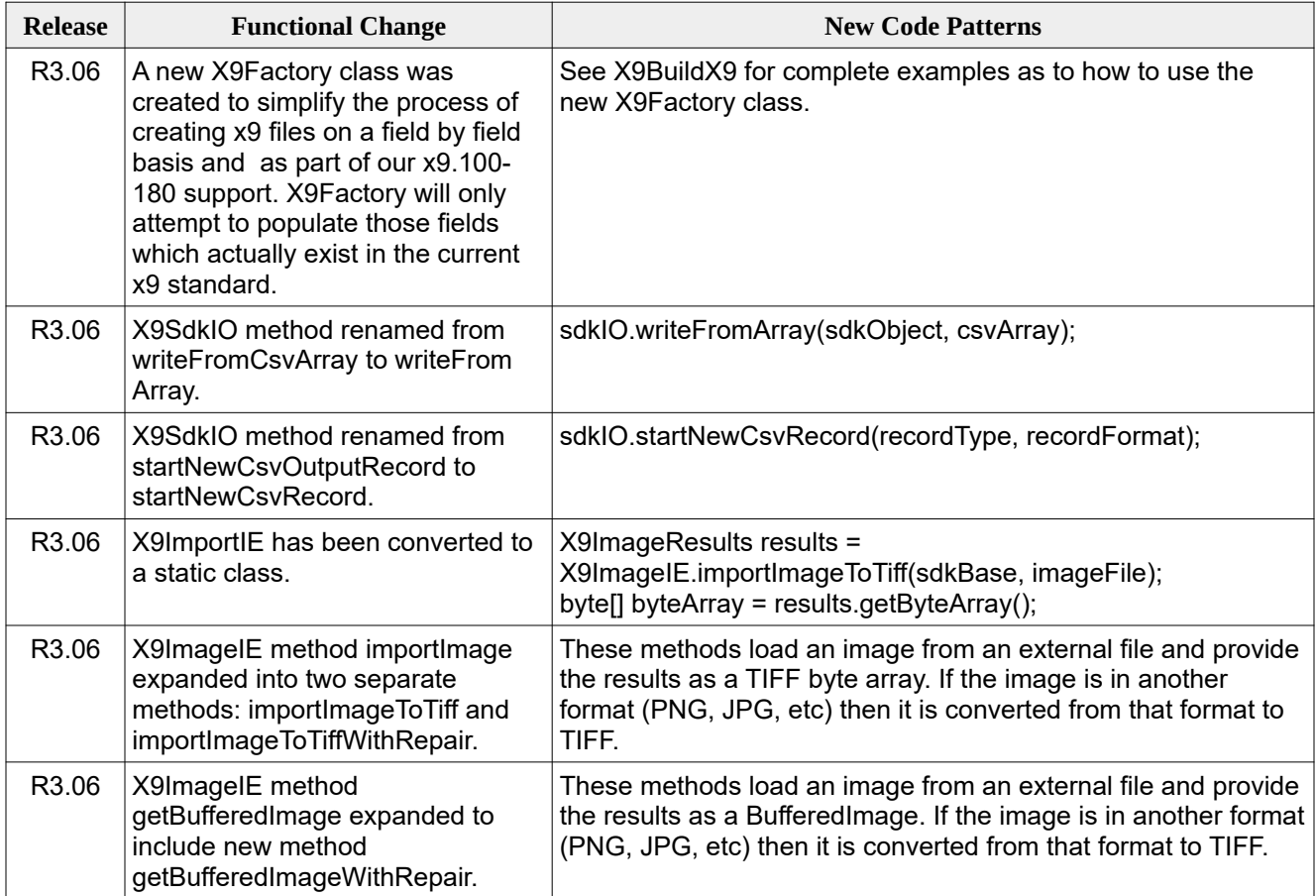

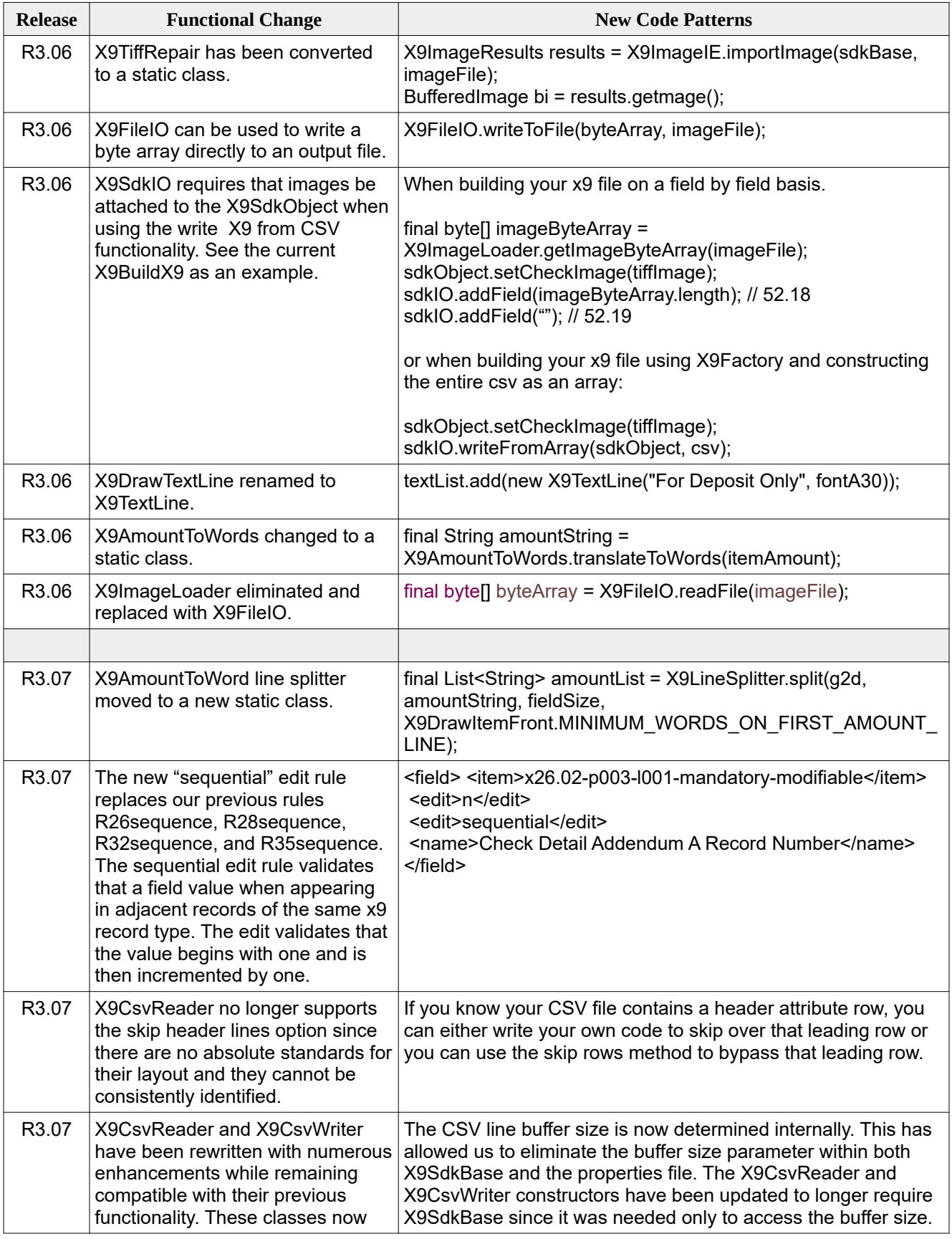

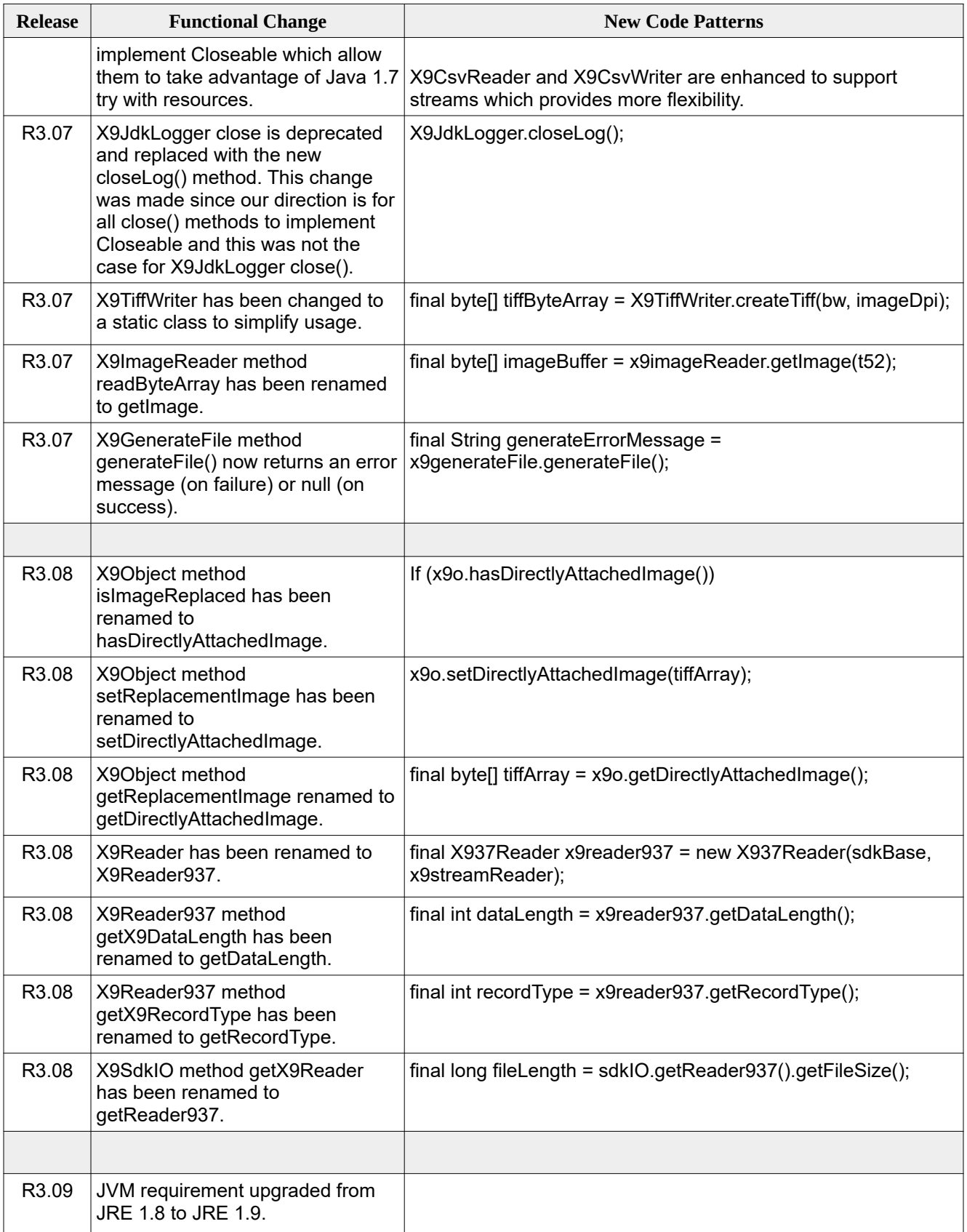

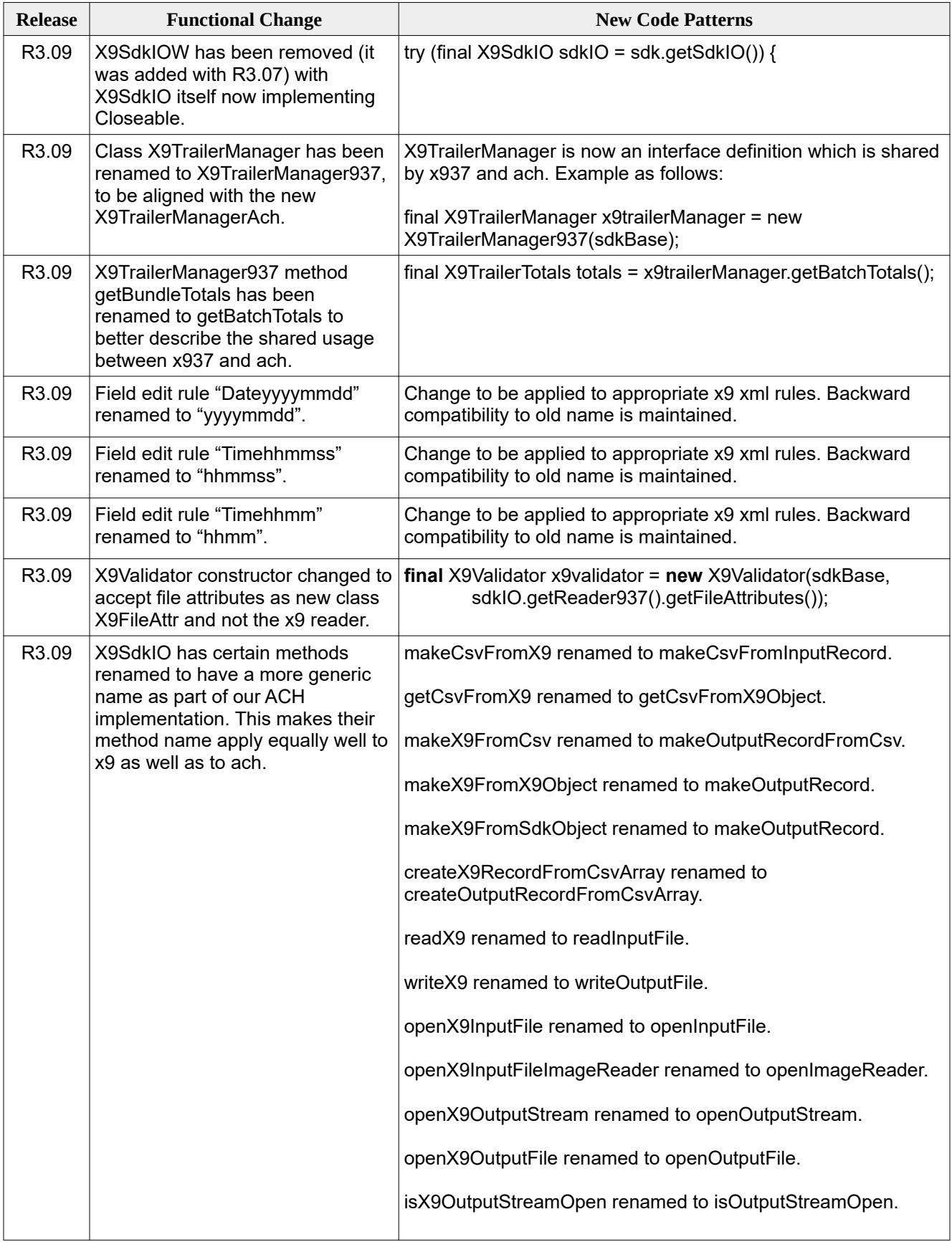

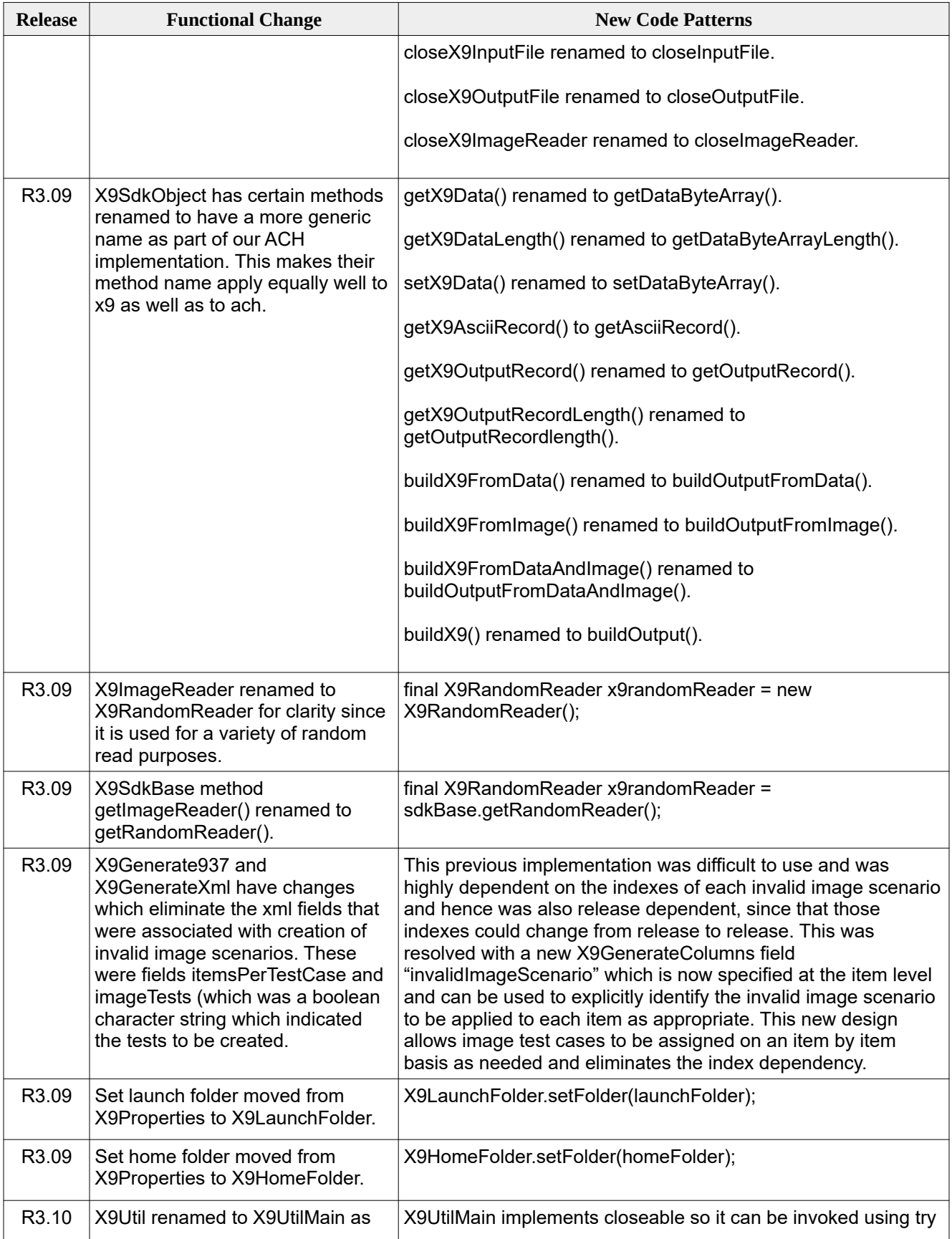

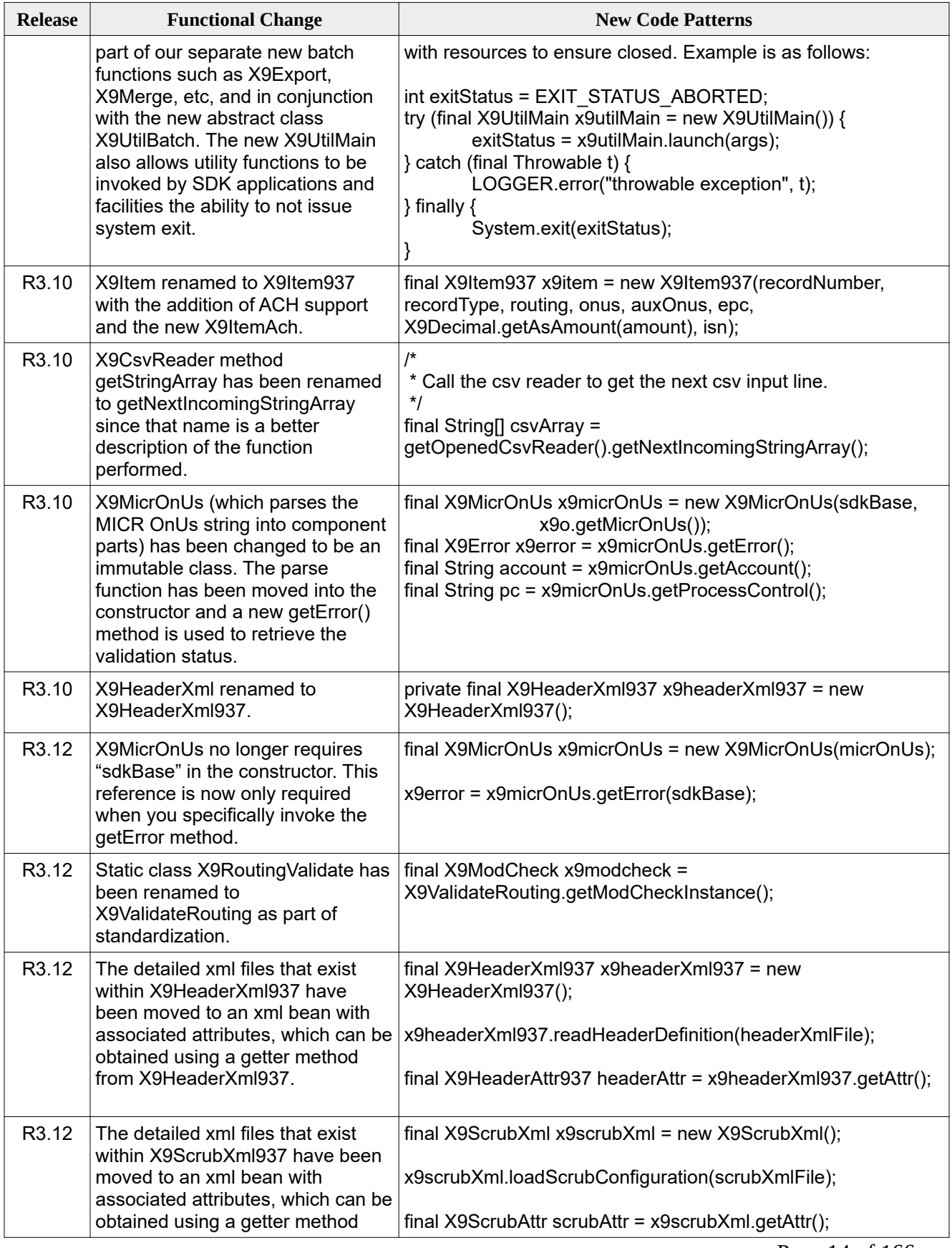

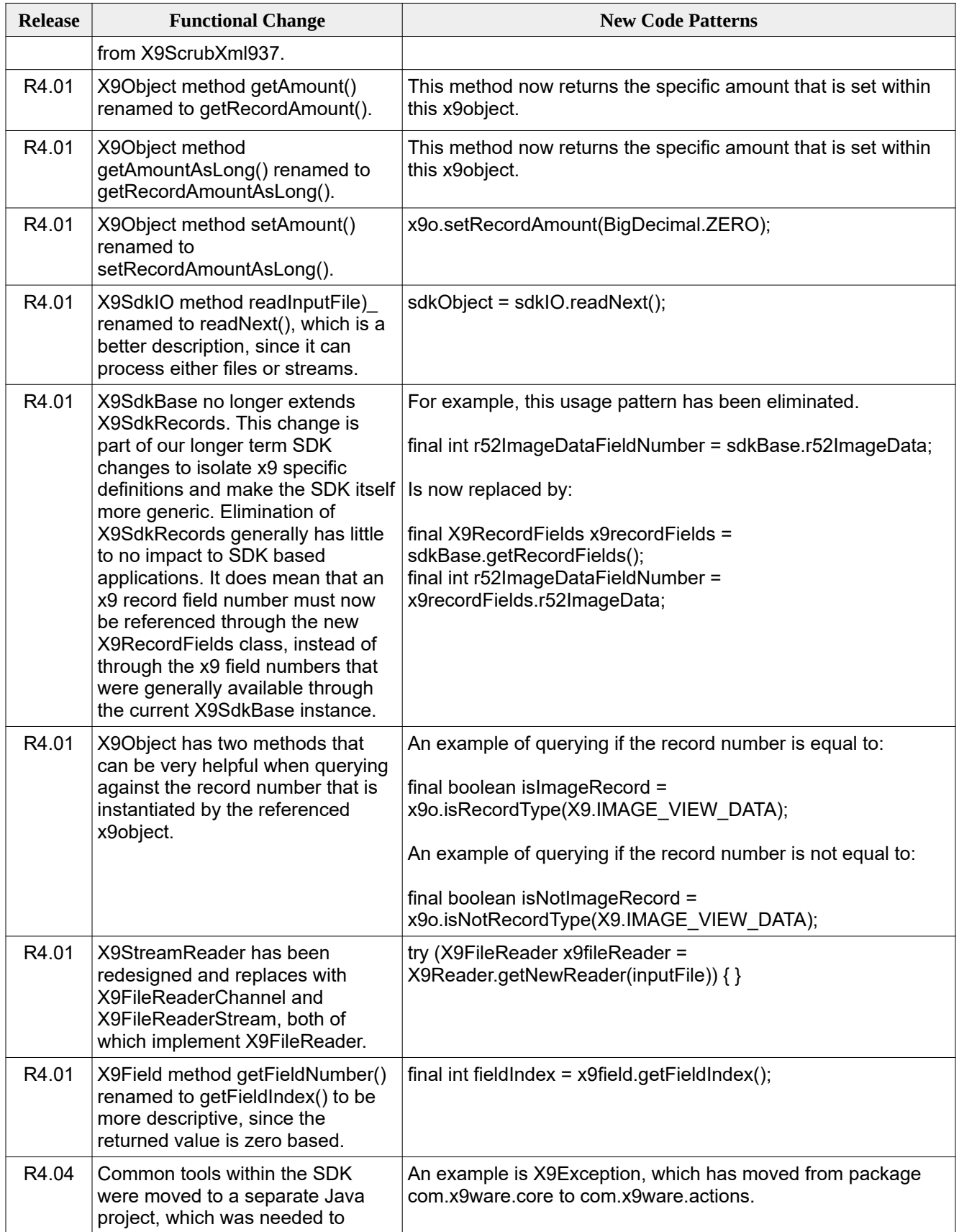

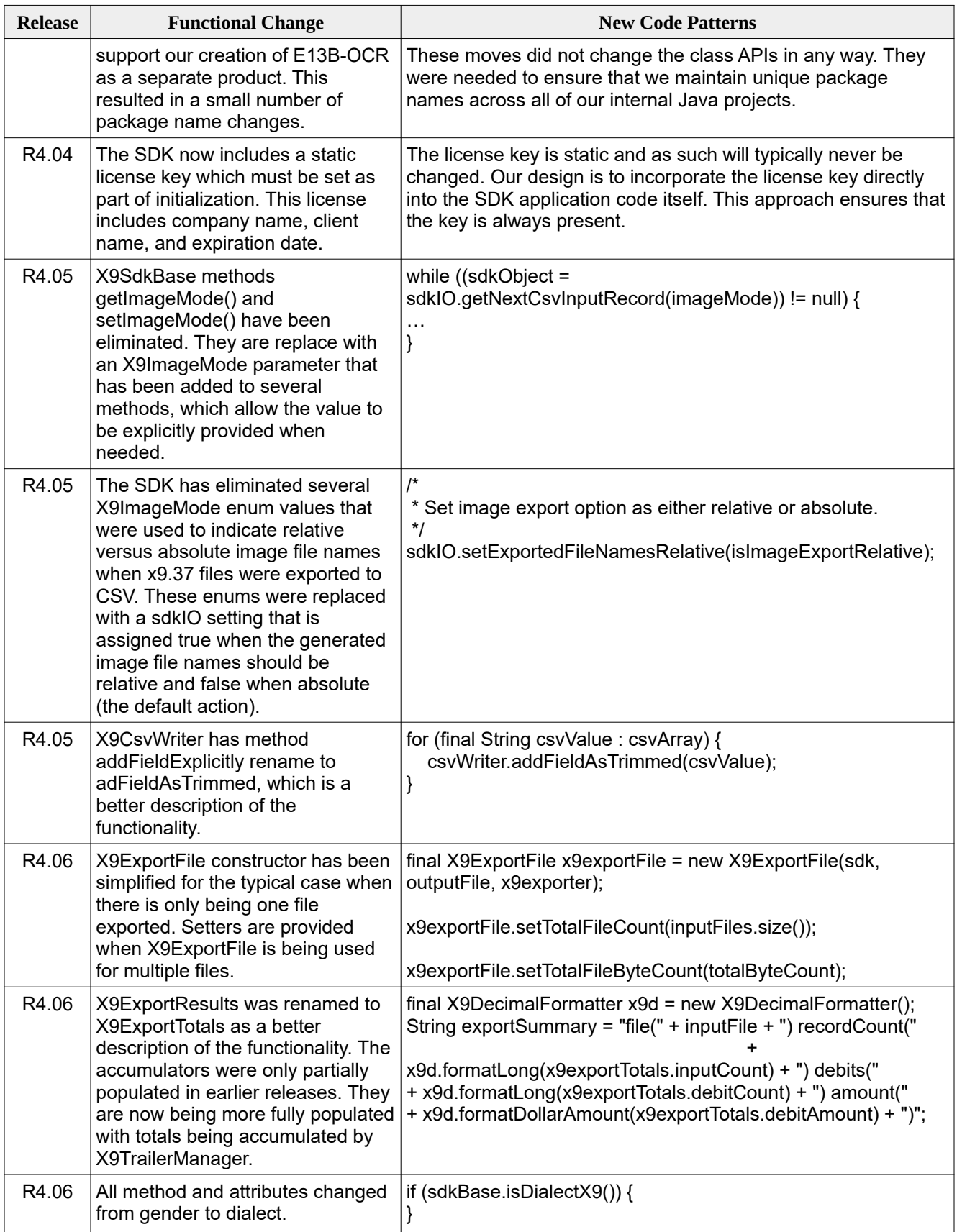

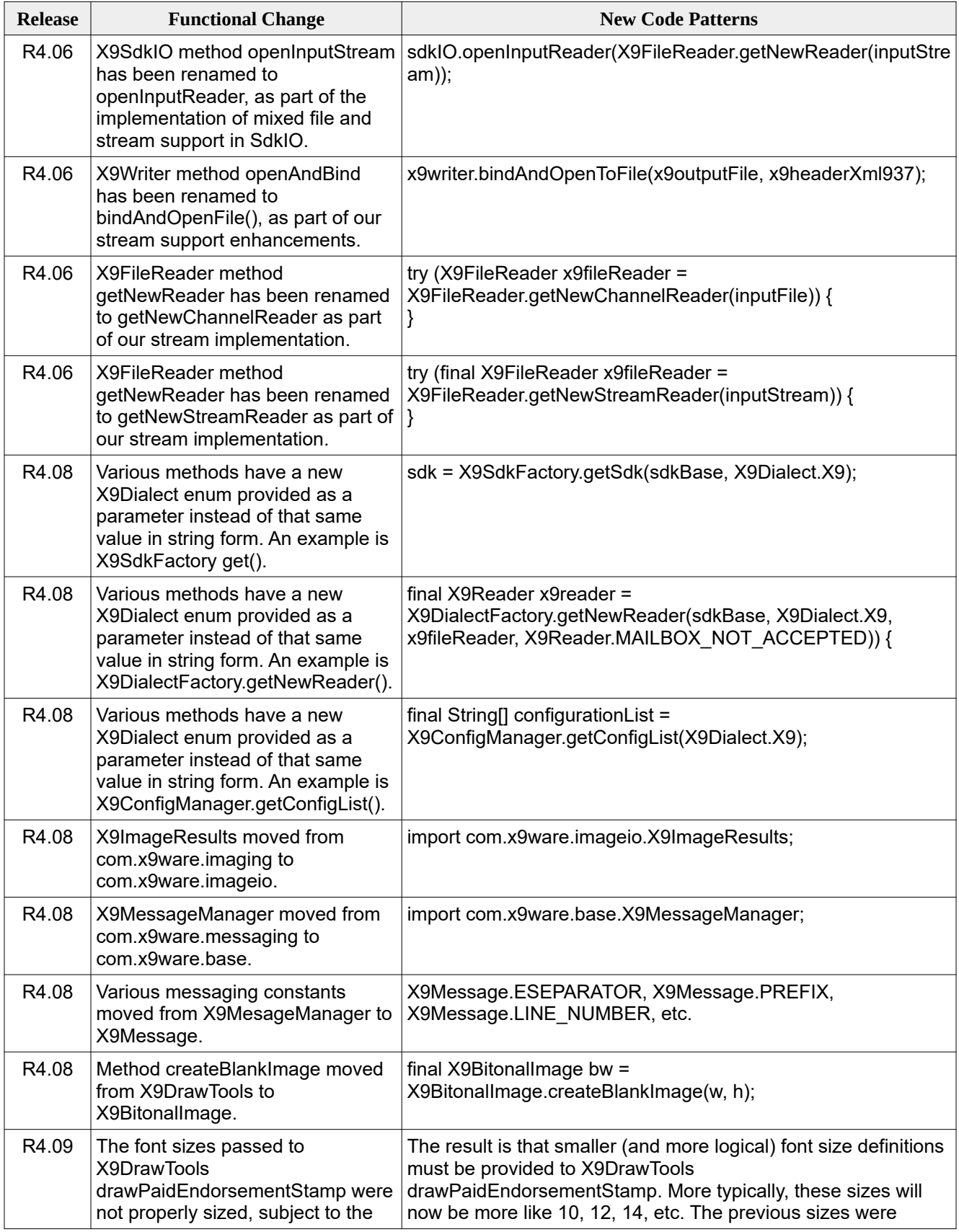

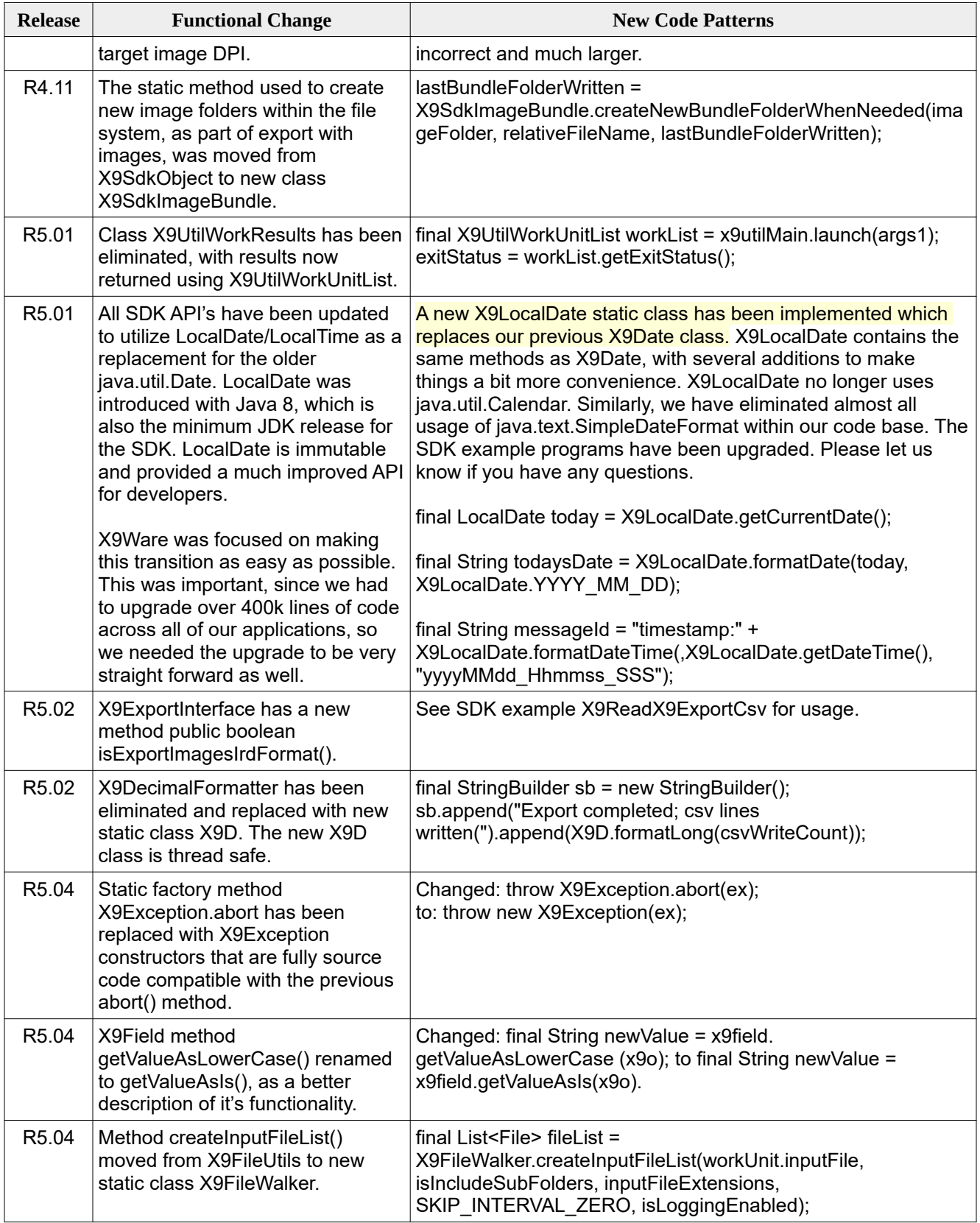

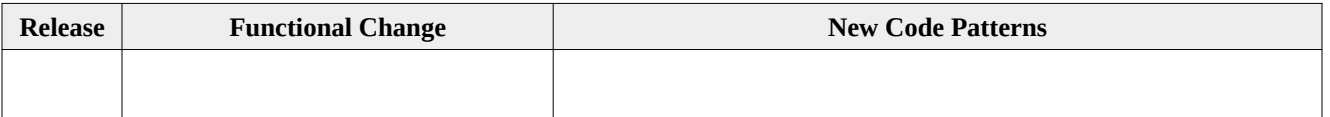

#### <span id="page-18-0"></span>*Try-With-Resources*

The Java try-with-resources construct is supported beginning with our SDK R3.07 release. This enhancement uses the improved exception handling that was implemented with Java 1.7 that will automatically and correctly close resources that are used within a try-catch block. X9Ware has implemented the Closeable interface in our following classes:

- X9SdkIO
- X9StreamReader
- X9Reader
- X9Writer
- X9CsvReader
- X9CsvWriter

Try-with-sources has been used in our various X9Ware-SDK examples, so please reference them as documentation on how to use this facility.

X9SdkIO implements Closeable so it can now automatically close all input files that have been opened when invoked within a try-with-resources block. In order to provide backward compatibility, it still provides separate close methods that can be invoked for each of the associated input and output files. The X9SdkIO close() method has been implemented as follows:

```
/**
  * Close all is a convenience method in support of Closeable and try-with-resources. We close
 * all files that are currently open for this X9SdkIO instance; all file related processing must
  * be completed when we are invoked. This sdkIO method can be invoked directly or indirectly as
  * part of try-with-resources. Note that sdkIO statistics can be retrieved within an associated
  * try block since no additional IO will be performed. Although close all is convenient, it is
  * not applicable to all possible logic flows. An example is a file merge where one output file
  * is opened but where separate input files will be opened and closed as the merge progresses.
  * In that situation, close all does not apply and our lower level close routines are used
  * instead. Hence those routines remain as public to be invoked externally.
 */
@Override
final public void close() {
        closeInputFile();
        closeOutputFile();
        closeImageReader();
        closeCsvInputFile();
        closeCsvOutputFile();
}
```
## <span id="page-19-0"></span>*Installation Tasks*

SDK installation consists of the following basic tasks:

- 1. Read this guide for a full understanding of the X9Ware-SDK.
- 2. Review the provided Java examples to get a better idea of X9Ware-SDK application design and to assist in your planning on how to use the X9Ware-SDK within your environment.
- 3. Review the distribution materials provided within the X9Ware-SDK zip distribution package.
- 4. Build your JVM environment that will host the X9Ware-SDK and your Java application; we require JRE 1.8 or higher.
- 5. Establish your desired logging subsystem which can be built on LOG4J (or others) based on the logging systems that are supported by the SLF4J facade. Required JARs must be added to your JVM environment. Review the logging topic for more information.
- 6. (Optionally) add the X9Ware external resource libraries to your JVM environment. When doing this, the high level folder location must be assigned at run time using X9LaunchFolder.setFolder(). These libraries are not part of the standard X9Ware-SDK distribution but can be requested from X9Ware, or they can be used directly as distributed from the associated distribution level of our X9Assist product. This step is typically not needed, and would be done only when your environment requires a customized version of resources versus what is packaged within the standard JAR.
- 7. Ensure you have an adequate JVM heap size set for your application based on your environmental requirements and anticipated file sizes. The minimum heap size needed by our X9Ware-SDK is 100MB and you should increase from that size as needed.
- 8. If you have startup problems, please provide the log and the issue description to X9Ware for our research and resolution.
- 9. Use an X9Ware provided Java sample or your own written Java program to perform initial testing of your JVM environment. If you have problems, review the system log which will help to identify the issue that has been encountered. If necessary, follow our problem reporting topic to provide information to X9Ware to get your issue resolved.

## <span id="page-20-0"></span>*JAR Requirements and ClassPath*

X9Ware has worked to minimize the inclusion of open source and third party products within the X9Ware-SDK. This continuous effort results in several benefits including a reduced software footprint, fewer software dependencies, a reduced potential for release level conflicts across multiple applications when running within a shared JVM, and reduced complexity.

The required jars needed by the X9Ware-SDK are as follows:

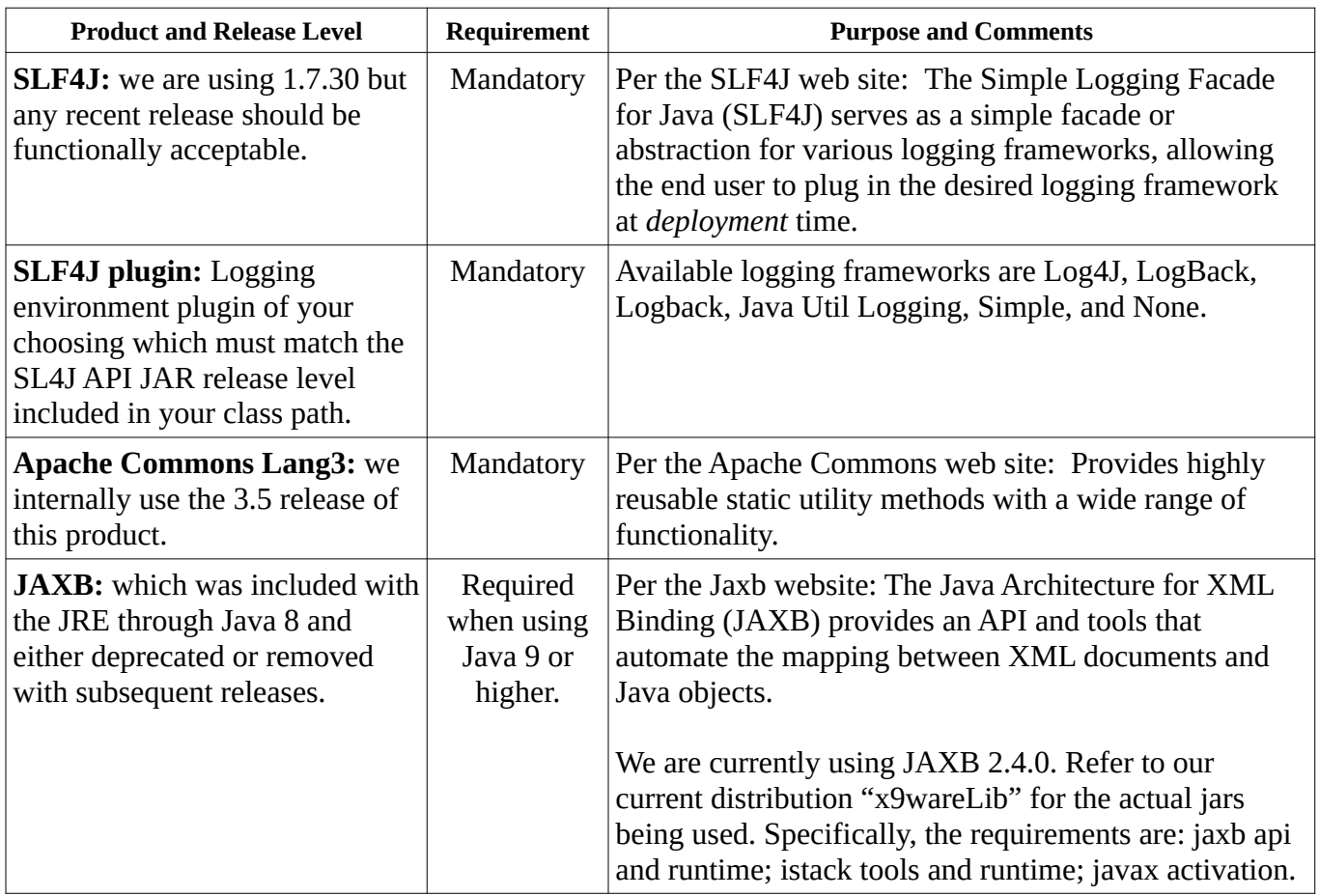

The X9Ware-SDK jar as packaged and distributed does not include a Java ".classpath" file. All class path requirements must be fulfilled by your "-cp" parameters.

Our recommendation is to consider creating a sub-folder with all X9Ware required jars and then using a wildcard to include the contents of that folder. For example, "-cp x9wareLib/\*" can be used to generically include all jars in a sub-folder and simplifies ongoing maintenance as the list might change.

# <span id="page-21-1"></span>*SLF4J Logging*

Logging functionality is absolutely critical to every application. X9Ware realizes that every X9Ware-SDK user will have their own preferred logging implementations and standard processes that are critical to their environments. This may include specific logging frameworks, formatting rules, exits, and tools which implement automated cutoffs and archival.

X9Ware has utilized the SLF4J interface to avoid imposing a required single logging framework. Using SLF4J, there is flexibility to choose your logging environment at deployment time by inserting the corresponding SLF4J binding on the class path. This decision may then be changed at any time by replacing this binding with another on the class path and restarting the application. This SLF4J design approach has proven to be simple and robust, and has evolved over time to increase flexibility.

As of SLF4J version 1.6.0, if no binding is found on the class path, then the SLF4J API will default to a no-operation implementation and will then discard all log requests. Without a valid binding, SLF4J emits a single warning message about the absence and then discards all log requests without further protest. This is not acceptable, since you will need log output to monitor execution and provide the input you will need on research and problem resolution.

## <span id="page-21-0"></span>*Logging Frameworks*

SLF4J supports various logging frameworks. The SLF4J distribution ships with various jar files that are referred to as "SLF4J bindings", where each binding corresponding to a supported logging framework. You will need to review the SLF4J online documentation and use that to determine the jars that will be needed for your specific environment. The various SLF4J frameworks are as follows:

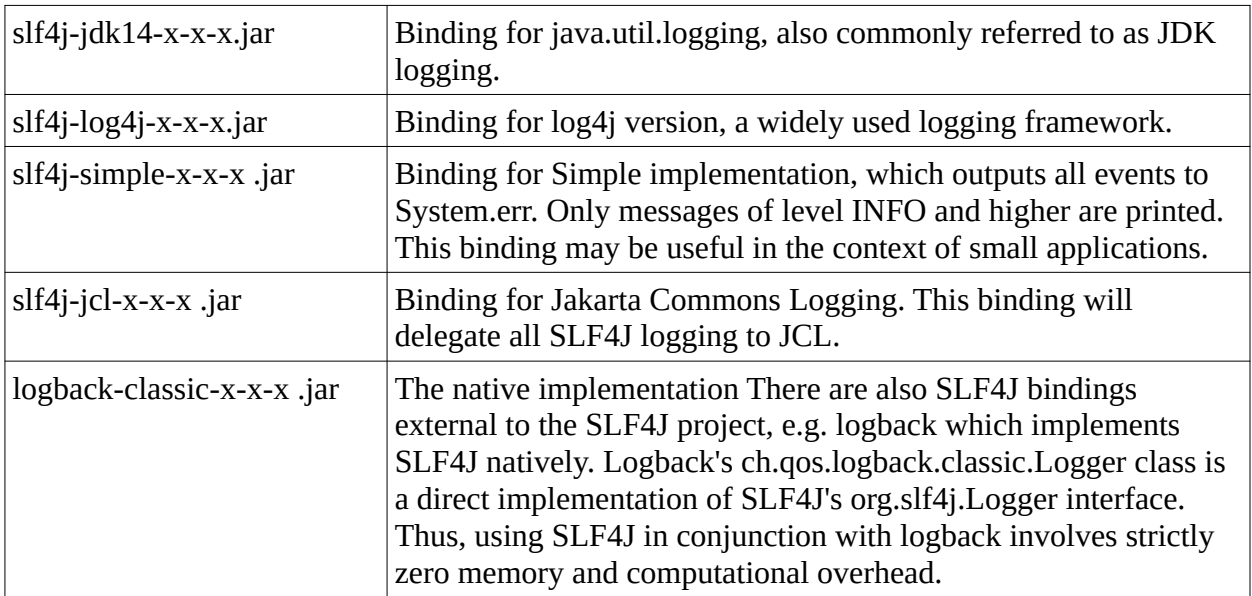

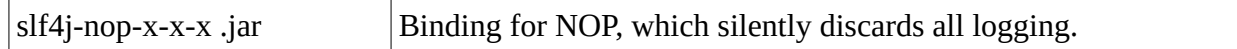

X9Ware defaults to using the JDK logger. In this situation, X9Ware will dynamically create the configuration files. Only two additional jars must be added via the class path:

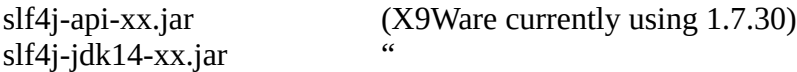

Another example is using Log4j2, where the following jars will be needed on the class path:

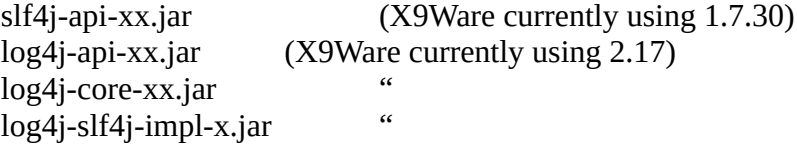

Configuration of Log4j2 can be accomplished in one of several ways. Refer to the Log4j2 for more information. The configuration options are:

- Through a configuration file written in XML, JSON, YAML, or properties format.
- Programmatically, by creating a ConfigurationFactory and Configuration implementation.
- Programmatically, by calling the APIs exposed in the Configuration interface to add components to the default configuration.
- Programmatically, by calling methods on the internal Logger class.

#### <span id="page-22-0"></span>*X9SdkLogger*

X9SdkLogger is our internal class that may be used to used to initiate logging when the JDK logger is to be utilized. X9JdkLogger allows you to explicitly define the folder location to be used for all log files. When omitted, logging will be done to the "log" folder within the system work folder.

```
final String LOGGING_FOLDER_SWITCH = "log";
final File[] files = X9CommandLine.parse(args);
final String logFolder;
if (X9CommandLine.isSwitchSet(LOGGING_FOLDER_SWITCH)) {
     logFolder = X9CommandLine.getSwitchValue(LOGGING_FOLDER_SWITCH);
           X9JdkLogger.initialize(new File(logFolder));
} else {
     logFolder = "";X9JdkLogger.initialize();
}
```
## <span id="page-23-0"></span>*Linux Considerations*

Setting up the X9Ware-SDK for Linux is essentially the same for either Windows or Linux installations.

We have seen some Linux systems throw the following error during startup:

```
Exception in thread "main" java.lang.InternalError: Can't connect to X11 window server ….
 at sun.awt.X11GraphicsEnvironment.initDisplay(Native Method)
 at sun.awt.X11GraphicsEnvironment.access$200(X11GraphicsEnvironment.java:65)
 at sun.awt.X11GraphicsEnvironment$1.run(X11GraphicsEnvironment.java:110)
 at java.security.AccessController.doPrivileged(Native Method)
 at sun.awt.X11GraphicsEnvironment.<clinit>(X11GraphicsEnvironment.java:74)
……
……
```
This can be resolved in one of several ways:

- Specify the -Djava.awt.headless=true parameter at startup time
- Or, add the following at the very beginning of your X9Ware-SDK application program

X9SdkRoot.setHeadless();

## <span id="page-24-0"></span> *AWS Cloud Considerations*

We have numerous customers running the X9Ware-SDK with the AWS (Amazon Web Services) cloud platform.

Based on customer feedback, the easiest way to accomplish this is to use Elastic Beanstalk.

Per the Amazon website, AWS Elastic Beanstalk is an easy-to-use service for deploying and scaling web applications and services developed with **Java**, .NET, PHP, Node.js, Python, Ruby, Go, and Docker on familiar servers such as Apache, Nginx, Passenger, and IIS. Elastic Beanstalk automatically handles the deployment, from capacity provisioning, load balancing, auto-scaling to application health monitoring. At the same time, you retain full control over the AWS resources powering your application and can access the underlying resources at any time. There is no additional charge for Elastic Beanstalk, where it is part of the core AWS product.

Our customers who have deployed X9Ware-SDK applications using Elastic Beanstalk have indicated that they did not have any issues arise during their development, testing, and deployment. The automation that was provided greatly simplified the overall process.

Elastic Beanstalk provides services in the following areas:

- Simplified setup and installation
- Developer productivity
- Resource Control
- Automated scaling

## <span id="page-25-0"></span>*Submitting Problem Reports*

X9Ware has worked hard to provide the best possible product to our customers. However, problems can and will happen. Many are unique to the client's technical environment or issues that are specific to the installation. Issues can arise to your use of specific X9Ware-SDK functions. If a problem arises, X9Ware will work with you to resolve the problem as quickly as possible.

To work on a problem, we request the following information be provided:

- A brief description of what your application is trying to accomplish.
- The system log from the failure. A new log is created for each X9Ware-SDK execution. The logs are written to the system work folder unless overridden during start-up by your X9Ware-SDK application itself. The individual logs are time stamped so please provide the log that goes along with your failure.
- Any supporting information that may be helpful.

## <span id="page-26-1"></span>*Runtime Resources*

The X9Ware-SDK requires a series of resources which contain components that are associated with x9 file formats, x9 validation, tiff validation, image templates, internal fonts, and so forth. These resources can be located and accessed using one of the following techniques:

- 1) Use the resources which are embedded within the JAR. The X9Ware-SDK has all needed components as self defined and internally embedded within the "/resources" folder within the JAR. You can use a ZIP tool to take a detailed look at these files and folders. Components are located and loaded from the JAR as needed at execution time. This approach is recommended for all X9Ware-SDK users whenever possible due to the simplicity.
- 2) Modify or extend the resources within the JAR. This is an advanced topic and is typically used when you want to modify or extend our distribution components. In this case you would use a ZIP tool to unzip the X9Ware-SDK JAR, make your modifications as needed to the created folder structure, and then re-zip those folders to recreate your JAR. This approach is recommended because the JAR still contains all code and resources which are needed for your environment. All very beneficial.
- 3) Finally, define resources in your file system in either the home or launch folders. This is an advanced topic and is typically used when you want to modify or extend our distribution components and you do not want to apply those updates within the JAR. In this case, you can use the resources as they would be obtained from X9Ware as the basis for your modifications. You can then position these folders within your file system, in either the home or launch folders. Be sure to use matching X9Ware-SDK and resource build levels as you populate these folders, since the content and structure of these components may change from release to release.

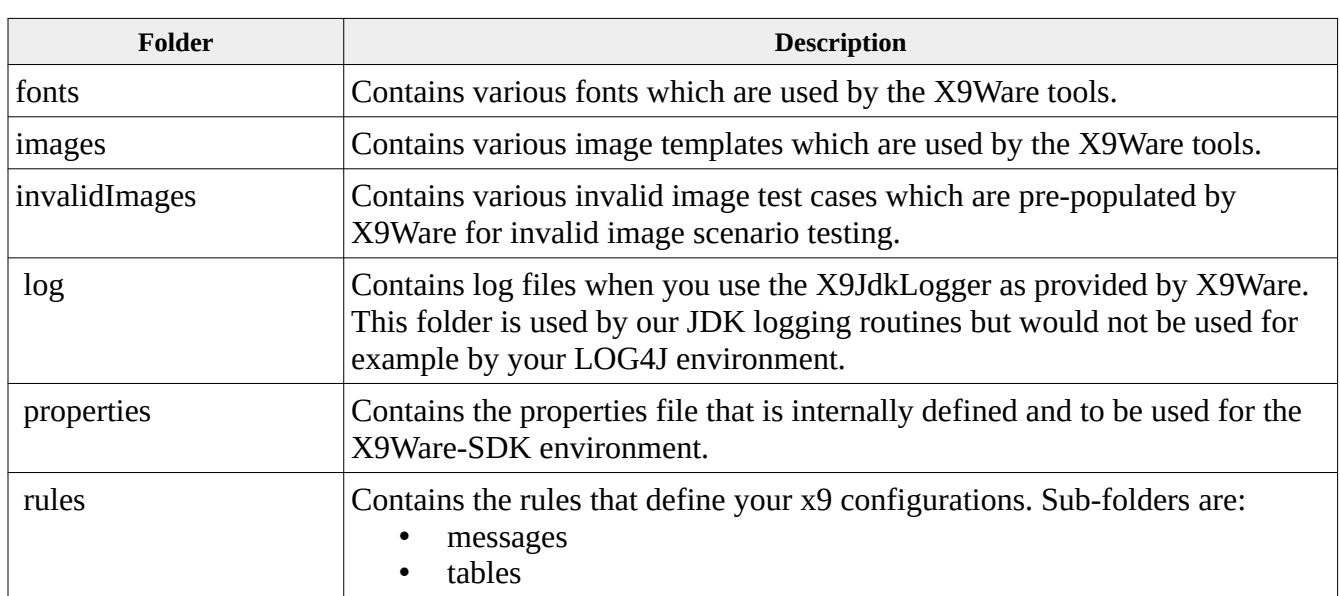

#### <span id="page-26-0"></span>**Runtime Folders**

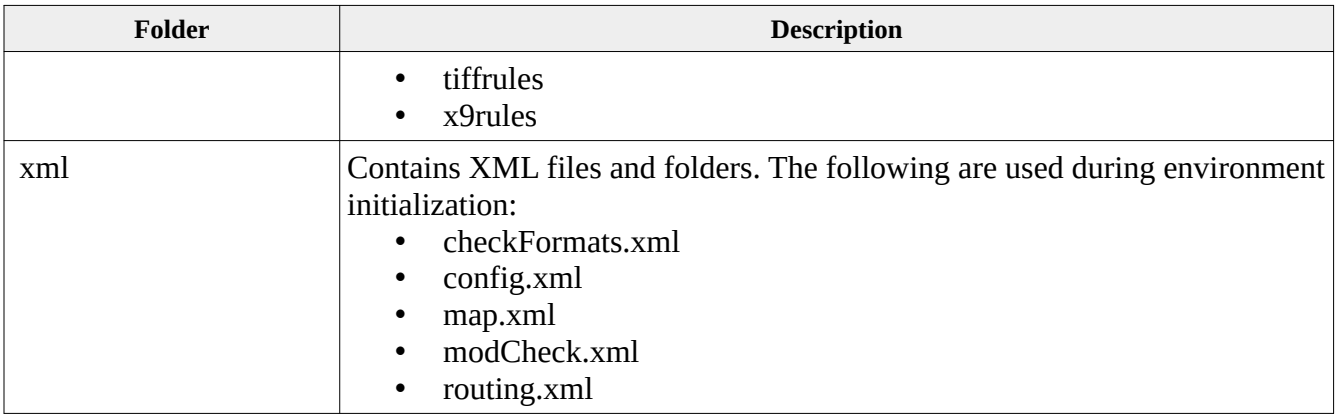

Informational messages are included in the log which identify the location which has been determined for these resource files.

This example shows all resource folders being loaded from the JAR:

2015-10-04 10:51:48.601 [INFO] folder(fonts) location(jar/resources/fonts) (com.x9ware.base.X9SdkRoot.logStartupEnvironment:112) 2015-10-04 10:51:48.602 [INFO] folder(images) location(jar/resources/images) (com.x9ware.base.X9SdkRoot.logStartupEnvironment:112) 2015-10-04 10:51:48.602 [INFO] folder(invalidImages) location(jar/resources/invalidImages) (com.x9ware.base.X9SdkRoot.logStartupEnvironment:112) 2015-10-04 10:51:48.603 [INFO] folder(rules) location(jar/resources/rules) (com.x9ware.base.X9SdkRoot.logStartupEnvironment:112) 2015-10-04 10:51:48.603 [INFO] folder(xml) location(jar/resources/xml) (com.x9ware.base.X9SdkRoot.logStartupEnvironment:112)

This example shows the fonts and invalid images folders being loaded from the JAR while other resources have been located in external folders:

2015-10-04 10:45:21.372 [INFO] folder(fonts) location(jar/resources/fonts) (com.x9ware.base.X9SdkRoot.logStartupEnvironment:112) 2015-10-04 10:45:21.372 [INFO] folder(images) location(C:\Users\X9Ware2\Documents\ x9\_assist\images) (com.x9ware.base.X9SdkRoot.logStartupEnvironment:112) 2015-10-04 10:45:21.373 [INFO] folder(invalidImages) location(jar/resources/invalidImages) (com.x9ware.base.X9SdkRoot.logStartupEnvironment:112) 2015-10-04 10:45:21.373 [INFO] folder(rules) location(C:\Users\X9Ware2\X9WareDrive\ X9WareGitRepository\x9Assist\rules) (com.x9ware.base.X9SdkRoot.logStartupEnvironment:112) 2015-10-04 10:45:21.374 [INFO] folder(xml) location(C:\Users\X9Ware2\Documents\x9\_assist\ xml) (com.x9ware.base.X9SdkRoot.logStartupEnvironment:112)

# <span id="page-28-2"></span>*System Folders*

The X9Ware-SDK has several core folder locations which are assigned on a default basis during startup and can be overridden as needed. These folders are as follows:

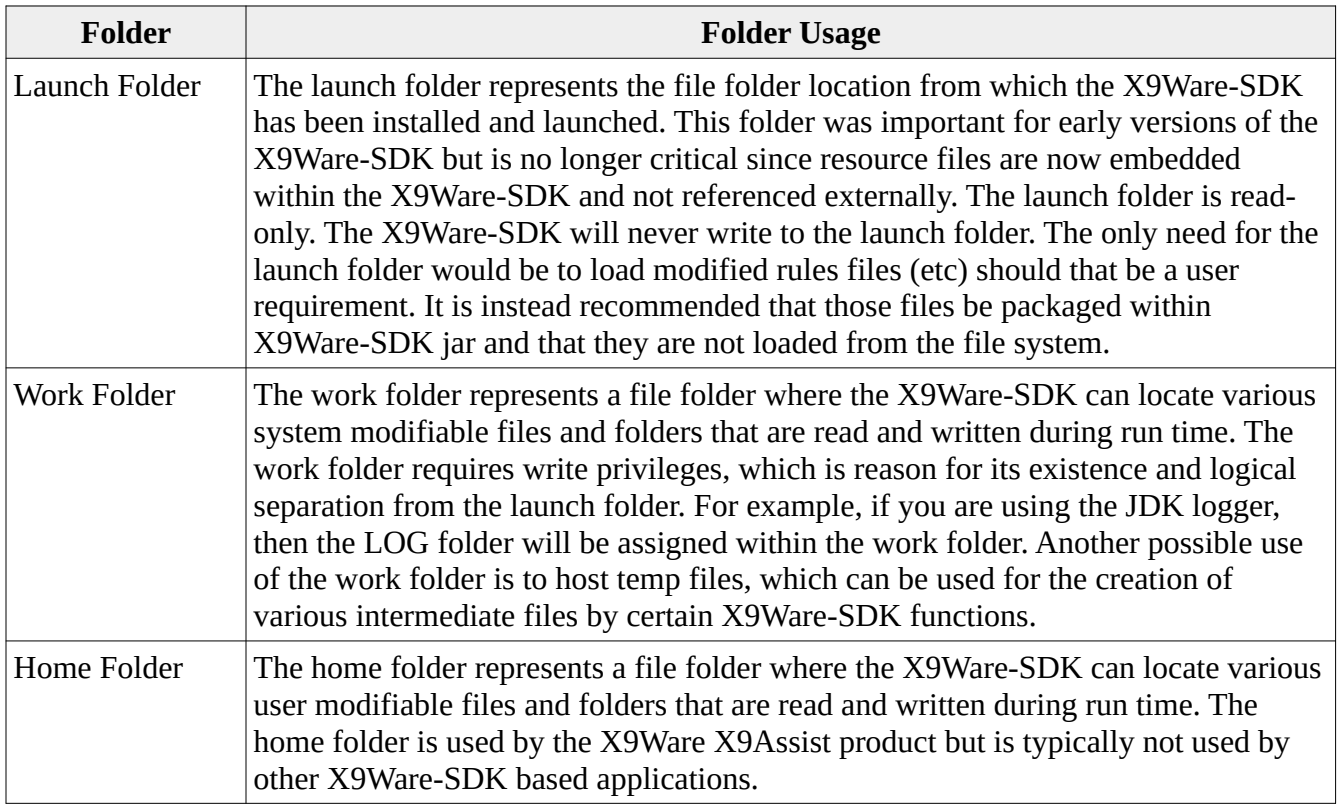

## <span id="page-28-1"></span>*Logging During Startup*

The system folder locations are written to the system log during startup. This logging includes their location as well as the assignment method. An example is as follows:

2017-02-13 09:00:35.345 [INFO] properties defaulted 2017-02-13 09:00:35.346 [INFO] launchFolder set from absolute path $(C:\xx\times x)\$ 2017-02-13 09:00:35.347 [INFO] homeFolder set from FileSystemView( C:\xx\xx\xx 2017-02-13 09:00:35.347 [INFO] workFolder set from AppData(C:\xx\xx\xx)

## <span id="page-28-0"></span>**Explicitly Setting the System Folders**

The system folder locations can be explicitly assigned when they are to be overriden from default locations. These overrides must be assigned before the X9Ware-SDK instance is allocated. This is typically an advanced topic and is not required by most X9Ware-SDK installations. If you do not explicitly assign these folder locations, then the X9Ware-SDK will utilize default logic to determine their location. The default assignment logic has been developed and fine tuned for our X9Assist and X9Utillities products, which may (or may not) be appropriate for your specific

environment. It is suggested that you thoroughly test these assignments and ensure that you have a perfected strategy for your launch and home folder assignments.

#### <span id="page-29-2"></span>**Explicit Assignment of the Launch Folder**

The launch folder must be assigned first (before the home folder). As noted above, the X9Ware-SDK default is to assign a shared folder location for the launch and home folders. With that default in place, you then will only need to specify the launch folder, with that assignment then also be used for the home folder. You can explicitly assign the launch folder as follows:

```
File launchFolder = new File("c:/yourApplication/runTime/x9sdk");
X9LaunchFolder.setFolderFolder(launchFolder);
```
#### <span id="page-29-1"></span>**Explicit Assignment of the Work Folder**

The work folder may be optionally assigned after the launch folder location has been specified but only in specific conditions as needed by your application:

```
File workFolder = new File("c:/home/x9ware/x9sdkWork/");
X9Properties.setWorkFolder(workFolder);
```
## <span id="page-29-0"></span>**Explicit Assignment of the Home Folder**

The home folder may be optionally assigned after the launch folder location has been specified but only in specific conditions as needed by your application:

```
File homeFolder = new File("c:/home/x9ware/x9sdkHome/");
X9HomeFolder.setFolder(homeFolder);
```
# <span id="page-30-0"></span>*X9Ware-SDK Fundamentals*

The following core classes exist with the X9Ware-SDK:

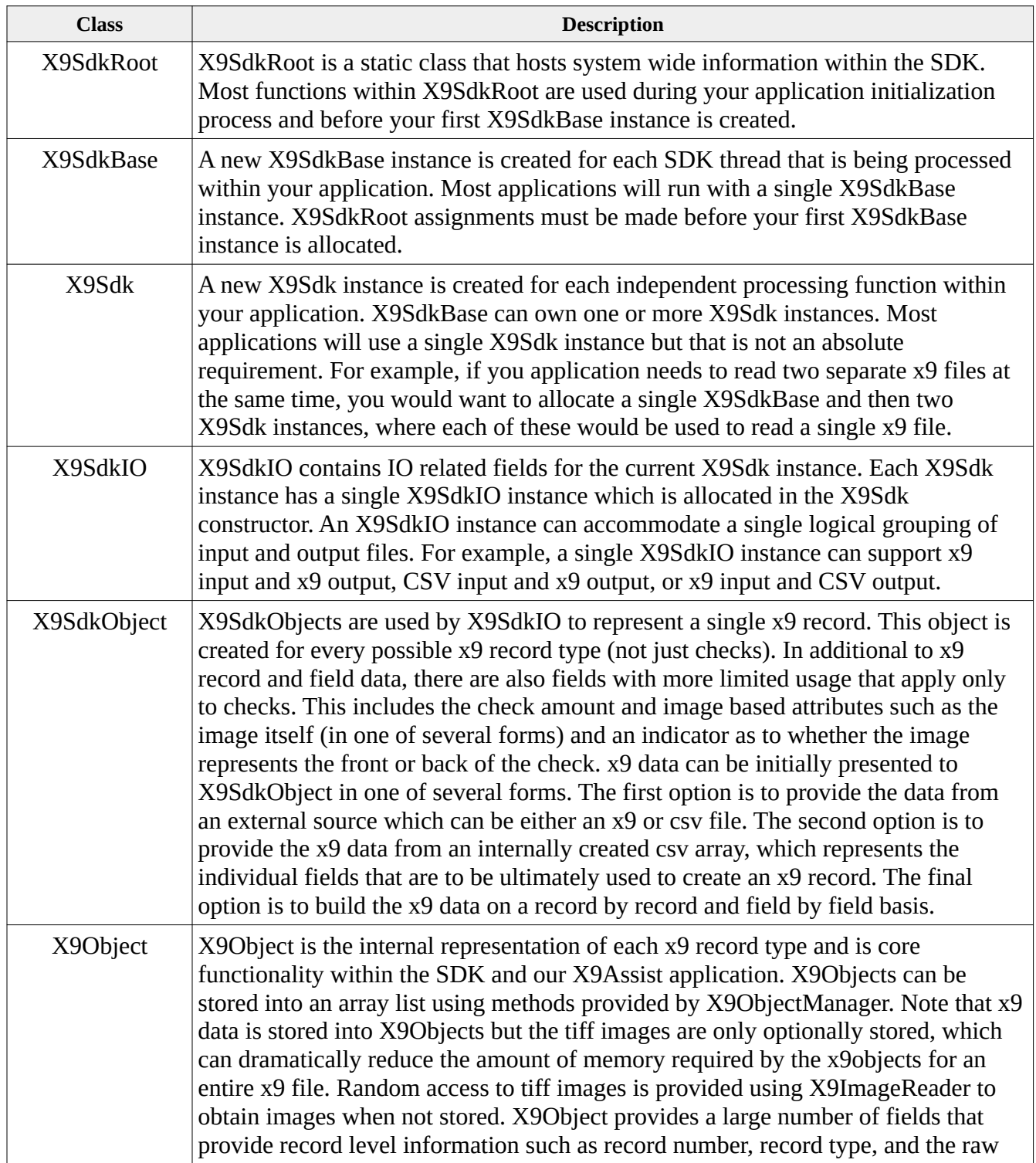

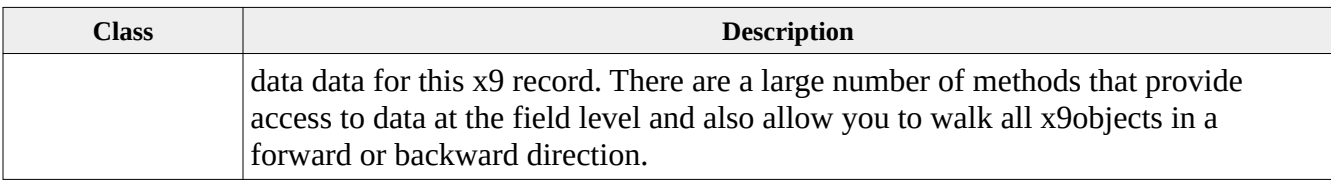

## <span id="page-32-2"></span>*X9Ware-SDK Initialization*

Every application environment has possible unique features, so it is difficult to present a boiler plate that shows every possible X9Ware-SDK initiation and termination requirement that might be applicable to every technical environment.

Our goal is here to highlight a sample X9Ware-SDK initialization process, which should be generally appropriate for many environments.

Remember that X9SdkBase is normally only created once for your application, but would instead by created once per thread when you are processing within a within a multi-threaded environment. We do recommend engaging X9Ware Consulting Services for complex environments, to ensure your success.

## <span id="page-32-1"></span>*License Keys*

The X9Ware-SDK is specifically licensed to a company-contact, with the intent to identify accountability and ownership. X9Ware provides an encrypted licensing XML document to each customer which is a static string that must be set as part of initialization. Each license includes an expiration date, where a value of "12/31/9999" is assigned for perpetual licenses.

See the highlighted code below that sets the license key for the current environment.

#### <span id="page-32-0"></span>*Sample Startup Code*

This sample code illustrates high level code structure for a typical x9 application:

```
/*
  * Open the JDK logger.
  */
X9JdkLogger.initialize();
/*
 * Invoke your application.
  */
try {
      /*
        * Initialize the environment.
       */
      X9BuildAttr.setSdkProductLicense(licenseXmlDocument);
      X9SdkRoot.logStartupEnvironment("YourProgramName");
      X9SdkRoot.loadXmlConfigurationFiles();
      sdkBase = new X9SdkBase();
      /*
        * Set the x9 configuration which defines the x9 rules.
        */
      if (!sdkBase.bindConfiguration(X9.X9_37_CONFIG_NAME)) {
```

```
throw new X9Exception("bind unsuccessful");
```

```
}
       /*
        * Automatically calculate trailer totals.
        */
       sdkBase.setRepairTrailers(true);
       /*
         * Run your application.
        */
      process();
} catch (Exception ex) {
      LOGGER.error("exception", ex);
} finally {
      X9SdkRoot.shutdown();
      X9JdkLogger.close();
      System.exit(0);
}
```
Please be advised that this is just a sample. Specific coding will be dependent on your technical environment and your specific needs.

#### <span id="page-33-0"></span>*Bind Configurations*

The X9Ware-SDK must bind to a configuration during the initialization process. A configuration defines the records, fields, and validation rules which are applied. There are a variety of predefined configurations, where each represents a commonly used set of rules used through the industry today.

```
/*
        * Standard configurations.
       */
      public static final String ACH_NACHA_2013_CONFIG = "nacha-2013";
      public static final String ACH_CORE_VALIDATIONS_CONFIG = "nacha-core-
validations";
      public static final String ACH_NO_VALIDATIONS_CONFIG = "nacha-no-validations";
      public static final String X9_DSTU_NO_VALIDATIONS_CONFIG =
                                       "x9.dstu-no-field-validations";
      public static final String X9_37_CONFIG = "x9.37";
      public static final String X9_100_180_2006_CONFIG = "x9.100-180-2006";
      public static final String X9_100_180_2013_CONFIG = "x9.100-180-2013";
      public static final String X9_100_187_2008_CONFIG = "x9.100-187-2008";
      public static final String X9_100_187_2013_CONFIG = "x9.100-187-2013";
      public static final String X9_100_187_2016_CONFIG = "x9.100-187-2016";
      public static final String X9_100_187_UCD_2008_CONFIG = "x9.100-187_UCD-2008";
      public static final String X9_100_187_UCD_2013_CONFIG = "x9.100-187_UCD-2013";
      public static final String X9_100_187_UCD_2016_CONFIG = "x9.100-187_UCD-2016";
      public static final String X9_100_187_UCD_2018_CONFIG = "x9.100-187_UCD-2018";
      public static final String X9_CPA_015_CONFIG = "x9.CPA_015";
      public static final String X9_EC_ACH_CONFIG = "x9.EcAch";
```

```
public static final String X9_EEX_CONFIG = "x9.Eex";
public static final String X9_FRB_CONFIG = "x9.Frb";
public static final String X9_SVPCO_CONFIG = "x9.SvpCo";
public static final String X9_VIEWPOINTE_CONFIG = "x9.Viewpointe";
```
The most basic configuration for x9.37 is: X9\_37\_CONFIG.

The most basic configuration for x9.37 is: ACH\_NACHA\_2013\_CONFIG.

In order to become familiar with the various configurations, we recommend that you use either X9Validator or X9Assist to display the same physical file while flipping the configuration from one setting to another. This will allow you to both see and experience the validations that are applied by each of these, and help to provide insight into their differences.

#### <span id="page-34-1"></span>*X9.37 Configurations*

The X9.37 environment is known to have numerous file specifications that have evolved since their introduction in 2003. These specifications have extreme differences in both the fields that are present as well as the validation rules to be applied.

The x9.100-180 specifications are probably the wild card due to their late introduction and the large number of core differences that are present within this standard. Due to a number of factors and their associated complexity, the x9.100-180 specification is used infrequently within the industry today.

The x9.37 specifications include high-level controls that identify their core attributes. This includes the use of field zero (which is the four byte prefix on the front of each data record) and character set encoding (EBCDIC versus ASCII).

#### <span id="page-34-0"></span>*ACH Configurations*

ACH has an anomaly where fields can be defined as either "mandatory", "required", or "optional". There is a very fuzzy difference between mandatory and required. The presence of mandatory fields is absolute, while the presence of required fields is deferred to the receiver. The reality is that most fields that are defined as "required" will be needed by the receiver. For example, account number is defined as required, when in reality a transaction is incomplete without this core data element.

ACH\_NACHA\_2013\_CONFIG represents the NACHA standard including the field level definition of mandatory versus required. When used in its most basic state, ACH\_NACHA\_2013\_CONFIG will treat required fields as optional, due to the nature and spirit of the specification. However, also note that ACH\_NACHA\_2013\_CONFIG can be dynamically configured to treat all required fields as mandatory. This is accomplished by setting X9Options.requiredFieldsAreMandatory = true.

ACH\_CORE\_VALIDATIONS\_CONFIG is an extension of ACH\_NACHA\_2013\_CONFIG which overrides the most commonly needed fields as mandatory. Obviously, this is a somewhat arbitrary decision, due to the gray areas that the specification itself was attempting to avoid.

## <span id="page-35-0"></span>*X9Ware-SDK Shutdown*

There are several considerations for your X9Ware-SDK shutdown sequence:

- All of your application processes should be completed.
- X9ImageReader should be closed if you have it opened against an x9 file.
- X9Ware-SDK shutdown should be performed.
- Your logging environment should be appropriately closed.

X9Ware-SDK shutdown can be performed as follows:

```
/*
 * Shutdown the sdk.
 */
X9SdkRoot.shutdown();
```
This X9Ware-SDK shutdown process consists of the following activities:

- Final X9FontCache statistics are logged.
- Final X9FontManager statistics are logged.
- Any open X9ImageReader instances are closed.
- X9ThreadPool is closed which terminates all threads.

 A shutdown parameter allows you to indicate if shutdown statistics should be logged, which defaults to enabled (true).

Shutdown will not close the current SLF4J logging environment, which you may need to do after your shutdown has been completed. The JDK logger that is implemented by X9Ware can be closed as follows:

```
/*
 * Close the logging environment.
 */
X9JdkLogger.close();
```
## *X9Ware-SDK Includes X9Utilities*

The X9Ware SDK incorporates X9Utilities within its overall framework, and specifically from the perspective of a Java application. SDK customers can invoke X9Utilities in one of two ways:

- From a Java program that you develop, which invokes the X9Utilities classes within the SDK, using the SDK jar itself. When used in this manner, you are invoking utility functions from your own application program. This allows you to incorporate these proven functions directly into your application, but also requires knowledge of the overall operation of X9Utilities and how you can integrate it into your application. We have designed X9UtilMain in such a manner to make this possible.
- Using a separately provided X9Utilities runtime jar, which is provided on our website download page (in addition to the SDK download package). When used in this manner, you are invoking X9Utilities in the same way as other customers that have purchased our X9Utilities standalone product, and have not purchased the SDK. To do this, you will need to download and install X9Utilities and use a separately provided SDK encrypted license key (elicense.txt), which must be stored into the 'license' folder. This elicense.txt file is provided to you at the time of your SDK purchase and is a perpetual key. Please contact us if you need the elicense.txt file regenerated for you. Note that we do not provide the Windows based installer for X9Utilities and only the JAR package.

All classes that comprise the X9Utilities product are encapsulated within the SDK itself, and are exposed as part of the public SDK API. Consequently, a Java program can utilize these classes **programatically** (by that we mean from a Java program), either as individual utility functions, or by launching them through the main utility class.

The X9Utilities main class allows you to implement your preferred logging environment, through the SLF4J logging facade. For instance, you can use Log4J or LogBack, and not be tied to the JDK logger as is utilized by our distributed batch utilities product. Moreover, you have the flexibility to invoke X9Utilities multiple times within a single run unit or thread, enabling you to open the log, invoke one or more utility functions, monitor exit status, and make decisions regarding how to proceed with processing. For example, with this type of design, you could invoke a merge followed by an export. Using these proven tools, you can easily integrate your application code with one or more utility functions to build a more comprehensive solution tailored to your needs.

However, despite these capabilities, it's important to note a specific limitation: you cannot execute the X9Utilities Java Main class (externally) from the command line using the SDK JAR. To do so, you would require an actual X9Utilities license, and your SDK license does not serve as a substitute for this license requirement. If executing X9Utilities from the command line is essential to your solution, we offer a substantial discount on X9Utilities to facilitate this need. This distinction emphasizes that while the SDK is a tool that can be used by Java developers to embed utility functions within their programs, X9Utilities remains as a standalone command-line product. This licensing difference is a key factor reflecting the intended use and separation of these two environments.

The X9Ware-SDK includes all Java classes that are utilized by our X9Utilities product. Hence X9Ware-SDK applications can directly invoke X9Utilities functions, as documented in the X9Utilities User Guide. These functions will perform exactly as they do for X9Utilities. The only significant difference is that the system exit is not performed on completion of the X9Utilities run. A system log will still be created for each uniquely invoked run.

Use of specific X9Utilities functions within your applications may simplify your development process and shorten your development cycle. However, when you leverage these capabilities, you will need to be aware of how these classes are organized, and will be responsible for the implementation testing necessary to ensure compatibility within your runtime environment.

X9Ware does not guarantee that the technical design of these classes will remain the same. There may be significant change or even complete redesigns over a period of time. You need to be aware that this possibility does exist and may result in future work on your part.

The high level code for X9Utilities is broken into several core classes:

- X9UtilMain contains the main() class and is responsible for initiation and termination and extends X9UtilBatch.
- X9UtilBatch implements common functions. All methods are public so they can be overridden as needed.
- X9UtilWorkUnit represents a single unit of work as performed within X9Utilities.
- Each worker function (write, export, validate, merge, compare, etc) is implemented as an independent class. These classes can be invoked directly or through X9UtilMain.

X9Ware has will provide current source code for X9UtilMain, X9UtilBatch, and X9UtilWorkUnit upon written request from licensed users. Source code for X9UtilMain (as of R5.03) is as follows:

```
package com.x9ware.utilities;
import java.util.List;
import org.slf4j.Logger;
import org.slf4j.LoggerFactory;
import com.x9ware.elements.X9Products;
import com.x9ware.error.X9Error;
/**
 * X9UtilMain is the static main class for X9Utilities, which is the command line interface for our
 * various batch products. The actual batch functions that are allowed will be determined based on
 * the current client license. Attempting to invoke a function that is not supported by the current
 * license will result in an abort. X9UtilMain is itself an extension of X9UtilBatch, where all
  * actually processing is performed. This design allows other SDK applications to extend X9UtilBatch
  * in a similar manner.
 *
  * @author X9Ware LLC. Copyright(c) 2012-2022 X9Ware LLC. All Rights Reserved. This is proprietary
           software as developed and licensed by X9Ware LLC under the exclusive legal right of the
           copyright holder. All licensees are provided the right to use the software only under
          certain conditions, and are explicitly restricted from other specific uses including
          modification, sharing, reuse, redistribution, or reverse engineering.
  */
```
public class X9UtilMain extends X9UtilBatch {

```
/*
 * Constants.
  */
public static final boolean ENVIRONMENT_OPEN_CLOSE_ENABLED = true;
public static final boolean ENVIRONMENT_OPEN_CLOSE_DISABLED = false;
/**
 * Logger instance.
 */
private static final Logger LOGGER = LoggerFactory.getLogger(X9UtilMain.class);
/**
  * X9UtilMain Constructor.
  */
public X9UtilMain() {
        /*
          * This constructor is always used when x9utilities is run from the command line. In this
          * launch scenario, we use the X9UTILITIES product name, which forces an x9utilities license
          * key to be located and applied to the runtime environment.
          */
        super(X9Products.X9UTILITIES, ENVIRONMENT_OPEN_ENABLED, ENVIRONMENT_CLOSE_ENABLED);
}
/**
  * X9UtilMain Constructor with explicitly defined environment open and close parameters.
 *
  * @param is_EnvironmentToBeOpenedAndClosed
  * true or false
  */
public X9UtilMain(final boolean is_EnvironmentToBeOpenedAndClosed) {
        this(is_EnvironmentToBeOpenedAndClosed, is_EnvironmentToBeOpenedAndClosed);
}
/**
  * X9UtilMain Constructor with explicitly defined open and close parameters.
 *
  * @param is_EnvironmentToBeOpened
              true or false
  * @param is_EnvironmentToBeClosed
              true or false
 */
public X9UtilMain(final boolean is_EnvironmentToBeOpened,
                final boolean is_EnvironmentToBeClosed) {
        /*
          * This constructor can only be invoked from an sdk application (it is never used from
          * x9utilities command line). This could be an sdk user application, but it could also be
          * x9assist running the utilities console. Either way, we now open the batch environment
          * with our sdk product name. We can logically do this since the invoking application has
          * already had its license key validated, hence it is appropriate to allow x9utilities to
          * launch without further license key validation. This is a core requirement, since an
          * x9assist user running the utilities console does not have an x9utilities license.
          */
        super(X9Products.X9SDK, is_EnvironmentToBeOpened, is_EnvironmentToBeClosed);
}
/**
  * Main as invoked directly from the command line. The only thing unique here is that we include
  * system exit which terminates the currently running JVM. Our launch method can otherwise be
  * used for more control over the runtime environment.
 *
  * @param args
              command line arguments
  */
public static void main(final String[] args) {
        /*
          * Run using try-with-resources to ensure we always close and system exit.
          */
        int exitStatus = EXIT_STATUS_ABORTED;
```
}

```
try (final X9UtilMain x9utilMain = new X9UtilMain()) {
                /*
                  * Launch the x9utilities runtime.
                  */
                final X9UtilWorkUnitList workUnitList = x9utilMain.launch(args);
                exitStatus = workUnitList.getExitStatus();
                /*
                  * Generate list of all processing errors (writer, import, etc).
                 */
                final List<X9Error> processingErrorList = workUnitList.getProcessingErrorList();
                if (processingErrorList != null && processingErrorList.size() > 0) {
                        LOGGER.error("summary of processing errors:");
                        for (final X9Error x9error : processingErrorList) {
                                LOGGER.error(x9error.getFormulatedErrorString());
                        }
                }
        } catch (final Throwable t) {
                LOGGER.error("exception", t);
        } finally {
                System.exit(exitStatus);
        }
}
```
# *Using X9Objects*

X9Object is an abstract class which defines that attributes of a single data record. An entire file can be loaded to an X9ObjectManager list, which provides transversal and management methods. If a file with 10,000 records is loaded to a list, then the list will have 10,000 x9objects.

X9Object has instantiated classes X9Object937 (for x9.37 records) and X9ObjectAch (for ach records). Within X9Object, there are several core fields that are exposed as public that are used extremely frequently. These are as follows:

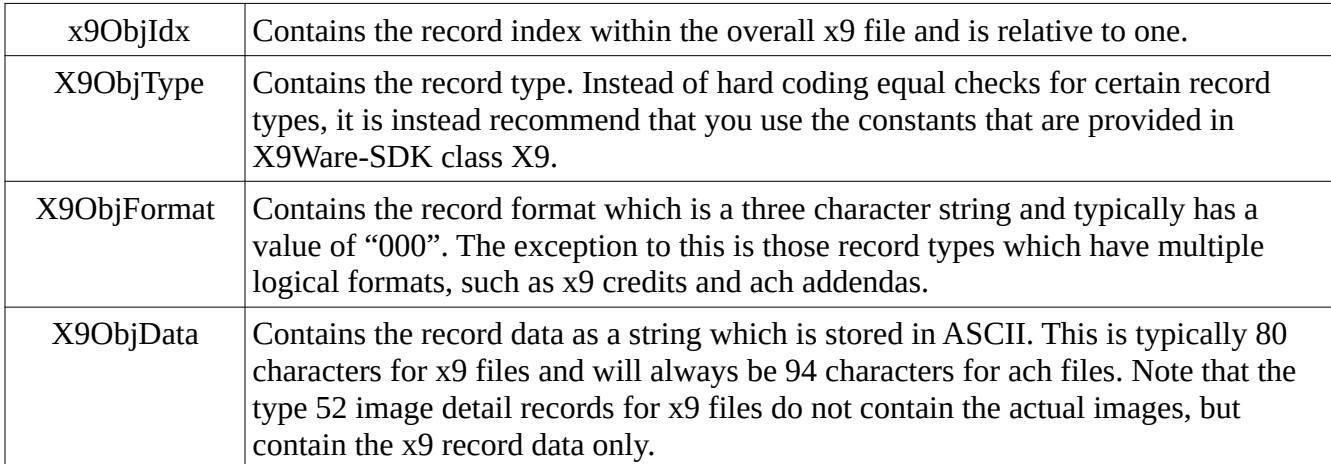

The X9Object class has a large number of attributes which are exposed via getters and setters. You should closely review this functionality within the JavaDoc. There are a correspondingly long list of provided methods to logically access and manipulate the data that is stored within each x9object instance. X9Object provides methods to easily walk the records within the file in forward or backward directions.

X9ObjectManager is a companion class to X9Object provides a variety methods that are used to manage these record objects. In particular, X9ObjectManager allows x9objects to be efficiently stored in an array list which can then be used for a wide variety of purposes. Methods are provided to allow the first and last x9objects to be directly retrieved from the list. You can also retrieve any x9object by its corresponding index. Once you have access to an individual x9object, you can use it as the basis to then move forward and backward within the list.

X9ObjectManager is reusable, allowing a file file to be loaded to objects, then reset, and then reloaded from another file. You should closely review this functionality has well as a long list of methods that are provided to further access and manipulate x9object data.

An X9Object can be marked as deleted. This is done on a logical basis, which means that the instance is marked as deleted but physically remains within the X9ObjectManager object list. An x9object that is marked as deleted will be logically skipped over when walking objects in either a forward or backward direction. An x9object that has been deleted can be reverted by changing the delete indicator.

- A common requirement is the need to reference a header record (file header, cash letter header, or bundle header) from a record within an item group. There are two ways to accomplish this:
- One alternative is to use the x9object "walk" methods which will traverse the x9objects in a reverse direction to obtain the needed header record. It should be noted that these methods will have associated overhead for larger files based on the repeated use of get previous.
- Another alternative is to use the x9object getter methods to directly obtain the associated file header, cash letter header, or bundle header. These methods utilize an internal X9Headers index that is stored within each x9object and is much more efficient than walking to the needed header records. Use of these x9object header getter methods requires that you first invoke the assign headers index method within X9ObjectManager prior to using indexing reference. Note this is always done by X9Validator since it is depending on those indexes being in place. If you are using X9ObjectManager lists but are not doing an x9 file validation, then you will need to assign the header indexes prior to using the getter methods.

#### *Retrieving Fields within X9 Records*

There are several ways to retrieve specific fields with x9 record types. You can choose from these alternatives based on your specific application requirements.

1) Create an x9 type specific object from an sdkObject or another source of x9 data. SdkObjects are typically created by X9SdkObjectFactory using X9SdkIO. Field values can then be retrieved directly from the x9 type specific object on a logical name basis.

```
X9Type01 t01 = new X9Type01(sdkBase, sdkObject.getX9AsciiRecord());
String destinationRouting = t01.immediateDestinationRoutingNumber;
String originationRouting = t01.immedateOriginRoutingNumber;
String createDate = t01.fileCreationDate;
String createTime = t01.fileCreationTime;
String fileIdModifier = t01.fileIdModifier;
```
2) Create an x9 type specific object from a previously created x9object and then retrieve the data fields on a logical name basis.

```
X9Type25 t25 = new X9Type25(x90);
String routing = t25.payorBankRouting + t25.payorBankRoutingCheckDigit;
String micrOnUs = t25.micrOnUs;
String isn = t25.itemSequenceNumber;
BigDecimal amount = X9Decimal.getAsAmount(t25.amount);
```
3) Create an X9Item object which can then be used to retrieve a wide variety of commonly required x9 fields. X9Item fields can be populated in one of several manners. The easiest is to provide an x9object which contains the target item. The setItemFields method has other alternatives including the ability to parse a scanned MICR line to obtain individual fields. An example of setting fields from an x9object instance and then retrieving fields is as follows:

```
X9Item x9item = new X9Item();
x9item.setItemFields(x9o);
String micrAuxOnUs = x9item.getAuxOnus();
String micrRouting = x9item.getRouting();
String micrOnUs = x9item.getOnus();
```
4) Extract a specific field from an x9 record using the x9object and field number. This approach can be used to extract any field directly from the x9 byte array as a string and is most efficient when only one or two fields are to be referenced.

```
String bundleId = x9o.getFieldValue(sdkBase.r20BundleIdentifier);
```
5) Use the x9object to access any defined field within that x9 record type by field number. This approach has the benefit that it easily extracts the data from the x9 record itself (eg, from the 80 byte data record), and can thus be equally well for x9objects, sdkobjects, or x9 data that comes from any other input source.

```
/*
        * Get the x9field object for the bundle identifier.
        */
      X9FieldManager x9fieldManager = sdkBase.getFieldManager();
      X9Field x9field = x9fieldManager.getFieldObject(X9.BUNDLE_HEADER,
                    X9.R20BundleIdentifier);
      /*
        * Get the field value and field length.
        */
      String bundleIdentifier = x9field.getStringValue(x9recordData).trim();
      int fieldLength = x9field.getLength(x9recordData);
6) Sequentially walk all of the fields within an x9 record using the field walker.
      /*
        * Walk all of the x9 records within the current x9 file.
        */
      X9Object x9o = X9GuiAnchor.getFirstObject();
      while (x9o != null) {
             /*
               * Walk all of the fields within the current x9 record.
               */
             final X9Field[] fieldArray = x9walk.getFieldArray(x9o);
             for (X9Field x9field : fieldArray) {
                    /*
                      * Get the field value.
                      */
                    String value = x9field.getFieldValueTrimmed(x9o);
             }
      }
```
### *Modifying Fields within X9 Records*

There are several ways to modify x9 record fields. These modification examples assume that you have loaded an x9 file to the heap using the facilities provided by X9ObjectManager. This is normally required since changing one x9 record can have impacts on other record types, so having access to all of the data is generally helpful. However, this is not an absolute requirement, and you can instead simply modify records during x9 read and write processing. For example, you can use an X9SdkObject to create an x9object that is not stored but only used for data read and write operations. You can choose from these alternatives based on your specific requirements.

1) Create an x9 type specific object from an sdkObject or another source of x9 data. SdkObjects are typically created by X9SdkObjectFactory using X9SdkIO. All field level modifications will be applied directly to the byte array used to allocate the x9 type specific object:

```
X9Type01 t01 = new X9Type01(sdkBase, sdkObject.getX9AsciiRecord());
t01.fileIdModifier = "B";
t01.modify();
```
2) Create an x9 type specific object from from an x9object and then modify fields. X9objects are typically created by X9Reader. All field level modifications are applied to the x9ObjData byte array within the supplied x9object.

```
X9Type25 t25 = new X9Type25(x9o);
t25.itemSequenceNumber = Long.toString(++itemSequenceNumber);
t25.modify();
```
3) Create an x9object and then directly modify individual fields directly within the x9object data byte array, on an offset and length basis using an X9SdkFid accessor. Commonly used accessor definitions can be found in X9FIDS, and you can create others as needed for your application. The rules class in these definitions are informational when using get/set and are directive when using the obtain/assign factory methods in X9SdkFid. X9Objects are typically created by X9Reader. All field level modifications are applied to the x9ObjData byte array within the referenced x9object.

```
private static final X9SdkFid R70_ITEM_COUNT = new X9SdkFid(X9SdkFid.RULES_ANY,
            X9.BUNDLE_TRAILER, 2, 4);
R70_ITEM_COUNT.setFieldValue(sdkBase, x9o.x9ObjData,
            X9Numeric.getAsString(value, 4));
```
4) Update all trailer records after a data value has been modified which impacts the counts and amounts that are present in the bundle trailers, cash letter trailers, and the file control trailer. You can optionally enable field level logging within X9TrailerManager as part of that constructor (the default is for that facility to be disabled). When field level logging is enabled, all updated fields (with before and after values) will be logged through X9ModifyManager, which can be subsequently used to retrieve all of the modifications that have been applied. Note that this code assumes that that x9 file has been loaded as x9objects to the heap. X9TrailerManager can also be

used to accumulate and optionally populate trailer record totals as individual x9 records are processed on a stream basis (see the next example).

```
X9TrailerManager x9trailerManager = new X9TrailerManager(sdkBase);
x9trailerManager.updateAllTrailerRecords();
```
5) X9TrailerManager also has methods that allow you to update the trailers when the x9 records are being directly read and written but have not be loaded to the heap.

```
/*
  * Accumulate and populate totals within the trailer records.
 */
x9trailerManager.accumulateAndPopulate(recordType, recordFormat, 
                          x9data);
/*
 * Build the 9 record from the current x9data and image.
 */
sdkObject.buildX9FromData(x9data);
/*
 * Write the current sdkObject to the x9 output file.
 */
currentByteCount += sdkIO.writeX9(sdkObject);
```
6) Replace an image and then update the image lengths in associated record types: The replacement image is stored within the x9object and will be subsequently used when this x9object is formatted and written to an output x9 file.

```
/*
  * Store the replacement image from a provided byte array.
 */
X9Type52Worker x9type52Worker = new X9Type52Worker(sdkBase);
x9o.setReplacementImage(tiffImage);
/*
  * Update the image length in the type 50 and 52 records.
 */
x9type52Worker.updateImageRecordLengths(x9o, tiffImage.length);
```
### *Credits And Trailer Totals*

Credits (record type 61) and their impact on trailer records has been one of the more difficult topics associated with the creation of x9 files. These issues have been addressed with varying approaches, including the newer x9.100-187-2013 specification, where credit indicators are included in trailer records to actually define how and if credits are rolled into totals.

Earlier x9 specifications unfortunately are not nearly as clear cut and attempt to deal with the situation where credits are essentially extensions to those previously standards and not are incorporated into the base definition and core design.

For many x9 variant specifications, there is really no reason to include credits in trailer totals whatsoever. The typical image cash letter consists of a credit offset by debits. In this situation, including the credit amount in the totals records only serves to unnecessarily double the amount fields. Similarly, there is no absolute need to include the credit in the item counts either, since the credit record will be accounted for in the total record count in the type 99 file control trailer, so its presence is tracked by the overall file counters. The basis of this (hopefully logical) position is that items are defined as record types 25 (forward present) and 26 (returns) and comprise the trailer record item count totals, while credit record type 61 would be excluded from those totals.

Unfortunately, for some x9 variant definitions, this is not the case.

The X9Ware-SDK has two classes that manage totals. The first is X9TrailerTotals which is responsible for accumulating an individual set of running totals, where debits and credit counts and amounts are tracked separately. The second is X9TrailerManager which is responsible for accumulating, validating, and populating the various totals in the x9 trailer records. X9TrailerManager keeps separate running totals for each of the levels within an x9 file (batch, cash letter, and overall file).

X9TrailerManager includes appropriate logic to support for several standards where it is very clear how credits add into trailer record counts and amounts. This includes the x9.100-187-2013 specification, where a credit indicator totals determines how totals are accumulated and populated, and x9.100-180, where separate debit and credit counts are physically populated.

However, there are times when this standard X9TrailerManager logic is not sufficient to meet specific needs. This typically happens when creating an image cash letter that includes credits for an x9 variant that adds type 61 credit counts and/or amounts into the various trailer records.

X9TrailerManager allows you to provide direction as the impact that credits will have on the bundle, cash letter, and file control trailer records. These actions can be specified as a group or can be applied individually to each of the trailer record types. This allows X9TrailerManager to support even the worst case scenarios, for example when credits are added into the bundle totals but are not added into the higher level cash letter or file control item totals. Or similarly when

credits are added into the item count totals at the bundle, cash letter, and file control levels, but are then not included in the item amount totals. X9TrailerManager can support these (and other) variations by setting action directives at the appropriate levels.

In order to take control of trailer totals, you must first access the X9TrailerManager instance that is being used to accumulate and populate your totals.

If your x9 file is being created from directly through X9SdkIO, this is done as follows:

final X9TrailerManaer x9trailerManager = sdkIO.getTrailerManager();

If you x9 file is being created through X9Writer, this can be done as follows:

final X9TrailerManaer x9trailerManager = x9writer.getTrailerManager();

Once you have a reference to the trailer manager, you can now set actions to explicitly identify how you want your trailer totals accumulated and then populated. The following action codes are defined within X9TrailerManager:

public static final int *CREDITS\_DEFAULT\_ACTION* = 0; public static final int *CREDITS\_ADD\_TO\_COUNT* = 1; public static final int *CREDITS\_ADD\_TO\_AMOUNT* = 2; public static final int *CREDITS\_ADD\_TO\_COUNT\_AND\_AMOUNT* = 3;

X9TrailerManager then provides the following getters and setters to allow you to provide the direction needed for your specific requirements:

- get/set CreditsBundleTrailerAction
- get/set CreditsCashLetterTrailerAction
- get/set CreditsFileControlTrailerAction

#### *Using X9Writer*

X9Writer is a high level I/O interface which can be used to create an x9 file on an item by item basis. It includes methods to open the output x9 file, add an item with optional addendums, add type 68 user records of your design, and to then close the output x9 file. X9Writer can be used to create ICL (forward presentment) files or ICLR (return item) files.

The power of X9Writer comes from its ability to control the format and and header record values from either internal or external sources. This design allows an x9 file to be created per the requirements of the receiving financial institution without having to hard-wire those definitions within your application program. X9Writer allows these parameters to be assigned from an external XML file which allows all x9 attributes to be easily defined and manipulated. HeaderXml control fields various field level formatting and populates values for the file header, cash letter header, and bundle header records. This facility contained a large number of attributes which control the overall creation of the output x9 file. HeaderXml values can also be overriden using setter methods. See the appendix for a full definition of available HeaderXml file content.

You can optionally include addendums using this interface,should you have that requirement. Individual addendums are created as an array of fields which are added to the item prior to being written. By attaching the addendums to the item, the addendum count can be queried by X9Writer and included in the type 25 or type 31 record.

Items can be presented in on of several ways. First you can provide a CSV array of the fields that explicitly define the new item (eg, an array of fields for a type 25 record). This approach gives you very detailed control over the x9 item record that is created. A second approach is to populate an X9Item object and provide that to X9Writer. This can be an easier approach and has the advantage that X9Item can be directly populated from either an x9object or can be set from your x9 data including MICR line parse.

X9Writer controls item level batching and totals are automatically accumulated and used to populate the appropriate records and fields in the x9 trailer records.

Refer to the X9DemoWriter example program which further highlights the use of X9Writer.

### *X9Ware-SDK Code Examples*

Our X9Ware-SDK examples are designed to show common use cases, but cannot cover the myriad of things that can be performed by our X9Ware-SDK. You can review the X9Ware-SDK API to get a feeling for the large number of classes and methods that are available. It would be impossible to provide code examples for all of the operations and variations that can be performed by the X9Ware-SDK. Our X9Assist application is a real world example of the types of things that can be done by the X9Ware-SDK, since it is built directly on top of the X9Ware-SDK and is an excellent illustration of what can be done. To this end, we have published the actual source code to our X9Utilities product, which is similarly built on top of the X9Ware-SDK. Please take a close look at both our SDK examples and the X9Utilities source code, since together they provide good insight into the overall capabilities. However, if you need to solve a specific issue that is not represented by these examples, please contact us and let us know exactly what you need. In those cases, we may provide you a code snippet that addresses your specific requirement, expand one of our existing X9Ware-SDK examples to demonstrate your need, or perhaps even develop and publish a new X9Ware-SDK example program that fully satisfies the requested capability. Our goal is to ensure that there are adequate examples to allow the X9Ware-SDK to be fully reviewed, and we believe that these actions will be helpful for both prospective and current customers.

The X9Ware website and the X9Ware-SDK distribution packages include source code for various X9Ware-SDK examples. You should review these since they provide examples of coding solutions for common user functions. We would be glad to extend these examples to address your specific questions. There are two source code samples:

- The first is a zip package of our X9Ware-SDK example programs. These samples are working programs and can be reviewed in combination with the X9Ware-SDK JavaDoc that is available as part of our X9Ware-SDK Documentation. We strive to make our examples package as complete as possible. Please provide comments on possible additions and improvements.
- The second is a zip package of our X9Utilities source code. X9Ware has made this source code public knowing that a complete X9Ware-SDK based application will be helpful. This source represents the actual production version of our X9Utilities product. These are not just theoretical examples, but the actual working source code for X9Utilities that will be updated with each release as they are published. We believe that this source may well be the best example of the X9Ware-SDK, since our design goal for X9Utilities is to reference and leverage functionality that is implemented within the X9Ware-SDK. Hence the technical approach has been to minimize code within X9Utilities by pushing as much of the implementation as possible into the core X9Ware-SDK. You will see this in the X9Utilities source code, where the design thus allows those core X9Ware-SDK classes to be incorporated in your applications.

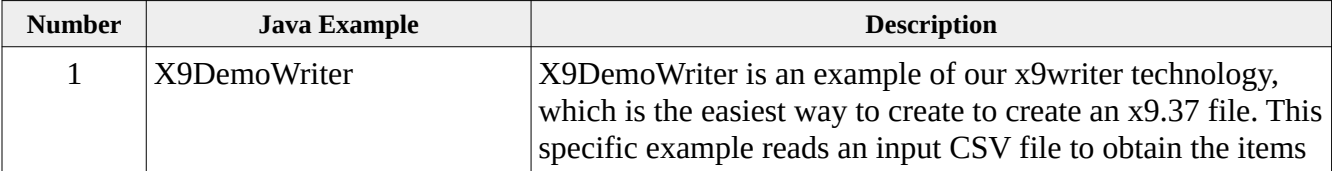

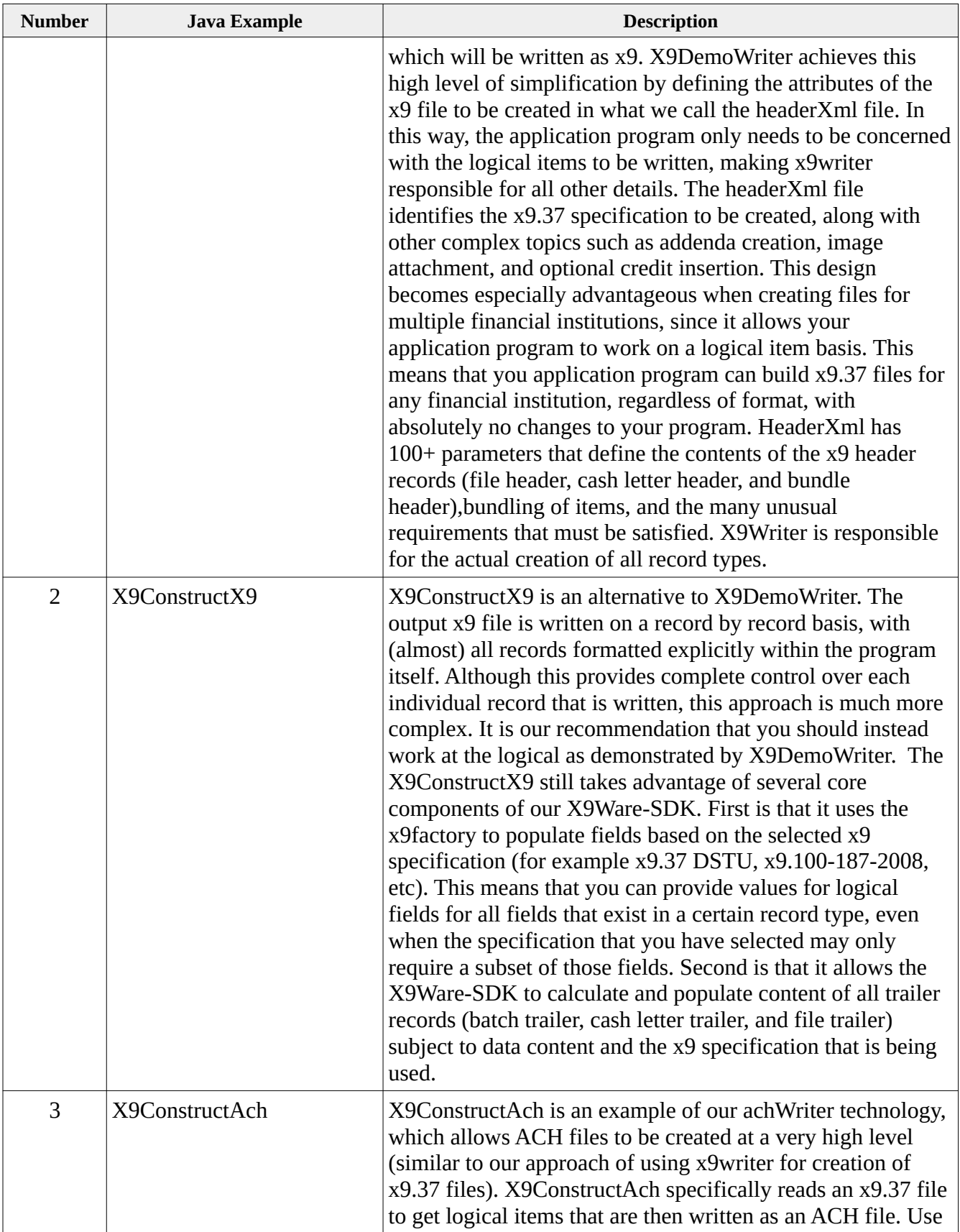

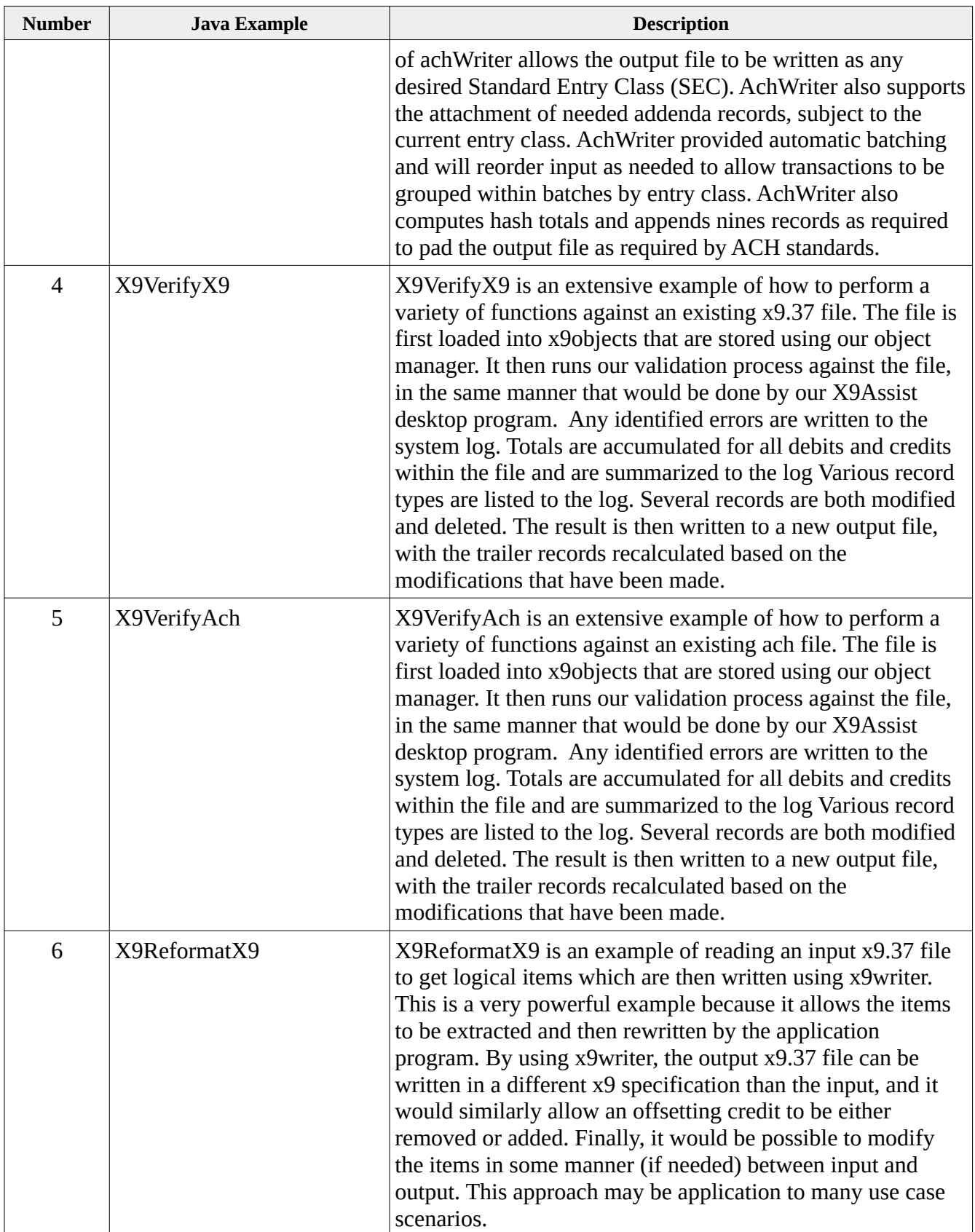

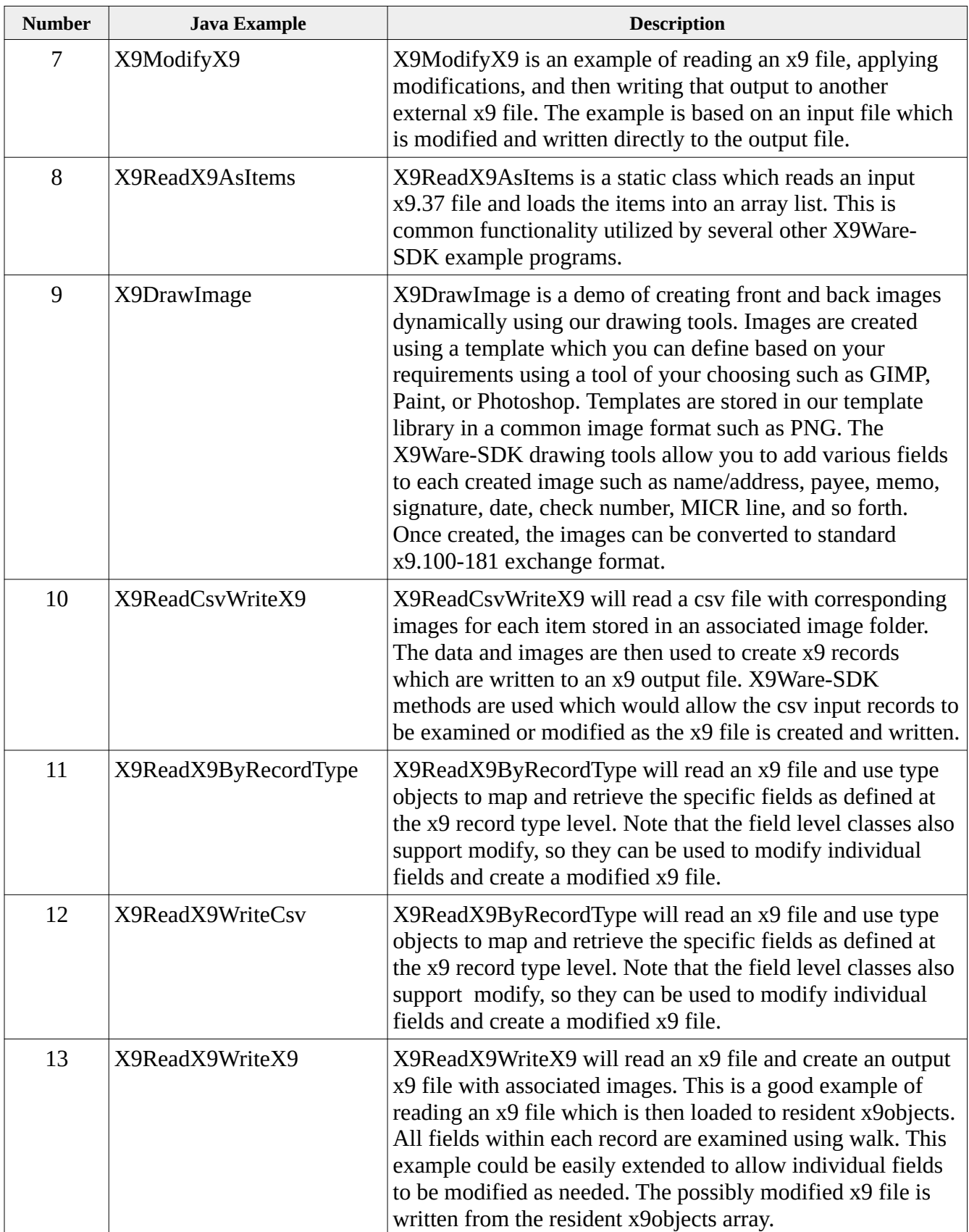

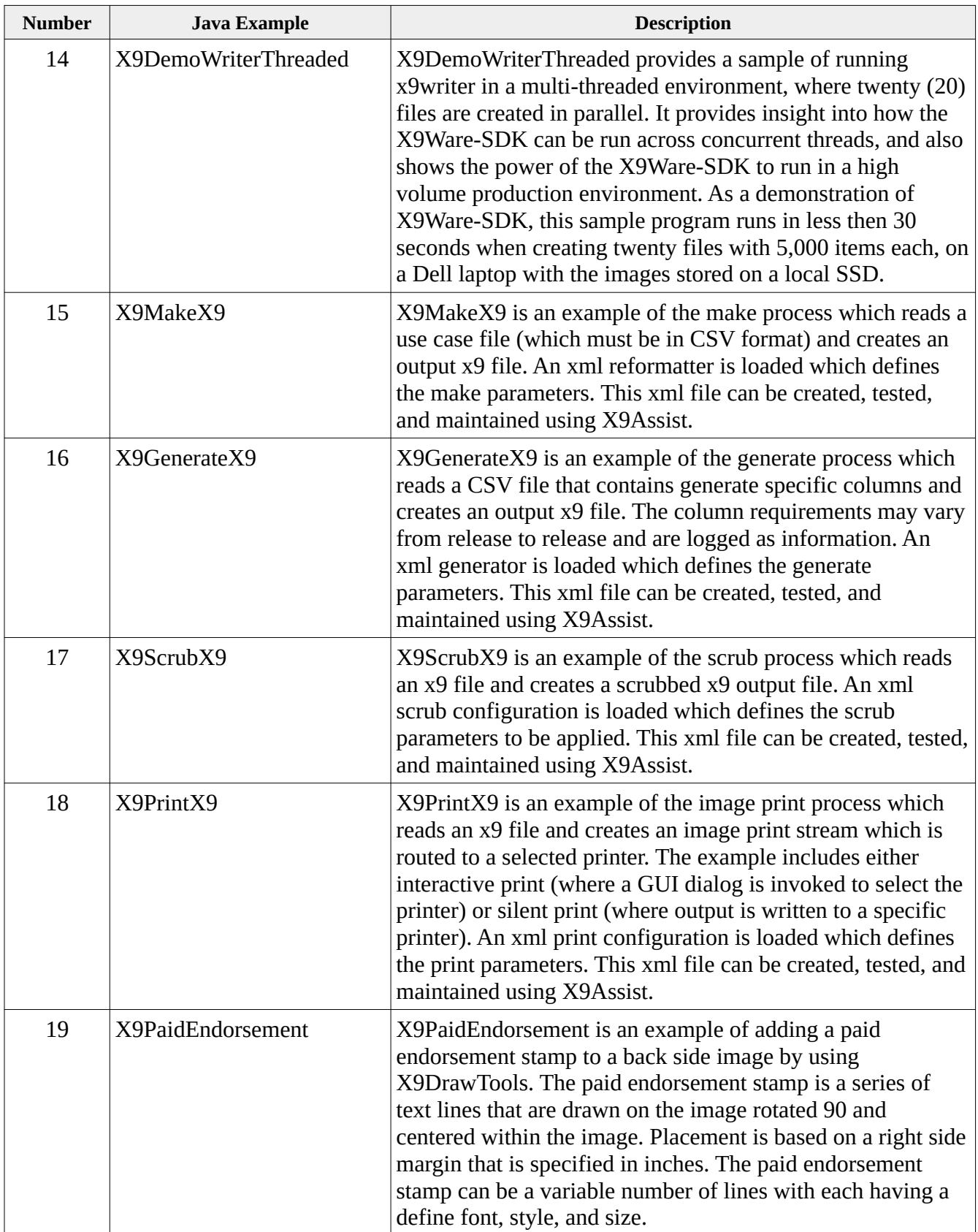

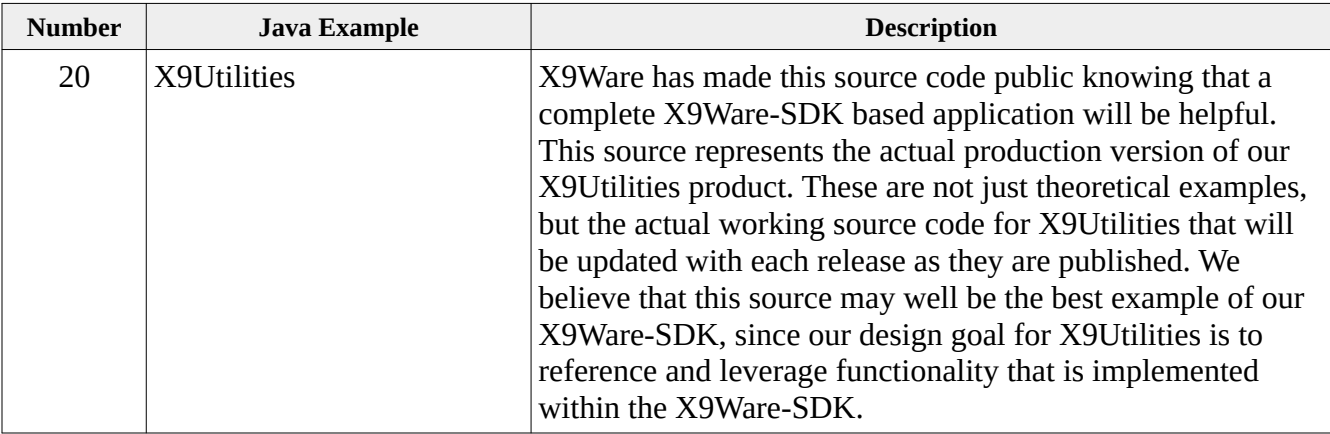

### *Rules Overview*

X9Ware LLC has developed a very powerful and what we believe to be a very unique rules engine that can be used to document and then validate the format of X9.37, ACH, and CPA005 files. The format of these rule definitions are proprietary to X9Ware and are the result of substantial ongoing design and improvement. This documentation is confidential to X9Ware and can only be shared within an organization that has established a non-disclosure agreement (NDA) with X9Ware. Please do not share this information outside of your organization. Any other use, including reverse engineering into other formats for other purposes, is expressly prohibited.

This documentation is offered by X9Ware to provide insight into the usage of our rules based technologies. Customers can use this information to leverage the X9Ware rules engine to validate your internal x9 variants. As part of Extended Support, X9Ware provides the needed assistance to allow your organization to implement validation of your x9 variants using our rules engine.

Rules are loaded and evaluated dynamically by the X9Ware-SDK. There is no need to run any utilities to evaluate and populate the rules. Descriptive error messages will be issued by the X9Ware-SDK if there are errors within a rules specification.

The mention of "x9" below applies equally to all file dialects that are supported with the SDK (X9.37, ACH, and CPA005). The X9 rules engine implements the following proprietary design principles:

- An x9 specification can be either a basis or an extension document.
- An x9 basis defines a core x9 specification.
- An x9 extension defines a new x9 specification that is built upon a defined base. Only the differences need to be defined. This approach substantially reduces ongoing maintenance, since a change basis is automatically applied to any defined extensions. It also allows you to quickly and easily understand what is different in the extension specifications.
- Each x9 specification has a set of x9 controls which define the high level attributes associated with the x9 rules. For example, the x9 controls might indicate if the allowable character set is "Ebcdic", "Ascii", or "either".
- An x9 base specification must contain an x9 controls definition and need only define those values that vary from the system defaults.
- An x9 extension specification must contain an x9controls definition and need only define those values that vary from the base specification.
- The x9 specification is defined as consisting of a series of x9 record types.
- Each x9 record is defined as consisting of a series of x9 fields.
- Each x9field is defined with its specific attributes and validation criteria.

The TIFF rules engine similarly implements the following proprietary design principles:

- Each TIFF specification has a set of TIFF controls which define the high level attributes associated with the TIFF rules. For example, the TIFF controls might indicate that duplicate tags are accepted or are not accepted.
- Each TIFF specification can have separate set of TIFF rules for Black White versus Gray Scale images.
- Each set of TIFF rules contains a list of TIFF edits that are applied to tags when they are present within an image.
- Each set of TIFF rules contains a list of TIFF tags that are mandatory for each image.
- The TIFF specification contains a list of descriptions of all possible tags that can be present across all images within the x9 file.

# *X9 Configurations*

An X9 configuration defines the components that, when taken as a group, define the validations that will be applied to the x9 file. A list of standard configurations are defined internally within the X9Ware-SDK and can be defined externally as config.xml within the "xml" folder.

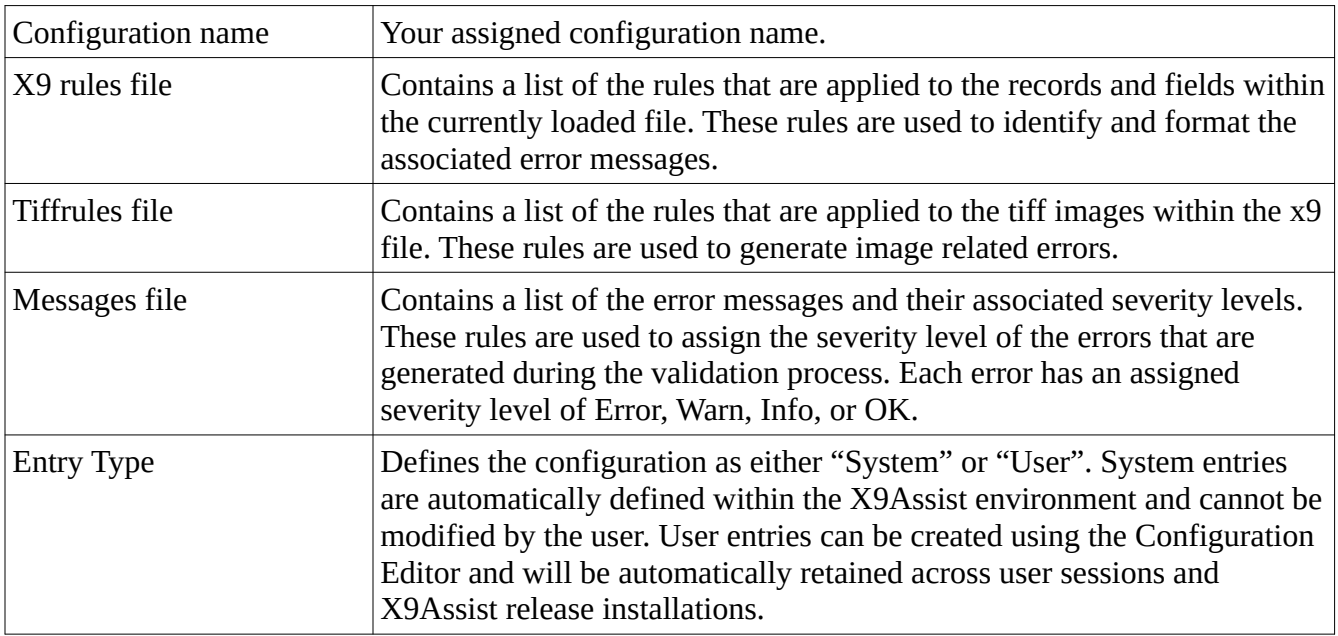

Every configuration consists of the following elements:

Custom configuration entries can be defined within the external config.xml definition or can be directly populated at run time into the configuration map.

X9ConfigManager defines the standard (system) configuration map as follows:

*addMapEntry*(X9.*X9\_100\_187\_2008\_CONFIG*, "x9rules\_x9.100-187.xml", *TIFFRULES\_100\_187\_2014*, *MESSAGES*, X9C.*SYSTEM*); *addMapEntry*(X9.*X9\_100\_187\_UCD\_2008\_CONFIG*, "x9rules\_x9.100-187\_UCD.xml", *TIFFRULES\_100\_187\_2014*, *MESSAGES*, X9C.*SYSTEM*); *addMapEntry*(X9.*X9\_100\_187\_2013\_CONFIG*, "x9rules\_x9.100-187-2013.xml", *TIFFRULES\_100\_187\_2014*, *MESSAGES*, X9C.*SYSTEM*); *addMapEntry*(X9.*X9\_100\_187\_UCD\_2013\_CONFIG*, "x9rules\_x9.100-187\_UCD-2013.xml", *TIFFRULES\_100\_187\_2014*, *MESSAGES*, X9C.*SYSTEM*); *addMapEntry*(X9.*X9\_37\_CONFIG*, "x9rules\_x937.xml", *TIFFRULES*, *MESSAGES*, X9C.*SYSTEM*);

```
addMapEntry(X9.X9_CPA_015_CONFIG,
      "x9rules_x9.100-187_CCD.xml",
      TIFFRULES_100_187_2014, MESSAGES, X9C.SYSTEM);
addMapEntry(X9.X9_EC_ACH_CONFIG,
     "x9rules_eastCaribbeanAch.xml",
     TIFFRULES, MESSAGES, X9C.SYSTEM);
addMapEntry(X9.X9_EEX_CONFIG,
      "x9rules_eex.xml",
     TIFFRULES, MESSAGES, X9C.SYSTEM);
addMapEntry(X9.X9_FRB_CONFIG,
     "x9rules_frb.xml",
      TIFFRULES_FRB, MESSAGES, X9C.SYSTEM);
addMapEntry(X9.X9_SVPCO_CONFIG,
      "x9rules_svpco.xml",
      TIFFRULES_100_187_2014, MESSAGES, X9C.SYSTEM);
addMapEntry(X9.X9_VIEWPOINTE_CONFIG,
      "x9rules_viewpointe.xml",
      TIFFRULES_100_187_2014, MESSAGES, X9C.SYSTEM);
```
The configuration is stored within a TreeMap. Custom entries can be dynamically added to this map using addMapEntry. X9Ware-SDK implementations need to consider their approach for custom entries as being either externally loaded or internally supplied. Some considerations are as follows:

- X9ConfigLoader should only be provided the base name (with the extension) for the x9rules, tiff rules, and messages. It does not accept a fully qualified path. This is because the Configuration Loader utilizes a multi-step load process that first looks at embedded resources within the X9Ware-SDK JAR, and then defers to external resources. By going to embedded resources first, the X9Ware-SDK can be fully self defining and not dependent on the file system.
- When rules are not found as embedded JAR resources, the Configuration Loader then uses the provided base name to construct a file reference within the program launch folder. That reference will become / program launch folder / rules / x9rules / rules-file-name.xml. The rules can alternatively be stored in the application home folder, which would be / home folder / rules / x9rules / rules-file-name.xml.
- You can determine the launch and home folder names, because they are logged by the X9Ware-X9Ware-SDK during startup.
- Your new configuration name should be added after your X9Ware-SDK applcation has loaded the standard xml configuration files ( X9SdkRoot.loadXmlConfigurationFiles() ) but before the bind is issued.
- Your new configuration should also be added as SYSTEM and not USER. This is because your configuration would be user defined and not part of our internally defined rule sets.
- Your bind must reference the newly defined configuration name.
- If you store the rules in the file system, we highly suggest that you create your own qualified reference to the rules themselves, and do an "isFile()" to ensure that the rules exist as expected. You would abort if the rules are not found. You can also use our utility method X9FileUtils.existsWithPathTracing() to check if the rules exist, which provides some additional tracing when the file location is not found.

• Finally, an alternative is to use the Java standard utility "jar -uf" to add your rule definitions to the X9Ware-SDK JAR itself, which makes your rules self defining, thus eliminating the needed to store the rules within the file system.

# *X9 Rules*

### An X9 base specification contains the following XML definitions:

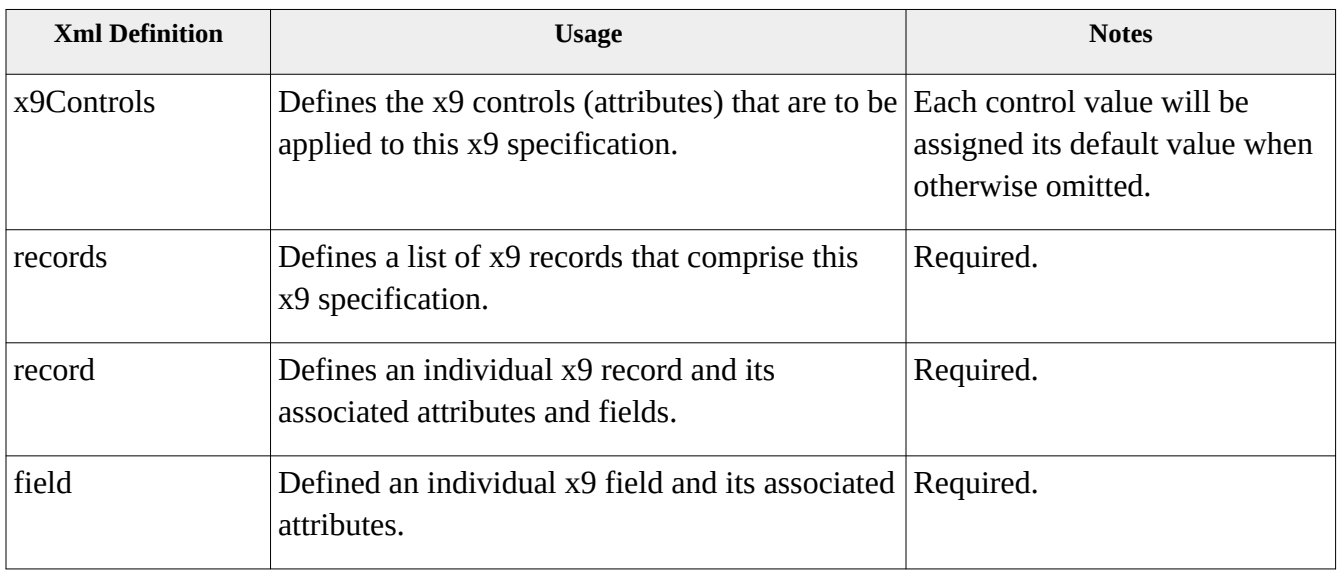

### An X9 extension specification contains the following XML definitions:

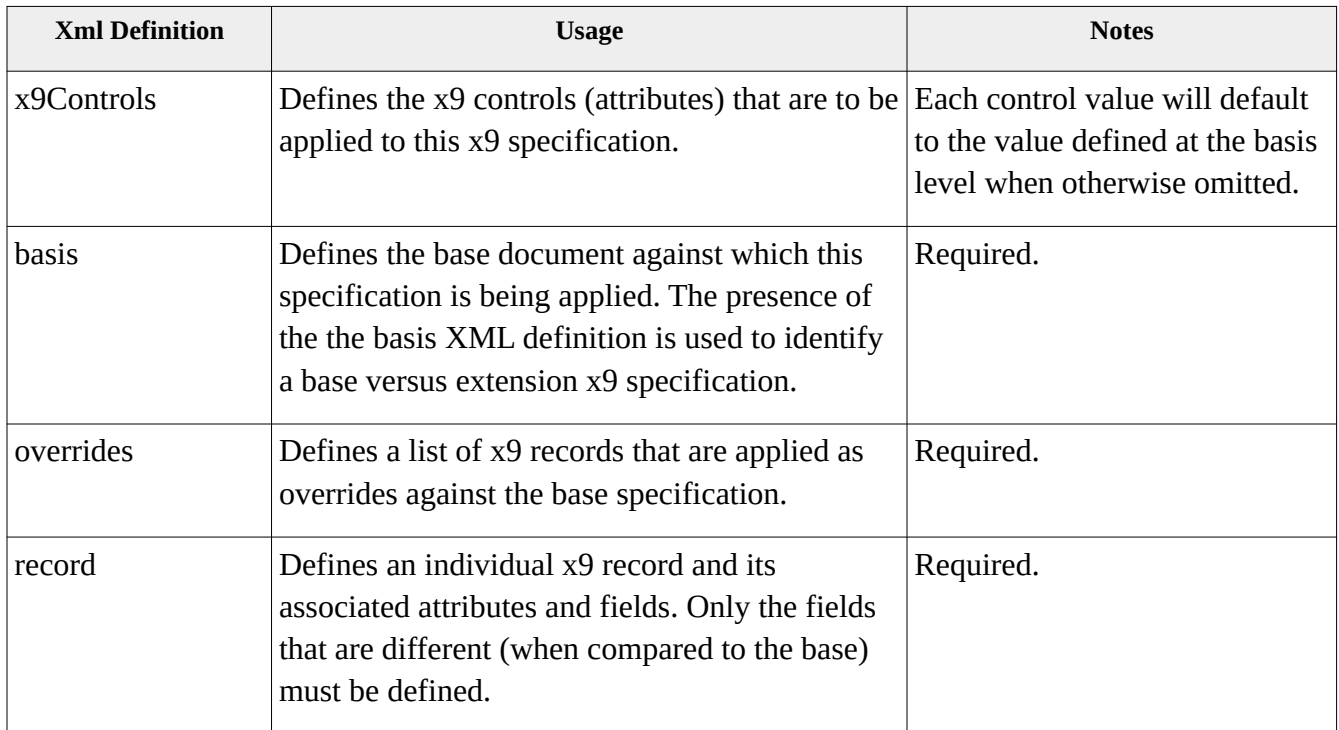

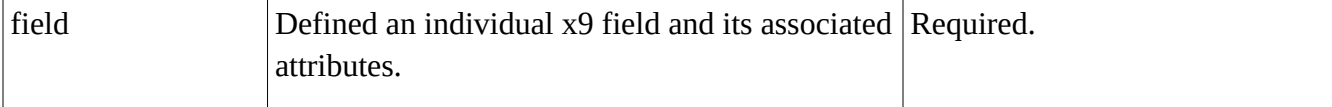

### *X9 Rules – Base Specification Example*

The following is an example of an X9 base specification. Note that all controls, record types, and fields are defined.

```
<?xml version="1.0" encoding="UTF-8"?>
<x9rules>
  <x9Controls>
     <x9Specification>DSTU 2003</x9Specification> 
     <characterSet>either</characterSet>
     <maximumFileSize>0</maximumFileSize>
     <fieldZeroPresence>optional</fieldZeroPresence>
     <fieldZeroFormat>bigEndian</fieldZeroFormat>
      <dateMinimumYear>1993</dateMinimumYear>
      <dateMaximumYear>2099</dateMaximumYear>
      <dateWindowMinusDays>1095</dateWindowMinusDays>
      <dateWindowPlusDays>95</dateWindowPlusDays>
     <userFieldsValidated>true</userFieldsValidated>
     <reservedFieldsValidated>true</reservedFieldsValidated>
     <multipleLogicalFilesAllowed>false</multipleLogicalFilesAllowed>
     <iclCollectionTypes>=00|01|02|12</iclCollectionTypes>
     <iclRecordTypeIndicators>=E|I|F</iclRecordTypeIndicators>
     <iclrCollectionTypes>=03|04|05|06</iclrCollectionTypes>
     <iclrRecordTypeIndicators>=E|I|F</iclrRecordTypeIndicators>
   </x9Controls>
  <records>
     <x9record>
       <type>00</type>
       <format>0</format>
       <name>Invalid Record Type</name>
       <length>f80</length>
         <field> <item>x00.01-p001-l002-mandatory-notModifiable</item>
                       <edit>n</edit>
                 <name>Record Type</name> </field>
         <field> <item>x00.02-p003-l078-mandatory-modifiable</item>
                       <edit>none</edit>
                 <name>Reserved</name> </field>
     </x9record>
```

```
 <x9record>
   <type>01</type>
   <format>0</format>
   <name>File Header Record</name>
   <length>f80</length>
     <field> <item>x01.01-p001-l002-mandatory-notModifiable</item>
                   <edit>n</edit>
             <name>Record Type</name> </field>
     <field> <item>x01.02-p003-l002-mandatory-modifiable</item>
                   <edit>n</edit>
             <values>=1|2|3</values>
             <name>Standard Level</name> </field>
     <field> <item>x01.03-p005-l001-mandatory-modifiable</item>
                   <edit>a</edit>
             <values>=P|T</values>
             <name>Test File Indicator</name> </field>
     <field> <item>x01.04-p006-l009-mandatory-modifiable</item>
                   <edit>n</edit>
             <name>Immediate Destination Routing Number</name> </field>
     <field> <item>x01.05-p015-l009-mandatory-modifiable</item>
                   <edit>n</edit>
             <name>Immediate Origin Routing Number</name> </field>
     <field> <item>x01.06-p024-l008-mandatory-modifiable</item>
                   <edit>yyyymmdd</edit>
             <name>File Creation Date</name> </field>
     <field> <item>x01.07-p032-l004-mandatory-modifiable</item>
                   <edit>Timehhmm</edit>
             <name>File Creation Time</name> </field>
     <field> <item>x01.08-p036-l001-mandatory-modifiable</item>
                   <edit>a</edit>
             <values>=Y|N</values>
             <name>Resend Indicator</name> </field>
     <field> <item>x01.09-p037-l018-conditional-modifiable</item>
                   <edit>ans</edit>
             <name>Immediate Destination Name</name> </field>
     <field> <item>x01.10-p055-l018-conditional-modifiable</item>
                   <edit>ans</edit>
             <name>Immediate Origin Name</name> </field>
     <field> <item>x01.11-p073-l001-conditional-modifiable</item>
                   <edit>an</edit>
             <name>File ID Modifier</name> </field>
     <field> <item>x01.12-p074-l002-conditional-modifiable</item>
                   <edit>a</edit>
             <name>Country Code</name> </field>
     <field> <item>x01.13-p076-l004-conditional-modifiable</item>
                   <edit>ans</edit>
             <name>User Field</name> </field>
     <field> <item>x01.14-p080-l001-mandatory-modifiable</item>
```
 <edit>b</edit> <name>Reserved</name> </field> </x9record> .... .... .... .... <x9record> <type>99</type> <format>0</format> <name>File Control Record</name> <length>f80</length> <field> <item>x99.01-p001-l002-mandatory-notModifiable</item> <edit>n</edit> <name>Record Type</name> </field> <field> <item>x99.02-p003-l006-mandatory-modifiable</item> <edit>n</edit> <edit>CashLetterCount</edit> <name>Cash Letter Count</name> </field> <field> <item>x99.03-p009-l008-mandatory-modifiable</item> <edit>n</edit> <edit>TotalRecordCount</edit> <name>Total Record Count</name> </field> <field> <item>x99.04-p017-l008-mandatory-modifiable</item> <edit>n</edit> <edit>TotalItemCount/0</edit> <name>Total Item Count</name> </field> <field> <item>x99.05-p025-l016-mandatory-modifiable</item> <edit>n</edit> <edit>TotalFileAmount</edit> <name>Total File Amount</name> </field> <field> <item>x99.06-p041-l014-conditional-modifiable</item> <edit>ans</edit> <name>Immediate Origin Contact Name</name> </field> <field> <item>x99.07-p055-l010-conditional-modifiable</item> <edit>n</edit> <name>Immediate Origin Contact Phone Number</name> </field> <field> <item>x99.08-p065-l016-mandatory-modifiable</item> <edit>b</edit> <name>Reserved</name> </field> </x9record>

</records>

</x9rules>

### *X9 Rules – Extension Specification Example*

```
<?xml version="1.0" encoding="UTF-8"?>
<x9rules>
   <x9Controls>
     <x9Specification>FRB 2003</x9Specification> 
     <characterSet>Ebcdic</characterSet>
     <maximumFileSize>2048</maximumFileSize>
     <fieldZeroPresence>required</fieldZeroPresence>
     <userFieldsValidated>false</userFieldsValidated>
     <reservedFieldsValidated>false</reservedFieldsValidated>
   </x9Controls>
   <basis>
     <base>x9rules_dstu_2003.xml</base>
   </basis>
   <overrides>
     <x9record>
       <type>01</type>
       <format>0</format>
       <name>File Header Record</name>
       <length>f80</length>
        <field> <item>x01.01-p001-l002-mandatory-notModifiable</item>
                 <edit>n</edit>
                 <name>Record Type</name> </field>
        <field> <item>x01.02-p003-1002-mandatory-modifiable</item>
                 <edit>n</edit>
                 <values>=3</values>
                 <name>Standard Level</name> </field>
         <field> <item>x01.08-p036-l001-mandatory-modifiable</item>
                 <edit>a</edit>
                 <values>=N</values>
                 <name>Resend Indicator</name> </field>
     </x9record>
     <x9record>
       <type>10</type>
       <format>0</format>
       <name>Cash Letter Header Record</name>
       <length>f80</length>
         <field> <item>x10.02-p003-l002-mandatory-modifiable</item>
                 <edit>n</edit>
                 <values>=1|2|3</values>
                 <name>Collection Type Indicator</name> </field>
         <field> <item>x10.08-p043-l001-mandatory-modifiable</item>
```

```
 <edit>a</edit>
             <values>=I</values>
             <name>Cash Letter Record Type Indicator</name> </field>
     <field> <item>x10.09-p044-l001-conditional-modifiable</item>
             <edit>an</edit>
             <values>=G</values>
             <name>Cash Letter Documentation Type Indicator</name> </field>
     <field> <item>x10.10-p045-l008-conditional-modifiable</item>
             <edit>an</edit>
             <edit>CashLetterIdIsUnique</edit>
             <name>Cash Letter ID</name> </field>
     <field> <item>x10.13-p077-l001-conditional-modifiable</item>
             <edit>an</edit>
             <values>=A|B|C|D|H|I|J|K|L|M|N|R|S|X|1|3|7|8</values>
             <name>Fed Work Type</name> </field>
 </x9record>
 <x9record>
   <type>20</type>
   <format>0</format>
   <name>Bundle Header Record</name>
   <length>f80</length>
     <field> <item>x20.02-p003-l002-mandatory-modifiable</item>
             <edit>n</edit>
             <values>=1|3</values>
             <name>Collection Type Indicator</name> </field>
     <field> <item>x20.10-p055-l009-conditional-modifiable</item>
             <edit>n</edit>
             <validate>false</validate>
             <name>Return Location Routing Number</name> </field>
 </x9record>
 <x9record>
   <type>25</type>
   <format>0</format>
   <name>Check Detail Record</name>
   <length>f80</length>
     <field> <item>x25.09-p073-l001-conditional-modifiable</item>
             <edit>an</edit>
                      <values>=G</values>
             <name>Documentation Type Indicator</name> </field>
 </x9record>
 <x9record>
   <type>28</type>
   <format>0</format>
   <name>Check Detail Addendum C Record</name>
   <length>f80</length>
```

```
 <field> <item>x28.09-p040-l001-conditional-modifiable</item>
                   <edit>an</edit> 
  <values>=A|B|C|D|E|F|G|H|I|J|K|L|M|N|P|Q|R|S|T|W|X</values>
             <name>Return Reason</name> </field>
 </x9record>
 <x9record>
   <type>31</type>
   <format>0</format>
   <name>Return Record</name>
   <length>f80</length>
    <field> <item>x31.06-p042-1001-conditional-modifiable</item>
             <edit>an</edit>
  <values>=A|B|C|D|E|F|G|H|I|J|K|L|M|N|P|Q|R|S|T|W|X</values>
             <name>Return Reason</name> </field>
     <field> <item>x31.08-p045-l001-conditional-modifiable</item>
             <edit>an</edit>
             <validate>false</validate>
             <name>Return Documentation Type Indicator</name> </field>
 </x9record>
  <x9record>
   <type>35</type>
   <format>0</format>
   <name>Return Addendum D Record</name> 
   <length>f80</length>
     <field> <item>x35.09-p040-l001-conditional-modifiable</item>
                      <edit>an</edit> 
             <edit>CompareLastAddendumReturnReasonToItem</edit>
             <values>=A|B|C|D|E|F|G|H|I|J|K|L|M|N|P|Q|R|S|T|W|X</values>
             <name>Return Reason</name> </field>
 </x9record>
 <x9record>
   <type>40</type>
   <format>0</format>
   <name>Account Totals Detail Record</name>
   <length>f80</length>
   <allowed>false</allowed>
 </x9record>
 <x9record>
   <type>41</type>
   <format>0</format>
```
<name>Non-Hit Totals Detail Record</name>

```
 <length>f80</length>
   <allowed>false</allowed>
 </x9record>
 <x9record>
   <type>50</type>
   <format>0</format>
   <name>Image View Detail Record</name>
   <length>f80</length>
     <field> <item>x50.02-p003-l001-mandatory-modifiable</item>
             <edit>n</edit>
             <values>=0|1</values>
             <name>Image Indicator</name> </field> 
     <field> <item>x50.05-p021-l002-mandatory-modifiable</item>
             <edit>nb</edit>
             <values>=0</values>
             <name>Image View Format Indicator</name> </field>
     <field> <item>x50.06-p023-l002-mandatory-modifiable</item>
             <edit>nb</edit>
             <values>=00</values>
             <name>Image Compression Algorithm Indicator</name> </field>
     <field> <item>x50.09-p033-l002-mandatory-modifiable</item>
             <edit>n</edit>
             <values>=0</values>
             <name>View Descriptor</name> </field> 
     <field> <item>x50.10-p035-l001-mandatory-modifiable</item>
             <edit>nb</edit>
             <values>=0</values>
             <name>Digital Signature Indicator</name> </field>
 </x9record>
 <x9record>
   <type>52</type>
   <format>0</format>
   <name>Image View Data Record</name>
   <length>v117</length>
     <field> <item>x52.09-p085-l001-mandatory-modifiable</item>
             <edit>nb</edit>
             <values>=0</values>
             <name>Clipping Origin</name> </field>
    <field> <item>x52.18-p000-l007-mandatory-notModifiable</item>
             <edit>nb</edit>
             <edit>MinimumImageLength/250</edit>
             <edit>MaximumImageLength/200000</edit>
             <edit>MaximumCombinedImageLength/400000</edit>
             <edit>CompareToImageDetailImageLength</edit>
             <edit>CompareToImageDetailImageIndicator</edit>
```

```
 <edit>ImagePresenceBasedOnDocType</edit> 
             <variableLengthDescriptor>true</variableLengthDescriptor>
             <name>Length of Image Data</name> </field>
 </x9record>
 <x9record>
   <type>75</type>
   <format>0</format>
   <name>Box Summary Record</name>
   <length>f80</length>
   <allowed>false</allowed>
 </x9record>
 <x9record>
   <type>85</type>
   <format>0</format>
   <name>Routing Number Summary Record</name>
   <length>f80</length>
   <allowed>false</allowed>
 </x9record>
```
</overrides>

</x9rules>

### *X9 Rules – X9Controls*

X9Controls defines the high level attributes of a given x9 specification. Each attribute has a key word, allowable values, and a default value. X9Controls can be assigned at the base level and then overridden by an extension specification.

Each x9 rules definition will assign an x9 specification name that should be assigned uniquely. This name can be user defined but it is important that the name be assigned to allow the underlying x9 specification to be identified when that is desired. This is done by embedding an identifier within the x9specification name as follows:

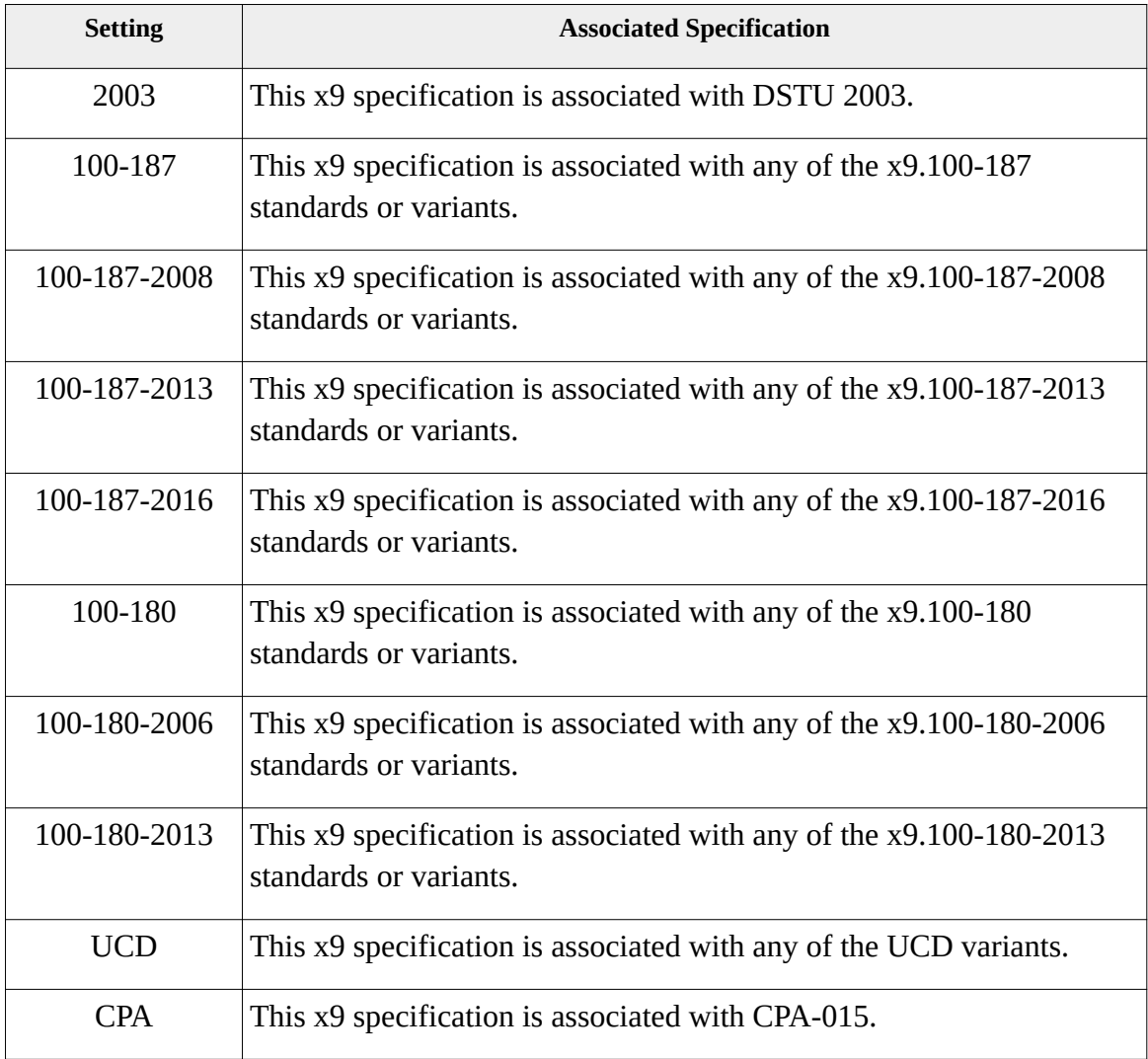

X9 Controls attributes are as follows:

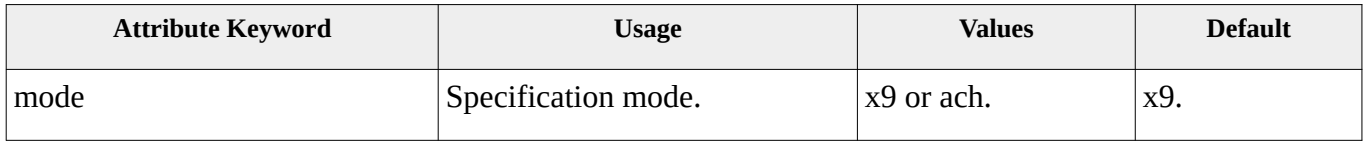

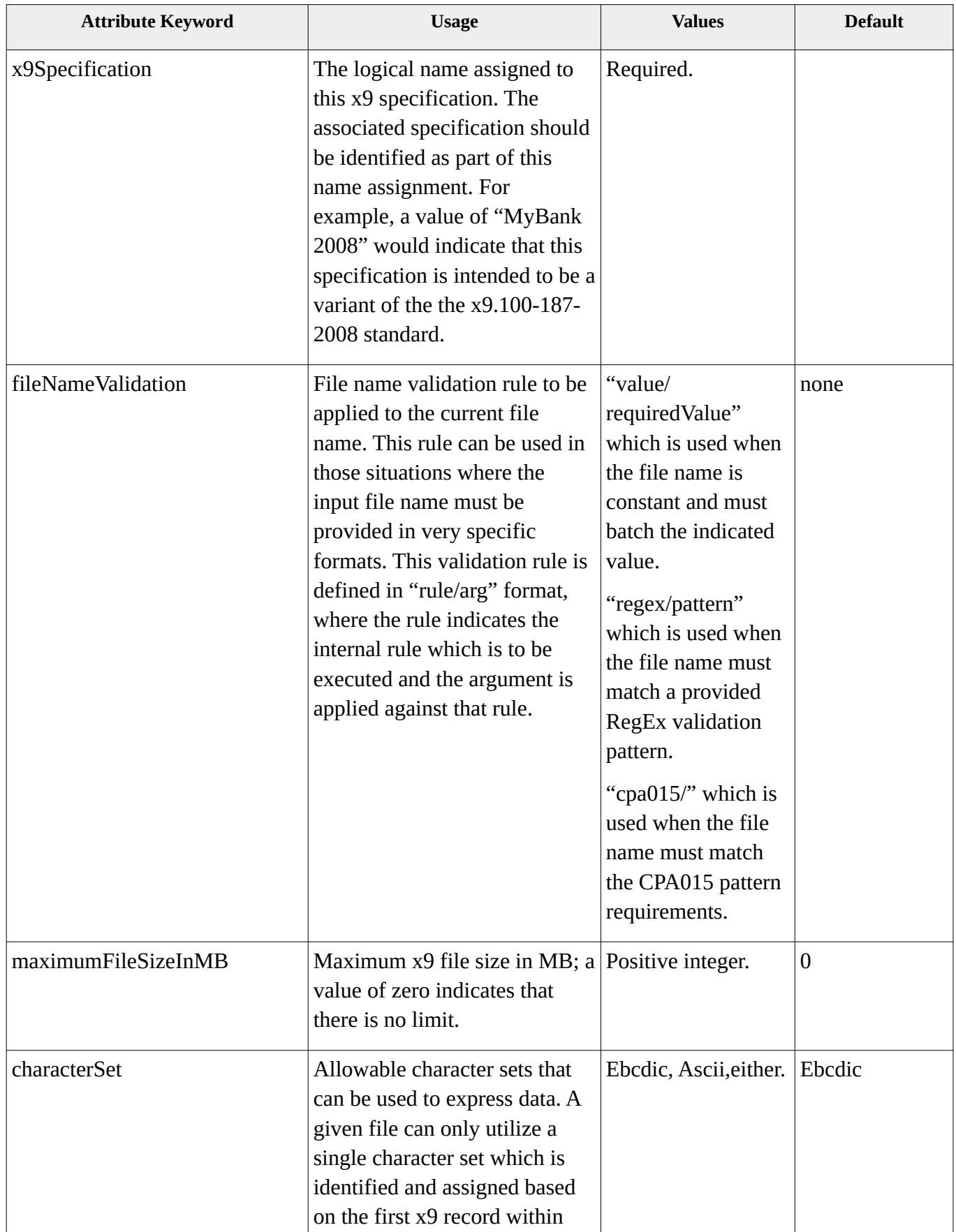
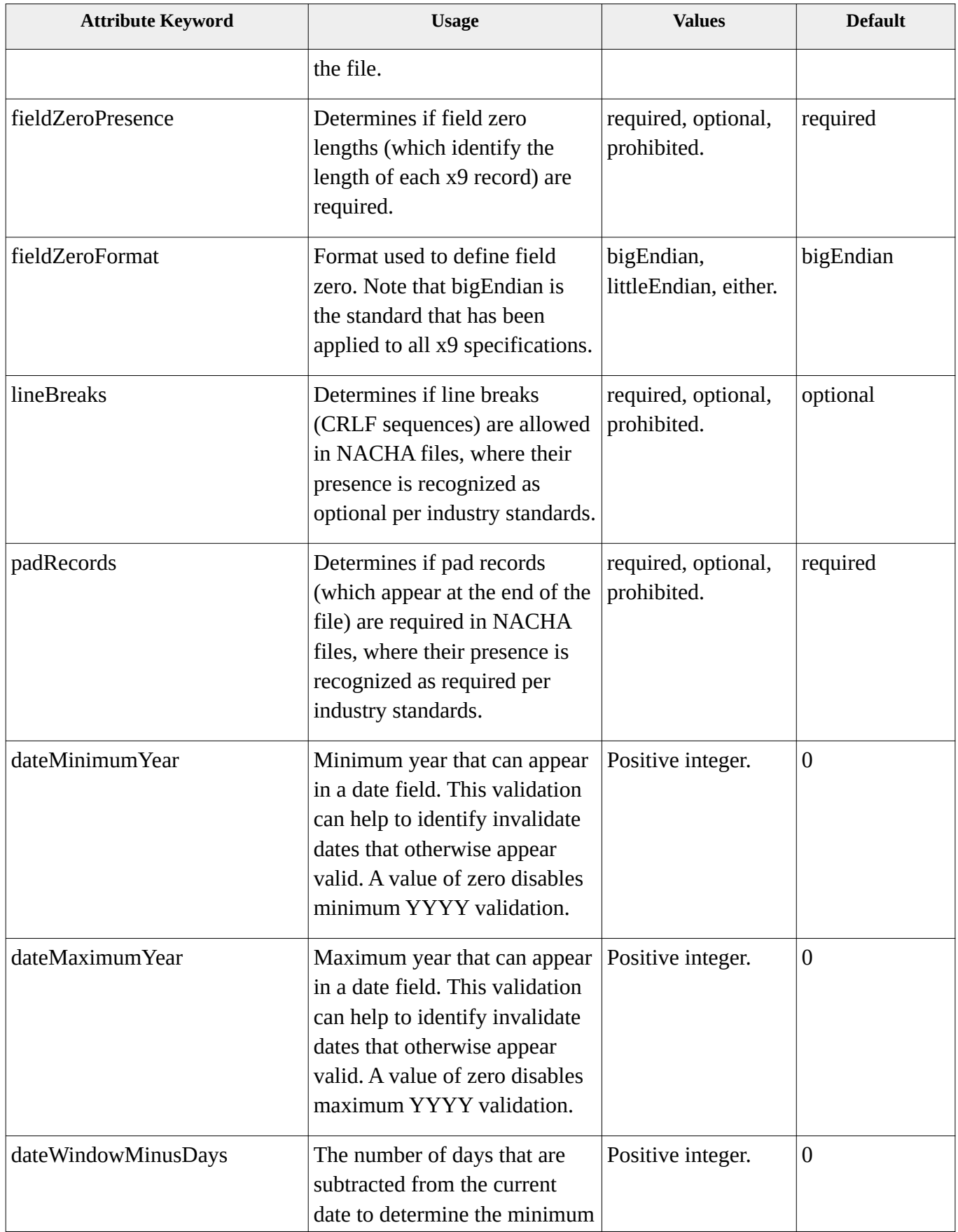

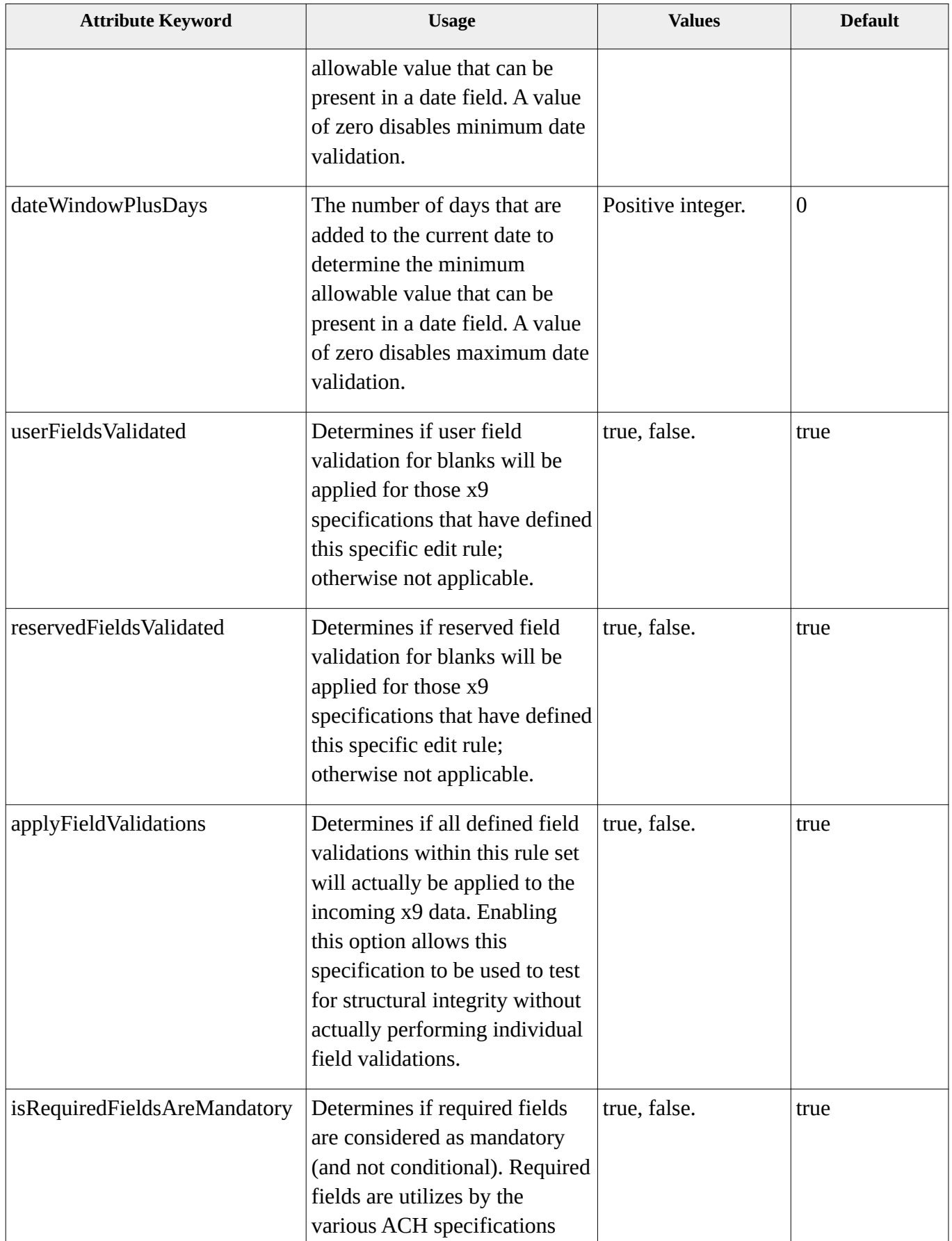

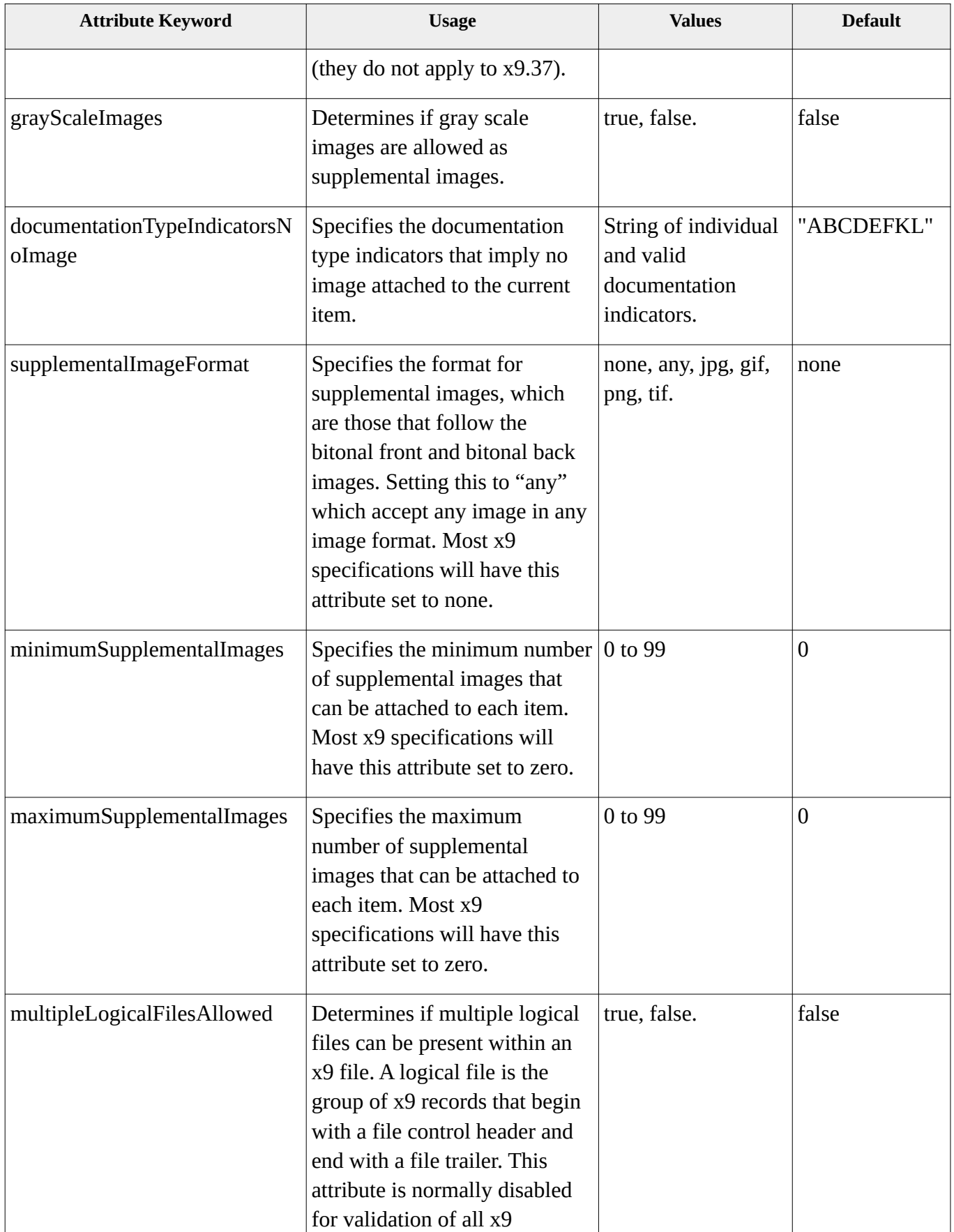

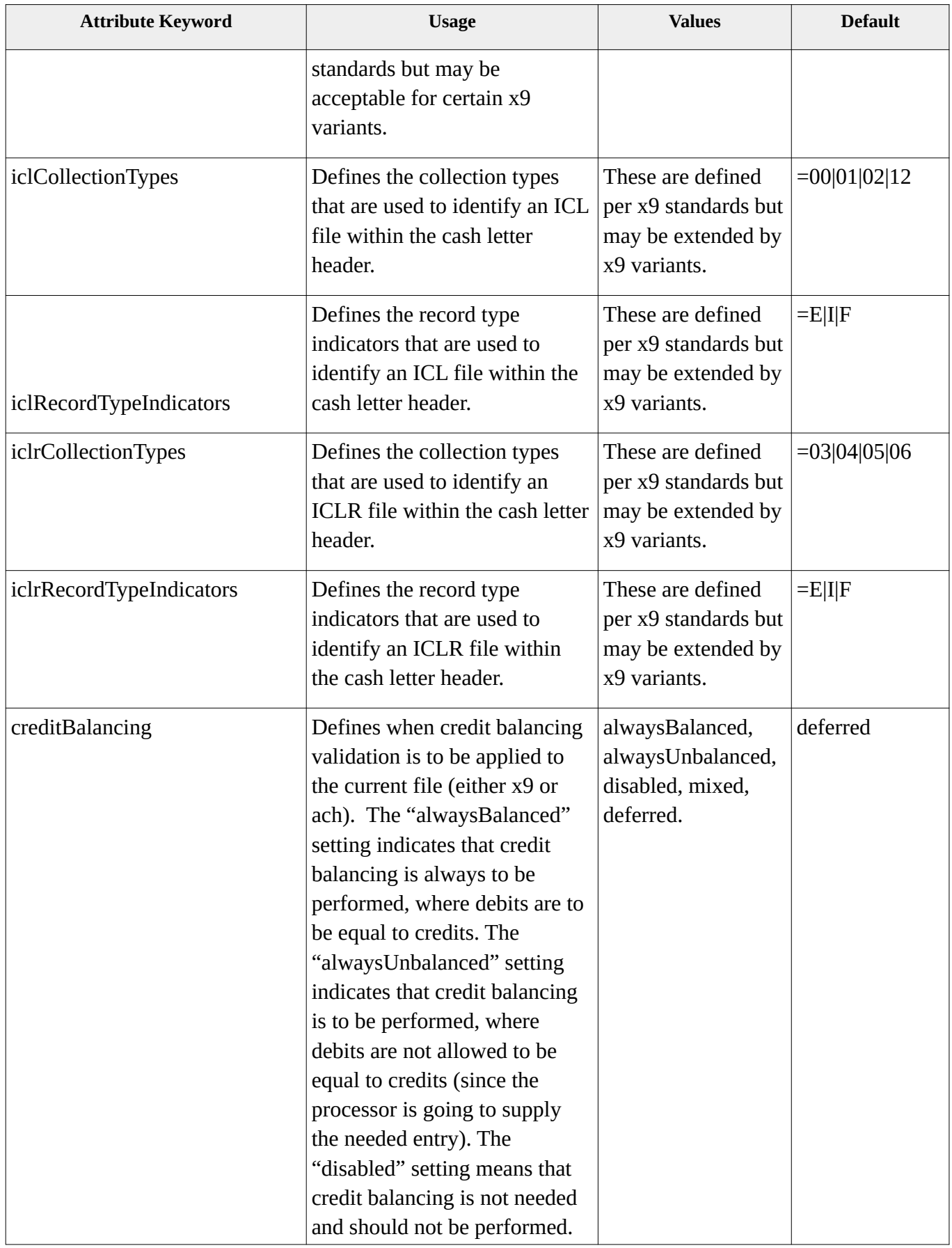

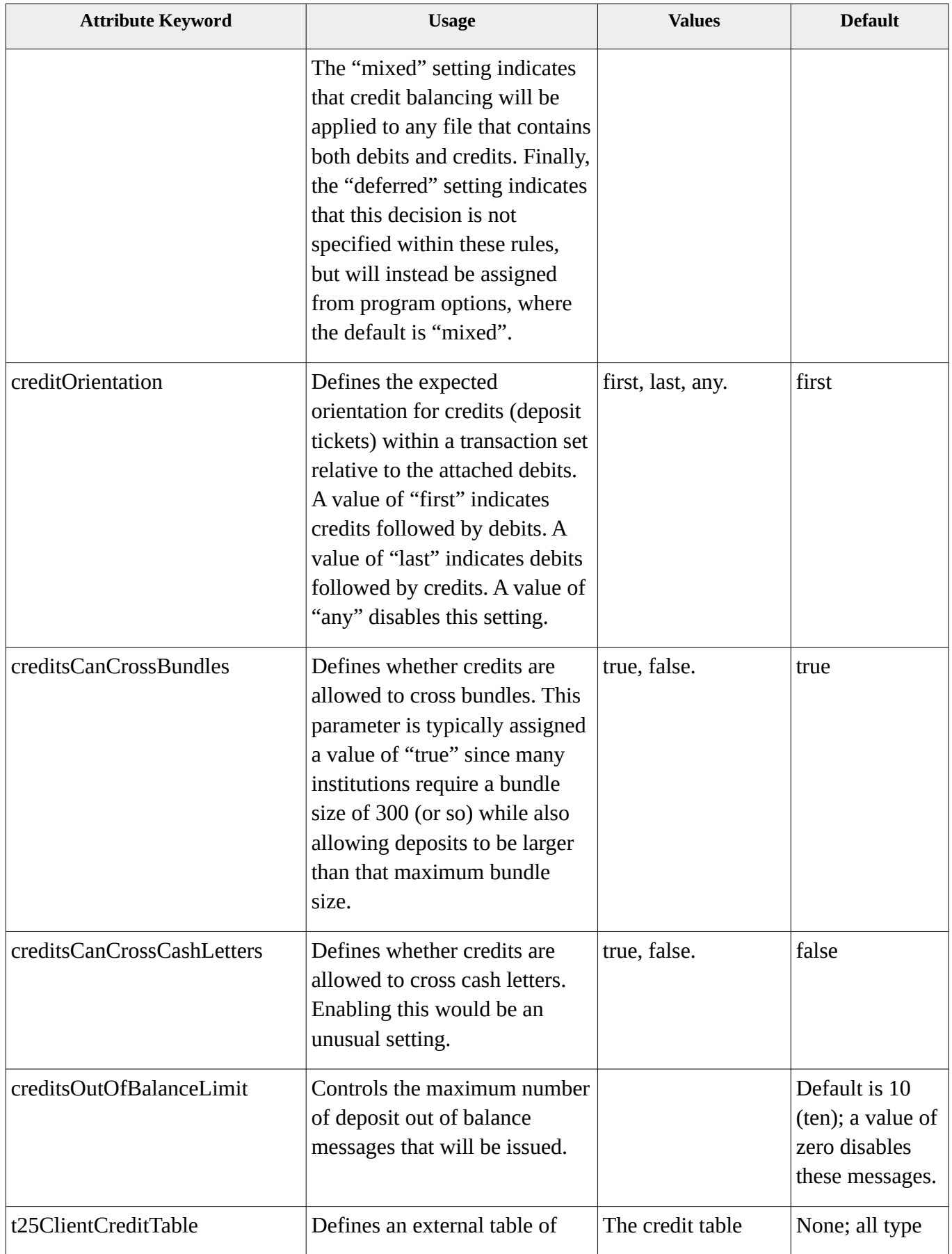

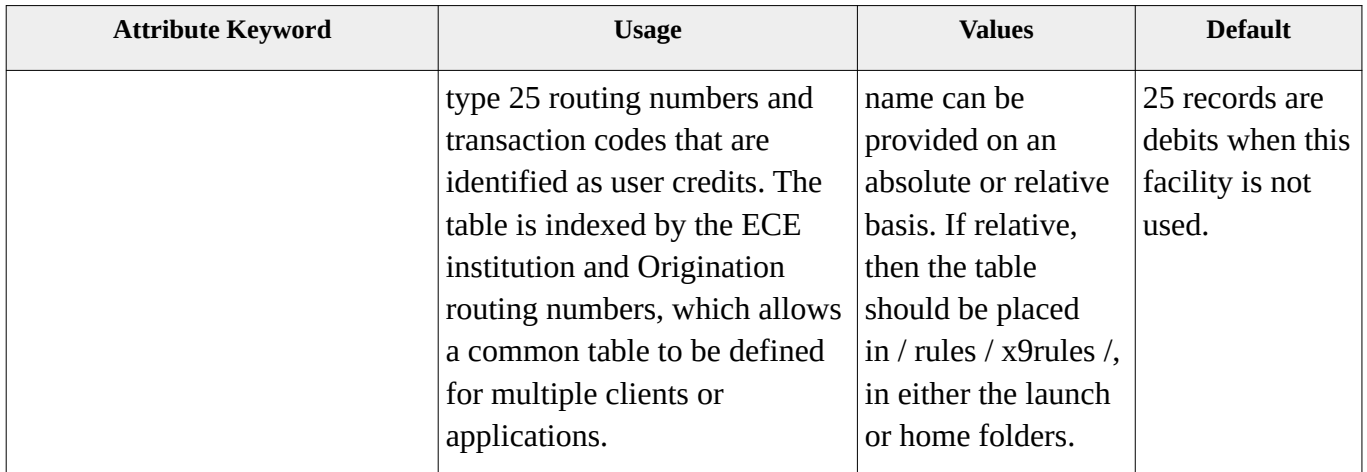

### *X9 Rules – Basis*

Basis allows an extension specification to be defined which extends another x9 specification by specifying a set of overrides to be applied to a previously defined base document. It has the following structure:

- x9rules
	- x9controls
	- basis
	- overrides
		- x9records

The following basis defines a new x9 variant which overrides another x9 specification.

```
 <basis>
   <base>x9rules_dstu_2003.xml</base>
 </basis>
```
An x9 variant document can be defined to override a base specification and then apply the overrides from one or more other x9 variants. When this is done, the base document is loaded and each defined extension will be applied sequentially before then applying the overrides defined within this variant. The following is an example:

```
 <basis>
    <base>x9rules_dstu_2003.xml</base>
    <extension>x9rules_frb.xml</extension>
 </basis>
```
Overrides are used to modify one or more fields within an x9 record as defined within the base. Only those fields that are being overridden need to be defined within the extension. This is done as follows:

```
 <x9record>
    <type>10</type>
    <format>0</format>
    <name>Cash Letter Header Record</name>
    <length>f80</length>
     <field> <item>x10.02-p003-1002-mandatory-modifiable</item>
                     <edit>n</edit>
               <values>=1|2|3</values>
               <name>Collection Type Indicator</name> </field>
      <field> <item>x10.08-p043-l001-mandatory-modifiable</item>
                     <edit>a</edit>
               <values>=I|E|F</values>
              <name>Cash Letter Record Type Indicator</name> </field>
  </x9record>
```
Overrides can be used to turn off validation of specific fields within an x9 record as defined within the base. This is done as follows:

```
 <x9record>
  <type>10</type>
  <format>0</format>
  <name>Cash Letter Header Record</name>
  <length>f80</length>
     <field> <item>x10.14-p078-l001-conditional-modifiable</item>
                   <edit>a</edit>
                   <validate>false</validate>
             <name>Returns Indicator</name> </field>
```

```
 </x9record>
```
Overrides can be used to indicate that a record type that is defined in the base is not validate for the extension. This is done as follows:

 <x9record> <type>40</type> <format>0</format>

<name>Account Totals Detail Record</name>

<length>f80</length>

<allowed>false</allowed>

</x9record>

### *X9 Rules – X9Record*

Each x9 specification consists of a series of record definitions as documented by the underlying standard and must be defined for both base and extension XML definitions.

For a base specification, all x9 record types must be defined.

For an extension specification, only those x9 record types with differences need to be defined.

Records are defined with the following XML elements:

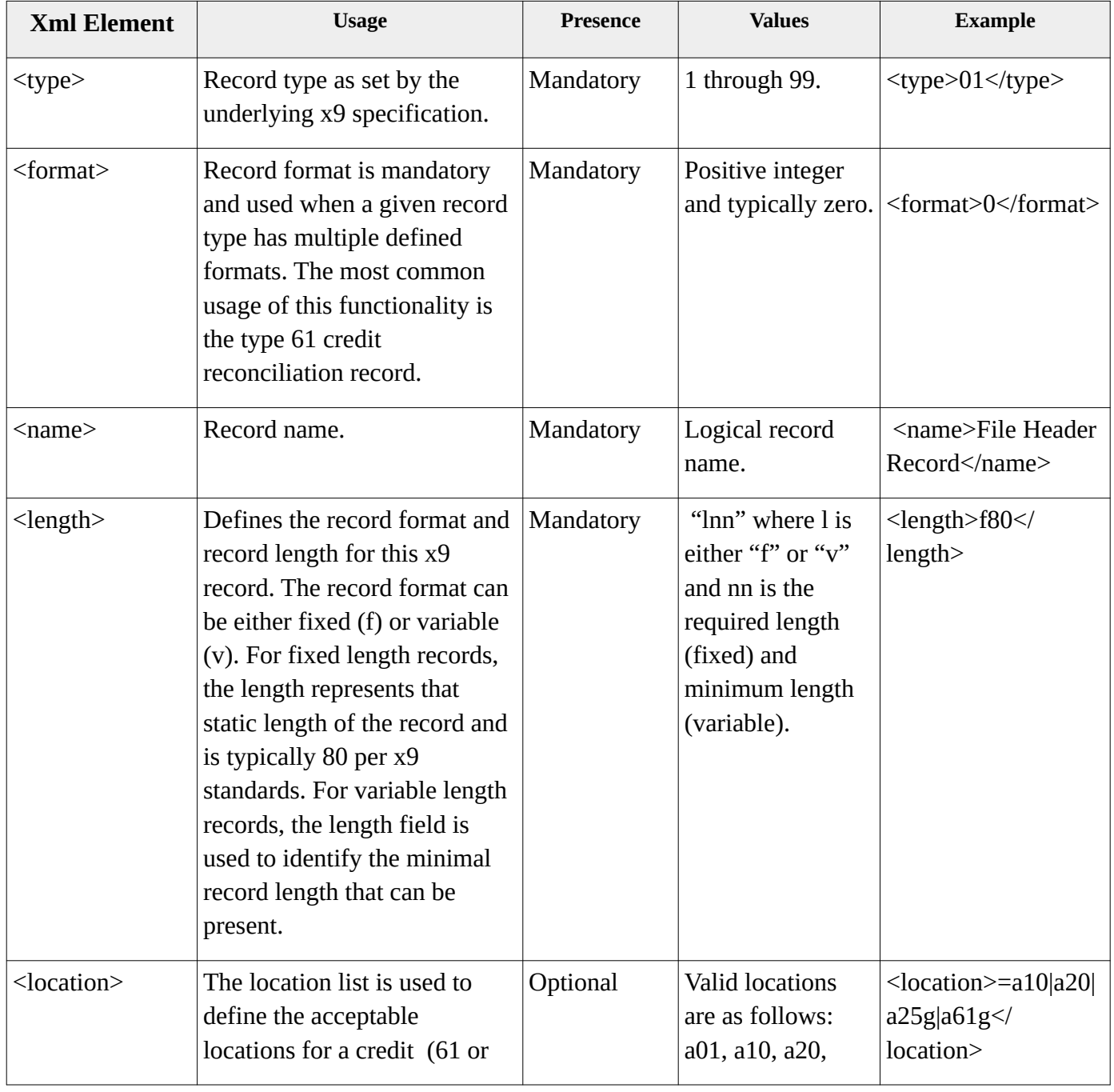

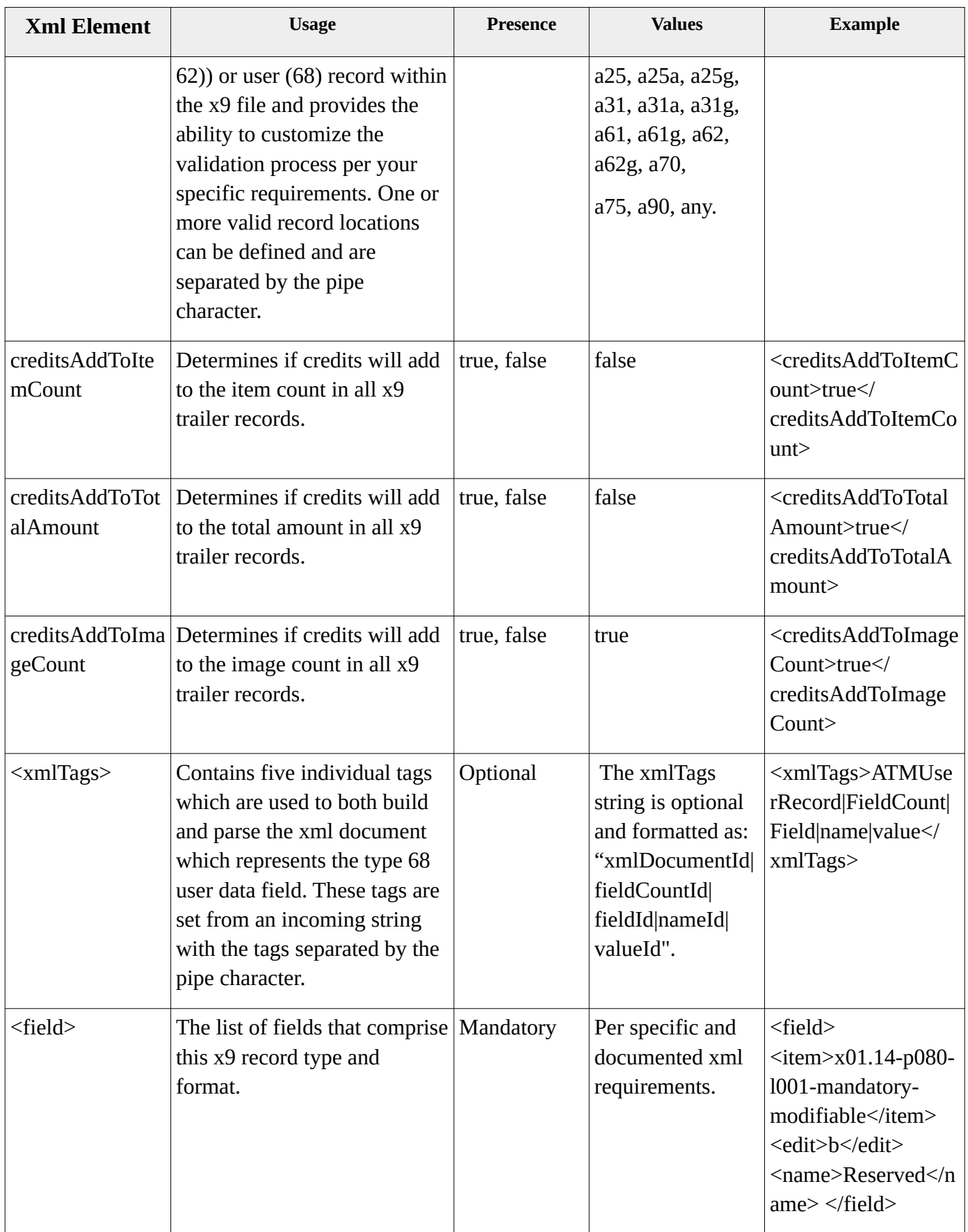

An example of an x9 record definition is as follows:

 <x9record> <type>01</type> <format>0</format> <name>File Header Record</name> <length>f80</length> <field> <item>x01.01-p001-l002-mandatory-notModifiable</item> <edit>n</edit> <name>Record Type</name> </field> …................... …................... …................... …................... …................... <field> <item>x01.14-p080-l001-mandatory-modifiable</item> <edit>b</edit> <name>Reserved</name> </field>

</x9record>

# *X9 Rules – Field*

Each x9 record consists of a series of field definitions. Fields are defined with the following XML elements:

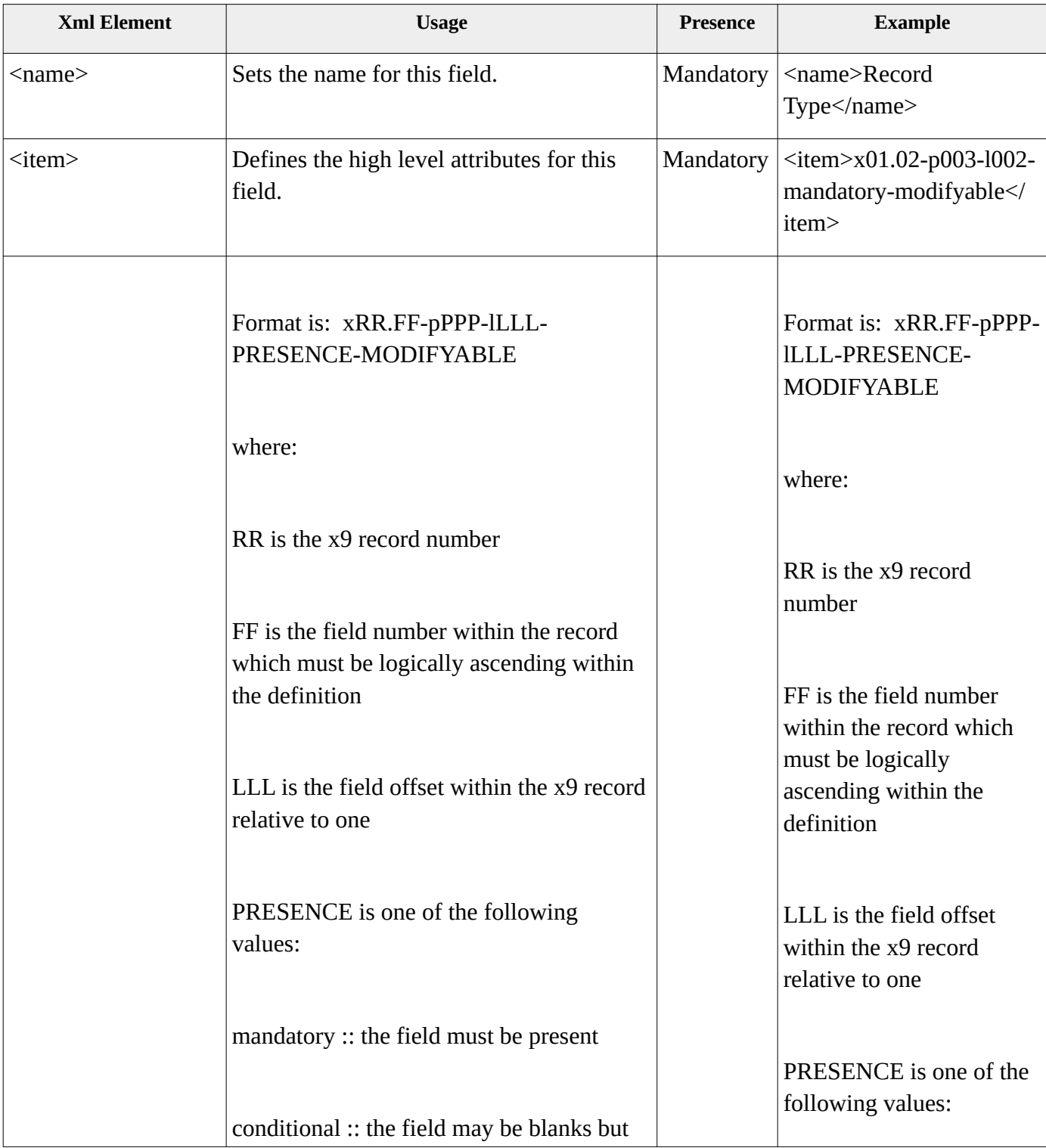

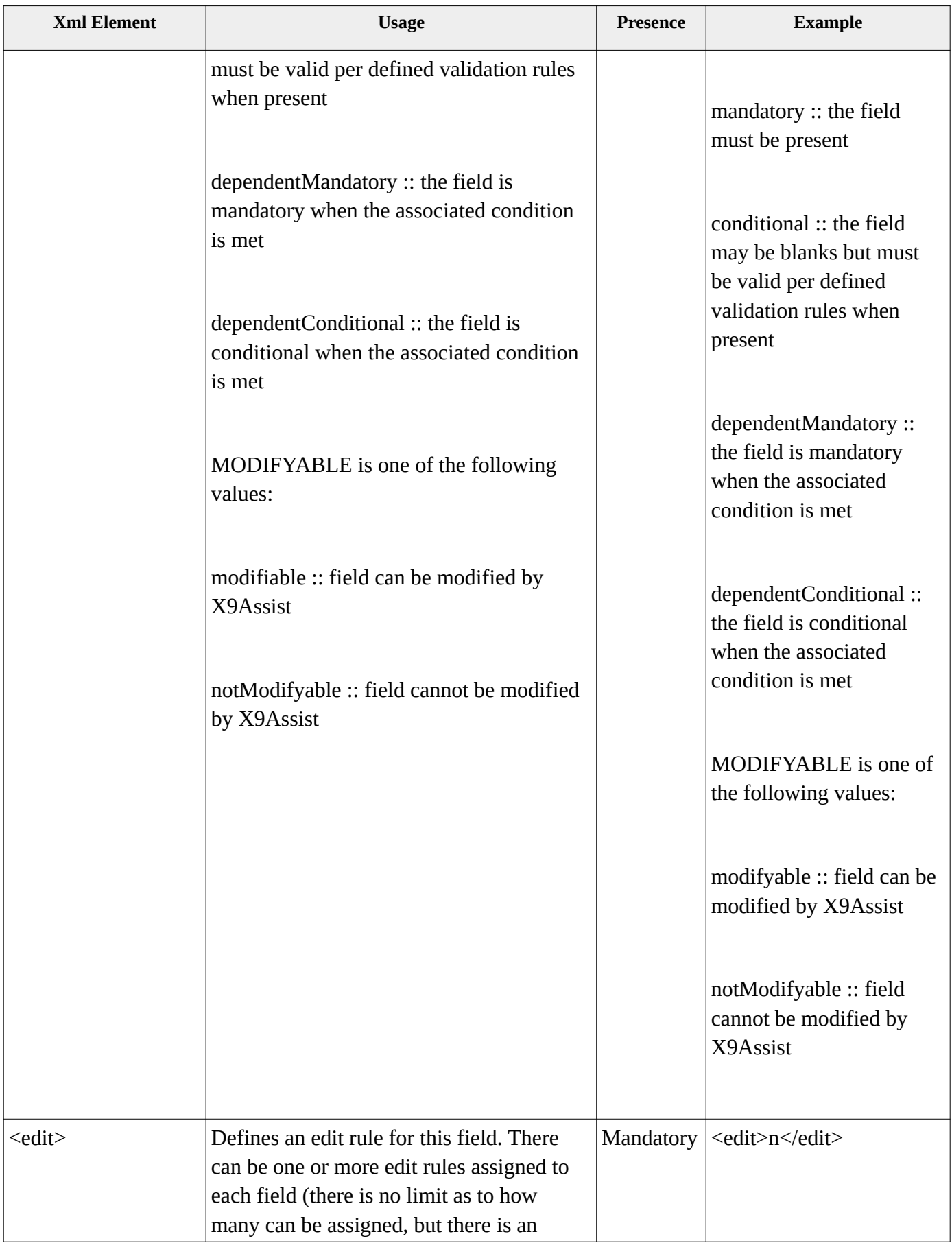

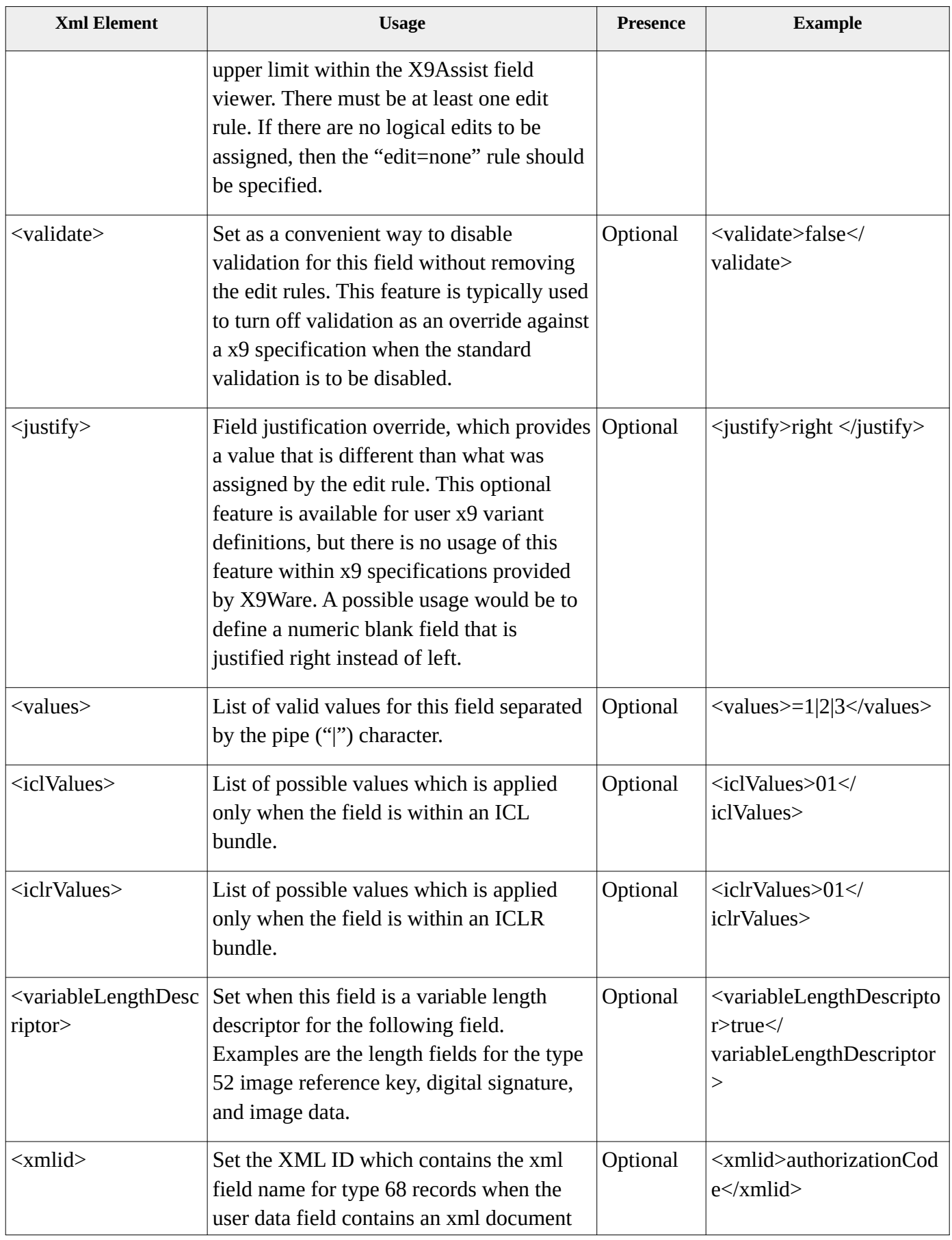

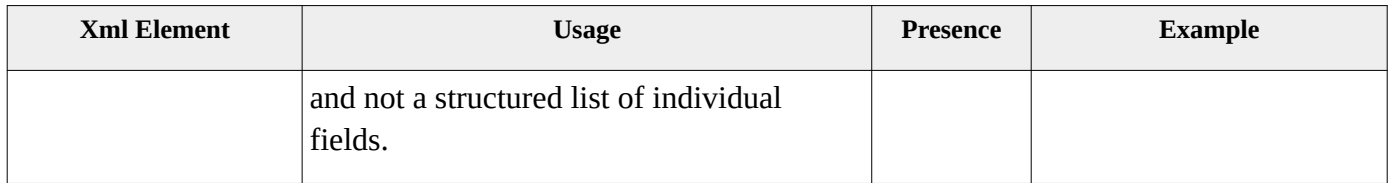

### *X9 Rules – Local Edits*

Local field edits are applied by validating the actual field data against specialized rules that are based solely on inspection and do not need to take the content of other fields into consideration. Available local edits are as follows:

```
/*
  * System local edits.
  */
b, // blanks
binary, // binary data
n, // numeric
nq, // numeric questionable
nb, // numeric blank
nbq, // numeric blank questionable
nbsm, // numeric blank special micr
ns, // numeric special
a, // alphabetic
an, // alphameric
ans, // alphameric / special
anslb, // ans allowing a leading blank (blanks can be leading and trailing)
sp, // special per x9.100-187-2013 rules
nsp, // numeric special per x9.100-187-2013 rules
ansp, // alphameric special per x9.100-187-2013 rules
ua, // upper case alphabetic
uan, // upper case alphameric
p, // alphameric with no justification per cpa005 rules
zero, // zero
nonzero, // nonzero
warnIfZero, // warn message when zero value
nonzeroByAgreementOnly, // nonzero by agreement only
min, // minimum value
max, // maximum value
none, // no validation is to be performed against this field value
sequential, // starting at 1 incremented by +1 within adjacent records of same type
sequential2, // similar to sequential, but against the first fields within the record
ascending, // generalization of sequential (no requirement on initial value or increment)
ascendingOrEqual, // generalization of ascending with duplicate values allowed
table, // table lookup using a value list located in the /rules/tables/ folder
test, // test-pass-fail using an xml testSet definition from the /rules/tests/ folder
mmyy, // date in mmyy format
mmdd, // date in mmdd format
yymmdd, // yy >= minimum year and yy <= maximum year per current rules
yyyymmdd, // yyyy >= minimum year and yyyy <= maximum year per current rules
dateRange, // range /low|high such as "/+0C|+3F" where C=calDays, W=weekdays, F=FRB holidays
MinimumDate, // >= Minimum date going backward x days per dateWindowMinusDays
MaximumDate, // <= Maximum date going going forward x days per dateWindowPlusDays
hhmm, // time as hhmm
hhmmss, // time as hhmmss
MICRonus, // Micr OnUs
CreditSourceOfWork, // Type 61 (DSTU) and type 62 credit source of work
ABA, // nnnnnnnnb and nnnnnnnnC (including mod10 when the check digit is present)
ABA4x4, // nnnnnnnnb, nnnnnnnnC (including mod10), and nnnn-nnnn
ABAmod10, // nine digit mod10 routing as nnnnnnnnC
AbaFileRouting, // nine digit mod10 with FRB district 00-12, 21-32, 61-72, or 5x
AbaPayorRouting, // nine digit mod10 with FRB district 00-12, 21-32, 80, or 5x
AbaEndorsementRouting, // nine digit mod10 with FRB district 00-12, 21-32, or 80
MinimumImageLength, // Minimum image length
MaximumImageLength, // Maximum image length
ImageBounds, // single rule as image bounds /MinimumImageLength|MaximumImageLength
```

```
/*
  * Validations that are used by CPA 015 and various cross border standards.
 */
CpaFileRouting, // per CPA: currency, payment type, region, site, and FI Number
AbaOrCpaFileRouting, // either nnnnnnnnC or CpaFileRouting
AbaOrCpaPayorRouting, // routing as nnnnnnnnC, nnnn-nnnn, or nnnnn-nnn,
/*
  * Validations that are unique to the East Carribbean ACH format.
 */
abaEcAch, // East Carribbean ACH has pseudo 8 digit routing with zero check digit
/*
  * Validations that are unique to ACH (NACHA).
 */
achABA8, // routing formatted as TTTTAAAA
achABA9, // routing formatted as TTTTAAAAC; TTTTAAAA in this field and C in next field
achImmediateOrigin, // "bTTTTAAAAC" or 10 digits numeric
achImmediateOriginNoMod10, // "bNNNNNNNNN" or 10 digits numeric
achABA10, // formatted as bTTTTAAAAC (routing) or 1NNNNNNNNN (TaxID)
achEntryClass, // standard entry class
achCompanyName, // various batch header company name validations
achCompanyDesc, // various batch header company description validations
/*
  * Validations that are unique to CPA005.
 */
cp5Jdate, // six digit julian date
```
### *X9 Rules – Cross Field Edits*

Cross field edits are applied by validating the actual field data against specialized rules that must compare the content against other fields that may exist either in this record or may exist in other records within the current x9 file. Available cross field edits are as follows:

```
/*
 * Validations that are unique to the x9 standards.
  */
CompareToFileOriginRouting, // compare to file immediate origination routing
CompareToCashLetterEceRouting, // compare to cash letter ECE institution routing
CompareToCashLetterDocType, // compare to cash letter documentation type indicator
CompareToBundleEceRouting, // compare to bundle ECE institution routing
CompareToBundleCreationDate, // compare this date to the bundle creation date
CompareToBundleBusinessDate, // compare this date to the bundle business date
CompareToBundleCycleNumber, // compare this cycle to the bundle cycle number
CashLetterIdIsUnique, // cash letter id is unique within file (FRB and CPA 015)
BundleIdIsUnique, // bundle is unique within file
CollectionTypeIndicator, // allowed values for collection type indicator
AddendumCount, // addendas attached to the current type 25/31 record
TruncIndRequiredY, // type 26/28/32/35 truncation indicator validation
TruncIndOnlyOneY, // obsolete as of R4.11
TruncIndNoWhenEpcIs4, // obsolete as of R4.11
CompareToItemPayorRouting, // compare to the current item payor routing
CompareLastAddendumReturnReasonToItem, // compare last type 35 return reason to 31.6
CompareToImageDetailImageLength, // image length between type 50 and 52
CompareToImageDetailImageIndicator, // image indicator between type 50 and 52
CompareImageWidthToAuxOnUsLength, // ensure image width is sufficient for AUXOnUs chars
Icl, // allowed values when in an ICL file
Iclr, // allowed values when in an ICLR file
IclrAdmin, // allowed values when in an ICLR Administrative Returns file
IclrCustomer, // allowed values when in an ICLR Customer Returns file
MaximumCombinedImageLength, // maximum combined (front+back) image length
```
*ViewSideIndicator, // field 50.08 view side indicator SecurityKeySize, // field 50.12 security key size ImagePresenceBasedOnDocType, // image present when G and not present when A-F BlankWhenNoImage, // blank when image indicator (50.2) is '0' (no image present) CompareToCheckDetailItemSequenceNumber, // compare to the check detail sequence number PresenceBasedOnDigSigInd, // presence based on digital signature indicator BundleItemCount, // bundle item count BundleTotalAmount, // bundle total amount BundleCreditCount, // bundle item count for x9.100-180 BundleCreditTotalAmount, // bundle total amount for x9.100-180 BundleMICRValidTotalAmount, // bundle MICR valid total amount BundleImageCount, // bundle image count IclBundleCount, // ICL bundle count IclItemCount, // ICL item count IclTotalAmount, // ICL total amount IclCreditCount, // ICL credit count for x9.100-180 IclCreditTotalAmount, // ICL credit total amount for x9.100-180 IclImageCount, // ICL image count CashLetterCount, // cash letter count TotalRecordCount, // total record count TotalItemCount, // total item count TotalFileAmount, // total file amount TotalFileCreditAmount, // total file credit amount /\* \* Validations that are unique to the Canadian CPA. \*/ CpaCompareToFileHeaderOrigRouting, // compare this RT to file header origination routing CpaOrigRoutingFormat, // validate the origin RT against the destination RT CpaOrigRoutingFormatWhenCpa, // validate origin against destination when CPA format MaximumAmountWhenCanadianCurrency, // maximum amount when Canadian currency CpaValidateRoutingCurrency, // validate currency against the file header CompareToFileHeaderCollectionType, // compare collection type CPA file header RT CompareToCommonBusinessDate, // common business date across all cash letters BundleSequenceIsAscending, // bundle sequence is ascending within cash letter CashLetterDocTypeVsRecordType, // value C when 10.8 = E and G when 10.8 = I /\* \* Validations that are unique to ACH (NACHA). \*/ AchIatCurrency, // IAT batch header currency code AchIatRdfiBranchCountryCode, // IAT 5th IAT addenda record RDFI branch country code AchItemAmount, // item amount rules AchItemAddendaCount, // item addenda count AchAddendumCompareToTrace, // compare this trace number to item trace number AchAddendumCompare7ToTrace, // compare last 7 of this trace number to item trace number AchValidate820Payment, // validate 820 payment data and otherwise left justification AchBatchNumberUnique, // batch number is unique AchServiceClass, // validate service class for this standard entry class AchTranCodeAllowed, // validate tranCode based on entry class and service code AchTraceCompareToBatchOdfi, // compare first 8 back to ODFI batch header AchTraceNumber, // compare first 8 back to ODFI batch header; validate last 7 as ascending AchCompareToServiceCode, // compare service code back to the batch header AchCompareToBatchNumber, // compare batch number back to the batch header AchBatchEntryAddendaCount, // bundle entry and addenda count AchBatchHash, // bundle hash total AchBatchDebitAmount, // bundle total debit amount AchBatchCreditAmount, // bundle total credit amount AchFileBatchCount, // file batch count AchFileBlockCount, // file block count AchFileEntryAddendaCount, // file entry and addenda count AchFileHash, // file hash total AchFileDebitAmount, // file total debit amount*

*AchFileCreditAmount, // file total credit amount*

```
/*
  * Validations that are unique to CPA005.
 */
cp5LogicalRecordCount, // sequential position with the file
cp5OriginationControl, // match back to the file header originator + file creation number
cp5TraceNumber, // IIIICCCCCFFFFNNNNNNNNN; IIII clearId; CCCCC originating data centre
       // (A/U.6), FFFF file creation number (A/U.4), NNNNNNNNN item sequence number as a/n
cp5InvalidDataElementID, // formatted as AABBCCDDE where first 4 groups are 04-21
```
## *X9 Rules – Date Range Validations*

The "dateRange" local edit rule is provided to validate a date against a "low|high" date range, which is parameterized using a validation string with separate entries for the low date and high date (these two definitions are separated by the pipe character).

The basic string which describes a date within this range consists of [sign] dayCount[dayIndicator].

- The sign is either "+" or "-" which indicates the direction that the date is calculated from the current calendar date.
- The day count is the number of days to move forward or backward, depending on the sign.
- The trailing day indicator must be "C" for calendar days, "W" for week days, and "F" for work days based on the FRB holiday schedule.

This single validation rule can be applied to input dates that are either in 6 digit (YYMMDD) or 8 digit (YYYYMMDD) format.

On a Friday with a following Monday that is a FRB holiday, a value of "+0C" is calculated as Friday, "+1W" is calculated as Monday, and "+1F" is calculated as Tuesday. Similarly, a range of "+0C $\pm$ 2F" would be calculated as Friday through Wednesday, and "-1C|+3F" would be calculated as Thursday through Thursday.

### *X9 Rules – Tables*

Tables are used to define a list of values by table name. Table validations are applied by the <edit>table/tablename</edit> rule. Tables are useful when the same list of values are applied to numerous fields and there is a desire to only define those allowable values in a single location. Tables are also useful when the list of valid values is extremely lengthy and thus not a good candidate for direct value checking.

Tables are loaded only once for a given execution and are shared by all x9 configuration rules. All comparisons are done on a trimeed and upper case basis. Value comparisons are applied based on individual field attributions. For example, a table value ot "1" when compared to a numeric field with a value of "001" will result in true.

A table example is as follows:

```
<?xml version="1.0" encoding="UTF-8"?>
<x9table>
```

```
 <entry> <key>0</key> <value>Vancouver</value> </entry>
  <entry> <key>1</key> <value>Montreal</value> </entry>
   <entry> <key>2</key> <value>Toronto</value> </entry>
 <entry> <key>3</key> <value>Halifax</value> </entry>
   <entry> <key>7</key> <value>Winnipeg</value> </entry>
   <entry> <key>8</key> <value>National</value> </entry>
   <entry> <key>9</key> <value>Calgary</value> </entry>
</x9table>
```
### *X9 Rules – Tests*

Test sets are applied by the <edit>/test/testSetName</edit> rule. Test sets are used to implement cross field validations, where the allowable content for one field is dependent on the value assigned to another field. Each test set consists of a series of tests which are applied sequentially to validate a field value. Each individual test results in a value of pass, fail, or undetermined. The execution and evaluation process for the overall test set is as follows:

- Examine and evaluate each test sequentially within the test set.
- The test set is passed when the current test entry renders an explicit result of passed.
- The test set is failed when the current test entry renders an explicit result of failed.
- Otherwise, when the current test entry renders a value of false, then the overall test set evaluation will continue with the next sequential test until all tests have been processed.
- The test set is considered as failed when all tests within the test set return a value of false.
- Each test set assigns its own unique error message to describe the field level failure, along with an optional severity level, which can be conditional based on the x9 rules used for validation.

Test sets implement an overall test-pass-fail framework where a field can be conditionally validated based on the value assigned to one or more other fields. This is the more complex condition where the allowed values for one field are dependent on the values of another field with the x9 file. This indirect reference is performed against a data record that precedes the current record position within the file. Each test definition is divided into two parts:

- "condition" which is optional and is used to associate this test to the value of another related field within the x9 file. If a condition is present, then it must be true for the attached comparison to be performed. A test is false (failed) when either the condition or the comparison is false. The condition is based on the <field> parameter which tags this comparison to the other related field. As indicated, the condition is optional and is defaulted to true when omitted.
- "comparison" which is optional and will be evaluated when the prefaced condition is true, or when that condition has been omitted.

The "condition" relationship is implemented as a look back from the current x9 record to preceding records within the file. This design requires that tests be defined on the second field within the relationship, so the look back (to the previous record type) can be done. This look back is limited to certain record types based on file positioning of the field that is being validated. Tests currently support look back to the following record types:

- file header;
- cash letter header;
- bundle header;
- the current item when located within an item group;
- any individual record type that is directly associated to the field which invoked the test.

A "condition" definition consists of the following components:

- The "fileSpec" parameter is used to associate this test to a specific set of x9 configurations. This relationship can be specific (eg, the 100-187-2008 specification) or more generic in nature (eg, all 100-187 specifications and their variants). This comparison is considered true when the currently loaded x9 specification contains the indicated comparison string. Typical values for this test are as follows:
	- x9.37
	- 100-187
	- 100-187-2008
	- 100-187-2013
	- 100-180
	- CPA
	- UCD
	- UCD-2008
	- UCD-2013
	- etc
- The "field" parameter is used to identify a relationship of this test to another field within the current file. The related field is identified on a record and field number basis.
- The "isEqual" or "isNotEqual" parameters which are then used to specify the required comparison for the test condition to be evaluated and determined to be successful. These comparisons can be applied to either numeric or alpha field content. The equal or not equal tests can be specified on either an absolute or indirect basis:
	- An absolute value is a single value (it cannot be a list) which identifies the required value for this test to continue. For example,  $\leq$ isEqual $\geq$ X $\leq$ /isEqual $\geq$ .
- An indirect value which specifies the required value based on field content. Indirect field values are identified using brackets. For example, [01.2] would reference the content of the standards level in the file control header record. A special string value [this] is used to reference the value of the field that launches the test set.
- $\circ$  An expression evaluation using a built-in function such as concat, substr, etc.

The "comparison" can then contain the following evaluation parameters:

- <values> which specifies a list of values which must be satisfied. The value test is defined in the same manner as the <values> parameter as used in x9 rule based tests, and can be used against both alpha and numeric fields. Alpha fields are always compared on a trimmed and upper case basis. Numeric fields are compared on a logical value basis (for example, a comparison value of "1" will be successfully matched against a field value of "001". Examples are as follows:
	- $\circ$  <values>=0|1|2|3</value>
	- <values>=0|1|2|20|21|22|23|24</value>
	- <values>=A|B|C|D|H|I|J|K|L|M|N|R|S|X|1|3|7|8</value>
	- <values>=//client.properties//clientRouting</value>
- $\leq$  pass> which is used to explicitly pass the field value when it conforms to a data format. Allowable data formats are:
	- b (blanks)
	- p (populated)
	- n (numeric)
	- a (alpha)
	- an (alphanumeric)
	- date (YYYYMMDD format)
	- [true]
	- [false]
- <fail> which is used to explicitly fail the field value when it conforms to a data format (which is the same list as supported by  $\langle \text{pass} \rangle$ ).
- <minimum> which specifies a minimum value which must be satisfied. The minimum test can be performed against both numeric and alpha fields.
- <maximum> which specifies a maximum value which must be satisfied. The maximum test can be performed against both numeric and alpha fields.
- <table> which specifies that the value should be looked up in an external table. The test will be passed when the table contains the current field value. These table definitions are commonly

defined and shared with the <edit>table/</edit> rules, so they can be used for other validations. Tables are stored in folder /rules/tables/.

- $\leq$   $\beta$   $\leq$   $\beta$  RegEx pattern evaluations can vary considerably by environment (Java, .Net, Perl, etc) so please ensure that your pattern is written and targeted for the Java environment. There are various websites that can be very helpful in this area, which you can quickly find using a Google search. First are sites that outline the differences between the evaluation process based on platform, which helps you to understand the requirements of the Java evaluator. Second are sites that will actually perform online and interactive tests using specific patterns against specific values. We highly recommend that you use such a site during your development and testing to achieve desired results and easily determine the pass-fail results for field data combinations. Since a test set can consist of multiple tests, you can match a single field against multiple patterns. In this situation, the first test that passes with cause the overall test set to be passed.
- <accept> which is used to accept the field based on whether the current x9 record is located in a cash letter or bundle. This test is provided since a "condition" relationship to a field in another record will fail if that record type is determined to not exist. For example, if you do a look back to the cash letter header, and the current x9 record does not exist in a cash letter, then the conditional relationship test will fail. That result may often be desirable, but there are situations where you want to pass (and not fail) a test in that specific situation. This can be be done using the accept parameter. Allowable tests are:
	- inCashLetter
	- notInCashLetter
	- inBundle
	- notInBundle
- <message> which contains the error message text to be issued when the test set fails.
- <severity> which identifies the error message severity and defaults to error. The valid error severity levels are:
	- error
	- warn
	- info
	- ignore

There are two basic formats of the error message severity tag:

- <severity>ErrorLevel</severity>
- <severity>s1:e1|s2:e2|… |DefaultErrorLevel></severity>

Where s1 (etc) is a character string that is matched against the x9 configuration name which is actively being used to validate the x9 file. If s1 is contained within the current x9 configuration name, then the e1 (etc) severity will be assigned to the created error message. Otherwise the DefaultErrorLevel will be assigned to the new error message. The s1, s2, (etc) strings are examined sequentially with the severity from the first matching string applied.

Examples of severity assignments are as follows:

- <severity>warn</severity>
- <severity>ucd:error|187:warn|ignore</severity>

In the following table, the term "expression" refers to one of the following:

- An actual string (eg, T).
- A indirect reference to a preceding field (eg, [1.10]
- An expression evaluation using a built-in function

### **Built-In Functions**

The following built-in functions can be used to formulate values:

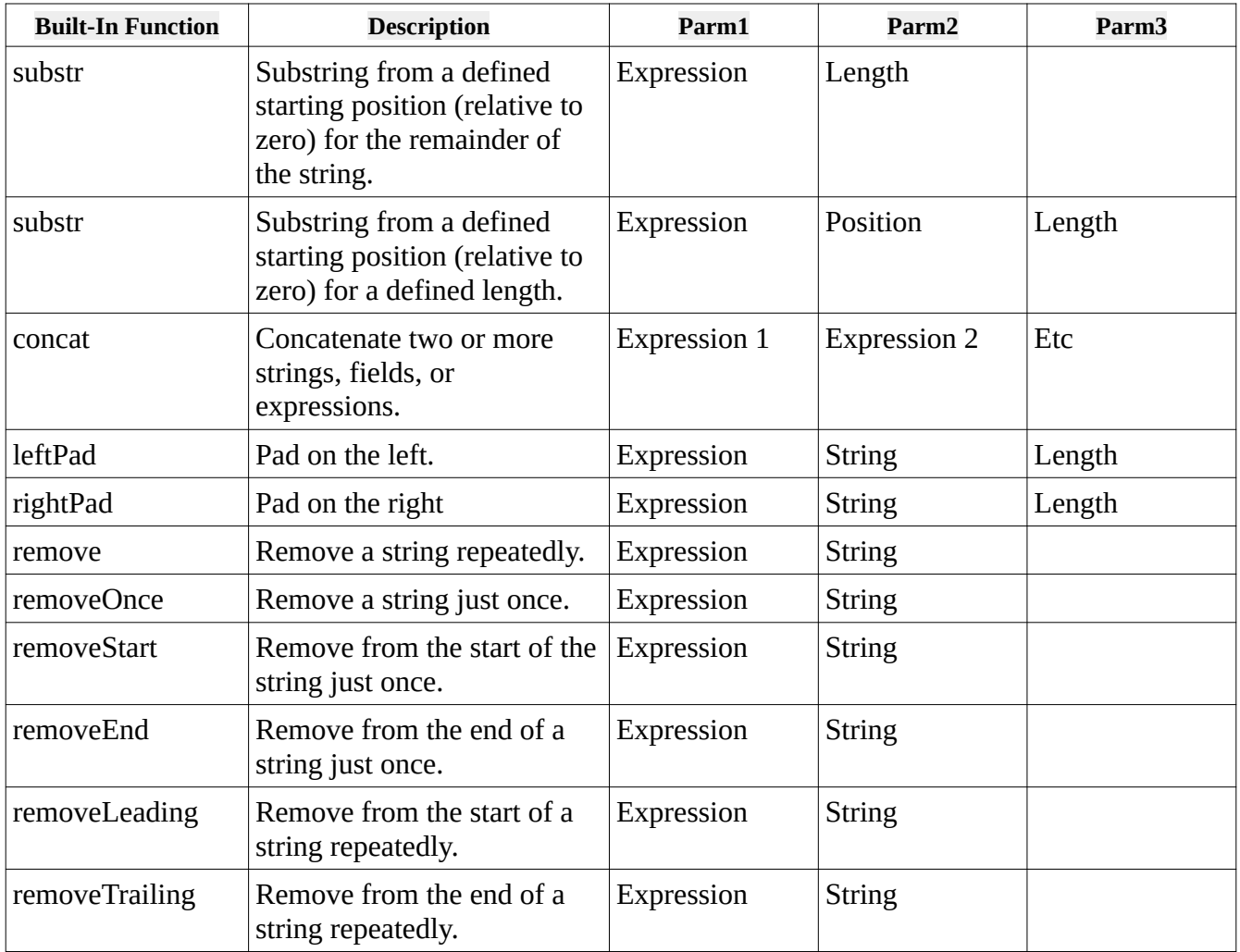

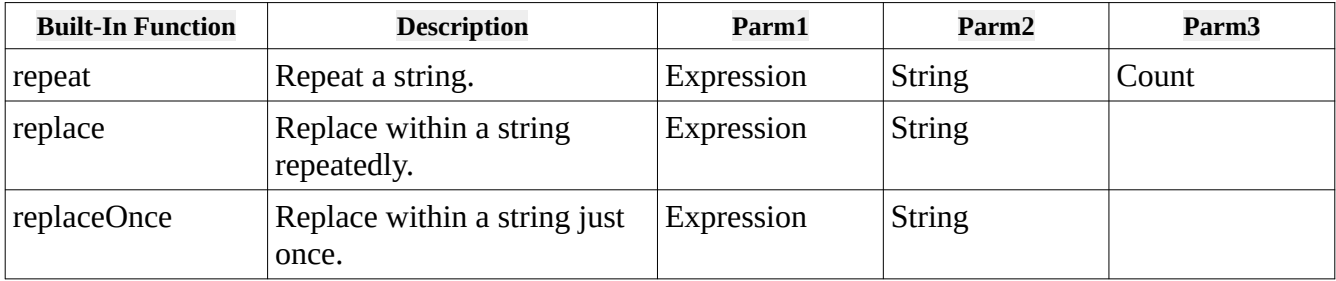

#### **External Property Files**

Values can reference an externally defined value within one or more external properties files, where the property files are located in the same folder where the x9 rules are stored. The format of a properties reference is: //profileName.properties//propertyName. These external references can be used to validate specific values that may be associated with a specific client or operational area.

#### **Example**

The following is an example which uses test against to validate against a preceding field value:

```
<?xml version="1.0" encoding="UTF-8"?>
<!-- Test: eexReturnReason -->
<!-- Severity: error -->
<testSet>
   <test> <field>10.14</field> <isEqual>E</isEqual> </test>
   <test> <field>10.14</field> <isEqual>R</isEqual> </test>
  <test> <field>10.14</field> <isEqual>D</isEqual> <values>=Y</values> </test>
  <test> <field>10.14</field> <isEqual>X</isEqual> <values>=Q|I|U|1|2|O</values>
       </test>
   <message>Does not match EEX cash letter returns indicator</message>
</testSet>
```
The following is an example which requires the current field value to match a preceding field value within the x9 file:

```
<?xml version="1.0" encoding="UTF-8"?>
<!-- Test: compareToCashLetterDestRouting -->
<!-- Severity: error -->
<testSet>
   <test> <field>10.3</field> <isEqual>[this]</isEqual> </test>
  <test> <accept>notInCashLetter</accept></test>
   <message>Must match cash letter destination routing</message> 
   <repair>[10.3]</repair>
```

```
</testSet>
```
## *X9 Rules – POD Credit Tables*

Credit tables are an advanced feature that can be used to simulate a POD capture environment. In this scenario, an Image Cash Letter (ICL) contains logical transactions which consist of credits offset by debits, where all items are identified using type 25 item detail records. Each transaction can consist of one or more credits offset by one or more debits. ICLs are often in this format, where the electronic deposit contains a deposit ticket offset by items. In fact, depending on the environment, ICLs may actually contain multiple deposits, either to the same or different accounts at the depositor's financial institution. Using this X9Assist feature adds value in several ways:

- Once a type 25 record is identified as a credit, it allows X9Assist to balance the individual transaction. A validation error will be thrown when a deposit is out of balance (the credit total amount does not equal the debit amount).
- In addition, another validation error will be thrown when the overall file is out of balance (the file credit total amount does not equal the file debit total amount).

The credit table is defined separately from x9rules. The x9controls section uses parameter "t25ClientCreditTable" to define the credit table name. This name can be provided in either an absolute or relative basis. When relative, the file must be defined within either the launch or home folder, within / rules / tables /. When absolute, the credit table can be stored within a folder that is convenient for updating. The use of an absolute location allows the definition within x9rules to be provided just once (as a pointer) with the credit table then updated externally as needed.

Credit tables can be defined using a client identifier, which is constructed from the ECE institution and destination routings from the cash letter header. This approach allows a single credit table to identify credit information for multiple clients within your capture environment.

The client table (located within the credit table) then defines one or more credits using the payor routing and transaction code from the type 25 record. Each credit configuration identifies routing(s) and transaction code(s). These are specified on a WYSIWYG basis. If both nine digit and 4-4 routings are to be accepted, then multiple routings must be provided.

For a given routing, the transaction code is optional. When the transaction code is omitted, then the routing is dedicated to credits, which means that no transaction code is required. Alternatively, the routing can be shared between debits and credits. In that situation, a credit is identified when the transaction code (from the MICR OnUs value) matches a provided value.

The client table may become a large document. X9Assist includes the Credit Table Editor which allows the credit table to be updated on an interactive basis. The credit table can also be constructed on an automated (programmatic) basis from POD (capture system) tables. Given the potential size and complexity of the credit tables, it is not recommended that they are edited using XML text editors.

Here is a sample (simplistic) credit table:

```
<?xml version="1.0" encoding="UTF-8"?>
<creditTable>
```

```
 <clients>
     <client>
       <eceRouting>123456780</eceRouting> 
       <destRouting>123456780</destRouting>
       <description/>
          <credit>
             <routing>555555550</routing>
            <tranCode>5</tranCode>
            <tranCode>05</tranCode>
            <tranCode>005</tranCode>
          </credit>
      </client>
  </clients>
</creditTable>
```
Here is a sample x9rules definition that is an extension to a basis document and includes definition of the credit table. This sample first defines the credit table and then provides an override for the type 25 record to indicate that the type 25 credit counts and amounts are to be added into trailer totals (note that this is also the default, so this entire type 25 override could be omitted). However, in some environments, it may be desirable to include this with other settings (for example, add type 25 credit counts into trailer totals). The x9rules sample is as follows:

```
<?xml version="1.0" encoding="UTF-8"?>
<x9rules>
  <x9Controls>
    <x9Specification>Test Rules x9.100-187-2008</x9Specification>
    <creditOrientation>first</creditOrientation>
    <creditsCanCrossBundles>true</creditsCanCrossBundles>
    <creditsCanCrossCashLetters>false</creditsCanCrossCashLetters>
 <t25ClientCreditTable>sampleCreditTable.xml</t25ClientCreditTable>
  </x9Controls>
  <basis>
    <base>x9rules_x9.100-187.xml</base>
  </basis>
   <overrides>
      <x9record>
      <type>25</type>
      <format>0</format>
          <length>f80</length>
 <creditsAddToItemCount>true</creditsAddToItemCount>
         <creditsAddToTotalAmount>true</creditsAddToTotalAmount>
       <name>Check Detail Record</name>
    </x9record> 
   </overrides>
</x9rules>
```
# *TIFF Rules*

TIFF image validation is a complex part but also very important facet of the x9 file validation process. X9Ware has a very powerful TIFF validation engine that is XML driven, allowing the validation process to be customized per specific user requirements.

The TIFF tag XML document is the core structure which defines TIFF validation for a given x9 specification. It has the following basic structure:

- tiffrules
	- tiffControls
	- tiffEdits
		- tiffEdit
	- mandatoryTiffTags
	- tiffTagDescriptions

It is also possible to define separate TIFF validation rules for black white versus gray scale images. When using this functionality there can be up to four 50-52-54 image sequences, where the first image set is associated with the black white image and the second image set is associated with the gray scale image.

The following XML structure is used when defining both black white and gray scale rules:

- tiffrules
	- blackWhite
		- $\blacksquare$  tiffControls
		- tiffEdits
		- tiffEdit
		- mandatoryTiffTags
	- grayScale
		- tiffControls
		- $\blacksquare$  tiffEdits
			- tiffEdit
		- mandatoryTiffTags
	- tiffTagDescriptions

# *TIFF Rules – TIFF Controls*

TIFF Controls are used to define the high level attributes of a given TIFF validation set. Each attribute has a key word, allowable values, and a default value.

TIFF Controls attributes are as follows:

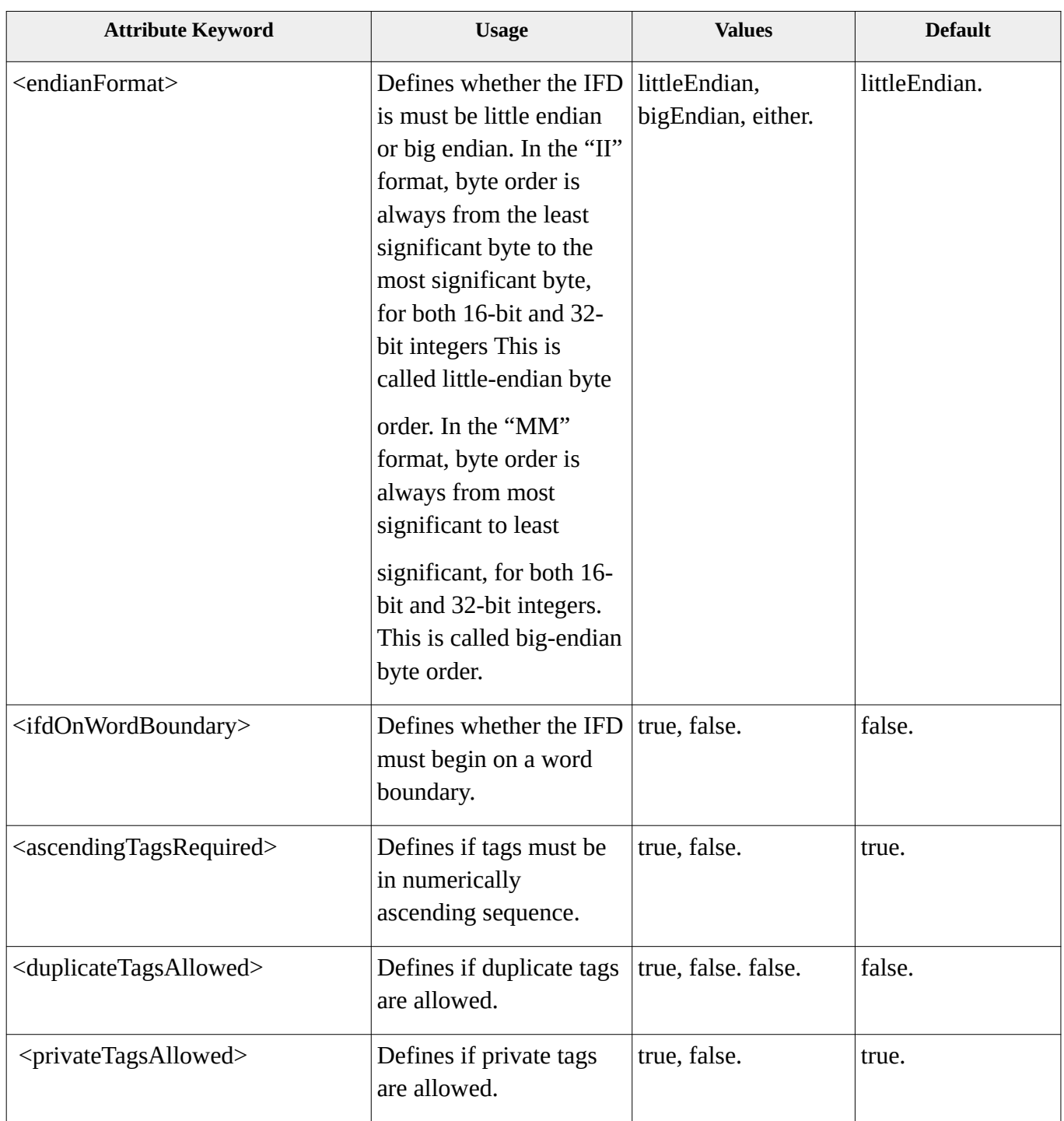

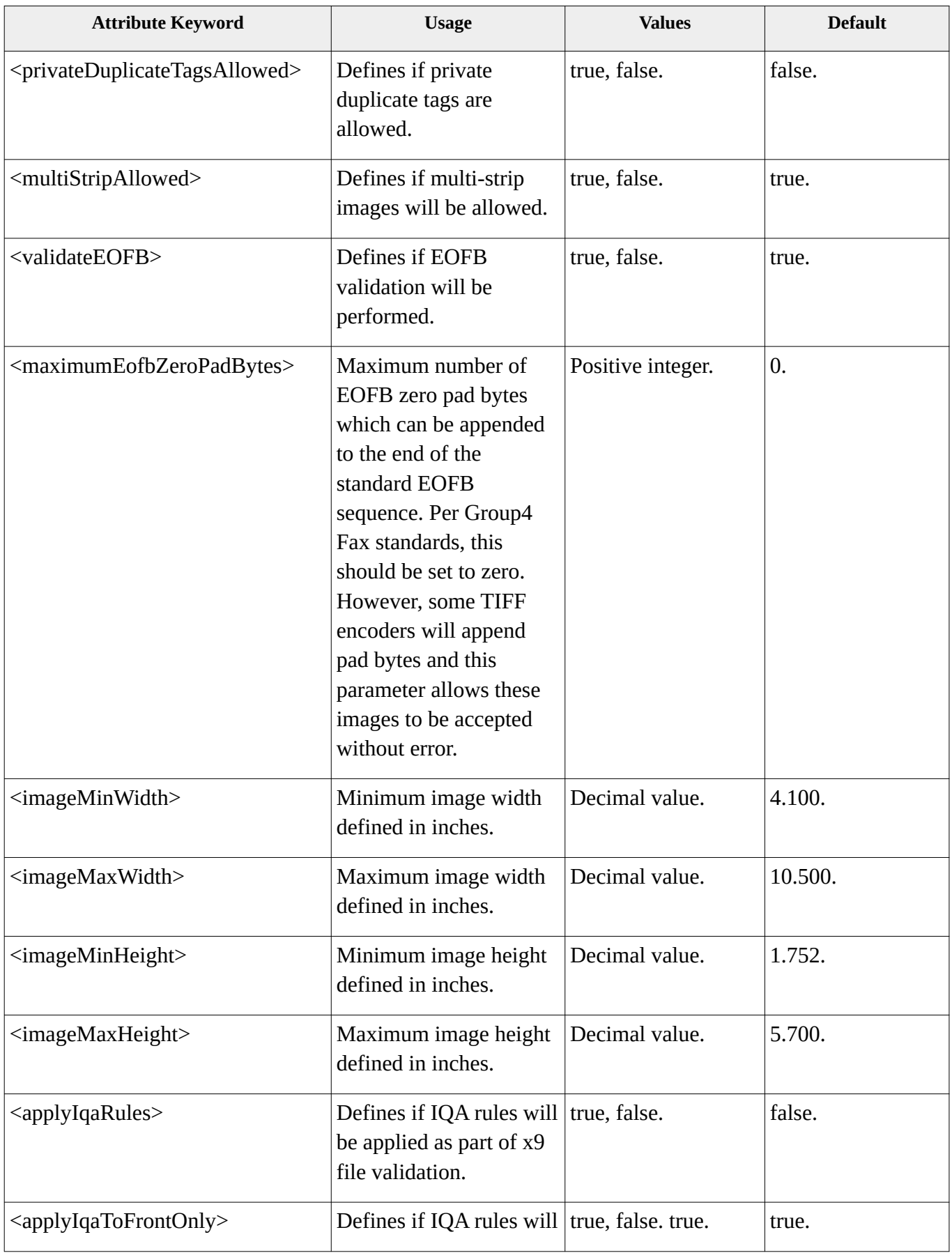

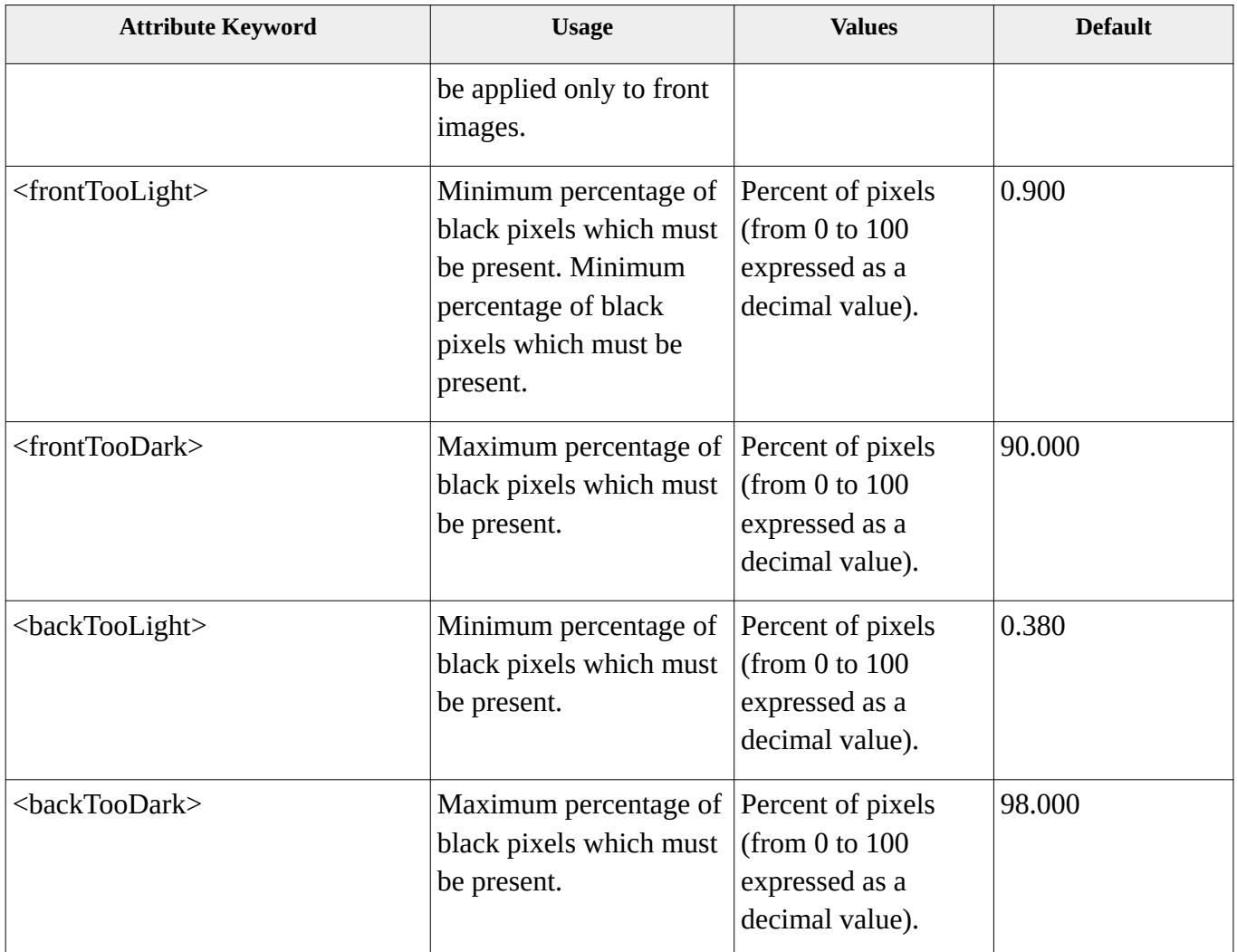

An example is as follows:

#### <tiffControls>

<endianFormat>either</endianFormat>

<ifdOnWordBoundary>false</ifdOnWordBoundary>

<ascendingTagsRequired>true</ascendingTagsRequired>

<duplicateTagsAllowed>false</duplicateTagsAllowed>

<privateTagsAllowed>true</privateTagsAllowed>

<privateDuplicateTagsAllowed>false</privateDuplicateTagsAllowed>

<multiStripAllowed>true</multiStripAllowed>

<validateEOFB>false</validateEOFB>

<maximumEofbZeroPadBytes>0</maximumEofbZeroPadBytes>

 <imageMinWidth>4.100</imageMinWidth> <imageMaxWidth>10.500</imageMaxWidth> <imageMinHeight>1.752</imageMinHeight> <imageMaxHeight>5.700</imageMaxHeight> <applyIqaRules>false</applyIqaRules> <applyIqaToFrontOnly>true</applyIqaToFrontOnly> <frontTooLight>0.900</frontTooLight> <frontTooDark>90.000</frontTooDark> <backTooLight>0.380</backTooLight> <backTooDark>98.000</backTooDark> </tiffControls>

### *TIFF Rules – TIFF Edits*

TIFF Edits are used to define the validation attributes for a given TIFF tag. Allowable attributes are as follows:

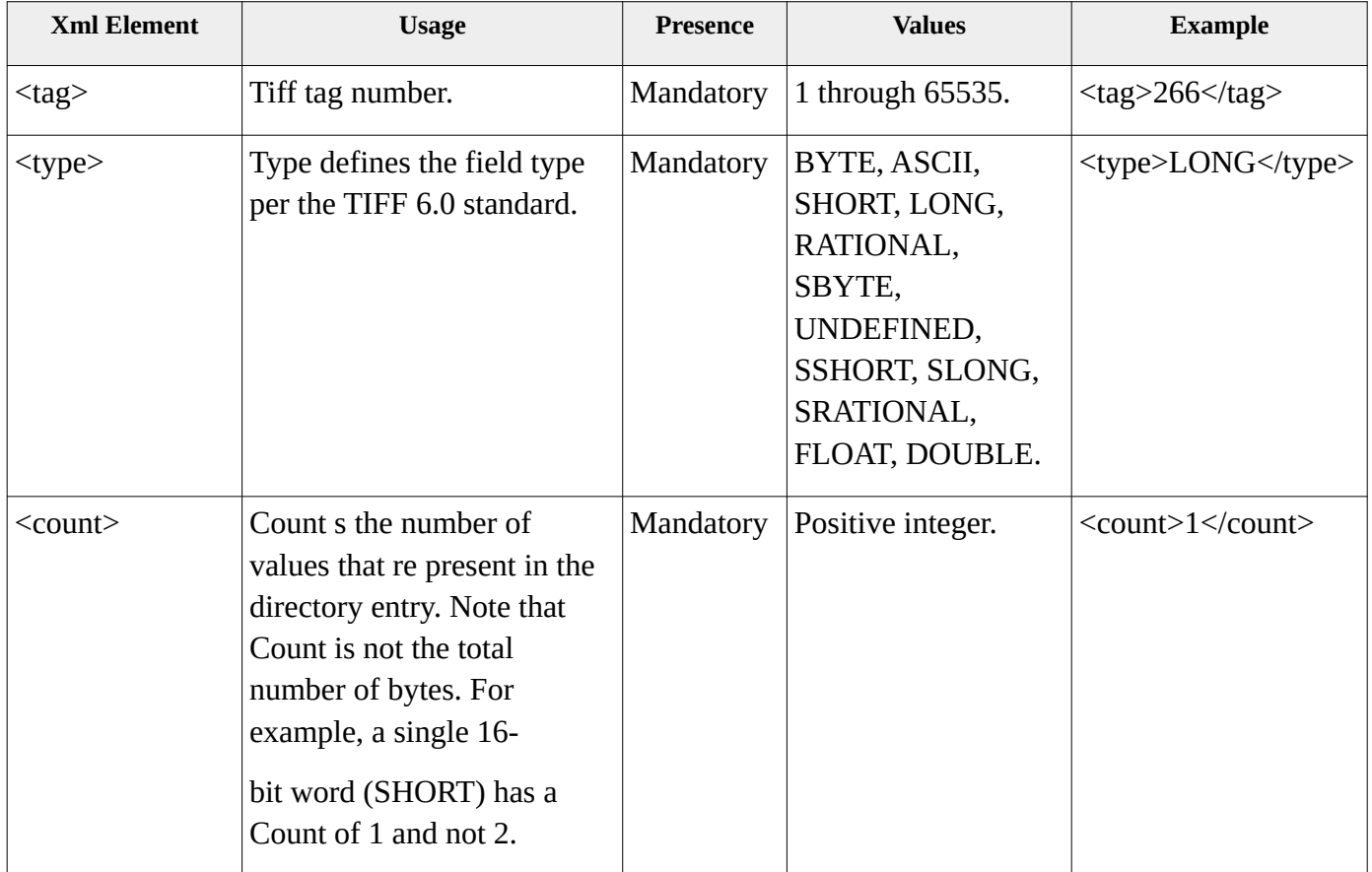

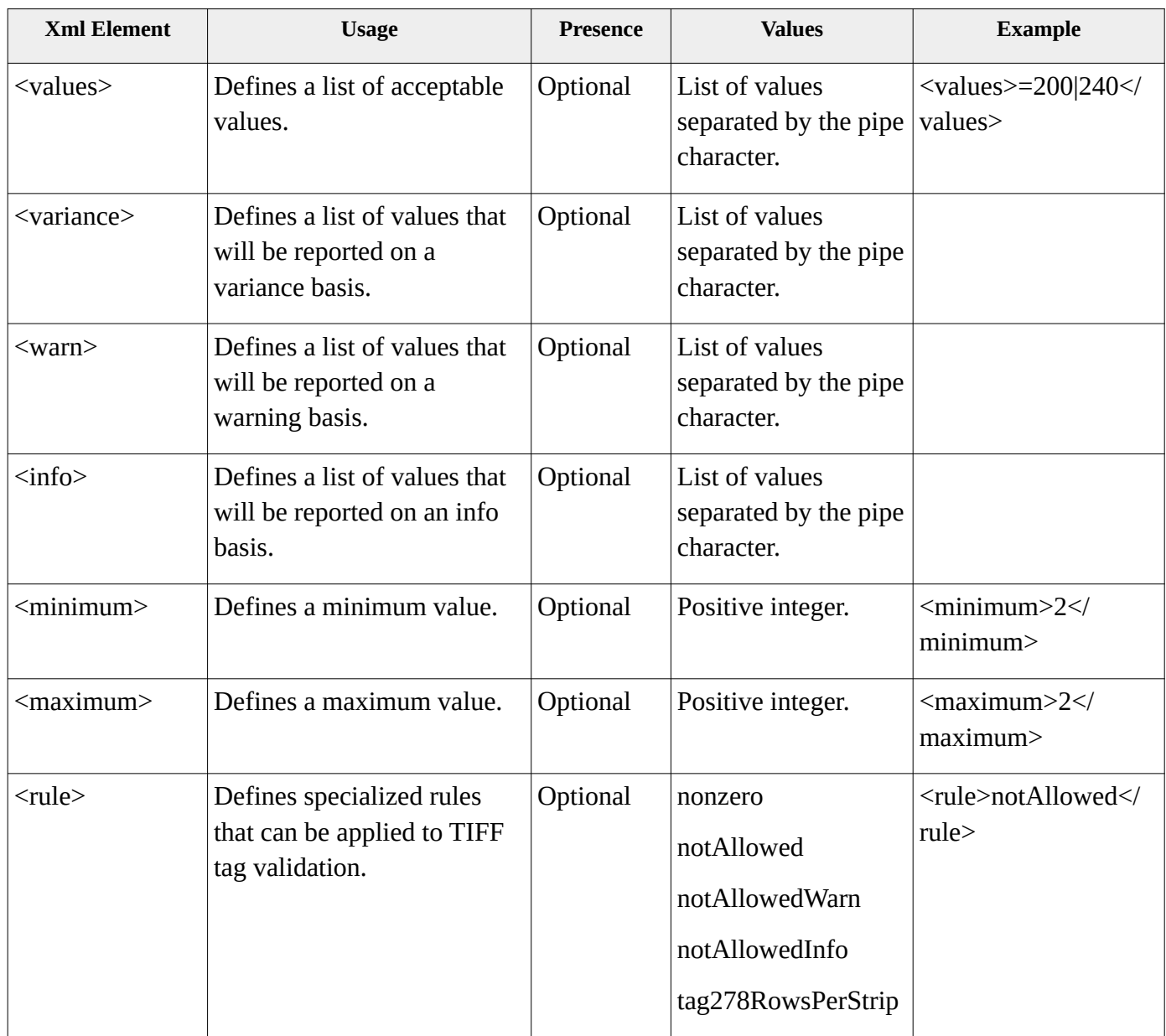

An example is as follows:

 <tiffEdit> <tag>266</tag> <type>SHORT</type> <count>1</count> <values>=1|2</values> <variance>=2</variance> </tiffEdit>

### *TIFF Rules – Mandatory TIFF Tags*

This XML element provides a list of all TIFF tags which are considered as mandatory. An error will be thrown if the image does not include this tag.

An example is as follows:

<mandatoryTiffTags> <tag>256</tag> <tag>257</tag> <tag>259</tag> <tag>262</tag> <tag>273</tag> <tag>278</tag> <tag>279</tag> <tag>282</tag> <tag>283</tag> </mandatoryTiffTags>

# *TIFF Rules – TIFF Tag Descriptions*

The tag description list is used to provide overrides to the standard list of tiff tag descriptions that are by default included in our tiff rules support. The standard descriptions cover all tiff tags which are commonly present in a typical x9.100-181 black-white image that is valid for image exchange, and also includes tiff tags as defined by the TIFF 6.0 standard. We will gladly add common tiff tags to our standard list if they are generally used through the industry. Please send them to X9Ware and they will be incorporated.

This tag list is defined within the tiff rules and can contain either additions or replacements to the standard list. Each entry contains the numeric tag value and the associated string name. The tag description will be reported as unknown when not defined within this list.

 <tiffTagDescriptions> <tiffTag> <tag>254</tag> <description>NewSubfileType</description> </tiffTag> </tiffTagDescriptions>

# *Gray Scale Image Support*

Gray scale images are implemented through the x9 and tiff validation rules. Typically, image exchange supports two bitonal images (front and back). The addition of gray scale allows you to have three or four images. The first two images are bitonal front and back. This is followed by the gray scale front and then the gray scale back.

### *X9 Rules*

The required presence of the gray scale images is based on upon the "grayScaleImages" parameter within your x9 rules definition. This value must be defined as follows:

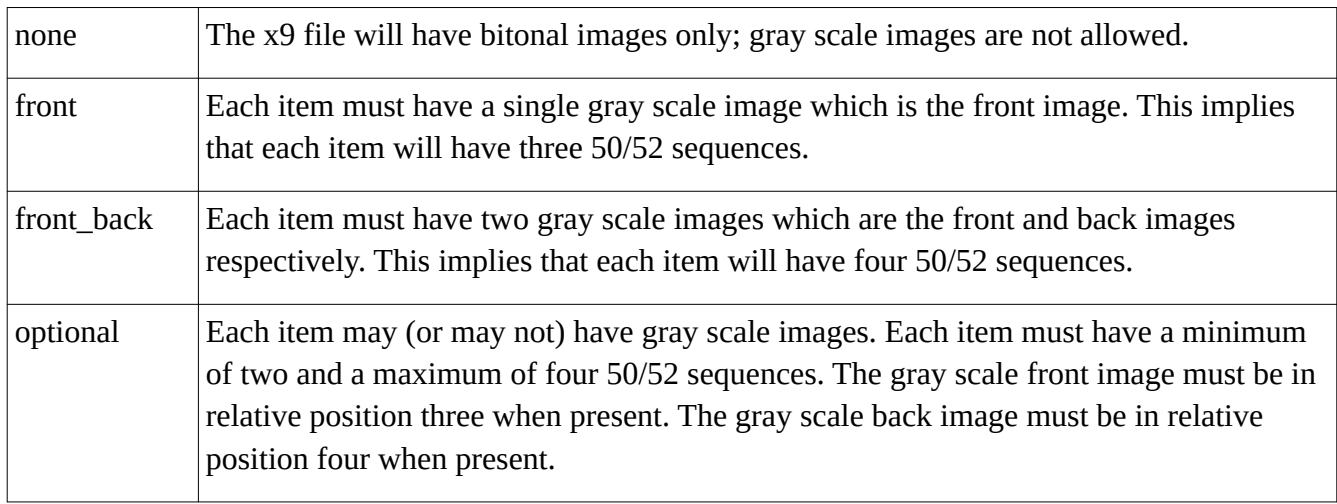

Please reference our x9rules\_CPA\_GrayScale.xml definition for a sample as to how to enable gray scale image validation as x9 rules variant.

```
<?xml version="1.0" encoding="UTF-8"?>
<x9rules>
   <x9Controls>
    <x9Specification>CPA 015 GrayScale</x9Specification>
    <characterSet>Ebcdic</characterSet>
    <maximumChecksPerFile>40000</maximumChecksPerFile>
    <fieldZeroPresence>required</fieldZeroPresence>
    <fieldZeroFormat>bigEndian</fieldZeroFormat>
    <dateMinimumYear>2000</dateMinimumYear>
    <dateMaximumYear>2099</dateMaximumYear>
    <dateWindowMinusDays>1095</dateWindowMinusDays>
    <dateWindowPlusDays>95</dateWindowPlusDays>
    <userFieldsValidated>false</userFieldsValidated>
```
```
 <reservedFieldsValidated>false</reservedFieldsValidated>
     <grayScaleImages>front_back</grayScaleImages>
    <multipleLogicalFilesAllowed>false</multipleLogicalFilesAllowed>
    <iclCollectionTypes>=01</iclCollectionTypes>
    <iclRecordTypeIndicators>=E|I</iclRecordTypeIndicators>
    <iclrCollectionTypes>=03|04|05|06</iclrCollectionTypes>
     <iclrRecordTypeIndicators>=E|I|F</iclrRecordTypeIndicators>
   </x9Controls>
   <basis>
    <base>x9rules_x9.100-187_CCD.xml</base>
  </basis>
   <overrides>
   </overrides>
</x9rules>
```
#### *TIFF Rules*

TIFF validation just include separate sections that are used to validate TIFF tags within bitonal versus gray scale images. Please reference our tiffrules\_GrayScale.xml definition for a sample as to how to define gray scale image validation within our tiff rules.

```
<?xml version="1.0" encoding="UTF-8"?>
<tiffrules>
       <tiffControls>
              <endianFormat>either</endianFormat>
              <ifdOnWordBoundary>false</ifdOnWordBoundary>
              <ascendingTagsRequired>true</ascendingTagsRequired>
              <duplicateTagsAllowed>false</duplicateTagsAllowed>
              <privateTagsAllowed>true</privateTagsAllowed>
              <privateDuplicateTagsAllowed>false</privateDuplicateTagsAllowed>
              <multiStripAllowed>true</multiStripAllowed>
              <validateEOFB>false</validateEOFB>
              <maximumEofbZeroPadBytes>0</maximumEofbZeroPadBytes>
              <imageMinWidth>4.100</imageMinWidth>
              <imageMaxWidth>10.500</imageMaxWidth>
              <imageMinHeight>1.752</imageMinHeight>
              <imageMaxHeight>5.700</imageMaxHeight>
              <applyIqaRules>false</applyIqaRules>
              <applyIqaToFrontOnly>true</applyIqaToFrontOnly>
              <frontTooLight>2.660</frontTooLight>
              <frontTooDark>90.000</frontTooDark>
              <backTooLight>0.380</backTooLight>
              <backTooDark>90.000</backTooDark>
```

```
</tiffControls>
<tiffEdits>
       <tiffEdit>
              <tag>254</tag>
              <type>LONG</type>
              <count>1</count>
              <values>=0</values>
       </tiffEdit>
       <tiffEdit>
              <tag>255</tag>
              <type>SHORT</type>
              <count>1</count>
              <values>=1</values>
       </tiffEdit>
       <tiffEdit>
              <tag>256</tag>
              <type>SHORT_LONG</type>
              <count>1</count>
              <rule>nonzero</rule>
       </tiffEdit>
       <tiffEdit>
              <tag>257</tag>
              <type>SHORT_LONG</type>
              <count>1</count>
       </tiffEdit>
       <tiffEdit>
              <tag>258</tag>
              <type>SHORT</type>
              <count>1</count>
              <values>=1</values>
       </tiffEdit>
       <tiffEdit>
              <tag>259</tag>
              <type>SHORT</type>
              <count>1</count>
              <values>=4</values>
       </tiffEdit>
       <tiffEdit>
              <tag>262</tag>
              <type>SHORT</type>
              <count>1</count>
              <maximum>1</maximum>
       </tiffEdit>
       <tiffEdit>
              <tag>263</tag>
              <type>SHORT</type>
              <count>1</count>
              <values>=1</values>
       </tiffEdit>
```

```
<tiffEdit>
       <tag>266</tag>
       <type>SHORT</type>
       <count>1</count>
       <values>=1|2</values>
       <variance>=2</variance>
</tiffEdit>
<tiffEdit>
       <tag>273</tag>
       <type>SHORT_LONG</type>
</tiffEdit>
<tiffEdit>
       <tag>274</tag>
       <type>SHORT</type>
       <count>1</count>
       <values>=1</values>
</tiffEdit>
<tiffEdit>
       <tag>277</tag>
       <type>SHORT</type>
       <count>1</count>
       <values>=1</values>
</tiffEdit>
<tiffEdit>
       <tag>278</tag>
       <type>SHORT_LONG</type>
       <count>1</count>
       <rule>tag278RowsPerStrip</rule>
</tiffEdit>
<tiffEdit>
       <tag>279</tag>
       <type>SHORT_LONG</type>
</tiffEdit>
<tiffEdit>
       <tag>282</tag>
       <type>RATIONAL</type>
       <count>1</count>
       <values>=200|240</values>
</tiffEdit>
<tiffEdit>
       <tag>283</tag>
       <type>RATIONAL</type>
       <count>1</count>
       <values>=200|240</values>
</tiffEdit>
<tiffEdit>
       <tag>284</tag>
       <type>SHORT</type>
       <count>1</count>
</tiffEdit>
```

```
<tiffEdit>
                <tag>293</tag>
                <type>LONG</type>
                <count>1</count>
                <values>=0</values>
        </tiffEdit>
        <tiffEdit>
               <tag>296</tag>
                <type>SHORT</type>
                <count>1</count>
                <values>=2</values>
        </tiffEdit>
        <tiffEdit>
                <tag>320</tag>
                <type>SHORT</type>
                <rule>notAllowed</rule>
        </tiffEdit>
        <tiffEdit>
                <tag>321</tag>
                <type>SHORT</type>
                <rule>notAllowed</rule>
        </tiffEdit>
 </tiffEdits>
 <mandatoryTiffTags>
        <tag>256</tag>
        <tag>257</tag>
        <tag>259</tag>
        <tag>262</tag>
        <tag>273</tag>
        <tag>278</tag>
        <tag>279</tag>
        <tag>282</tag>
        <tag>283</tag>
 </mandatoryTiffTags>
 <tiffTagDescriptions>
        \langle!--
 <tiffTag> <tag>254</tag> <description>NewSubfileType</description> </tiffTag>
 -->
 </tiffTagDescriptions>
```
</tiffrules>

# *X9 Messages*

Error messages can become a complex topic, especially when there is a need to dramatically customize them on a case-by-case basis. You will need to read this topic in its entirety to fully understand all of available options.

The message system itself is designed in a manner that allows it to be manipulated by X9Assist users, through the Message Editor and Configuration Editor, which are UI editors that manipulate the various xml files that are used to control the underlying error messaging process.

Although X9Ware-SDK users can leverage these editors to control the error messaging subsystem, they can also use the X9Ware-SDK API to more fully control error messages within the runtime environment. This direct use of message assignments, via the X9Ware-SDK API, can be more straight forward way to achieve specific needs.

## *Message XML*

The messages XML document defines all errors that can be originated within the environment. Each message has a logical name and an associated severity and description. Messages are defined with the following XML elements:

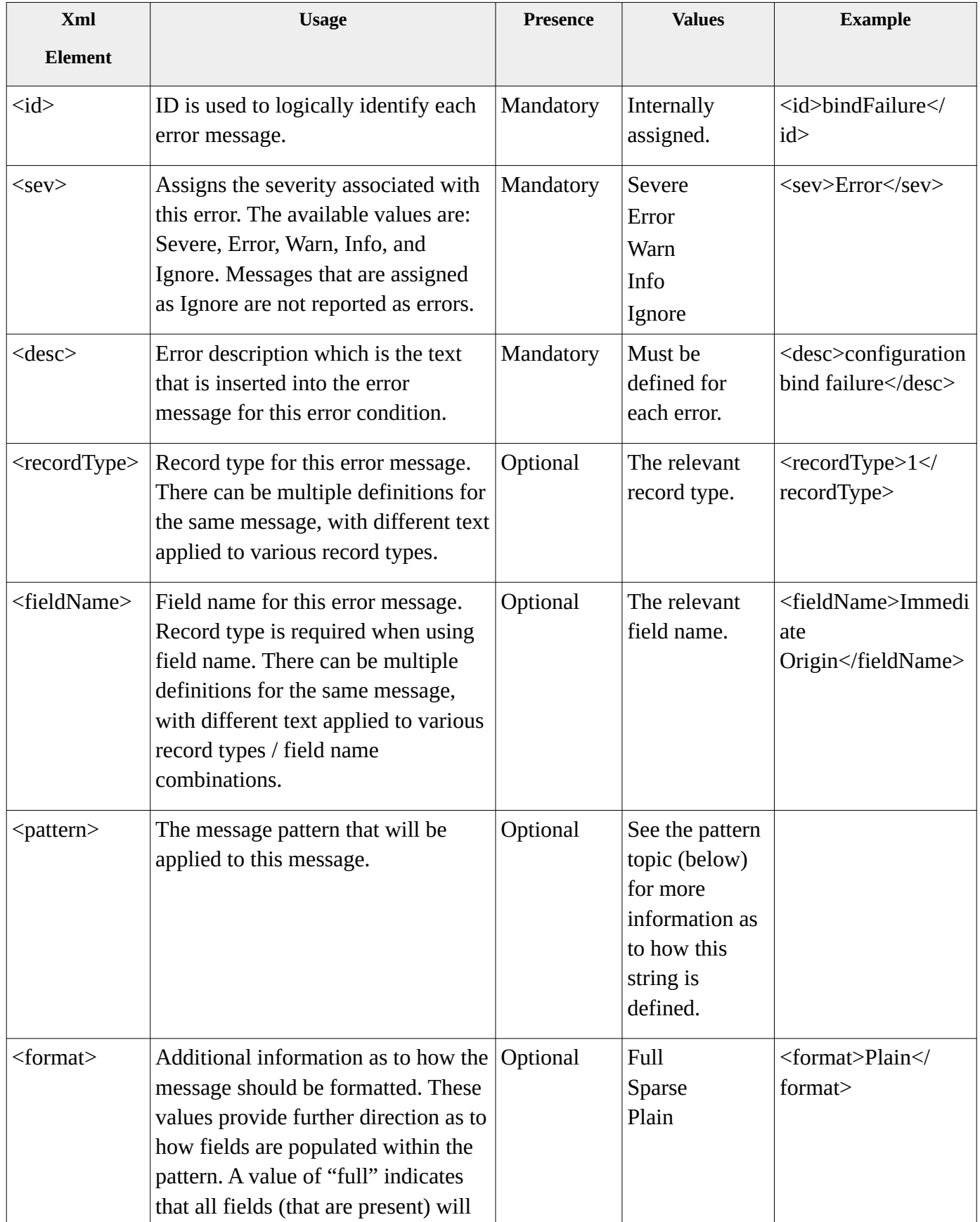

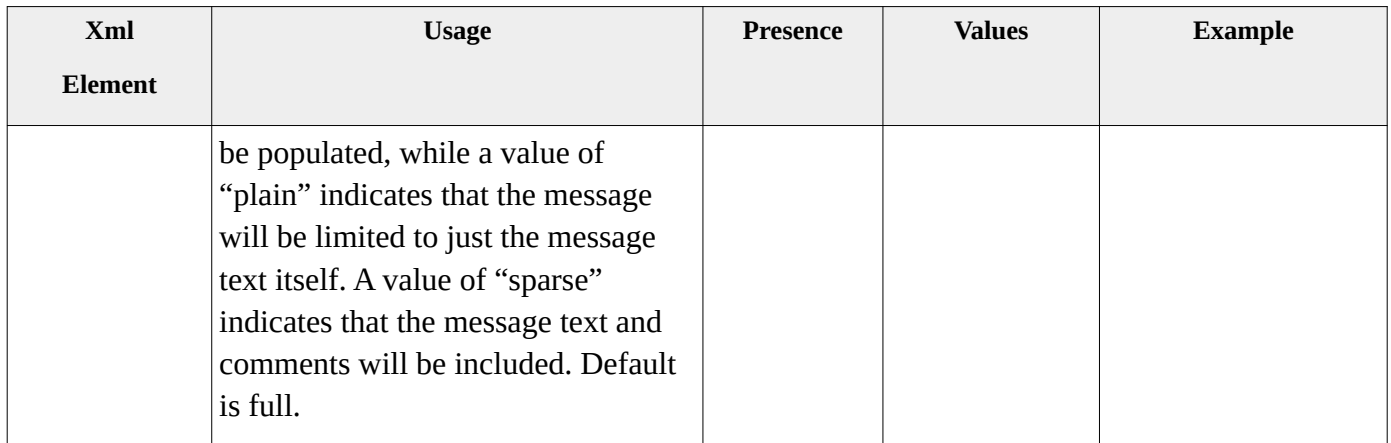

An example is as follows:

```
<?xml version="1.0" encoding="UTF-8"?>
<x9errors>
<error> <id>bindFailure</id> <sev>Error</sev>
         <desc>configuration bind failure</desc>
         </error>
…...................
…...............
</x9errors>
```
## *System Messages*

System messages are stored in the "systemMessages.xml" file which is stored within the X9Ware-SDK JAR as embedded resources, in location / resources / rules / messages /. These are the standard system messages, and are designed to be utilized as distributed. The X9Ware-SDK expects these messages to remain as-is, and not modified to meet specific user objectives.

## *Override Messages*

Override message files are stored in separate xml files and are intended to contain user message overrides, where those assignments are different than the standard messages that are stored in the "systemMessages.xml" definition. An override message file is applied on top of the system messages themselves, which means that they can either replace or add to that core message set. Using override messages is an important part of our application design, since it allows your overrides to be independent of those messages that are distributed with the X9Ware-SDK. This has several benefits. First is that you can easily manage your overrides, since they are isolated and separately defined. Second is that this simplifies the process of going to a new release, since you do not need to be as concerned about messages that have been added or removed with a new X9Ware-SDK code base.

# *Full / Sparse / Plain*

Each message has an assigned format, which is used to control the fields that are attached to the message via the pattern. The message format is provided for convenience, since it can be used to limit

the fields that are attached to a message without the need to assign a unique pattern. Format must be one of the following:

- Full messages will have all available fields (those that are non-blank) attached to the resulting message, per the message pattern.
- Sparse messages will have a reduced set of fields assigned, in the interest of brevity.
- Plain messages will contain the text only.

## *Message Patterns*

Message patterns are used to define how error messages are formatted. The patterns contain both static strings (which are copied directly into the constructed messages) as well as replacement fields (which are substituted with data from the current error being thrown).

Message patterns can be defined at multiple levels within the environment:

- Global the global message pattern is applied to all messages that are not assigned a pattern through one of the lower levels.
- Specific error identifier the pattern is assigned for a specific message identifier.
- Specific error identifier and record type the pattern is assigned for a specific message identifier and record type.
- Specific error identifier, record type, and field name the pattern is assigned for a specific message identifier, record type, and field name.

Fields that are available for building a message pattern are defined in X9MessageManager as public, which allows an application program to use these strings to build a custom pattern, for those situations where the standard pattern must be changed.

The "|" character is used to as a separator to divide the message pattern into a series of fields. Each field is included in the constructed message when the underlying data is present, but is omitted when the data for that particular fields is not present. The use of each supported field type is optional. You can omit a particular field when it is not desirable. The pattern also controls the order that is used to formulate the resulting error message. Through this facility, you have complete control over the fields that are used to build an error message and the order that message is constructed.

Here is an example of how a message pattern might be defined:

|{Prefix}|{Line}|field {RecordDotField}|{Name}|position {Position}|{Description}|value '{FieldValue}'|expecting '{ExpectedValue}()'|{Comments}|failed {Reason}|[{Sev}]|

Within the X9Ware-SDK, the API can be used to define a message pattern. Here is the standard message pattern as defined in X9MessageManager:

public static final String DEFAULT\_MESSAGE\_PATTERN = ESEPARATOR + PREFIX + ESEPARATOR + LINE\_NUMBER + ESEPARATOR + "field " + RECORD\_DOT\_FIELD + ESEPARATOR + FIELD\_NAME + ESEPARATOR +

"position " + FIELD\_POSITION + ESEPARATOR + ERROR\_DESCRIPTION + ESEPARATOR + "value " + QUOTE\_MARK + FIELD\_VALUE + QUOTE\_MARK + ESEPARATOR + "expecting " + QUOTE\_MARK + EXPECTED\_VALUE + QUOTE\_MARK + ESEPARATOR + ERROR\_COMMENTS + ESEPARATOR + "failed " + FAILED\_REASON + ESEPARATOR + "[" + SEVERITY + "]" + ESEPARATOR;

Here are the static strings that can be used to define a custom message pattern:

public static final String PREFIX = " ${Prefix}$ "; // typically "record" or "line" public static final String LINE\_NUMBER = "{Line}"; public static final String RECORD\_DOT\_FIELD = "{RecordDotField}"; public static final String RECORD\_TYPE = "{Record}"; public static final String FIELD\_NUMBER = "{Field}"; public static final String FIELD\_NAME = "{Name}"; public static final String FIELD\_POSITION = "{Position}"; public static final String FIELD\_START = "{Start}"; public static final String FIELD\_END = "{End}"; public static final String FIELD\_LENGTH = "{Length}"; public static final String FIELD VALUE = "{FieldValue}"; public static final String EXPECTED\_VALUE = "{ExpectedValue}()"; public static final String ERROR\_DESCRIPTION = "{Description}"; public static final String ERROR\_COMMENTS = "{Comments}"; // includes value ?? public static final String ERROR\_NAME = "{Name}"; public static final String FAILED\_REASON = "{Reason}"; public static final String SEVERITY = "{Sev}"; public static final String SEVERITY\_WARN\_OR\_LESS = "{SevWarnOrLess}";

### *Message Files in JAR versus File System*

Messages can be defined in one of two locations.

- First is the within the X9Ware-SDK JAR, as part of the resources bundle. To include message files in the JAR, users must unzip the JAR itself, add the new or modified XML file into the appropriate folder location, and then use a compatible ZIP process to rebuild the JAR. You can do some internet searches to find good examples of the tools that can be used to perform these tasks in a manner that is compatible with the JVM class loader.
- Second is within the external file system, where XML files can be stored in a similar folder structure, just externally from the X9Ware-SDK JAR. This approach has both advantages and disadvantages. On the plus side, the XML components can be quickly and easily updated. However, storing these separately, can be negative in that it complicates the overall runtime environment.

### *Message Pattern Reuse*

Within the message XML definitions, a message pattern can be assigned a logical name when it is initially defined, and then that name can be used to subsequently reference the pattern. This approach is very beneficial when the same message pattern is going to be repetitively reused. It allows the message

pattern to be defined just once. This creates a single version of the pattern, which simplifies both definition and ongoing maintenance.

The message pattern reuse facility is leveraged by assigning the logical name when it is is first used, and then using that name as proxy for the pattern when subsequently used.

You can define different message patterns to meet different error message requirements. You would then assign a logical name to each pattern which describes the intent of the message pattern within your application.

The pattern must be defined before it can be referenced. The initial definition will look like <pattern>patternName=|patternString|</pattern>, while subsequent references will then look like <pattern>patternName</pattern>.

## *Message Configurations*

Before running a file validation, the X9Ware-SDK requires that the application first bind to a configuration. Each such configuration is associated with a set of xml rules and as well as a set of xml messages. IN this fashion, users can define their own configurations, where a configuration can be associated with their own custom set of error messages where these xml messages are actually overrides that sit on top of the standard message file.

X9Ware-SDK applications are required to bind to a configuration, using code something as follows:

 if (!sdkBase.bindConfiguration(X9.ACH\_CORE\_VALIDATIONS\_CONFIG)) { throw X9Exception.abort("bind unsuccessful"); }

The Configuration Editor (available within X9Assist) can be used to update the config.xml file, which is where configurations are defined. A given environment can define one or more configurations that are additions to the standard configuration set.

In addition to using the Configuration Editor, X9Ware-SDK applications can also use the API to insert configurations directly into the environment, thus eliminating the need to manipulate config.xml itself. This is done using X9ConfigManager and addMapEntry().

## *Using the Message and Configuration Editors*

The X9Assist Message Editor is used to maintain a message xml file that is an override to the standard system messages. Individual message xml entries are saved only when they are different from the standard system definition. The Message Editor panel allows you to enter these and save them to an xml file of your choice. The resulting messages xml file can then be inserted into the JAR or referenced externally in the file system. These message xml files must be associated within a configuration definition to be activated.

The X9Assist Configuration Editor is used to maintain a configuration xml file that contains user entries, which are an extension to the standard system entries. The resulting xml file is saved as config.xml by the editor.

#### *Using the X9Ware-SDK API to Insert Message Overrides*

X9Ware-SDK applications can use the X9Ware-SDK API to dynamically insert messages into the runtime environment. This direct approach can perhaps be the most straight forward when using the SDK. Unique patterns can be defined and assigned to messages as required, allowing the messages to be very targeted to specific error situations. Also note that message patterns are ready-only (they are not modified), so the same pattern can be shared with multiple message definitions. Sample code to accomplish this (using the X9Ware-SDK API) is as follows:

/\*

- \* Store override messages into the message manager lookup map. This runtime map is
- \* initially populated based on the currently loaded configuration, which can now be
- \* further manipulated. These overrides can be either replacements for the standard
- \* message, or additions at the record or record/field levels. Each override is
- \* associated with the X9Msg enumerator that is related to the message definition in the
- \* systemMessages.xml definition, which defines the standard message that would
- \* otherwise be issued on a default basis. Each override contains the new message to be
- \* issued and the severity level to be assigned. Overrides can be global (applied to all
- \* such messages) or can be tied to a specific record type and optional field name.
- \* \*/

final X9MessageManager x9messageManager = sdkBase.getMessageManager(); x9messageManager.putMessage( // override using text/recordType/severity new X9Message(X9Msg.lessThanMinimum, "less than minimum date", X9Ach.BATCH\_HEADER, "EFFECTIVE ENTRY DATE", X9C.SEVERITY\_WARN)); x9messageManager.putMessage( // override using text/recordType/fieldName/severity new X9Message(X9Msg.mandatory, "company identifier is missing", X9Ach.BATCH\_CONTROL, "COMPANY IDENTIFICATION", X9C.SEVERITY\_WARN));

/\*

 \* Store an even more complex override message that includes an alternate pattern, which \* will be used to format this specific error.

\*/

final char separator = X9MessageManager.ESEPARATOR;

final String overridePattern = separator + X9MessageManager.PREFIX + separator

- + X9MessageManager.LINE\_NUMBER + separator + "field "
- + X9MessageManager.FIELD\_POSITION + separator
- + X9MessageManager.ERROR\_DESCRIPTION + separator + "["
- + X9MessageManager.SEVERITY\_WARN\_OR\_LESS + "]" + separator;

x9messageManager.putMessage(

new X9Message(X9Msg.achIncorrectHash, "file hash total is incorrect",

X9Ach.FILE\_CONTROL, "ENTRY HASH", overridePattern,

X9C.SEVERITY\_ERROR));

### *Using the X9Ware-SDK API to Insert Message Overrides from XML*

X9Ware-SDK applications can also package their message overrides within an override xml file which can then be used as an overlay on top of systemMessages.xml. The xml file can be built using our Message Editor, or can be constructed through other means such as an xml or text editor.

The above example shows three messages being inserted individually into the runtime environment using the X9Ware-SDK API. These messages could instead be defined as an xml file, which would be structured as follows:

```
<?xml version="1.0" encoding="UTF-8" standalone="yes"?>
<errorMessages>
   <copyright>X9Ware LLC 2012-2018</copyright>
   <company>X9Ware LLC</company>
   <release>R4.06</release>
   <buildDate>2021.03.04</buildDate>
  <timestamp>20210304_090217_975</timestamp>
   <basis></basis>
   <pattern>[default]</pattern>
   <messages>
    <error>
       <id>achIncorrectHash</id>
       <sev>Error</sev>
       <desc>File hash total is incorrect</desc>
       <recordType>9</recordType>
       <fieldName>Entry Hash</fieldName>
      <pattern></pattern>
       <format>Full</format>
       <type>User</type>
     </error>
    <error>
       <id>lessThanMinimum</id>
       <sev>Warn</sev>
       <desc>Less than allowed minimum value</desc>
      <recordType>0</recordType>
       <fieldName></fieldName>
       <pattern></pattern>
       <format>Full</format>
       <type>User</type>
     </error>
    <error>
      <id>mandatory</id>
      <sev>Warn</sev>
       <desc>Company identifier is missing</desc>
      <recordType>8</recordType>
       <fieldName>Company Identification</fieldName>
```

```
 <pattern>|{Prefix}|{Line}|field {Position}|{Description}|[{SevWarnOrLess}]|</pattern>
        <format>Full</format>
        <type>User</type>
     </error>
   </messages>
</errorMessages>
```
The xml file can then be defined either externally (in runtime folder / rules / messages / ) or internally as a resource (in jar folder / rules / messages / ). From either of these locations, the message override file can be loaded using the message manager, as follows:

```
try {
        final X9MessageManager x9messageManager = sdkBase.getMessageManager();
        x9messageManager.loadResourceFile("messageOverrides.xml");
} catch (final Exception ex) {
       throw X9Exception.abort(ex);
}
```
In this situation, the following logging is issued when the standard system messages are loaded:

2021-03-04 09:40:43.028 [INFO] xml loaded(systemMessages.xml) isContentLogging(false) class(com.x9ware.beans.X9MessageBean) from(com.x9ware.jaxb.X9Jaxb.logUnmarshalledResults:522) (com.x9ware.tools.X9MiniLog.writeToLog:472) 2021-03-04 09:40:43.091 [INFO] xml messageCount(272) fileName(systemMessages.xml) systemMessageCount(272) overrideMessageCount(0) testsetMessageCount(0) (com.x9ware.messaging.X9MessageManager.loadResourceFile:285)

Alternatively the following logging is issued when the override messages are loaded. This logging shows the override message count as two, since one of the messages replaced a standard message and the other two were net additions.

```
2021-03-04 09:40:43.216 [INFO] xml loaded(messageOverrides.xml) isContentLogging(false) 
class(com.x9ware.beans.X9MessageBean) from(com.x9ware.jaxb.X9Jaxb.logUnmarshalledResults:522) 
(com.x9ware.tools.X9MiniLog.writeToLog:472)
2021-03-04 09:40:43.218 [INFO] xml messageCount(274) fileName(messageOverrides.xml)
systemMessageCount(272) overrideMessageCount(2) testsetMessageCount(0) 
(com.x9ware.messaging.X9MessageManager.loadResourceFile:285)
```
## *Bitonal Image Thresholding*

Bitonal image thresholding is the process used to convert gray scale images into binary images, where each pixel is classified as either black or white based on its intensity value. There are a variety of imaging algorithms to accomplish this, where each of these methods utilize their own core process to identify one ore more threshold values. There can be a single threshold that applies to the entire image, or the algorithms can be a more complex where there are multiple thresholds, where each is adapted to the local area within the image. Pixels with intensities above the threshold are assigned to one class (usually white), while pixels with intensities below or equal to the threshold are assigned to the other class (typically black).

#### *Bitonal Image Challenges*

Significant challenges exist in this process. Gray scale images may contain noise that can affect the accuracy and the output image that is created by the thresholding process. To address this, preprocessing steps like smoothing or filtering can be applied to reduce noise before applying the thresholding. Another challenge arises from a multitude of issues with the input image itself. This can be caused by scanner noise, image artwork, complex backgrounds, camera problems with mobile deposits, and varying lighting conditions when the image is captured. All of these can lead to uneven intensity values, which can result in undesirable results where images are washed out to black making the output image unusable. Adaptive thresholding methods attempt to mitigate this issue by adjusting the threshold locally based on image content can mitigate this issue.

Within our SDK and X9Utilities, we have implemented a number of thresholding methods that are sequentially, in an attempt to generate a usable output image despite initial image capture issues. This is accomplished by applying a variety of thresholding techniques and evaluation the resulting image for usability. This process ultimately selects the image that, based on our inspection, appears to provide the most usable output image.

#### *Bitonal Thresholding Techniques*

Our thresholding process first invokes the standard Java ImageIO conversion from gray scale to bitonal that is provided by the JDK. This result is accepted when the output image is determined to be usable. We otherwise then attempt a variety of additional thresholding techniques:

• Otsu's thresholding, named after Nobuyuki Otsu, which is a widely used automatic thresholding technique for image segmentation. The primary goal of Otsu's method is to find an optimal threshold that minimizes the intra-class variance while maximizing the inter-class variance of pixel intensities in a gray scale image. This threshold effectively separates the image into two classes, typically foreground and background, resulting in a binary image. The algorithm calculates the histogram of pixel intensities in the gray scale image and then iterates through all possible threshold values. For each threshold, it computes the intra-class variance, representing

the spread of intensities within each class, and the inter-class variance, representing the difference between the mean intensities of the two classes. The threshold that maximizes the ratio of inter-class variance to intra-class variance is chosen as the optimal threshold. Otsu's method is particularly effective in scenarios where there are distinct intensity peaks corresponding to different image regions. It is robust in handling images with bimodal intensity distributions. This automated thresholding technique is widely employed in various image processing applications, including medical image analysis, document processing, and computer vision tasks, offering a data-driven approach for effective image segmentation.

- Li's thresholding which is an automatic thresholding method used for image segmentation, particularly in scenarios where Otsu's method may not perform optimally. Developed by Cheng-Chang Li, this technique aims to find a threshold that minimizes the cross-entropy between the original grayscale image and the resulting binary image. Unlike Otsu's method, Li's thresholding is suitable for images with uneven illumination or non-uniform background. Li's method involves computing the histogram of pixel intensities and iteratively determining the threshold that minimizes the cross-entropy. Cross-entropy is a measure of the dissimilarity between two probability distributions, and in this context, it represents the dissimilarity between the grayscale image and the binary image based on the chosen threshold. One of the advantages of Li's thresholding is its adaptability to images with varying lighting conditions, making it suitable for a broader range of applications. This method has found use in fields such as medical image analysis, document processing, and industrial quality control. As with any thresholding technique, it is essential to evaluate its performance on specific image characteristics and adjust parameters accordingly for optimal results in diverse imaging scenarios.
- Mean thresholding which is a simple yet effective technique for image segmentation, particularly in cases where the image exhibits a relatively uniform background. This method calculates a threshold based on the mean intensity of the pixel values in the grayscale image. The idea is to classify pixels as foreground or background depending on whether their intensity is above or below the computed mean threshold. The process involves calculating the mean intensity of all pixels in the image and using this value as the threshold. Pixels with intensities greater than the mean are assigned to one class (often considered foreground), while pixels with intensities less than or equal to the mean are assigned to the other class (typically background). This straightforward approach makes mean thresholding computationally efficient and easy to implement. However, mean thresholding may be sensitive to variations in image background and lighting conditions. It may not perform well in cases where the image has a non-uniform background or contains significant noise. As a result, mean thresholding is often most effective in situations where the image exhibits consistent illumination and a clear intensity distinction between foreground and background. Careful consideration of image characteristics is essential when choosing an appropriate thresholding method for optimal segmentation results.

#### **X9Ware SDK User Guide X9Ware LLC**

- Yen's thresholding method, proposed by Chin Yen in 1995, which is an automatic image thresholding technique designed to address challenges presented by uneven illumination and varying backgrounds in gray scale images. It aims to find an optimal threshold that maximizes the criterion known as the Yen's entropy. This criterion is based on the information entropy, a measure of uncertainty or disorder in a probability distribution. The Yen thresholding algorithm computes the histogram of pixel intensities and then iteratively evaluates the entropy for all possible threshold values. The threshold that maximizes the Yen's entropy criterion is selected as the optimal threshold for segmenting the image into two classes. Yen's method is particularly effective in scenarios where Otsu's method may struggle, such as images with uneven illumination or complex backgrounds. By considering the information entropy, Yen's thresholding provides a robust solution for images with diverse intensity distributions. This technique has found applications in various fields, including medical image analysis, document processing, and object recognition. Its adaptability to different image characteristics and its ability to handle challenging lighting conditions make Yen's thresholding a valuable tool in automated image segmentation tasks, offering improved performance in situations where traditional methods may fall short.
- Adaptive thresholding, which is a versatile image segmentation technique that addresses challenges posed by variations in illumination across an image. Unlike global thresholding methods, which use a single threshold for the entire image, adaptive thresholding dynamically adjusts the threshold locally based on the pixel values in the vicinity of each image point. The algorithm divides the image into smaller regions or tiles, and a distinct threshold is computed for each region. This enables adaptive thresholding to handle images with uneven lighting or complex backgrounds more effectively. Common methods for adaptive thresholding include mean-based, Gaussian-based, and Sauvola's method, each with its own approach to computing local thresholds. Mean-based adaptive thresholding calculates the threshold for each region by considering the mean intensity of the pixels within that region. Similarly, Gaussian-based methods use the weighted average of pixel intensities, giving more significance to the central pixels. Sauvola's method takes into account both the mean and the standard deviation of pixel intensities to adaptively compute thresholds. Adaptive thresholding is particularly useful in applications such as document processing, character recognition, and medical imaging, where lighting conditions may vary across an image. By adapting to local characteristics, this technique enhances the accuracy of segmentation in diverse scenarios, offering a more robust solution to challenges presented by complex image structures and lighting variations.
- Niblack thresholding is an adaptive thresholding technique designed to address challenges in image segmentation posed by variations in illumination and noise. Proposed by Wayne Niblack in 1986, this method computes local thresholds for each pixel based on the mean and standard deviation of pixel intensities within a local neighborhood or window. The algorithm divides the image into non-overlapping windows and calculates a threshold for each window. Pixels with

intensities higher than the local mean plus a user-defined parameter (typically a multiple of the standard deviation) are classified as foreground, while pixels below this threshold are classified as background. This adaptive approach makes Niblack thresholding well-suited for images with uneven illumination or varying background conditions. One advantage of Niblack thresholding is its sensitivity to local image characteristics, enabling it to handle variations in lighting and noise. However, it may be sensitive to the choice of parameters and may not perform optimally in all scenarios. Despite this, Niblack thresholding has found applications in document image analysis, where text may be present against varying background intensities, and in scenarios where local adaptability is crucial for accurate image segmentation. Experimentation and parameter tuning are often necessary to optimize its performance for specific imaging conditions.

Our SDK (class X9ImageThresholding) and X9Utilities products utilize all of these thresholding techniques to achieve best possible results. We have done a lot of research and subsequent work to implement a very good solution for these issues. We are interested in your feedback as to how our current solution works and can be be further improved.

## *MICR Line Format and Standards*

Magnetic Ink Character Recognition (MICR) technology was adopted in the US in the late 1950's as a standard mechanism to electronically and accurately read check information using the technology that existed at that time. The encoded information identifies the financial institution that issued the check and the account that is associated with the transaction. Numerous standards are defined which identify where the information must be printed and how it must be formatted.

The MICR line is printed using magnetic ink or toner, which is read using a MICR reader. Use of magnetic ink allowed the data to be read even when it was written over or otherwise obscured by subsequent information that was printed on the physical check.

Newer technologies allow information to be more easily captured using Optical Character Recognition (OCR). Many devices today will do a combination of MICR and OCR reads which then compare the results for improved quality.

#### *MICR Line Standards*

There are standards that govern the placement and format of some fields of information printed in the MICR data of a check. The fact that standards do not cover the location or meaning of all the information contained in the MICR data of a check presents a problem for parsing operations. The process of inspecting the MICR data information and separating particular fields of information can be done by the MICR reader or host application. In any case, a set of rules must be developed to separate the various information fields. This will only work on checks whose MICR data format follows industry conventions. Once the fields are separated, the information is reformatted for processing by an on-line check processing and clearing service.

The MICR line contains 65 positions, numbered from right to left and grouped into four fields:

- Auxiliary On-Us
- Transit
- $\cdot$  On-Us
- Amount

All checks have at least three of the fields (amount, On-Us, and transit number). Commercial checks have an additional field on the left of the check, called the auxiliary On-Us field. Some checks also have an external processing code (EPC) digit, located between the transit and auxiliary On-Us fields. The amount and transit fields have a standardized content, while the contents of the On-Us fields can vary to meet the individual bank's requirements.

#### *MICR Line Parsing*

The X9Ware SDK includes class X9MicrLineParser which includes our standard logic which will parse captured MICR line data into their component fields. This class requires that you provide the characters your MICR line symbols, since they can vary based on your scanner. The SDK also includes class X9MicrParserFactory which can be used to allocate new X9MicrLineParser instances using the MICR symbols that are present in an externally defined x9header XML file.

#### *MICR Line Characters*

# $E-13B$

There are two types of characters in the E-13B font: numbers and symbols.

The ten numeric characters of the font are 0-9:

# 0123456789

The four symbols used to control the interpretation of the MICR line include:

- r. Transit Symbol
- Dash Symbol ш
- On-Us Symbol ШL
- ď. A mount Symbol

### *MICR Line Fields*

MICR line fields (from right to left on the check) are as follows:

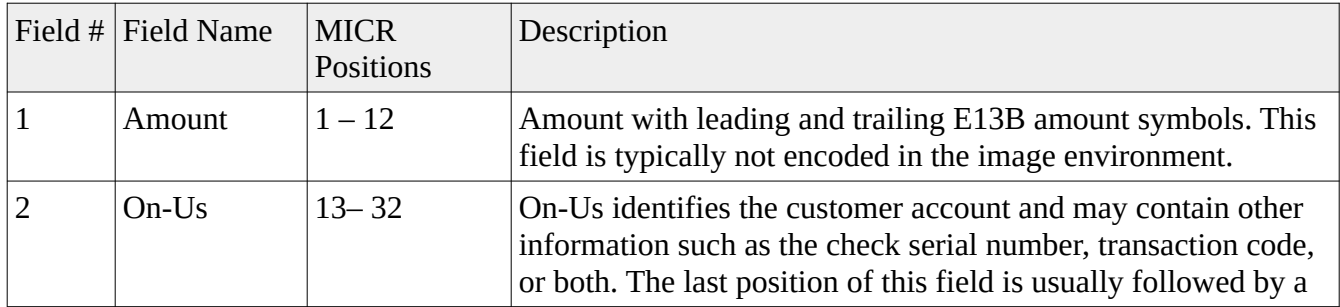

#### **X9Ware SDK User Guide X9Ware LLC**

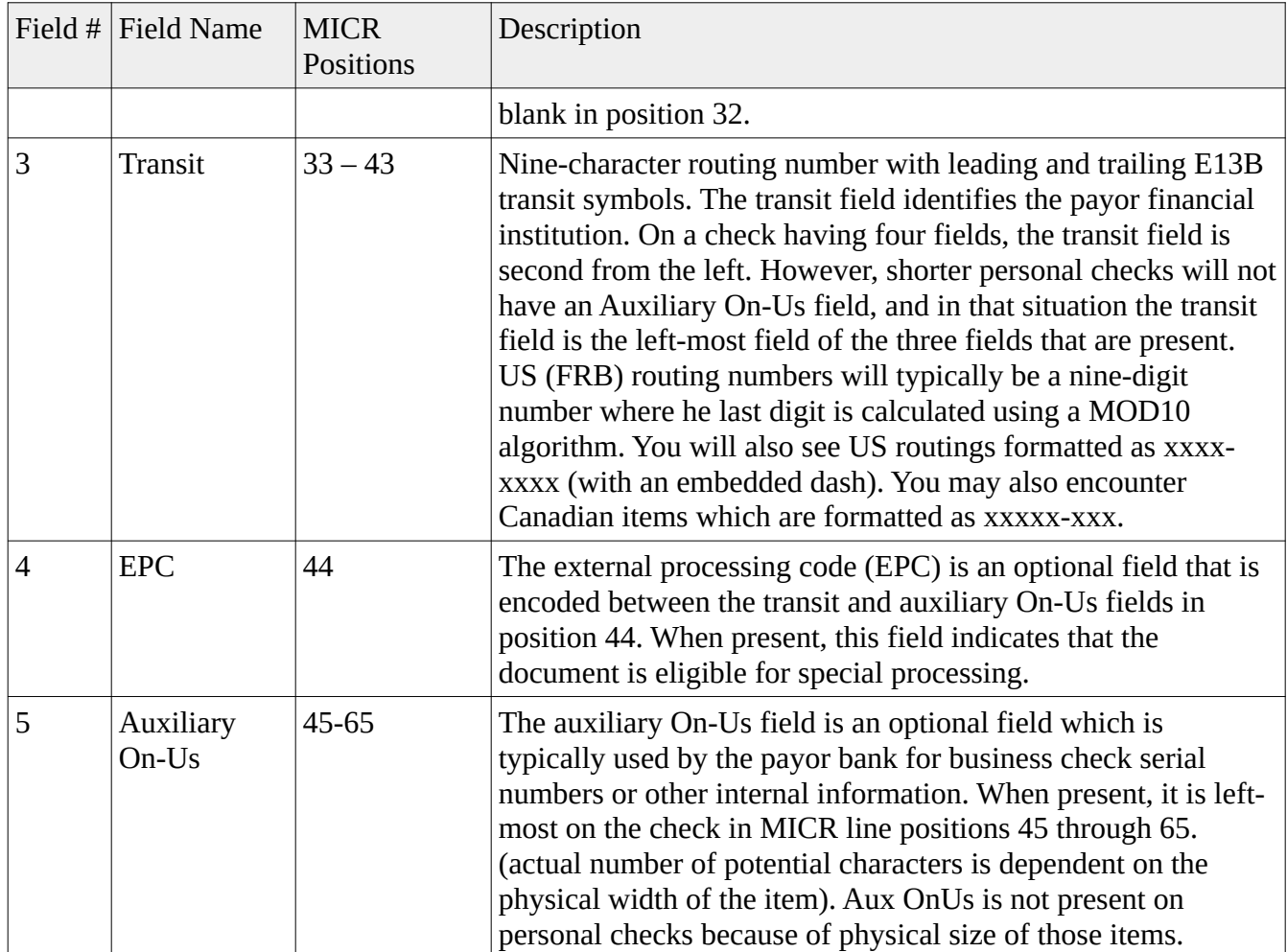

### *MICR Line Layout*

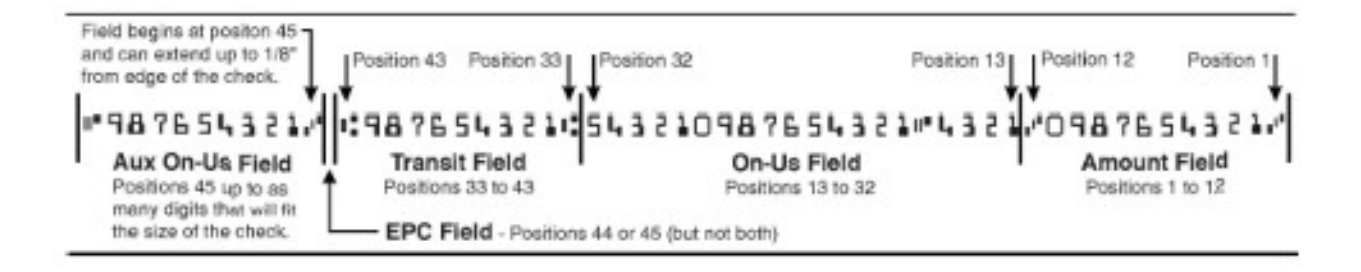

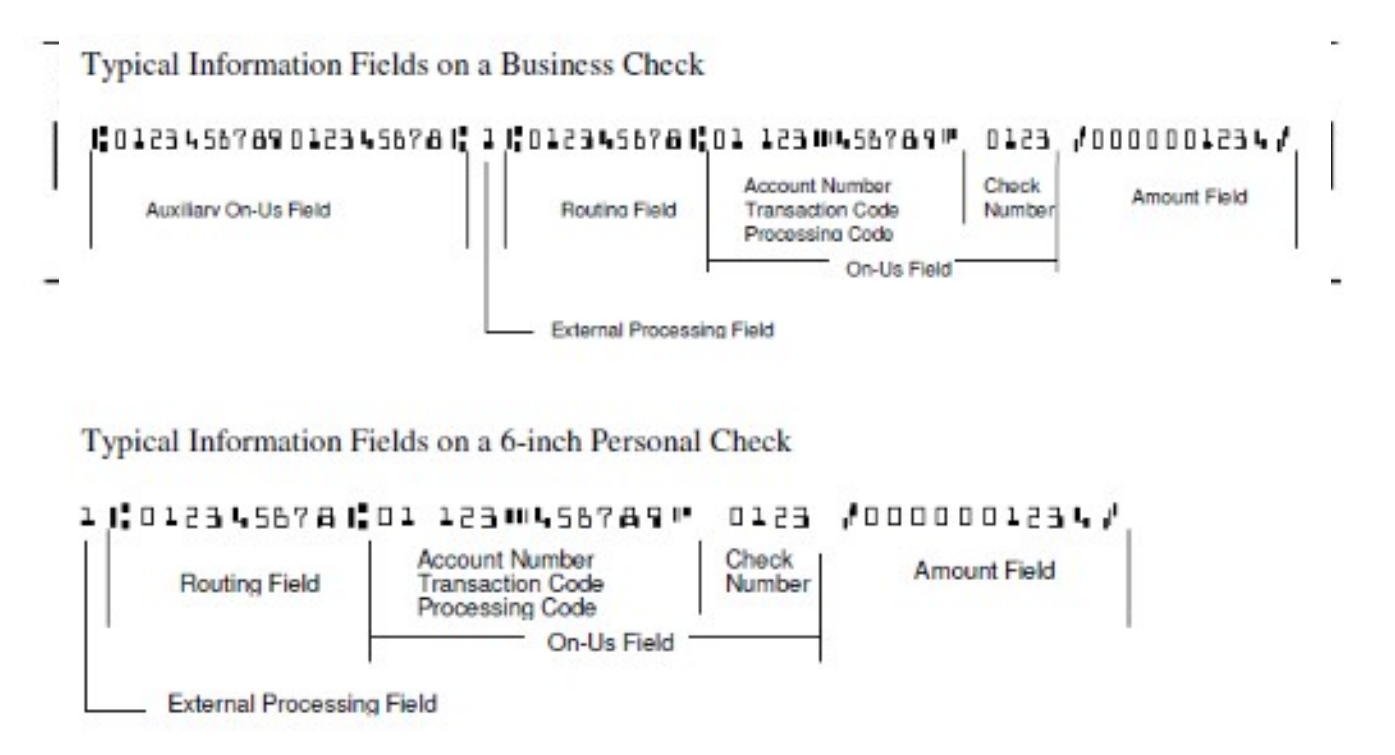

#### *MICR Line RegEx*

RegEx matches are usually "greedy" so they will match as many characters as possible. This means using a wildcard character can be used to match everything. For example,

- A\* would match all of the A's in AAAAAAAAAAAAAAAAAAAAAB,
- $A+$  would also match them, A would match the first one,
- $A$ {10} would match the first 10,
- And so on.

Commonly used RegEx expressions:

 $($ ? $\le$   $=$   $)$  - this looks for a match to whatever terms are after the  $=$  but does not return it, when put in front of a search it has to match this first. Effectively acts as a left boundary.

 $(?)$  - this looks for a match to whatever terms are after the  $=$  but does not return it, when put after of a search it has to match this last. Effectively acts as a right boundary.

 $\overline{d}$  = any digit.

 $[A]$  = match any A.

 $[ABC]$  = match any A, B, or C character.

 $[0-9]$  = match any digit from 0-9.

 $[0-9]$ + = match all digits in a row, minimum 1.

 $[0-9]^*$  = match any number of digits in a row (including none).

 $\wedge$  = start of a line.

 $$ = end of a line.$ 

 $\ =$  used as an escape character, e.g.  $\ \ \$  matches the  $\ \$  character.

? = after a character or ( )? Makes that term optional (greedy means it will include it if it there).

( ) = group terms and also creates the bracket contents as a variable (variable is referenced as a number based on the order of the opening ( e.g. first ( ) is 1, and so on, can be inside brackets themselves.

 $\setminus$ 1 \$1 = depends on implementation but can be used to reference the value of the corresponding term in brackets.

Based on the above:

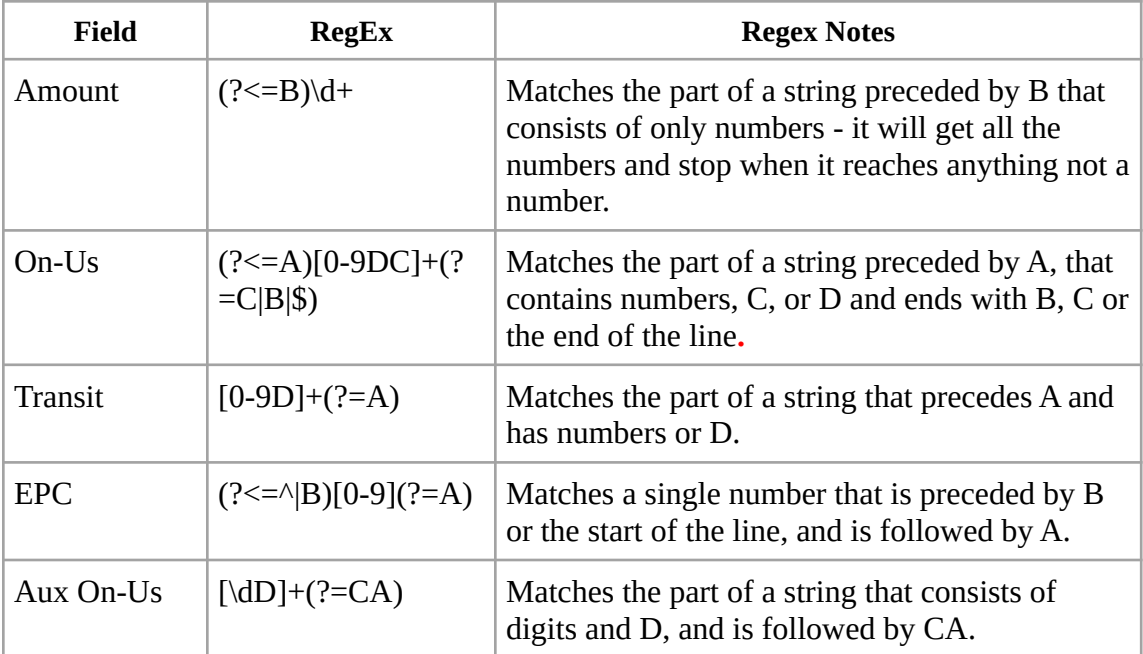

# **Further RegEx Reading**

<https://www.regular-expressions.info/>

https://regexr.com/

## *Appendix: HeaderXml*

Many financial institutions and third party processors have implemented their own x9.37 requirements and variants that are based (to varying degrees) on the x9.37 file standards. The process of generating x9 files generically in the formats required for these processors becomes a complex task given the numerous options and settings that are required.

X9Ware has addressed this need through our HeaderXml class which is implemented within the SDK and leveraged by our X9Utilities product. HeaderXml define parameter values which control the generation of an x9 file. HeaderXml specifically defines the various values that can be populated in the file header, cash letter header, bundle header, and item records.

HeaderXml values are populated from an external XML file. Our long term goal is to provide the options needed to create x9.37 files for virtually all financial institutions and third party processors that use the x9.37 standard. We are largely met that goal today, since we are not aware of any banks with options that we cannot support. This includes all options needed to populate header and trailer records, various credit formats, various credit locations, and a wide variety of parameters that control the values associated with item and image definitions. In alignment with our support goal, be aware that this definition will change from release to release as we continue to improve upon this process and thus expand the parameters. Although we will always make every attempt to retain compatibility with current implementations, you should also design your application and support processes in a manner where you can adapt to ongoing change.

When creating a new HeaderXml file, you should begin with the sample x9headers.xml as included in our software installation. You can then review the field names within this xml file and refer to the user guide for their specific purpose. If you are upgrading from a previous release, you can copy and paste the values from your previous definition. Do this carefully since there is the potential that fields have been moved within the parameters and that field names have been changed to improve clarity.

#### **Editing HeaderXml**

Our X9Validator and X9Assist desktop products include the HeaderXml937 Editor, which is tools that can be used to edit, validate, and save HeaderXml definitions. This is the easiest way to create and maintain your HeaderXml files. We highly suggest that all X9Utilities also have X9Validator, since it is the best tool in the industry to validate the x9.37 files that are created by X9Utilities.

XML documents have a hierarchical structure and can conceptually be interpreted as a tree structure, called an XML tree. All XML documents contain a root element (one that is the parent of all other elements). The XML document then contains a series of elements, where each element can itself contain sub-elements, text and attributes.

During the editing process, it is extremely important that the proper tools and file validations be utilized to ensure that editing does not result in an invalid XML file structure. Without this, it is far too easy to save a file that has unmatched XML control tags. When this happens, the XML file cannot be successfully parsed and will ultimately result in an application "abort" when you attempt to use the file.

#### **X9Ware SDK User Guide X9Ware LLC**

There are many XML editors that are available in the marketplace today that address these issues. Many environments have chosen and implemented such tools, and you can certainly use your standard tools when available. If you do not have an XML editor immediately available to you, we recommend that you consider one of the following:

- Our X9Validator/X9Assist desktop products include the HeaderXml937 Editor that is targeted specifically for viewing, creating, and modifying these HeaderXml files. Our editor understands our XML format and makes it very easy to manipulate these files. The HeaderXml937 Editor is a standard feature of X9Validator/X9Assist, and was added as part of our R4.05 release. We highly suggest that you consider use of this tool. The functionality provided by the HeaderXml937 Editor is described as the last topic in this user guide.
- Another popular tool is NotePad<sup>++</sup> with the XML Tools plugin. This combination provides immediate feedback on XML syntax and will not let you save an XML file with an invalid hierarchical structure. NotePad++ with the XML Tools plugin will ensure that you have matching tags within your XML document, and that using NotePad<sup>++</sup> without the XML Tools plugin is a regression back to a simple text editor. However, even with the plugin, NotePad++ cannot validate that the tags themselves are correct, as can be done by X9Validator/X9Assist.
- Another commonly used tool is the XML Notepad editor from Microsoft, which provides a simple intuitive user interface for browsing and editing XML documents. It has similar  $+/-$  as using NotePad++.
- Finally, you can revert to using a simple text editor such as Microsoft NotePad. However, doing so forces you to assume complete responsibility for the XML document structure.

#### **HeaderXml as Written to the Log**

X9Utilities will write all current HeaderXml settings to the in the system log each time that they are used by the "-write" function. You can use the system log for several determinations.

- You can determine the value that has been assigned to all HeaderXml fields.
- You can review the list of all possible fields which are available. This is extremely useful, since it allows you to see any new parameters that have been added in recent releases.
- You can identify new HeaderXml fields which are available but are not present in the provided xml definition.

The following shows a field value setting when the field is defined in the xml definition:

2015-12-03 15:19:50.549 [INFO] document(HeaderXml) fieldName(x9fileSpecification) value(x9.37) (com.x9ware.dom.X9Dom.getFieldsUsingReflection:624)

The following shows a field which is assigned a default value when not defined in the xml:

2015-12-03 15:19:50.581 [INFO] document(HeaderXml)<sup>[fieldName(itemAddendumCount) default(0)</sup> (com.x9ware.dom.X9Dom.getFieldsUsingReflection:624)

#### **X9 File Structure**

The created x9 file will consist of a single cash letter that is wrapped by a file header and file control trailer. No bundles will exist when a file does not have any items. Bundles are automatically created from the provided items. Individual bundle size is automatically limited by the identified bundle size count.

#### **Inclusion of Credits in Trailer Totals**

There are unfortunately no industry wide standards as to how credits are included in bundle, cash letter, and file control trailers. Specific actions to include credits in trailers are thus dependent upon the current x9 file specification and variant being used.

The SDK must be able to both create and validate totals. For convenience, the flags which indicate how credits impact trailers are defined in the x9 headers XML and then replicated in our x9 rules. Setting either of these will result in credits being included in your trailer counts and amounts.

The SDK first interrogates the values defined by the x9.100-187-2013 specification which are optionally present in the bundle, cash letter, and file control trailers to indicate if those specific record types are to include credit counts. A value of "1" indicates that credits add to counts and amounts, while a value of "0" indicates that credits do not add to counts and amounts. These values are take priority over all other settings when present. Note that this standard is flexible but has several oddities. First is that it creates the unusual situation where you might add credits to bundles and not to cash letters. Second is that it does not support the situation where credits add to counts but not amounts.

The SDK otherwise uses our x9 headers XML and x9 rules definitions to determine when and how credits impact the trailer records. There are separate flags to indicate if credits should be added to either counts and/or amounts. Turning a flag on will roll credits through the various levels (bundle, cash letter, and file control) for consistent balancing. There is no current capability to update one level and then forcibly omit in others, since our design is to roll these accumulators through these hieratchies. The SDK does support the ability to include credits in counts but to then exclude them from total amount, which is used by some x9 variants.

#### **HeaderXml Fields defined within the <info> group**

The  $\sin$ fo group is used for change management documentation. These fields will be listed to the log in support of problem determination but are otherwise not used.

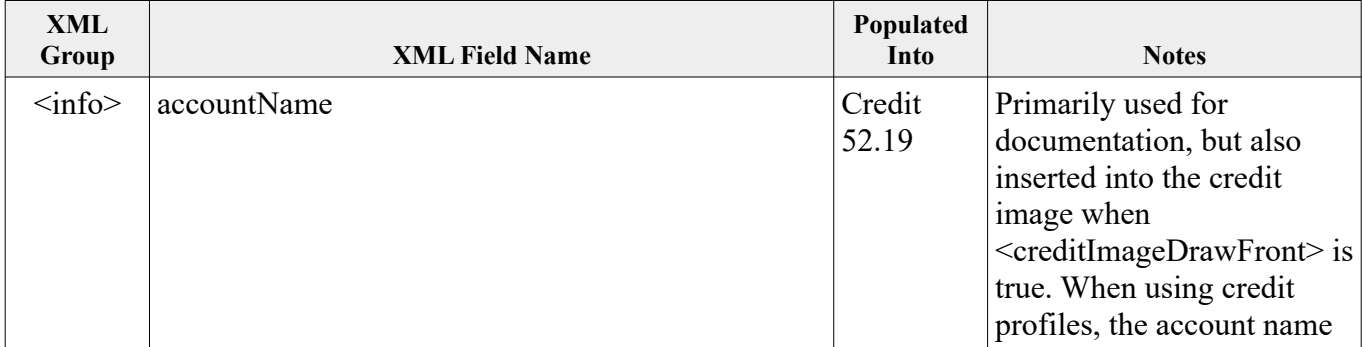

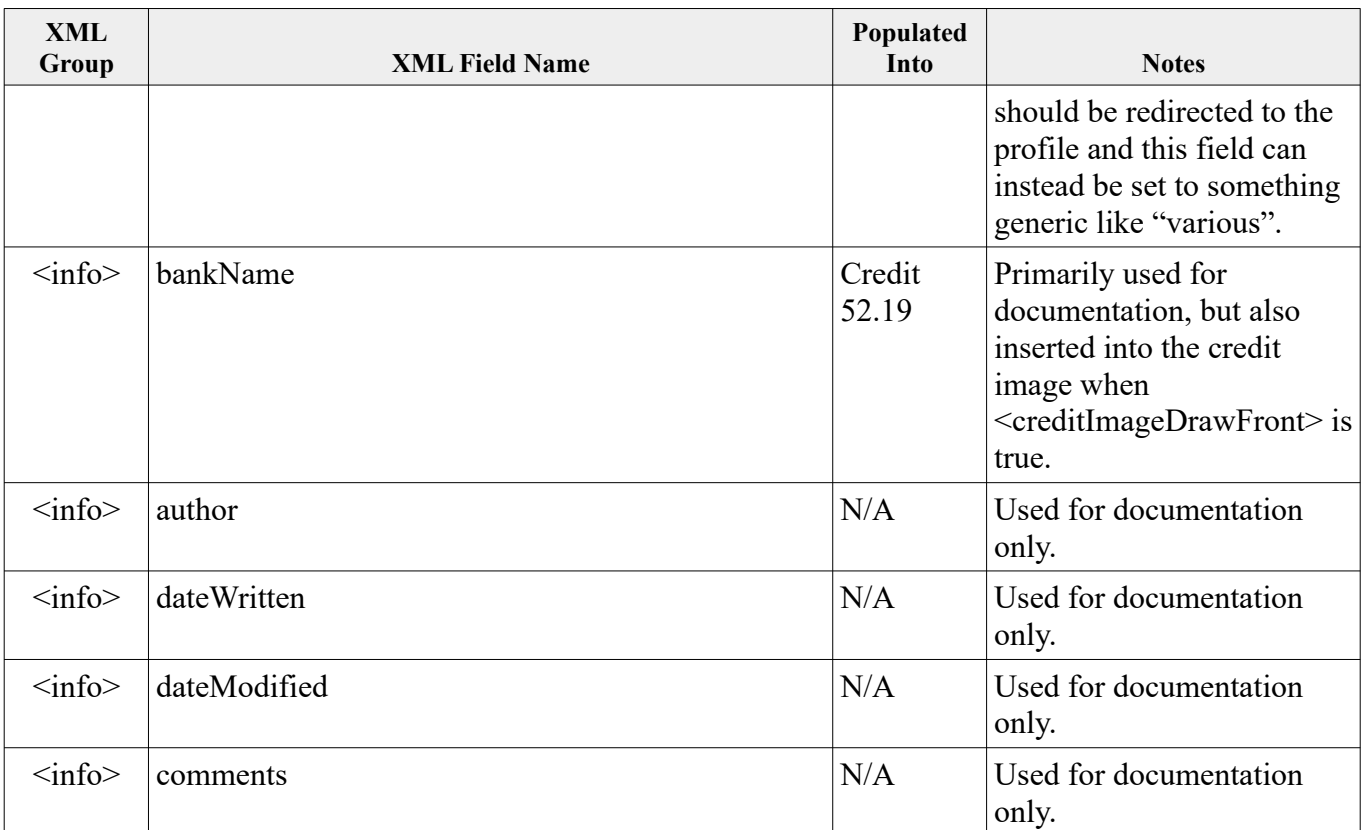

## **HeaderXml Fields defined within the <fields> group**

The HeaderXml values that can be populated are defined below. This definition was substantially changed with the R3.03 release so it must be reviewed closely.

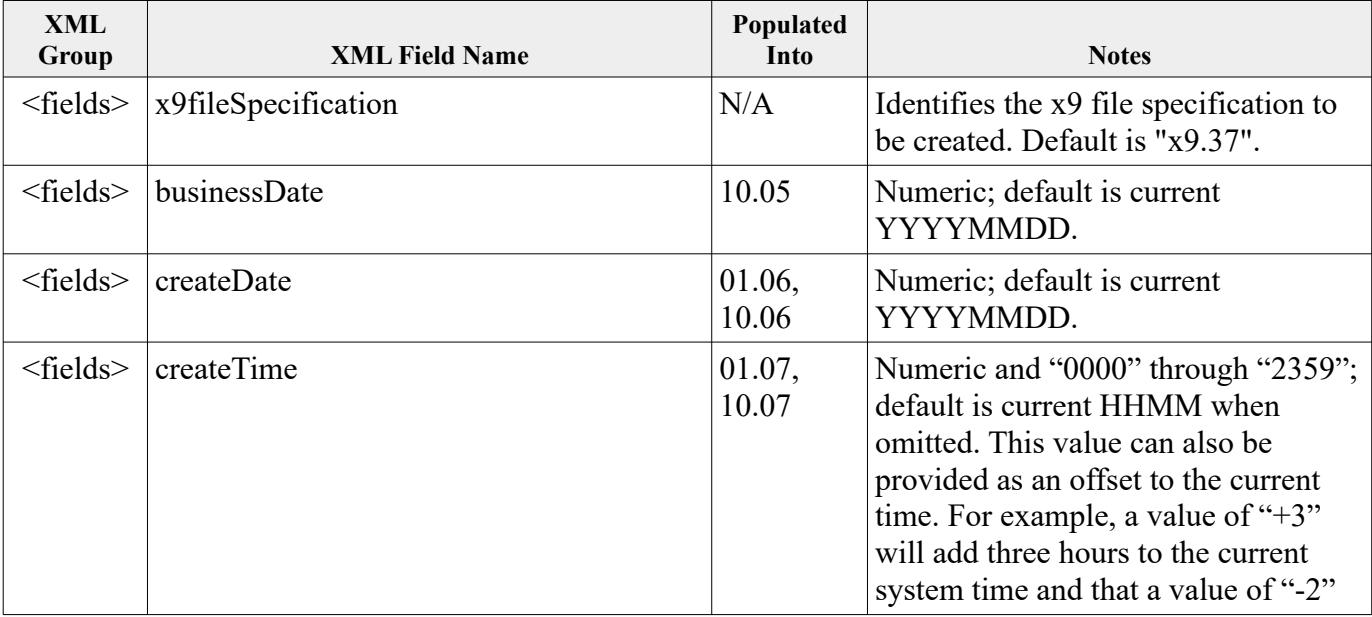

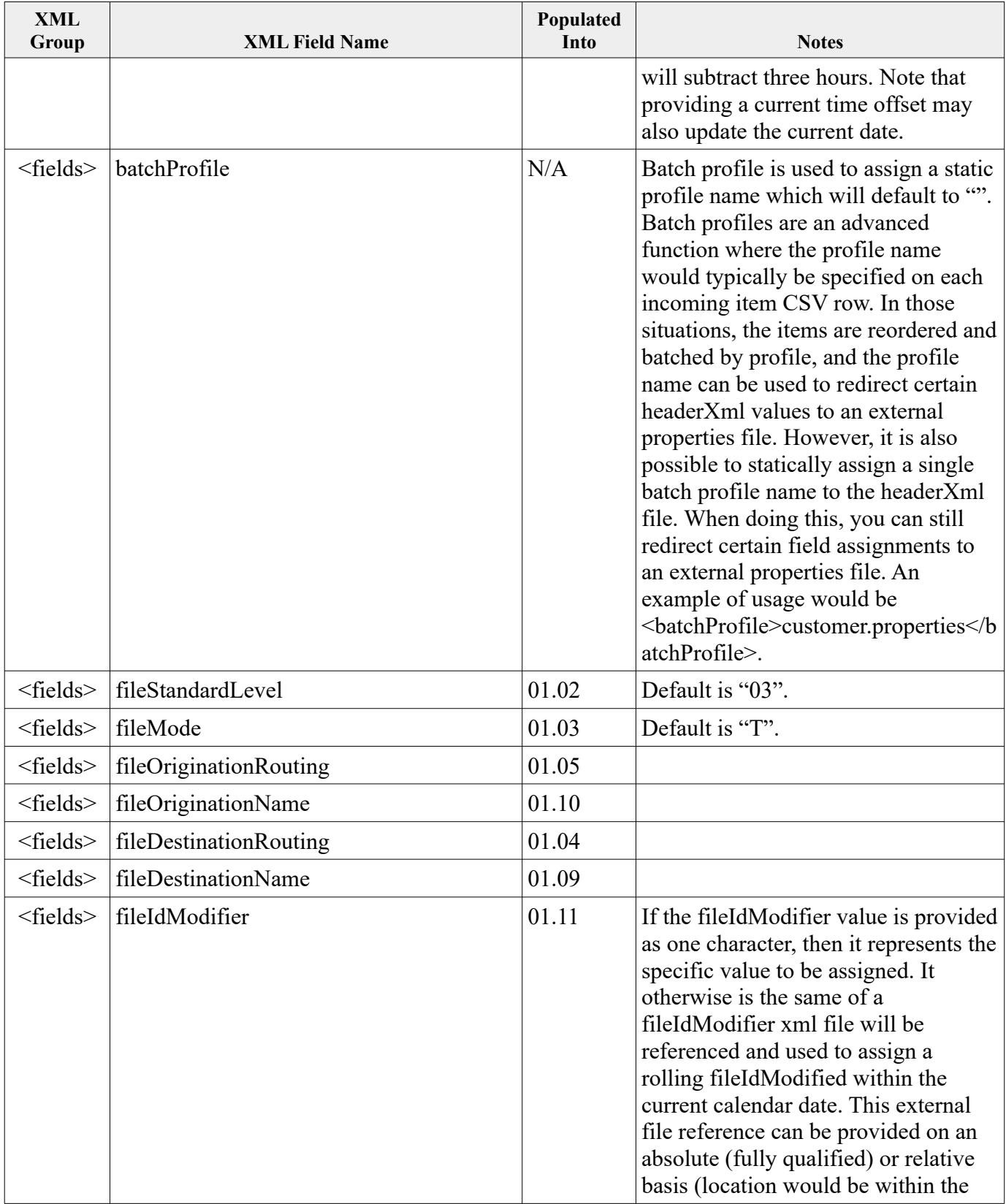

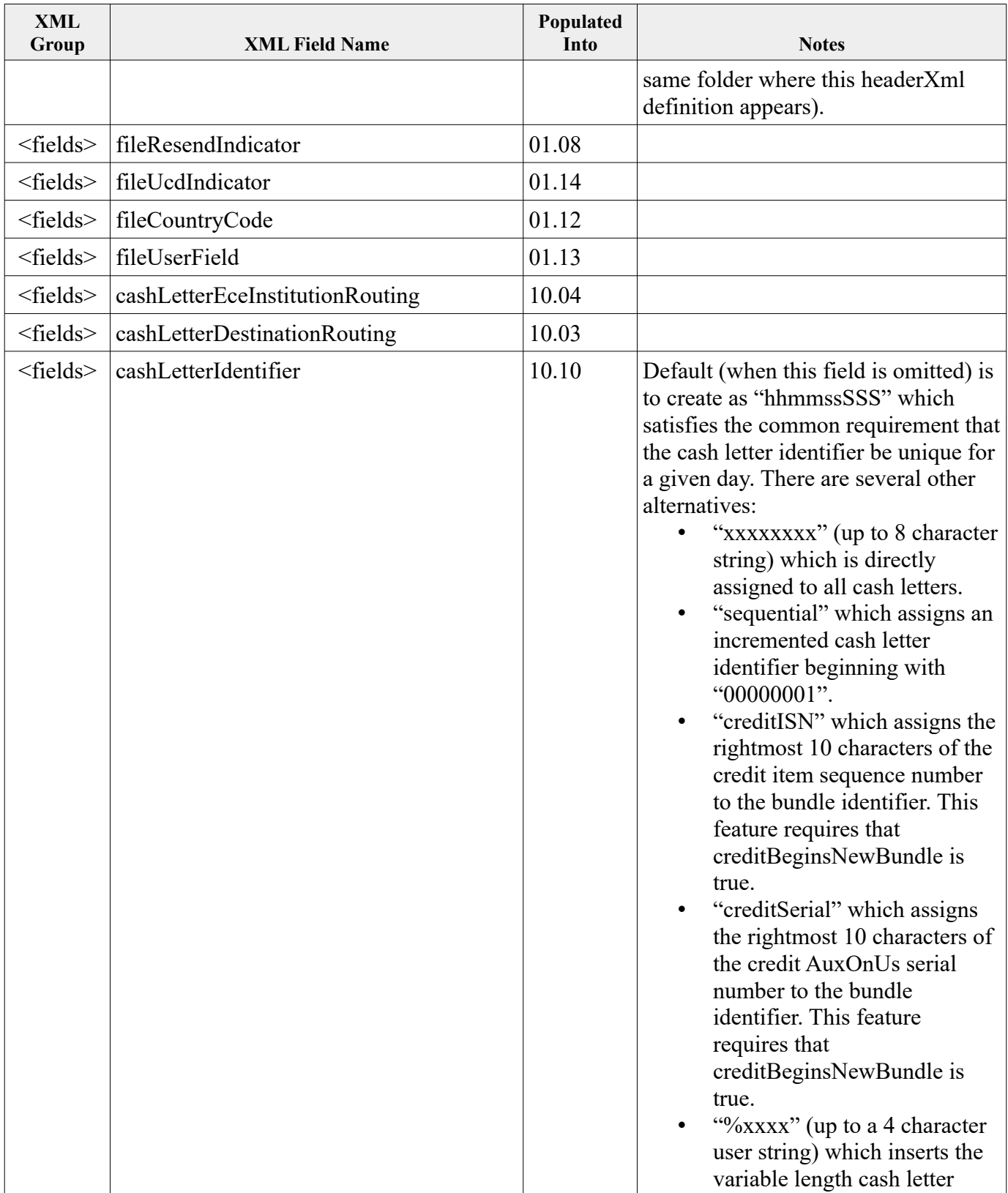

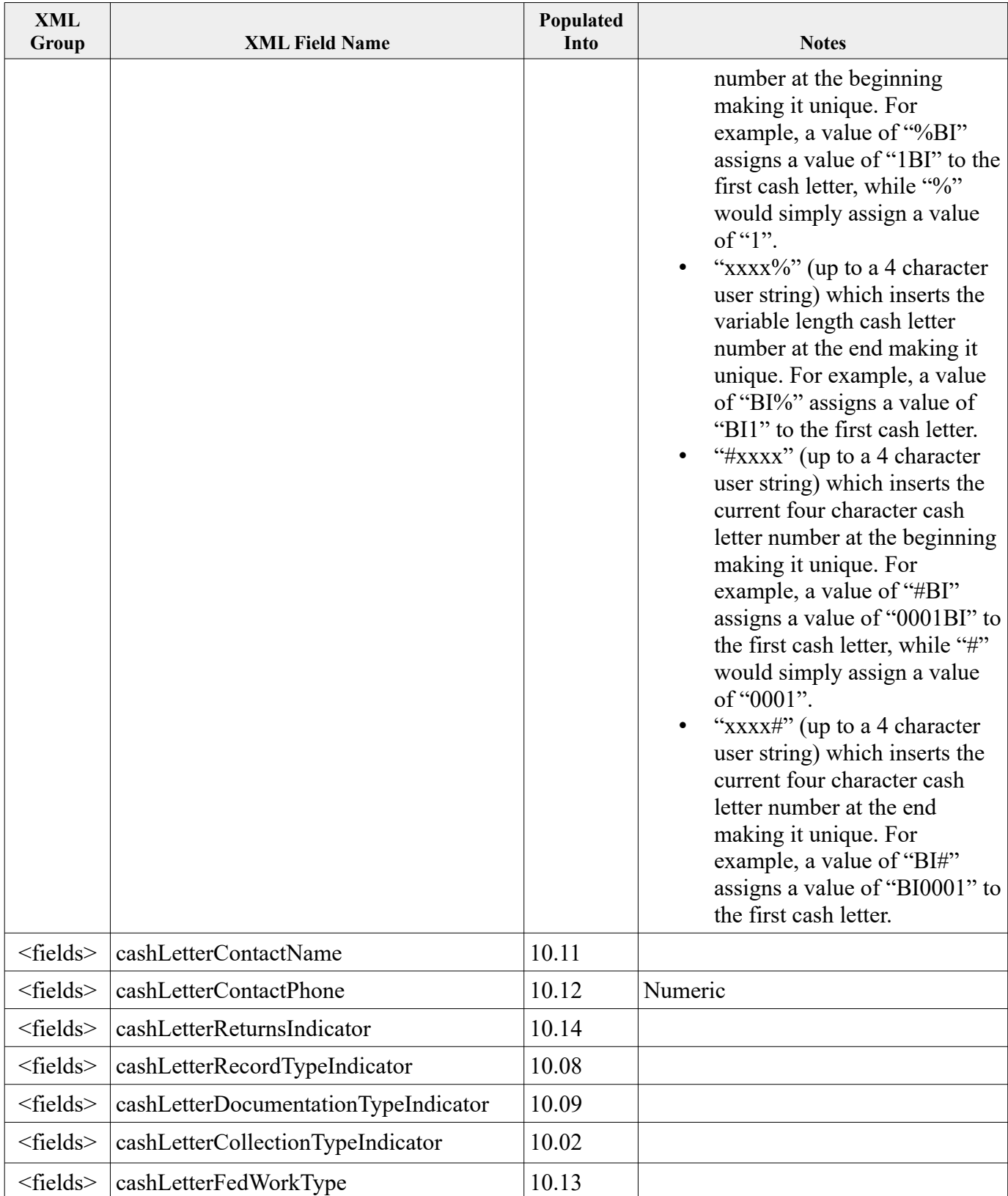

## **X9Ware SDK User Guide X9Ware LLC**

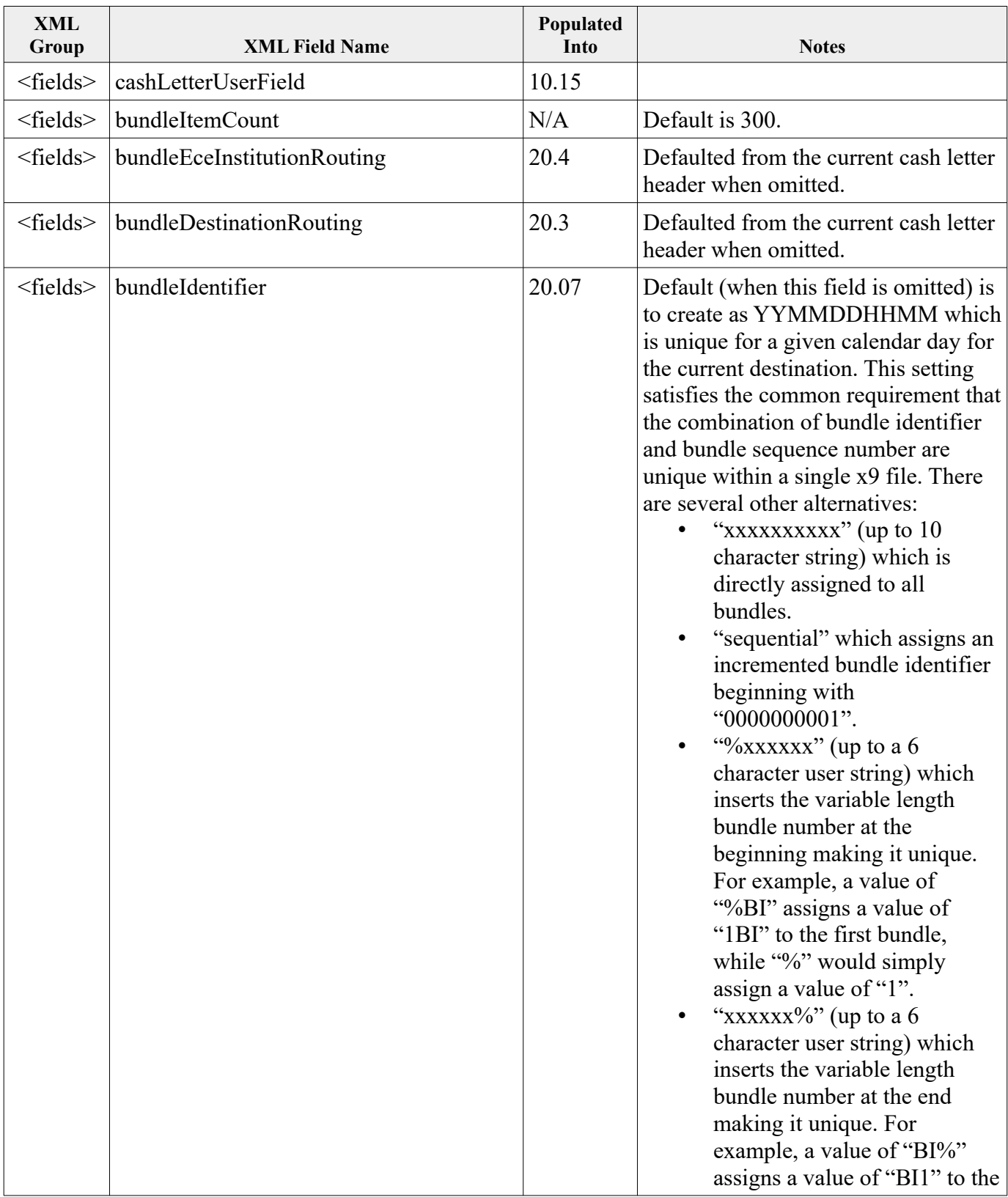

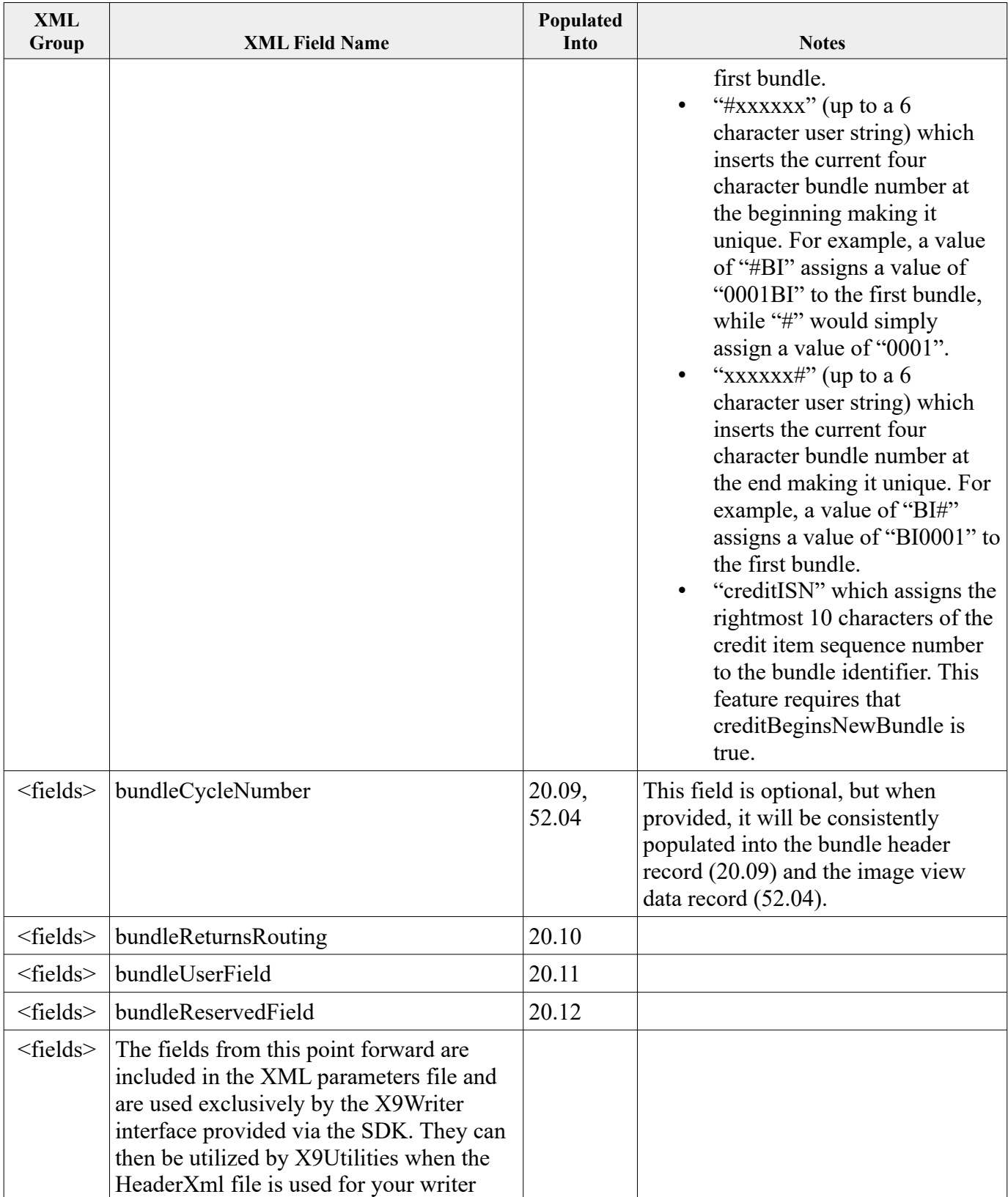

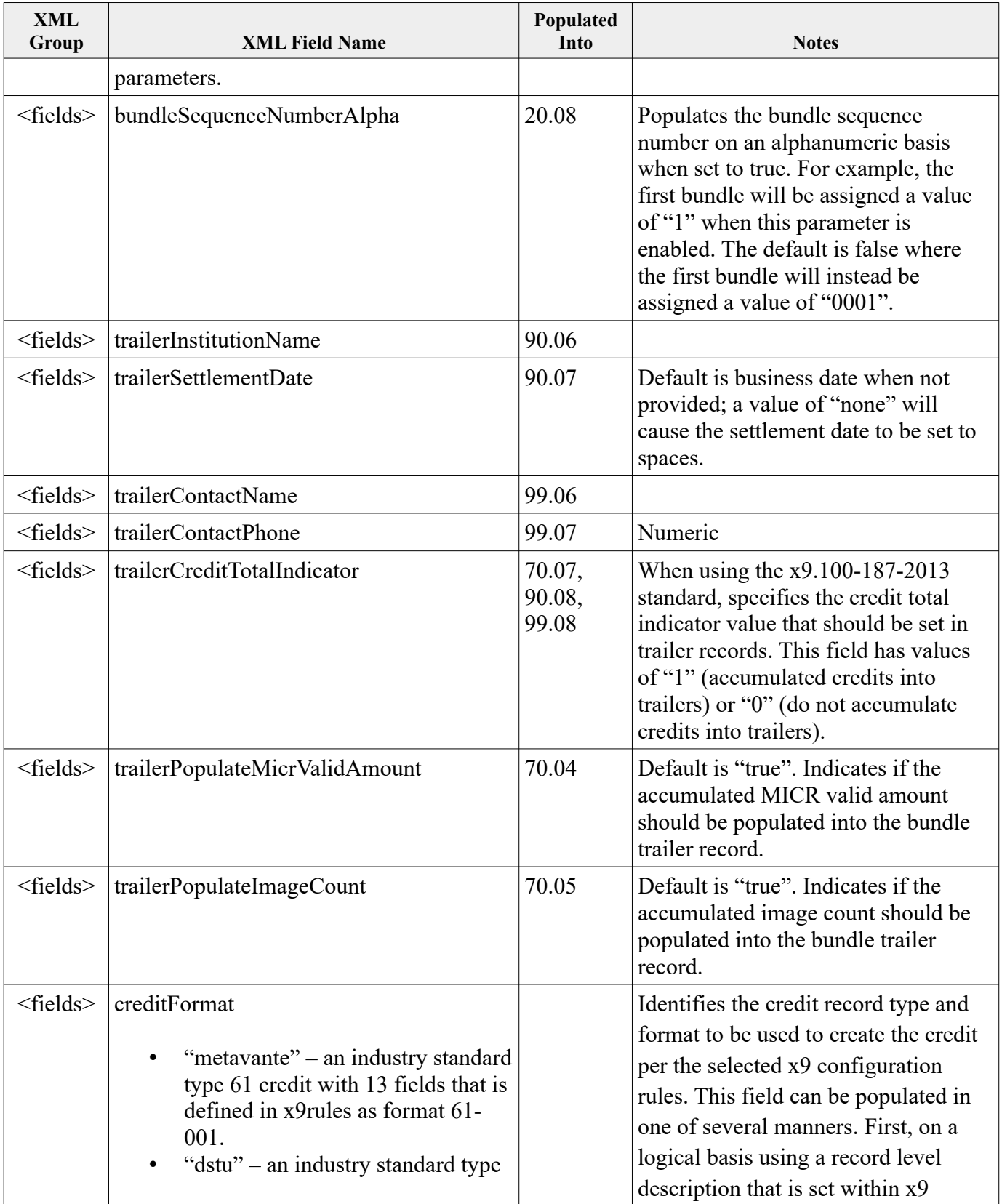

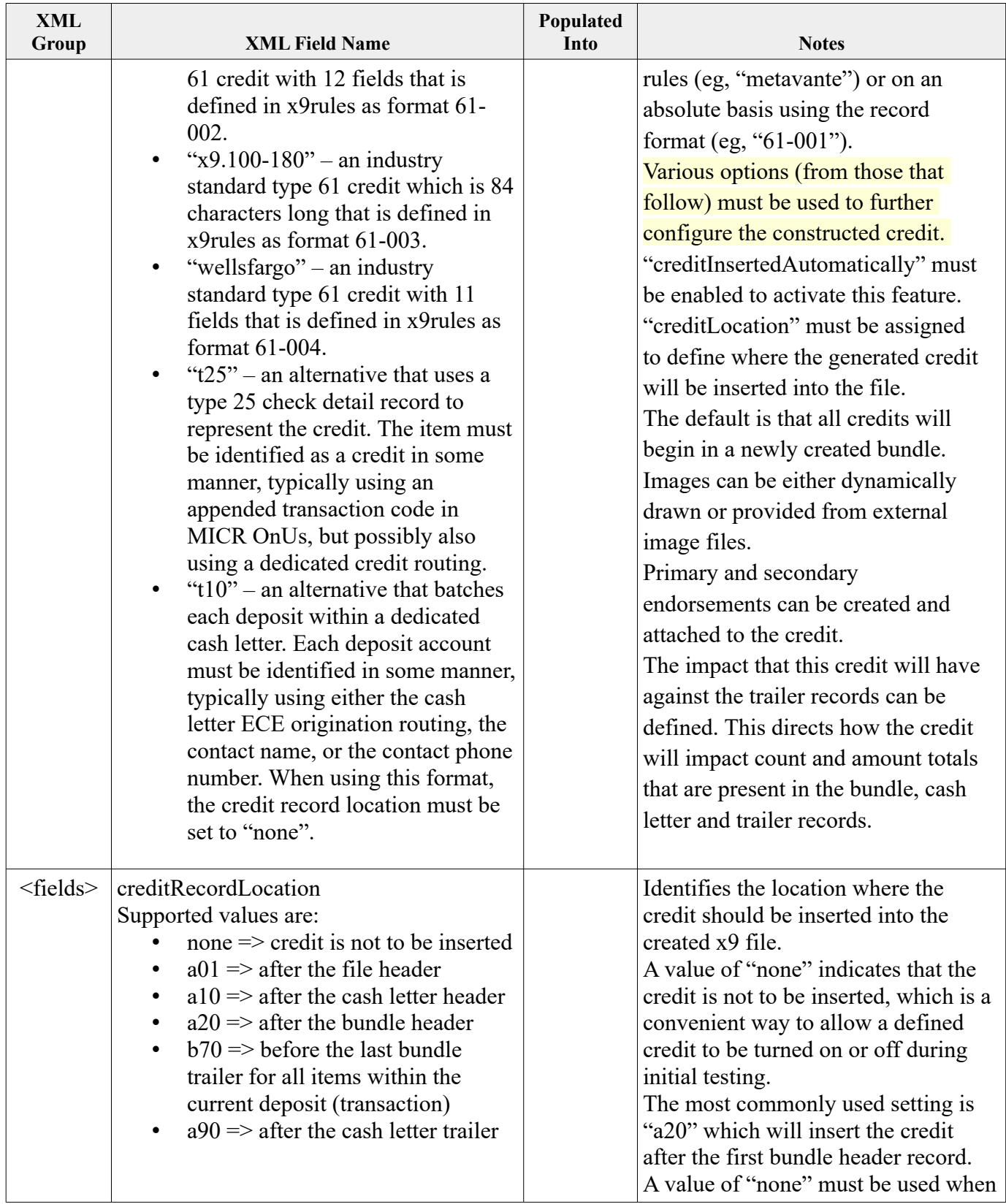

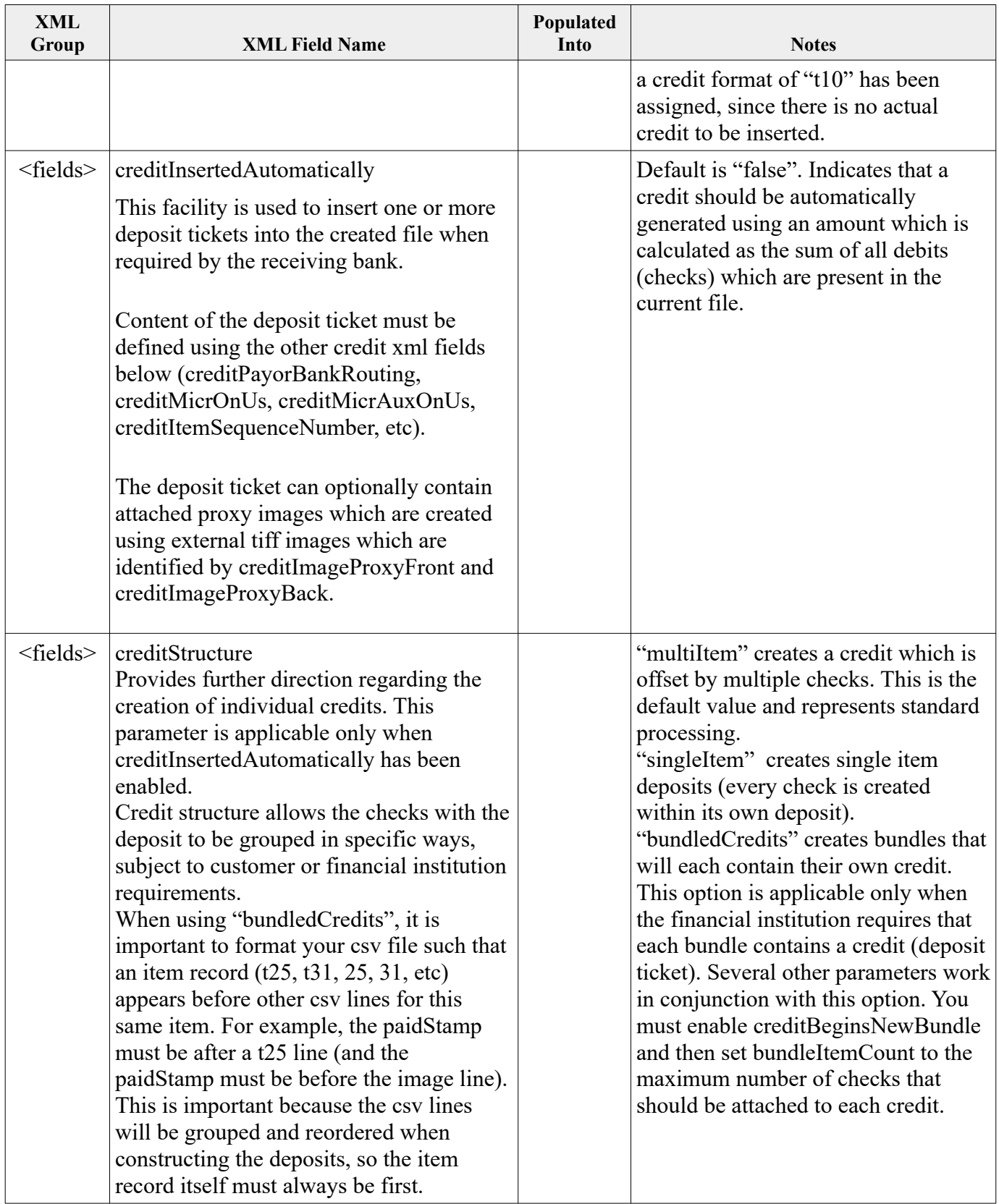

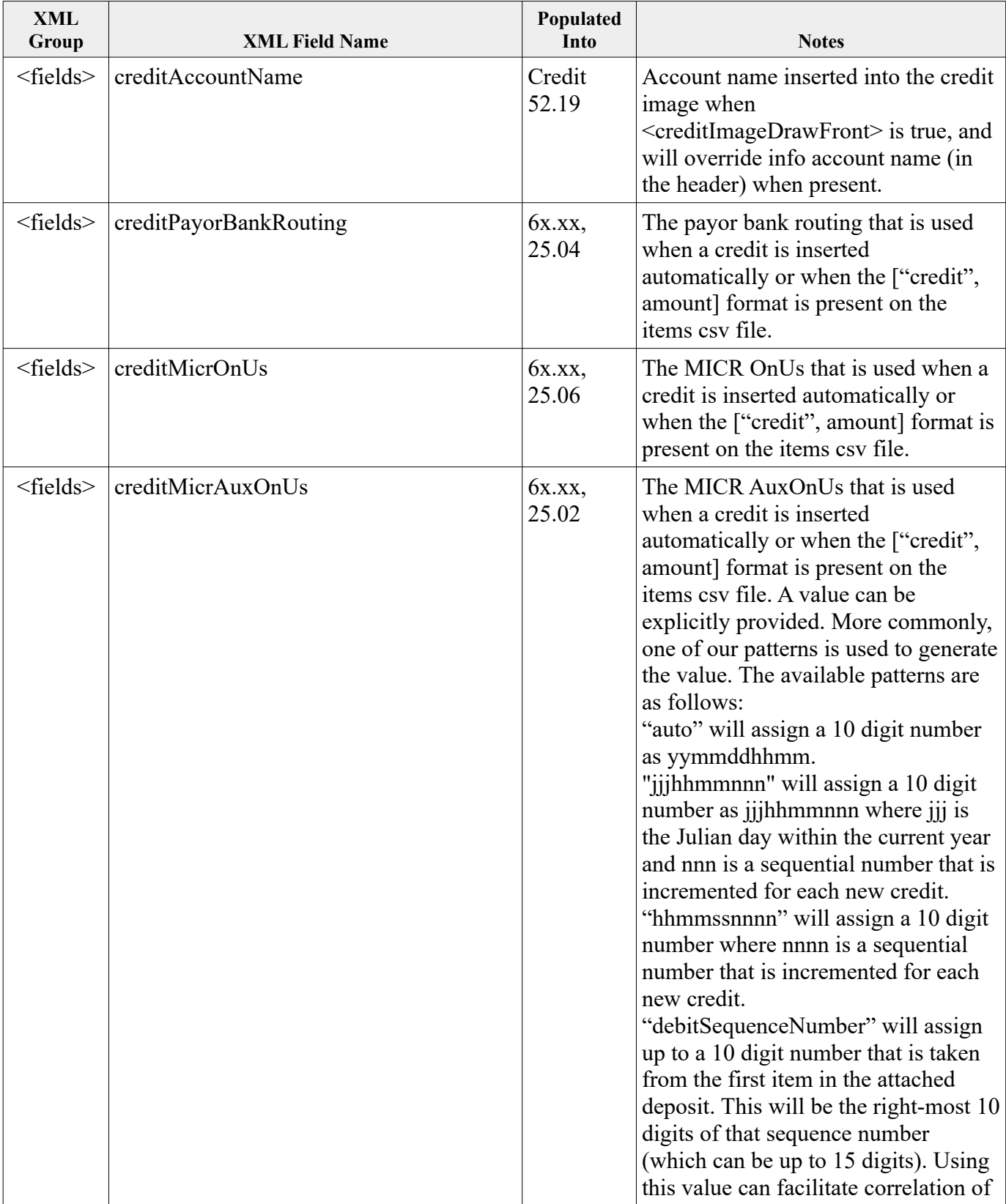
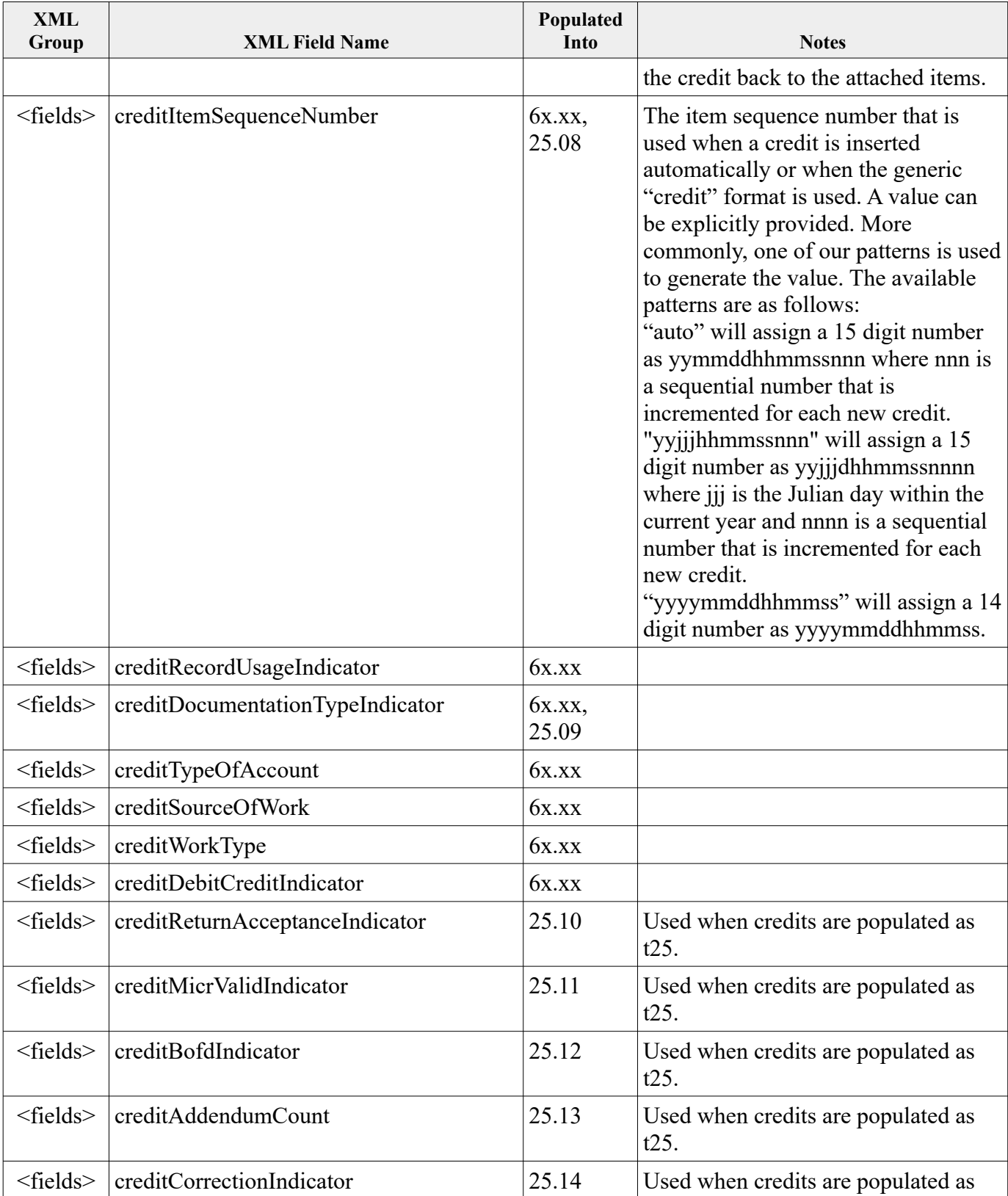

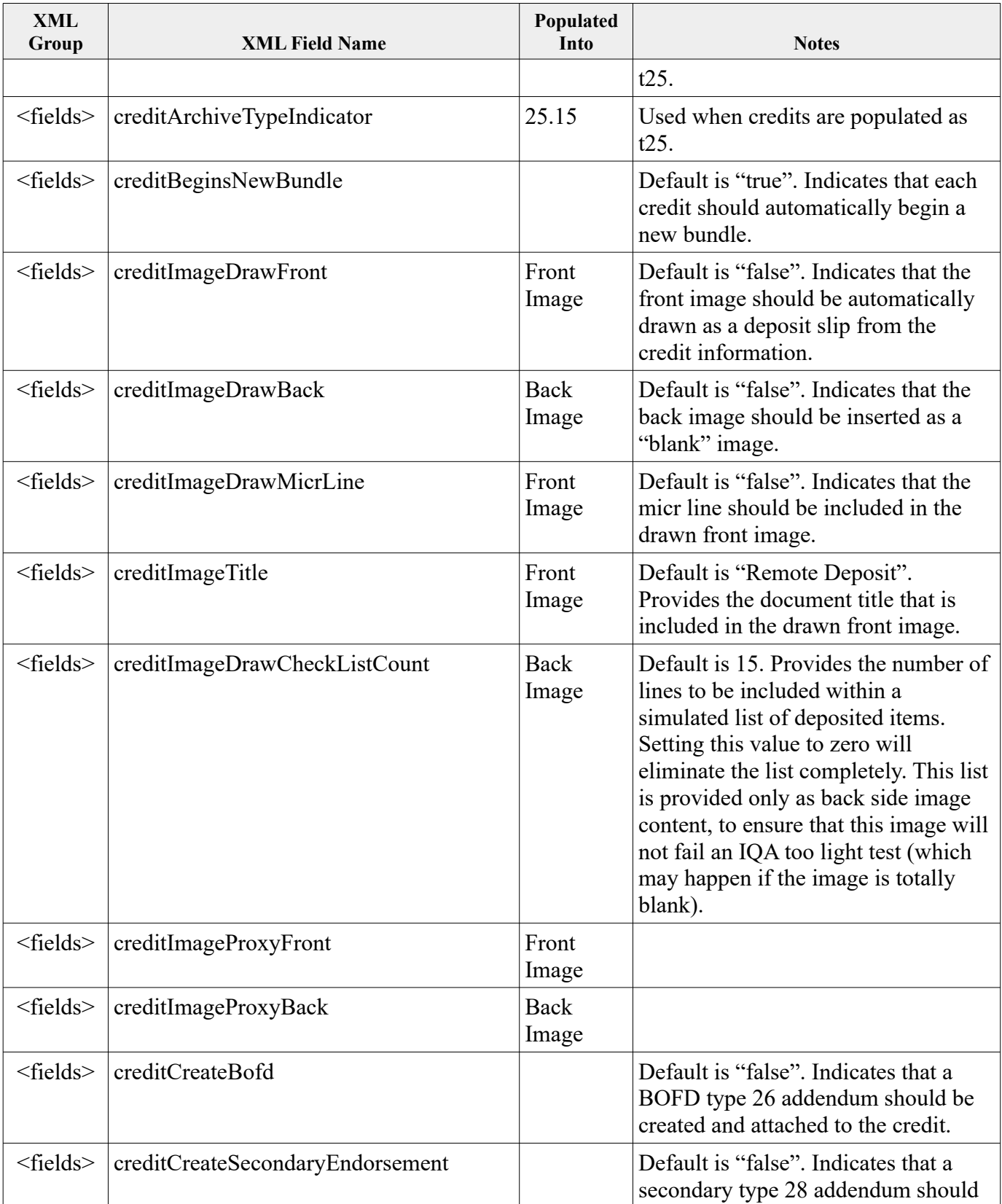

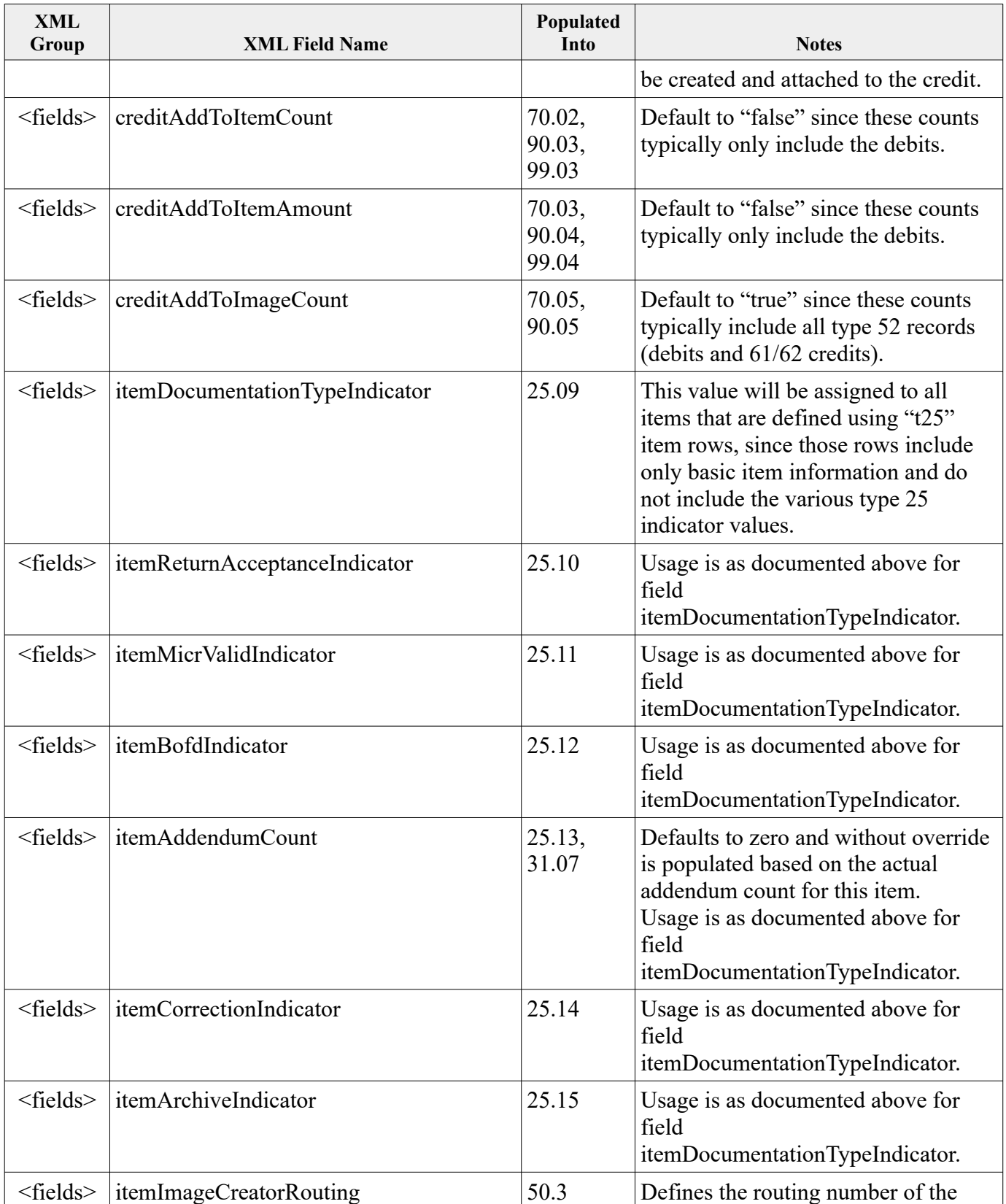

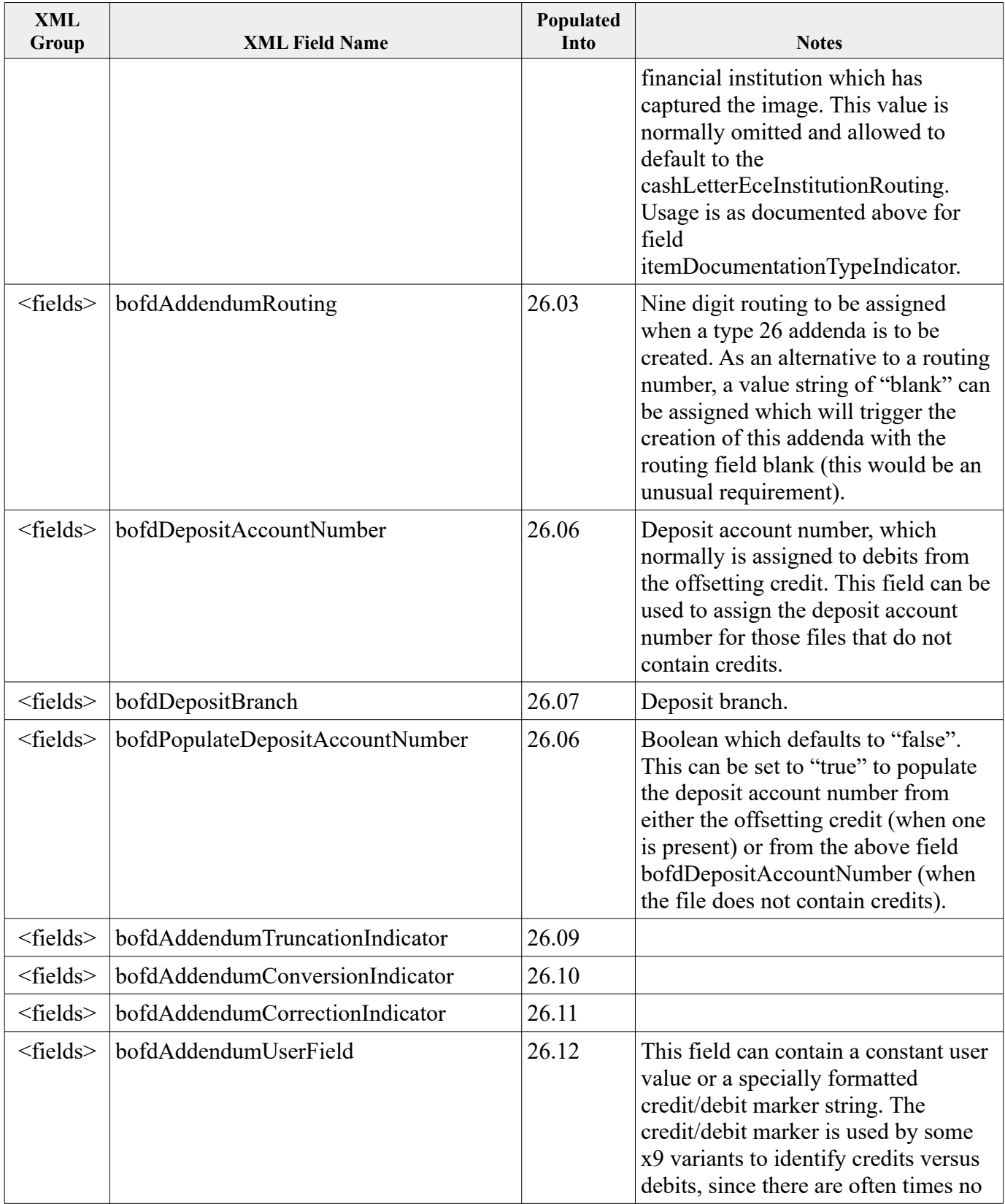

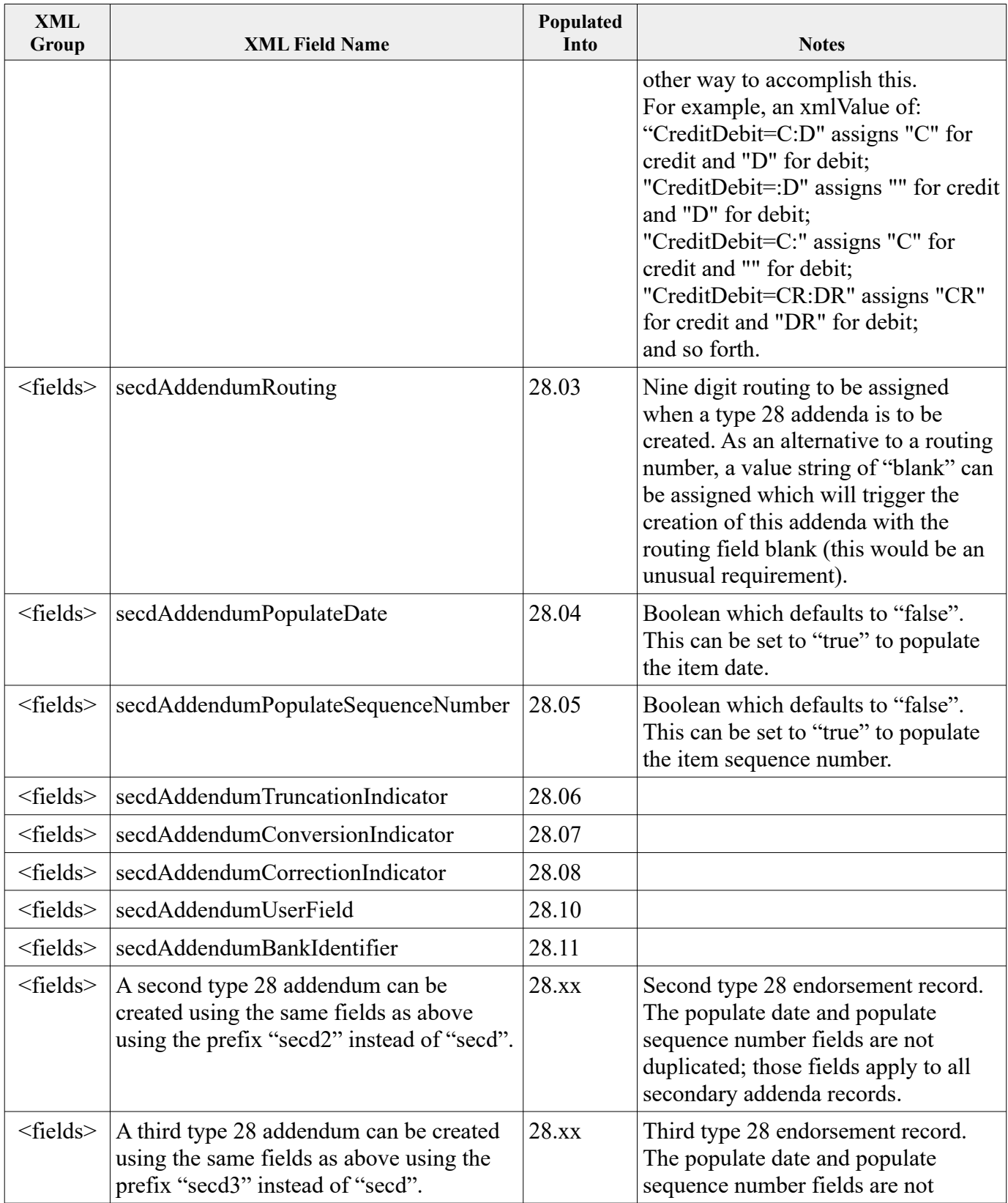

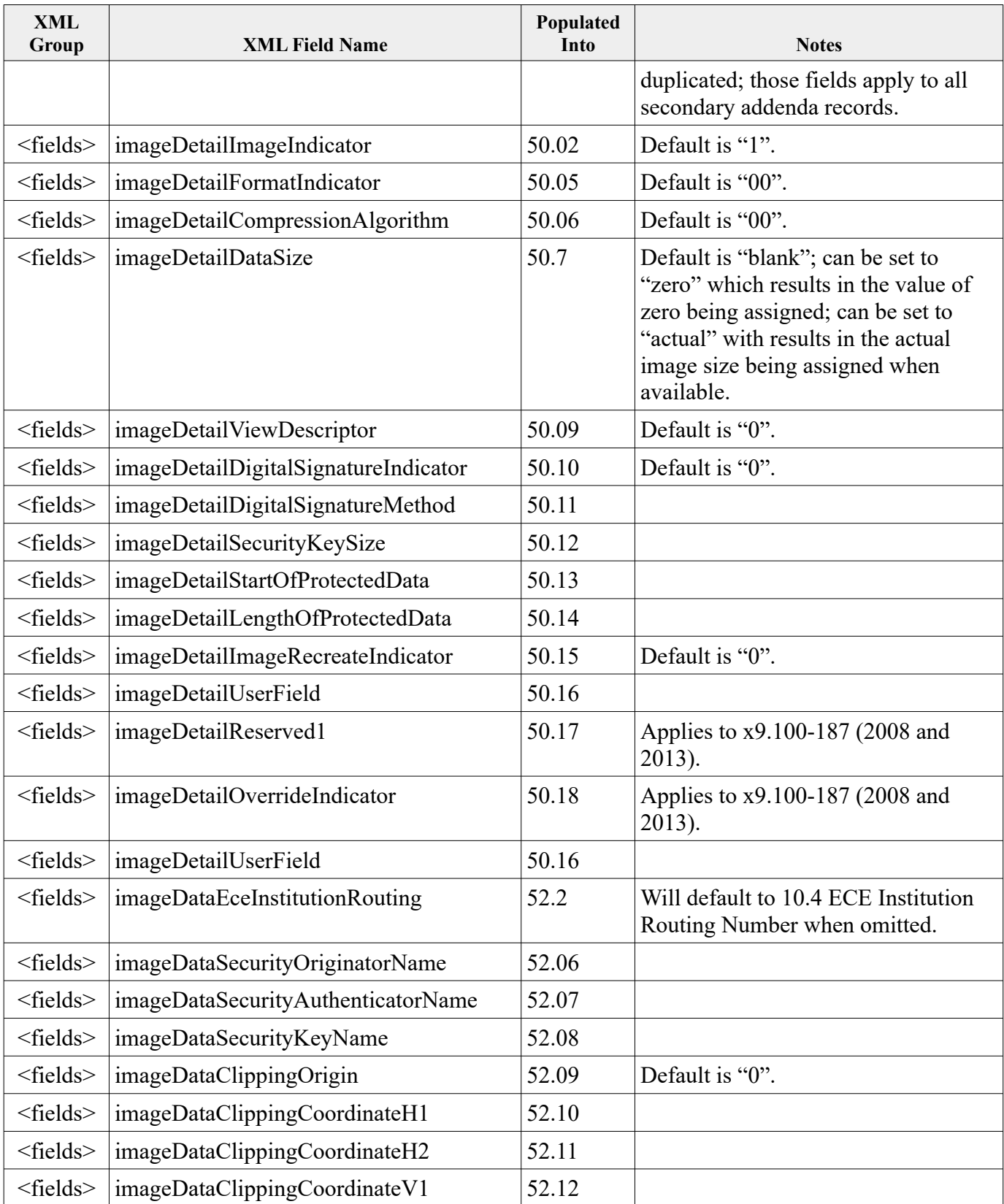

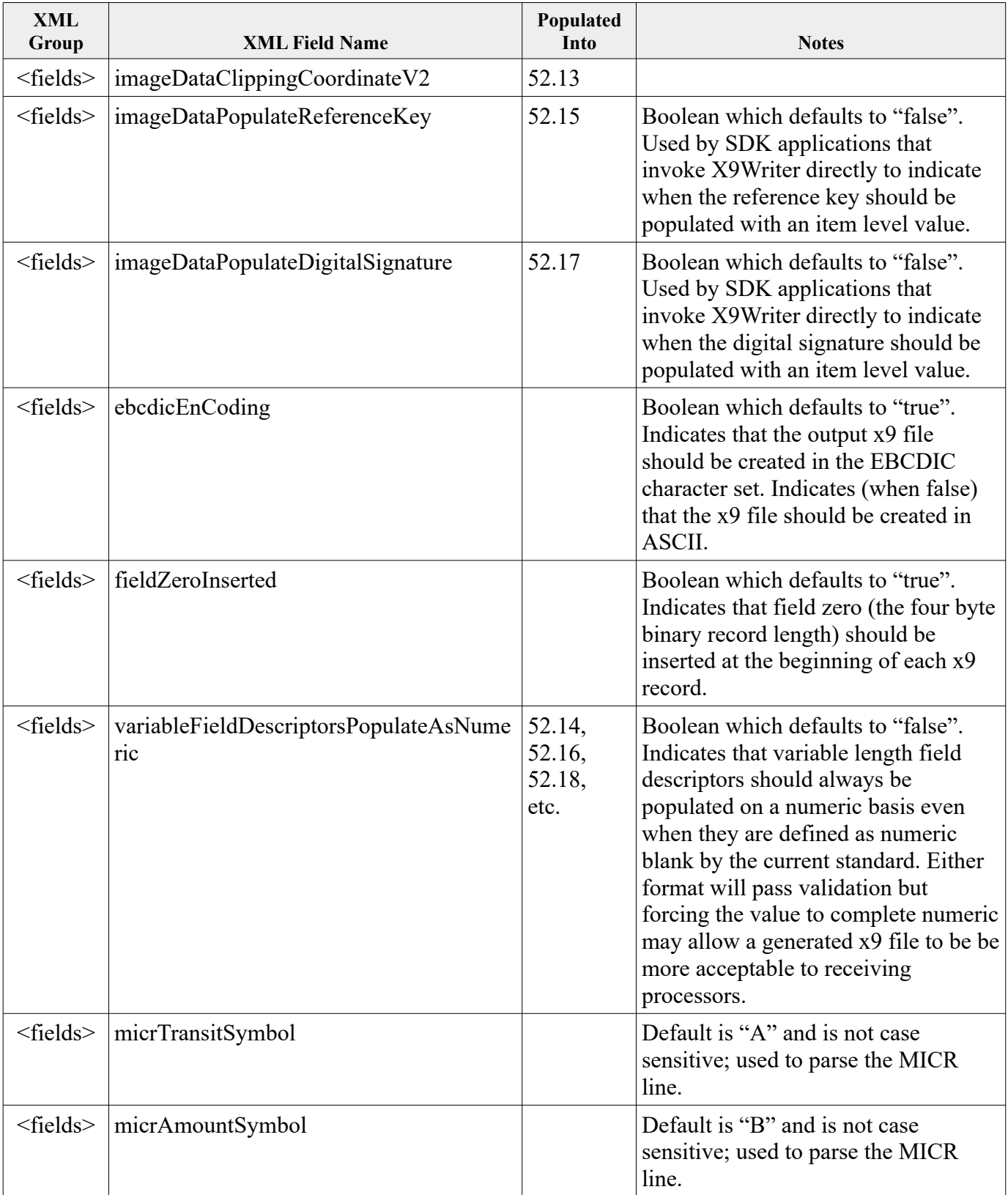

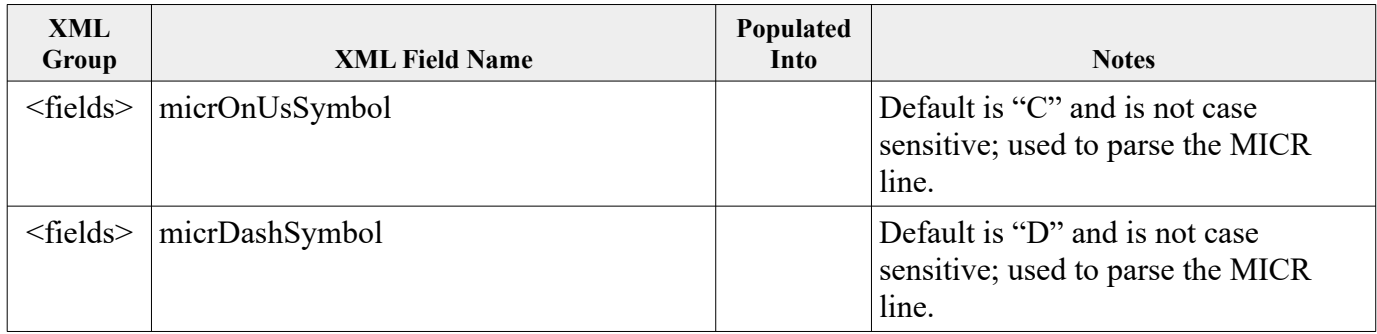

## *Appendix: X9 Record Types*

### **Type 25 Check Detail Record**

The Check Detail Record represents a single check (item) and may appear only within an active bundle. It is typically present in a forward presentment ,cash letter which is identified with a Collection Type Indicator of '00', '01' or '02'. Each type 25 record represents a single item. The data in Fields 2 through 7 represent the check MICR line which was captured from the item.

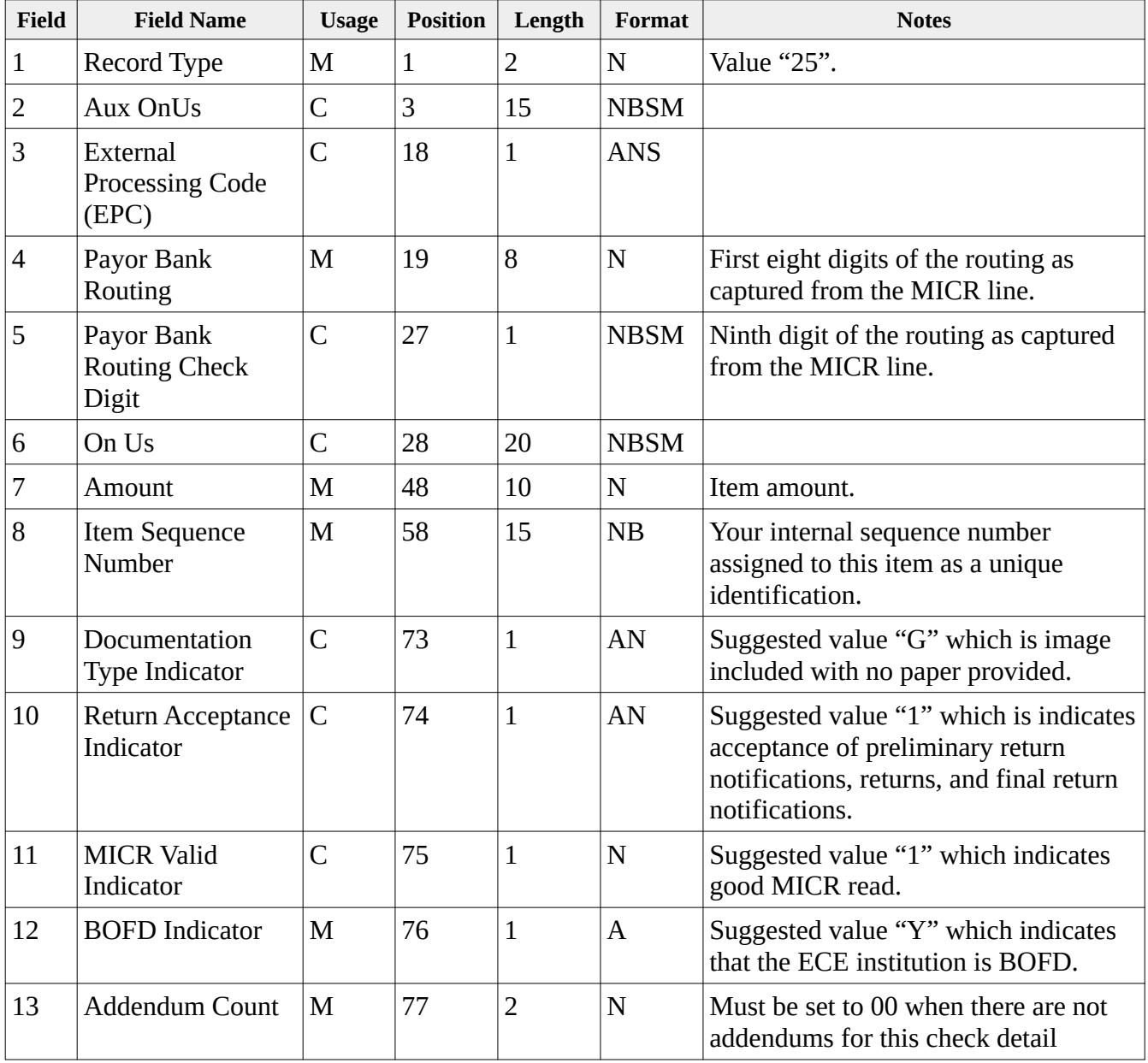

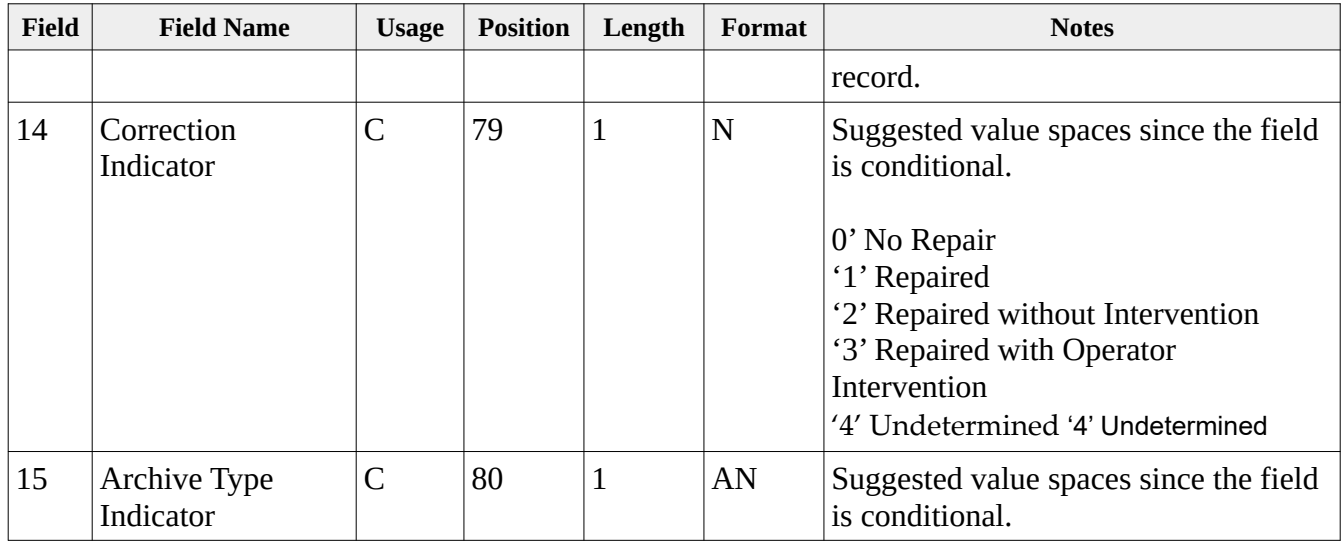

## **Type 26 Check Detail Addendum A Record**

The Check Detail Addendum A Record represents the Bank of First Deposit (BOFD) endorsement for this item. Presence of this record type is conditional and is used to document a specific processing entity within the endorsement chain. There is typically only a single type 26 record for a given item, but that requirement is not absolute subject to clearing arrangements. The type 26 endorsement record must always follow its immediately preceding Check Detail Record (Type 25) or another Check Detail Addendum A Record (Type 28). It is one of three addendum type records which are available for use within the Check Detail Record item group.

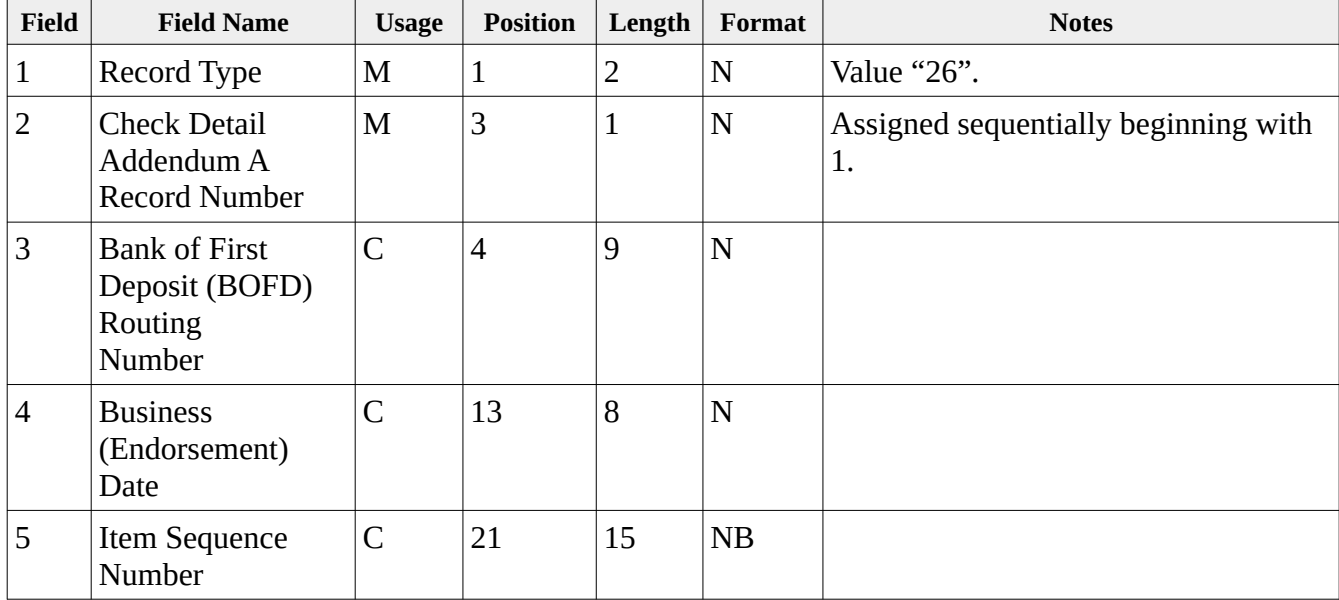

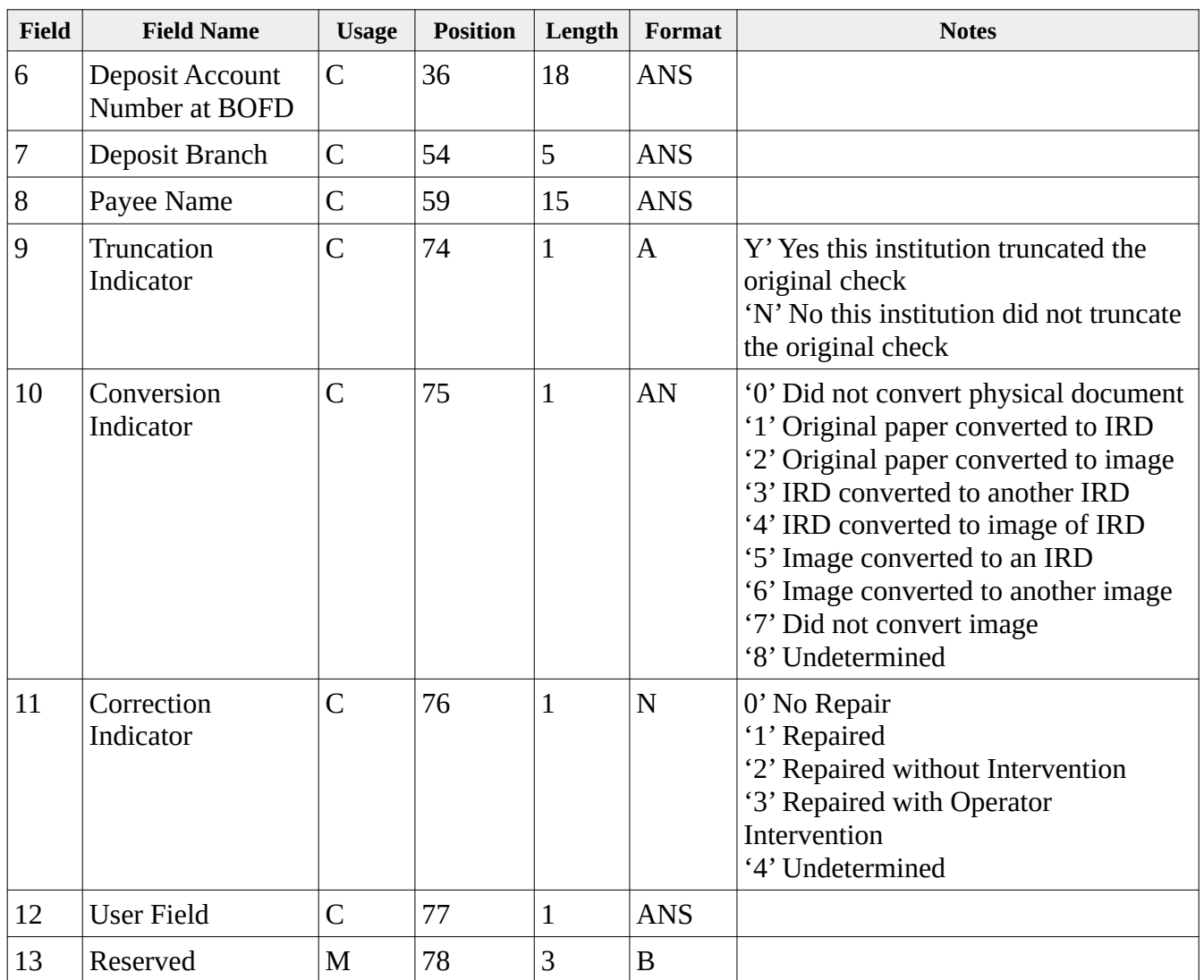

## **Type 27 Check Detail Addendum B Record**

The Check Detail Addendum B Record is conditional and is typically used to define the location of an image within an image archive. It should only be present only under defined clearing arrangements. The image archive locator record should always its immediately preceding Check Detail Record (Type 25) or a Check Detail Addendum A Record (Type 26) when present. Only one Check Detail Addendum B Record is permitted for a Check Detail Record (Type 25). It is one of three addendum type records which are available for use within the Check Detail Record item group.

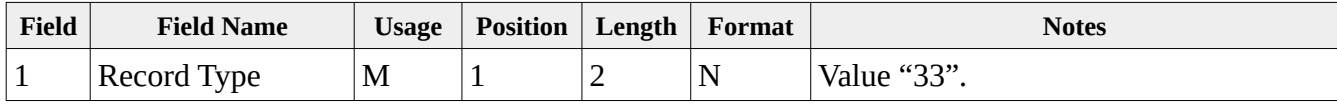

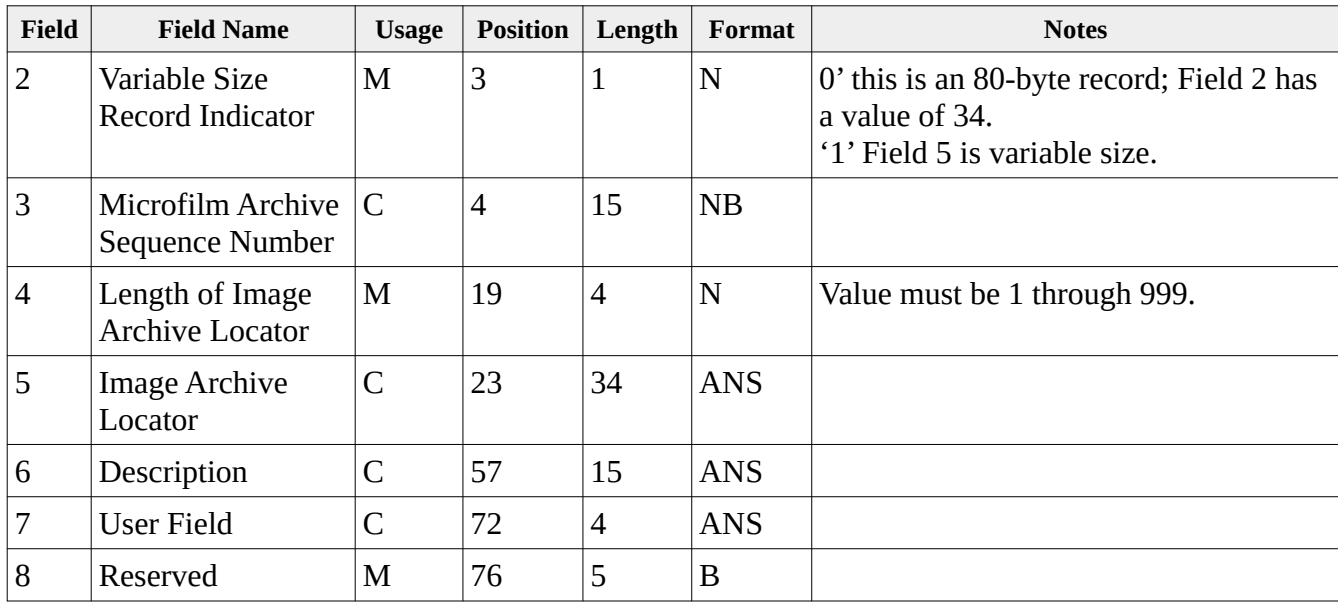

## **Type 28 Check Detail Addendum C Record**

The Check Detail Addendum C Record represents a subsequent endorsement for this item. Presence of this record type is conditional and is used to document a specific processing entity within the endorsement chain. There may be multiple type 28 records for a given item and they are sequentially numbered beginning at one. The type 28 endorsement record must immediately follow its Check Detail Record (Type 25), Check Detail Addendum A Record (Type 26), or a Check Detail Addendum B Record (Type 27) when present. It is one of three addendum type records which are available for use within the Check Detail Record item group.

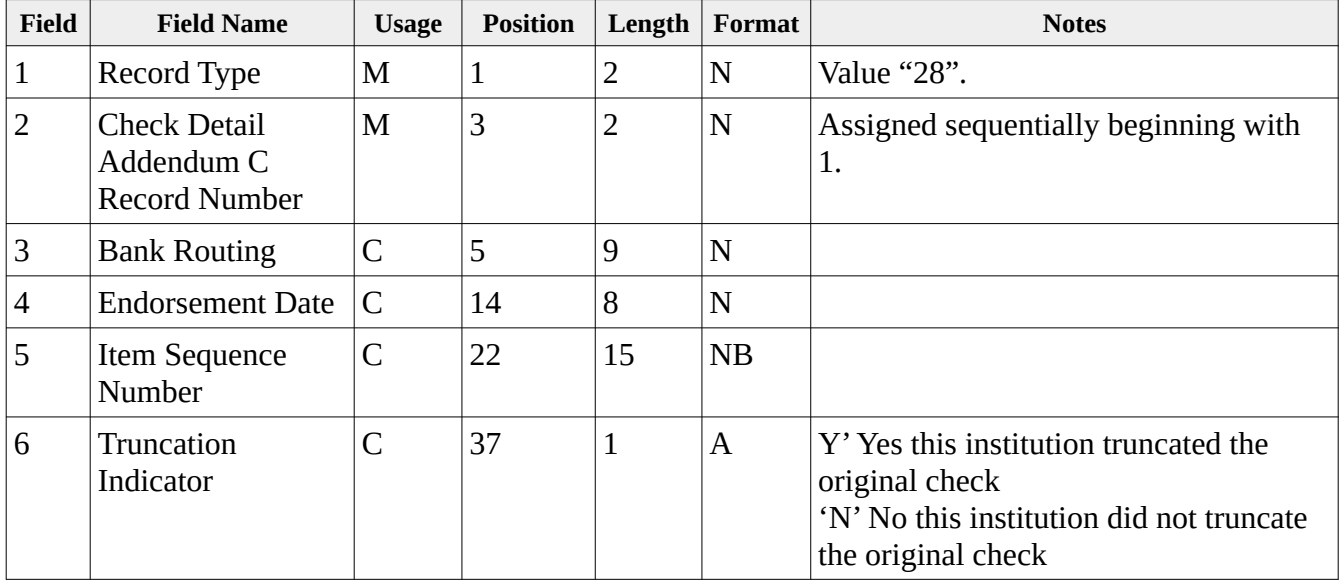

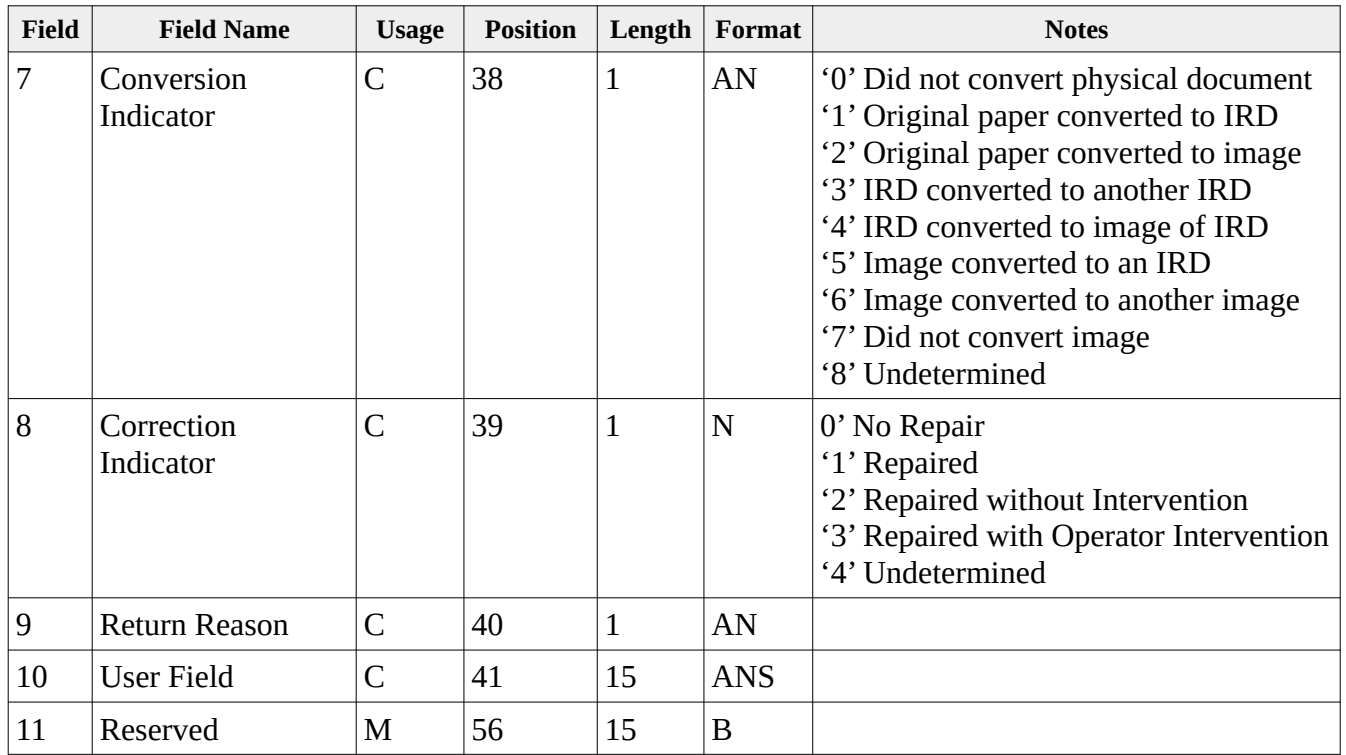

### **Type 31 Return Record**

The Return Record represents a single check (item) and may appear only within an active bundle. It is typically present in a return cash letter which is identified by a Collection Type Indicator (10.2) set to a value of '03' (Return), '04' (Return Notification), '05' (Preliminary Return Notification), or '06' (Final Return Notification). Each type 31 record represents a single item that often times is being returned as a result of a type 26 forward presentment item. Note that the Auxiliary On-Us field is not present in this record type, due to a lack of space, and is present in the optional type 32 record which follows.

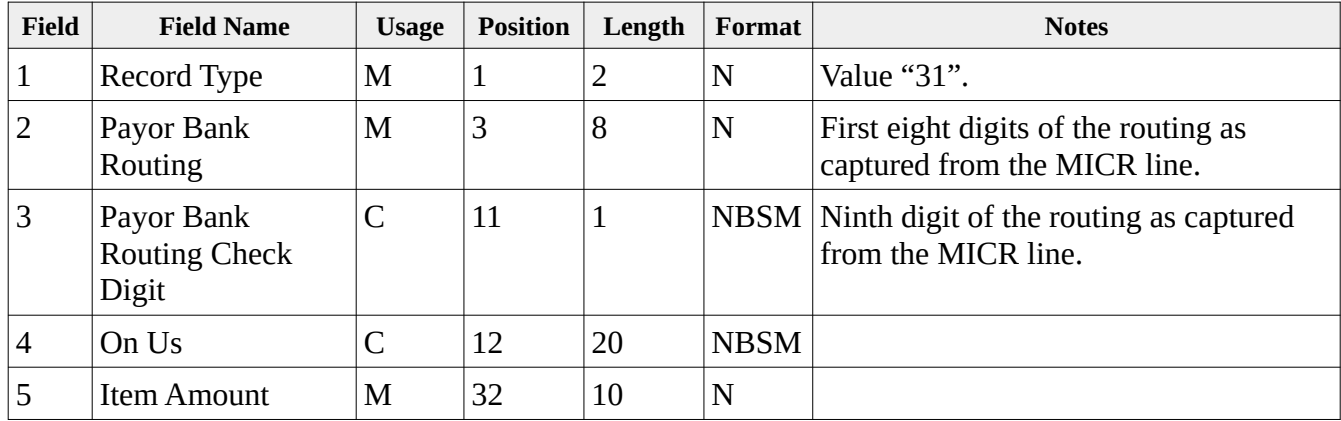

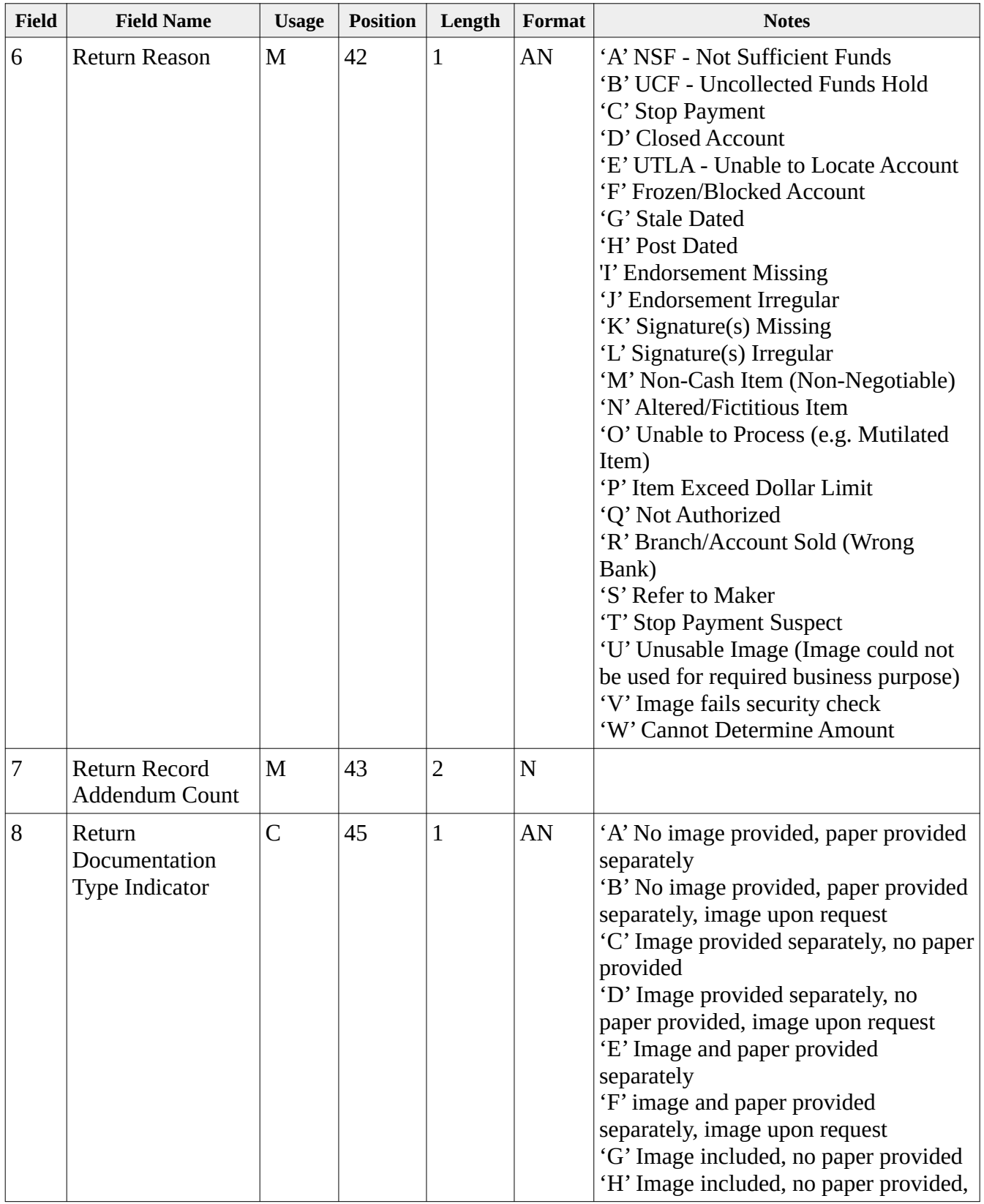

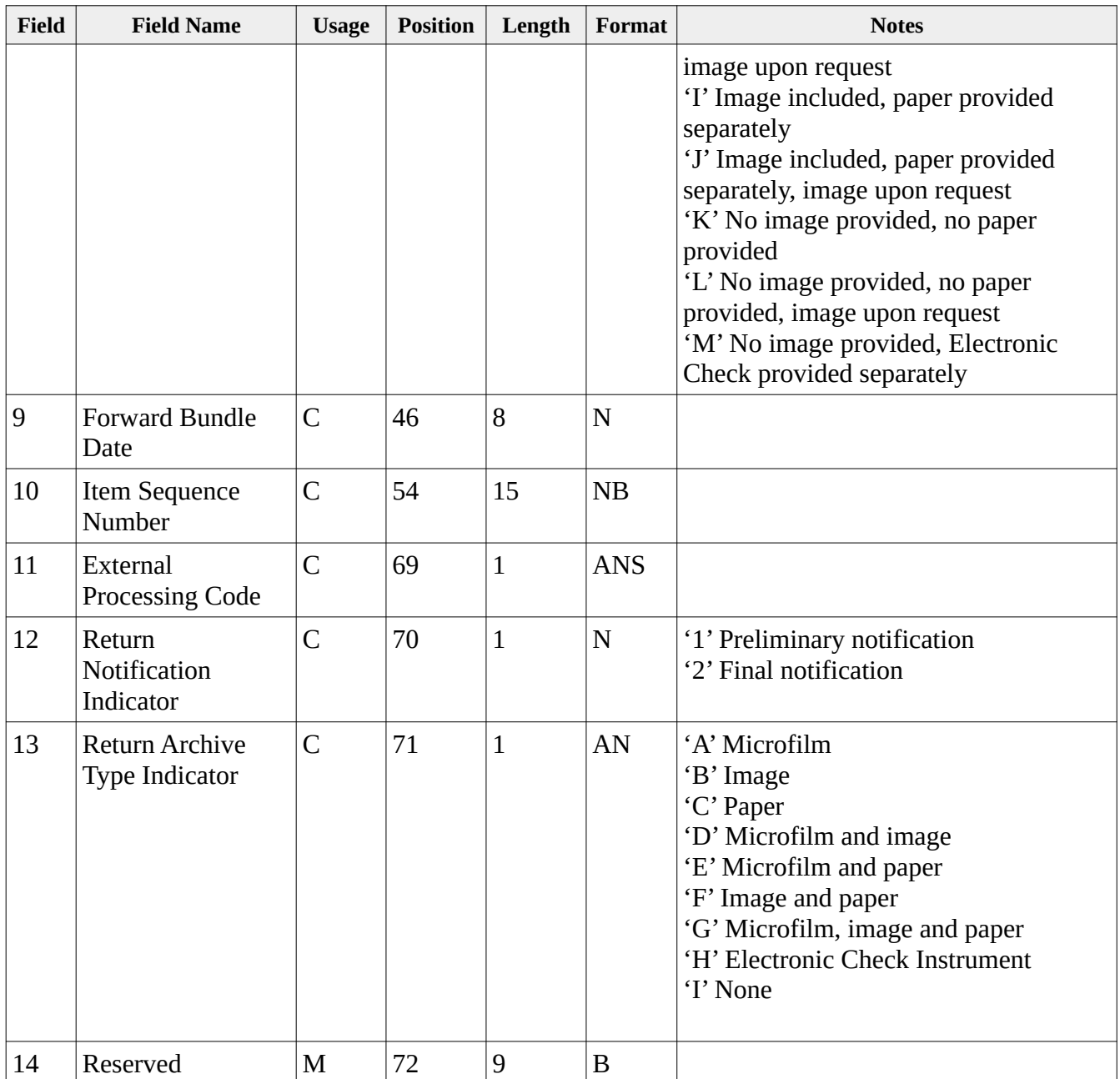

## **Type 32 Return Addendum A Record**

The Return Addendum A Record represents the Bank of First Deposit (BOFD) endorsement for this item. Its presence is conditional. There is typically only a single type 31 record for a given item, but that requirement is not absolute subject to clearing arrangements. The type 32 endorsement record must always follow its immediately preceding Return Record (Type 31) or another Return Addendum A

Record (Type 32). It is one of four addendum type records which are available for use with the Return Record item group.

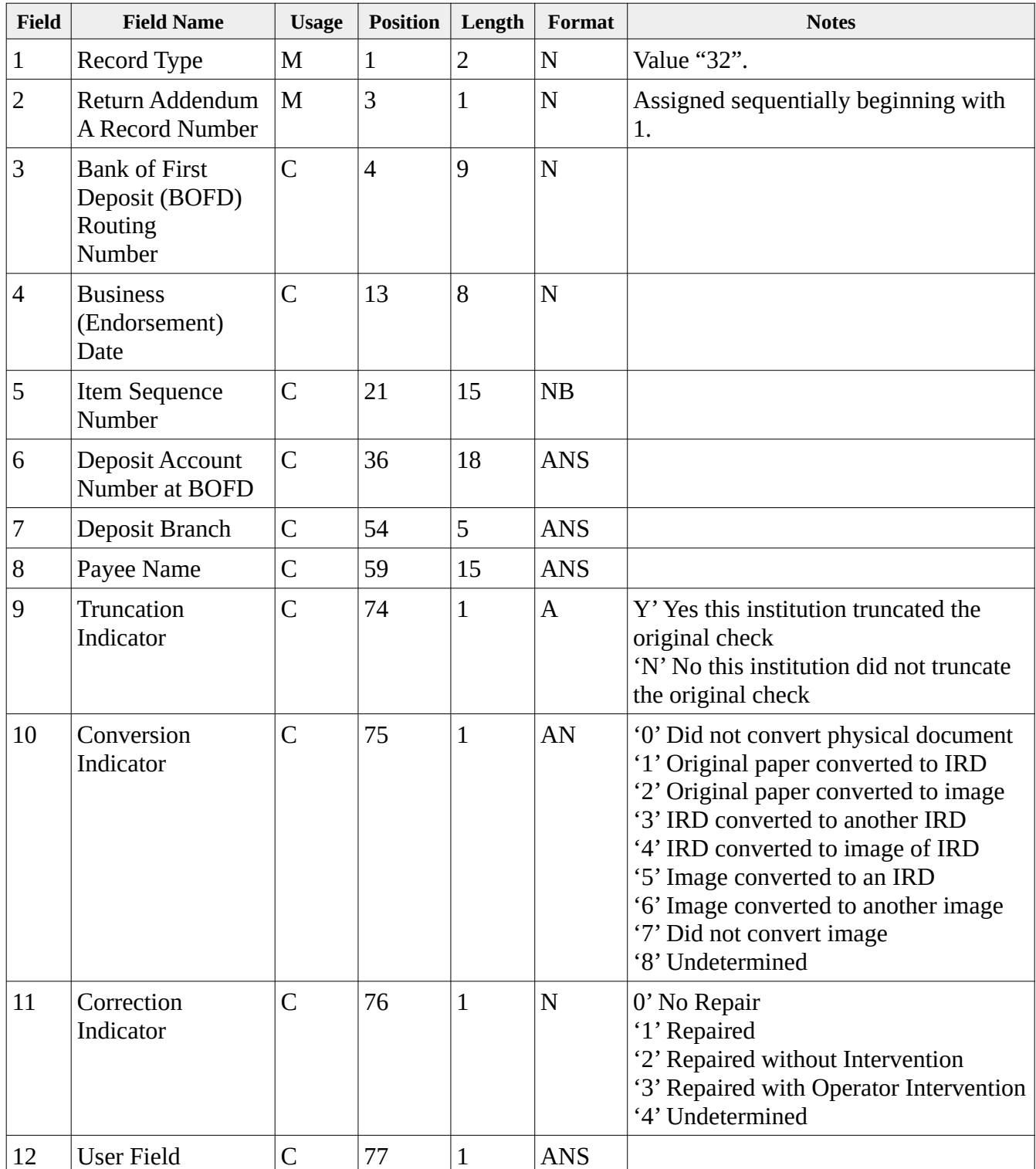

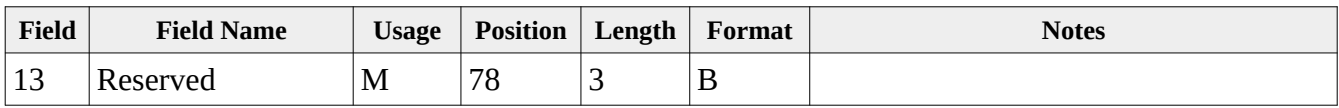

## **Type 33 Return Addendum B Record**

The Return Addendum B Record is conditional and should be present unless omitted under clearing arrangements. Only one Return Addendum B Record is permitted for a Return Record (Type 31) and it shall must follow its associated Return Record (Type 31) or Return Addendum A Record (Type 32) when present. It is one of four addendum type records available for use with the Return Record item group.

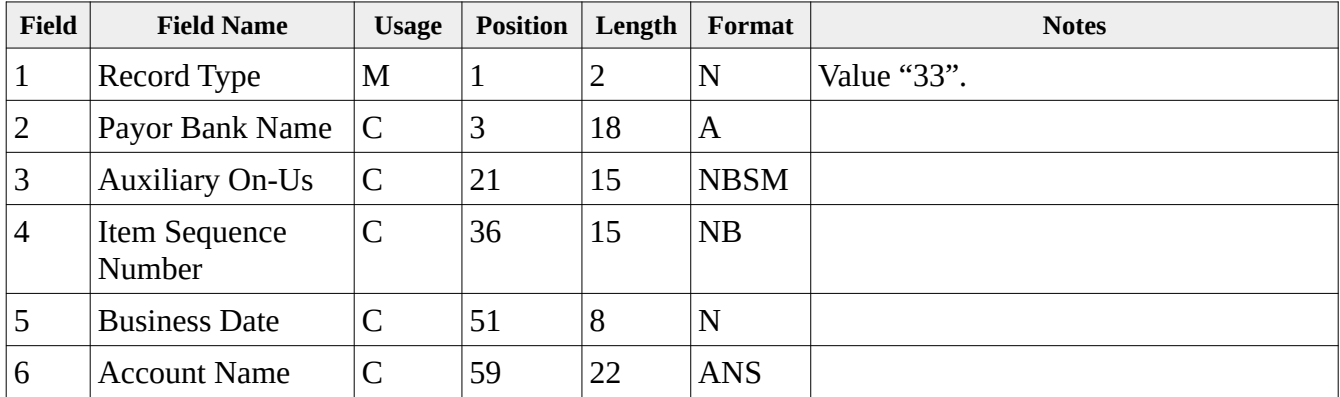

#### *Type 34 Return Addendum C Record*

The Return Addendum C Record is conditional and is typically used to define the location of an image within an image archive. It should only be present only under defined clearing arrangements. The image archive locator record should always its immediately preceding Return Record (Type 31), a Return Addendum A Record (Type 32), or Return Addendum B Record (Type 33) when present. Only one Return Addendum C Record is permitted for a Return Record (Type 31). It is one of four addendum type records available for use with the Return Record item group.

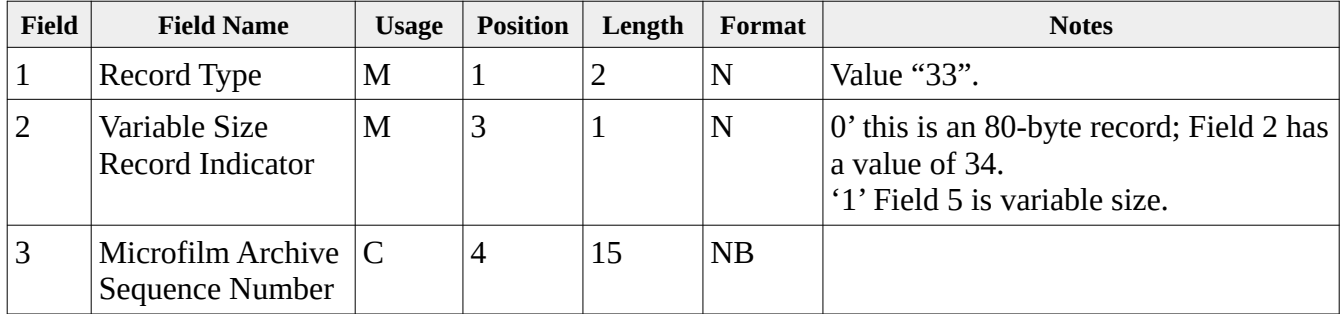

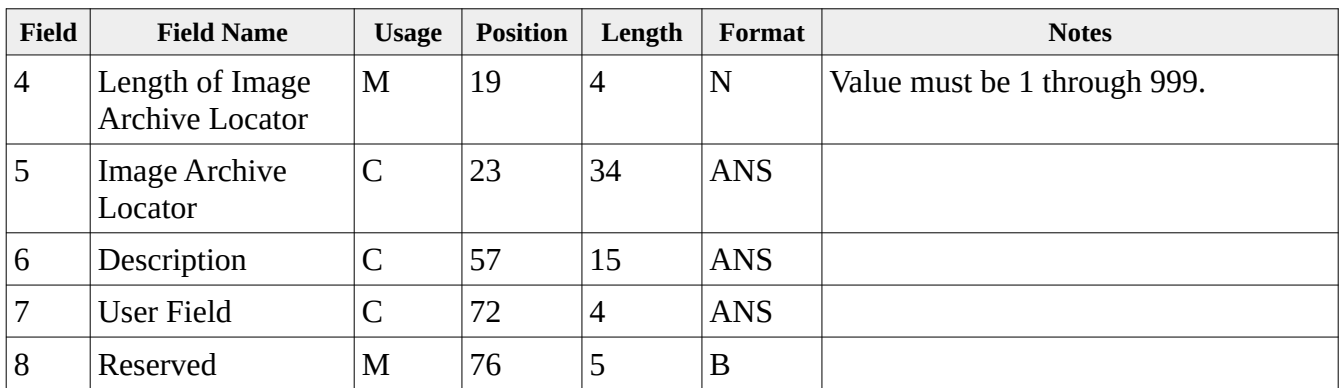

### **Type 35 Return Addendum D Record**

The Return Addendum D Record represents a subsequent endorsement for this item. Presence of this record type is conditional and is used to document a specific processing entity within the endorsement chain. There may be multiple type 35 records for a given item and they immediately follow its Return Record (Type 31), Return Addendum A Record (Type 32), Return Addendum B Record (Type 33), or Return Addendum C Record (Type 34) when present. It is one of four addendum type records available for use with the Return Record item group.

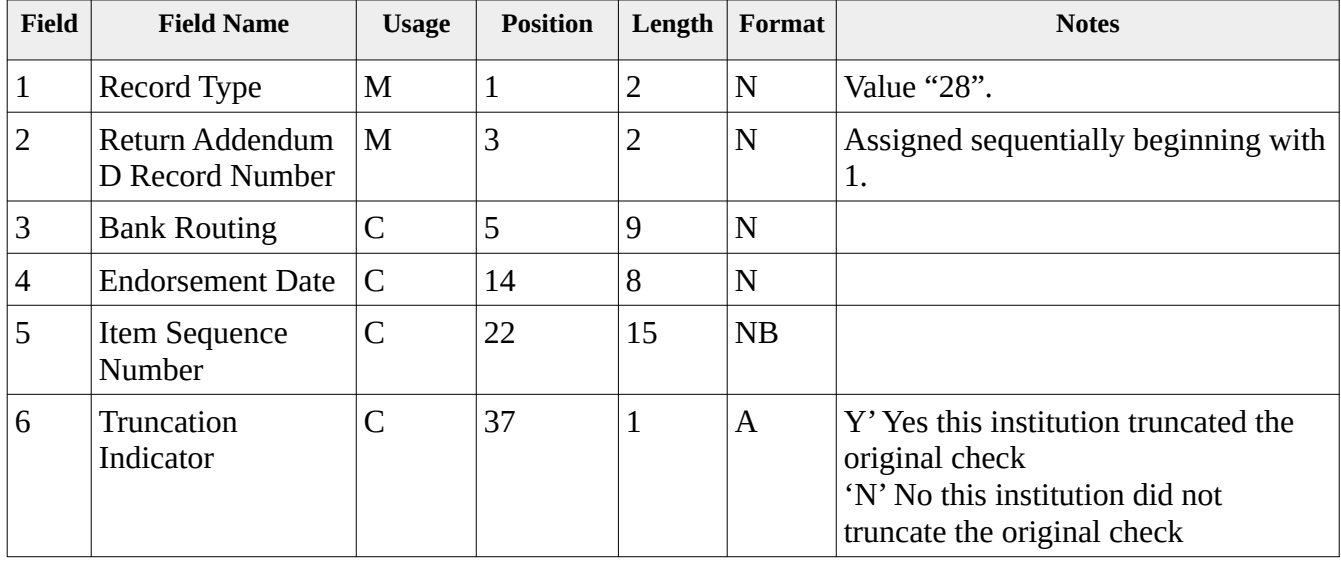

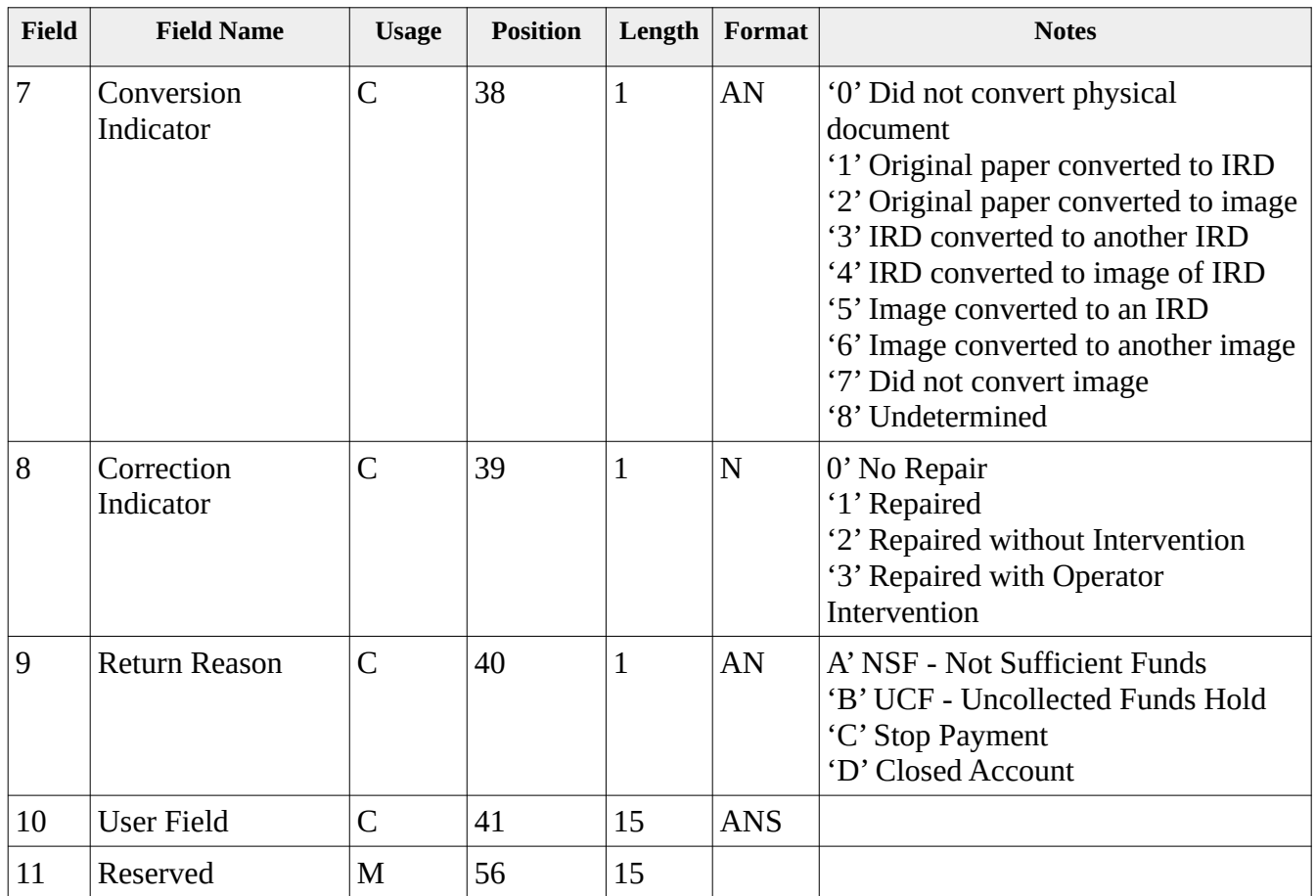

# **Type 61 Format (001) "Metavante"**

The Credit Reconciliation record type 61 format 001 is commonly used and can often be identified based on the presence of 13 fields.

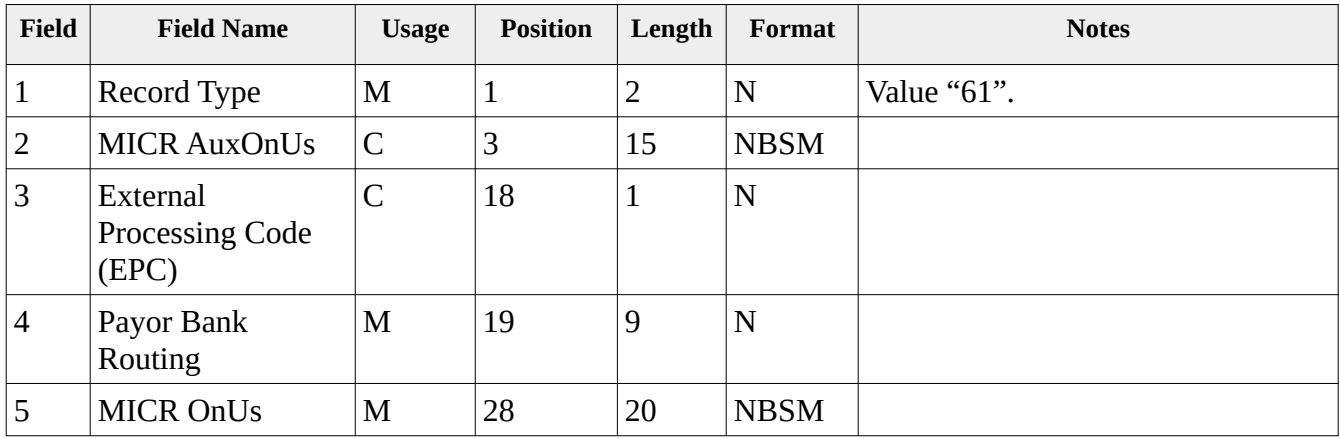

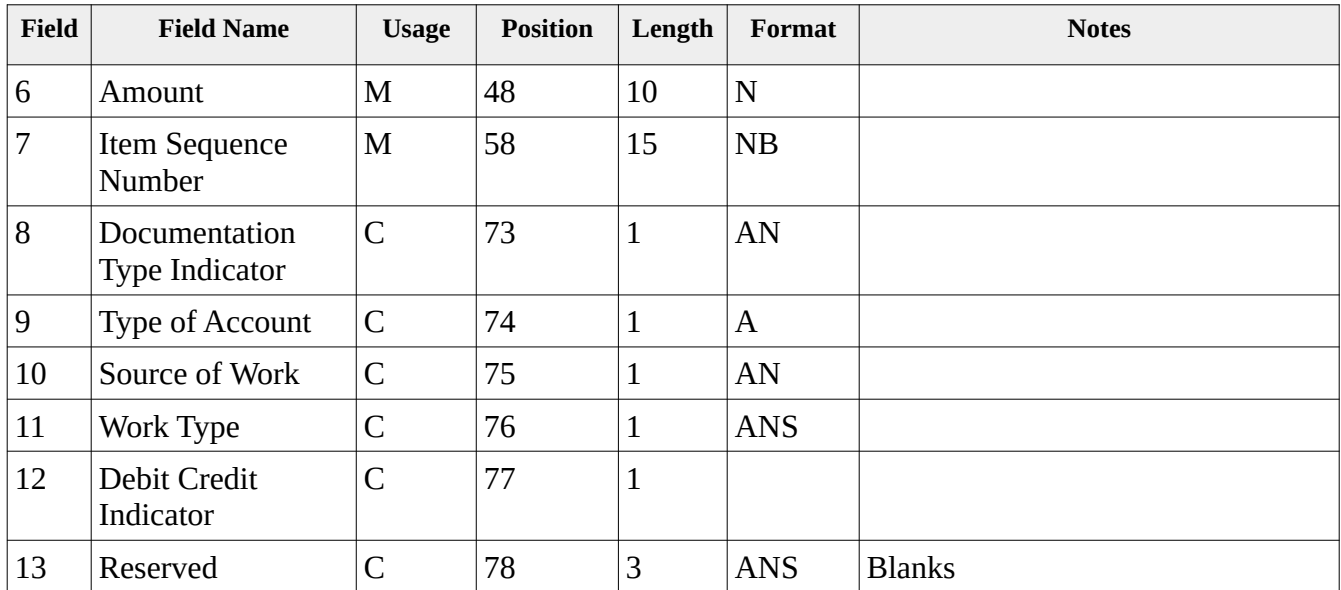

# **Type 61 Format (002) "DSTU"**

The Credit Reconciliation record type 61 format 002 is commonly used and can often be identified based on the presence of 12 fields.

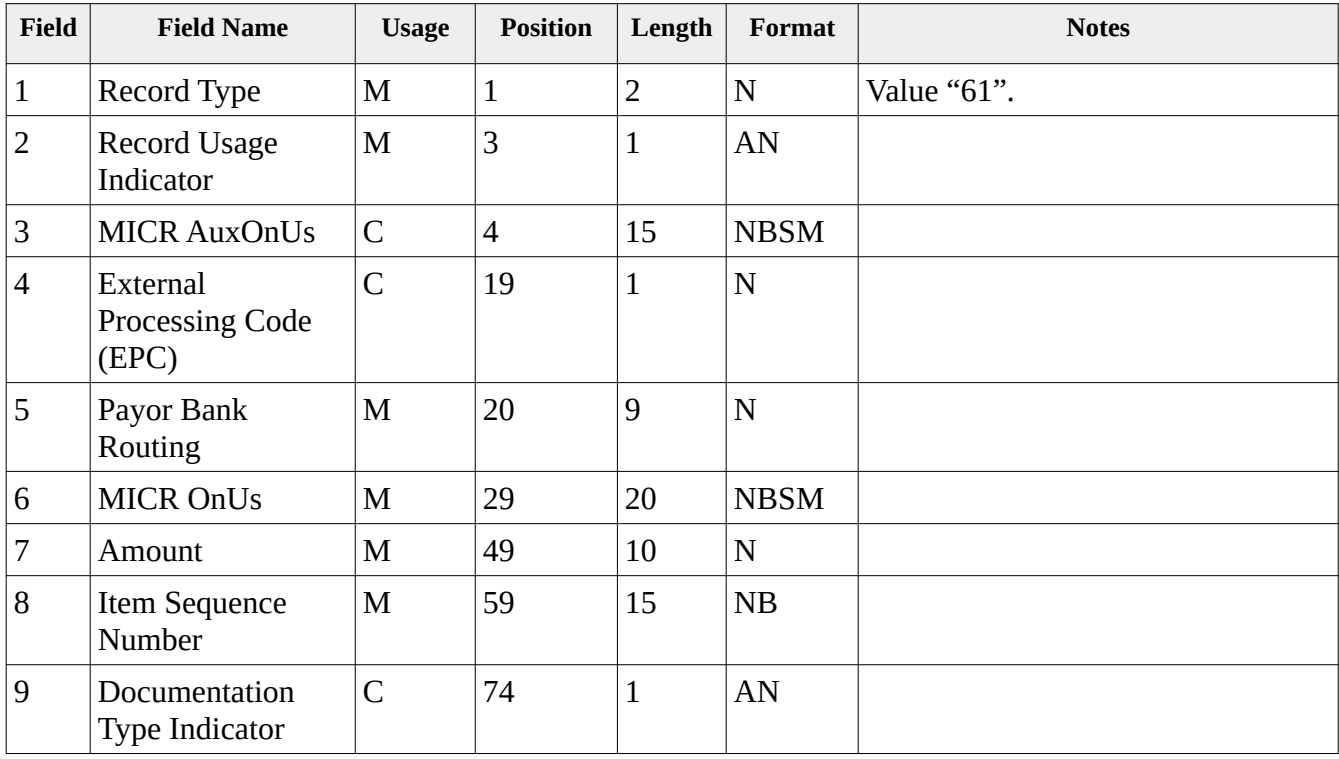

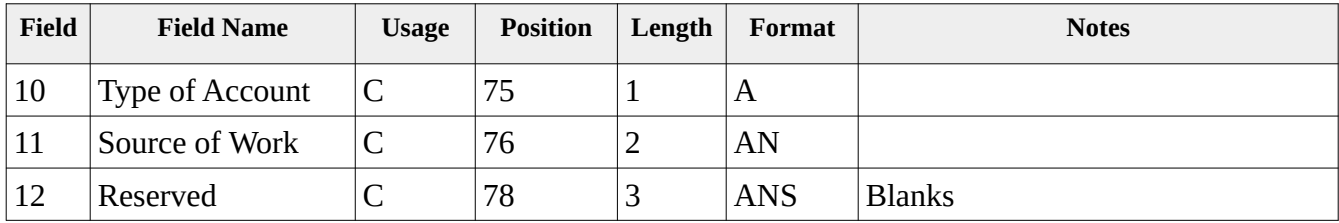

### **Type 61 Format (003) "x9.100-180"**

The Credit Reconciliation record type 61 format 003 is not commonly used since it has a record length of 84 instead of the much more standard length of 80 that is shared by all x9 record formats.

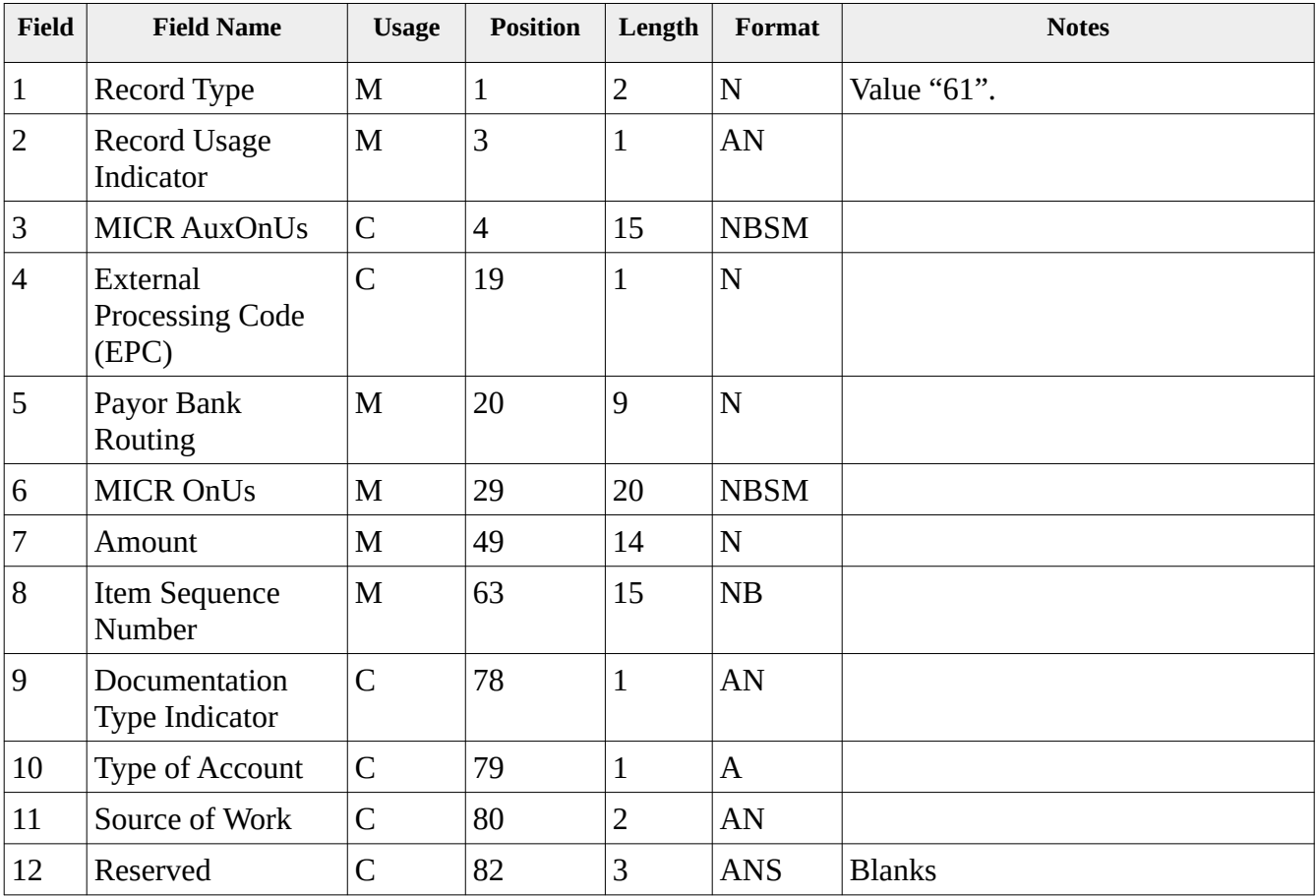

## **Type 62 Format (000) "x9.100-187-2013"**

The Credit Reconciliation record type 62 format 000 was introduced as part of the x9.100-187-2013 standard and is included in x9.100-187-2016 and beyond. Note the length of this record is 100 and not 80, which makes it very different from the various type 61 credit layouts.

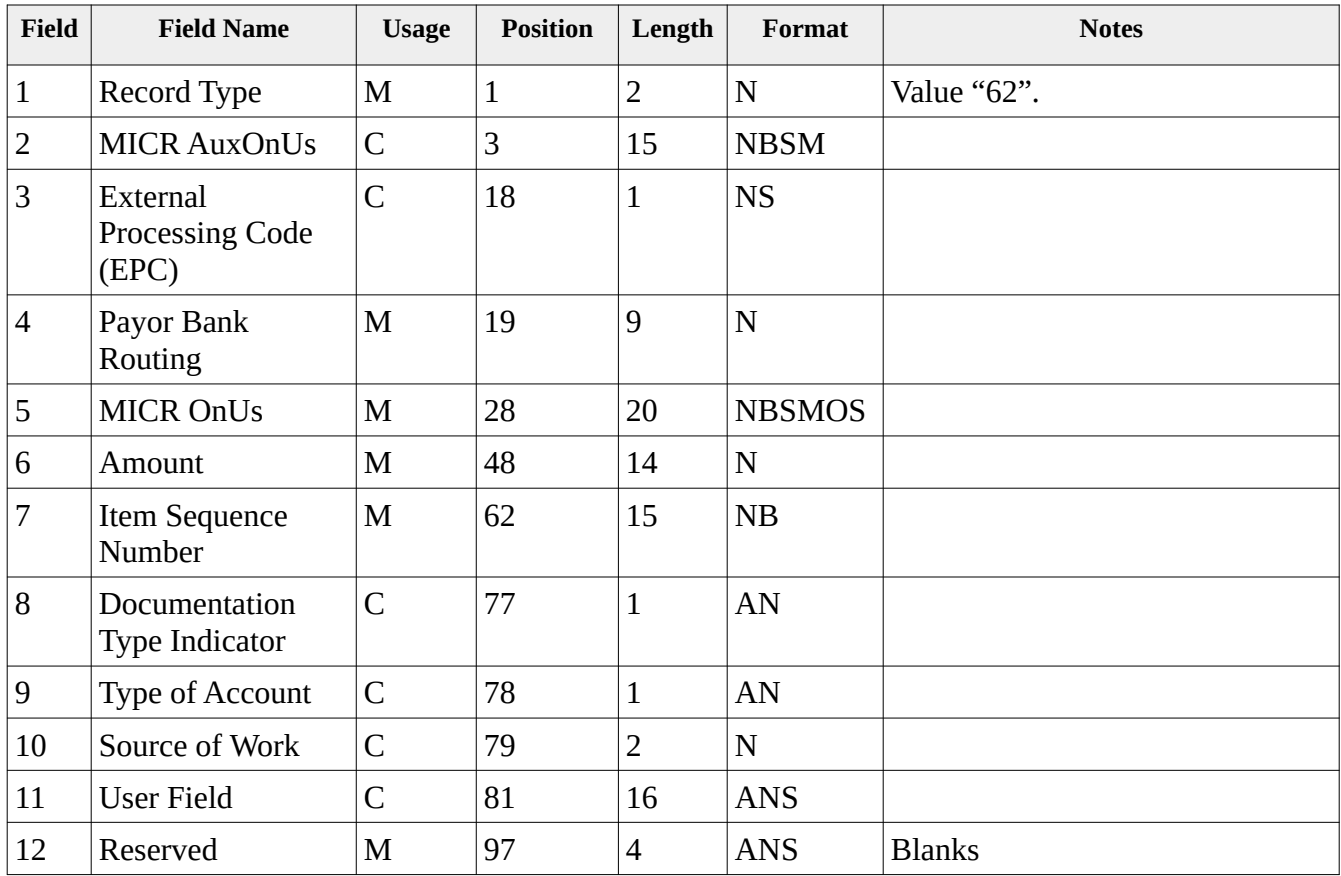